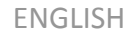

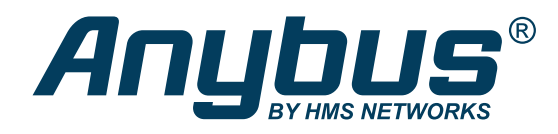

# Anybus® CompactCom™ 40 - EtherNet/IP IIoT Secure **NETWORK GUIDE**

SCM-1202-069 Version 2.7 Publication date 2022-02-15

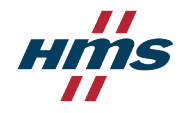

#### Important User Information

#### **Disclaimer**

The information in this document is for informational purposes only. Please inform HMS Networks of any inaccuracies or omissions found in this document. HMS Networks disclaims any responsibility or liability for any errors that may appear in this document.

HMS Networks reserves the right to modify its products in line with its policy of continuous product development. The information in this document shall therefore not be construed as a commitment on the part of HMS Networks and is subject to change without notice. HMS Networks makes no commitment to update or keep current the information in this document.

The data, examples and illustrations found in this document are included for illustrative purposes and are only intended to help improve understanding of the functionality and handling of the product. In view of the wide range of possible applications of the product, and because of the many variables and requirements associated with any particular implementation, HMS Networks cannot assume responsibility or liability for actual use based on the data, examples or illustrations included in this document nor for any damages incurred during installation of the product. Those responsible for the use of the product must acquire sufficient knowledge in order to ensure that the product is used correctly in their specific application and that the application meets all performance and safety requirements including any applicable laws, regulations, codes and standards. Further, HMS Networks will under no circumstances assume liability or responsibility for any problems that may arise as a result from the use of undocumented features or functional side effects found outside the documented scope of the product. The effects caused by any direct or indirect use of such aspects of the product are undefined and may include e.g. compatibility issues and stability issues.

Copyright © 2021 HMS Networks

**Contact Information** Postal address: Box 4126 300 04 Halmstad, Sweden

E-Mail: info@hms.se

# **Table of Contents**

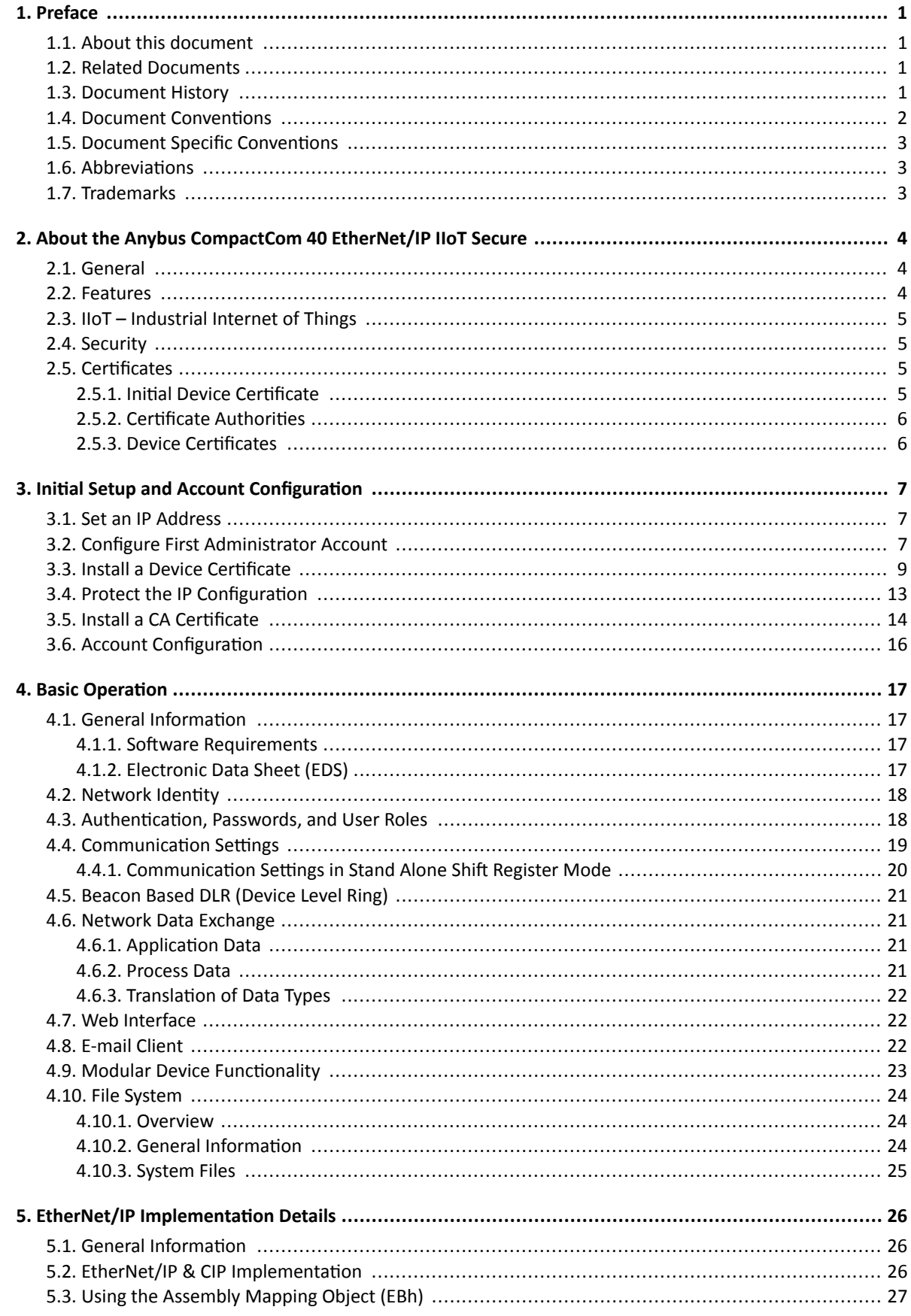

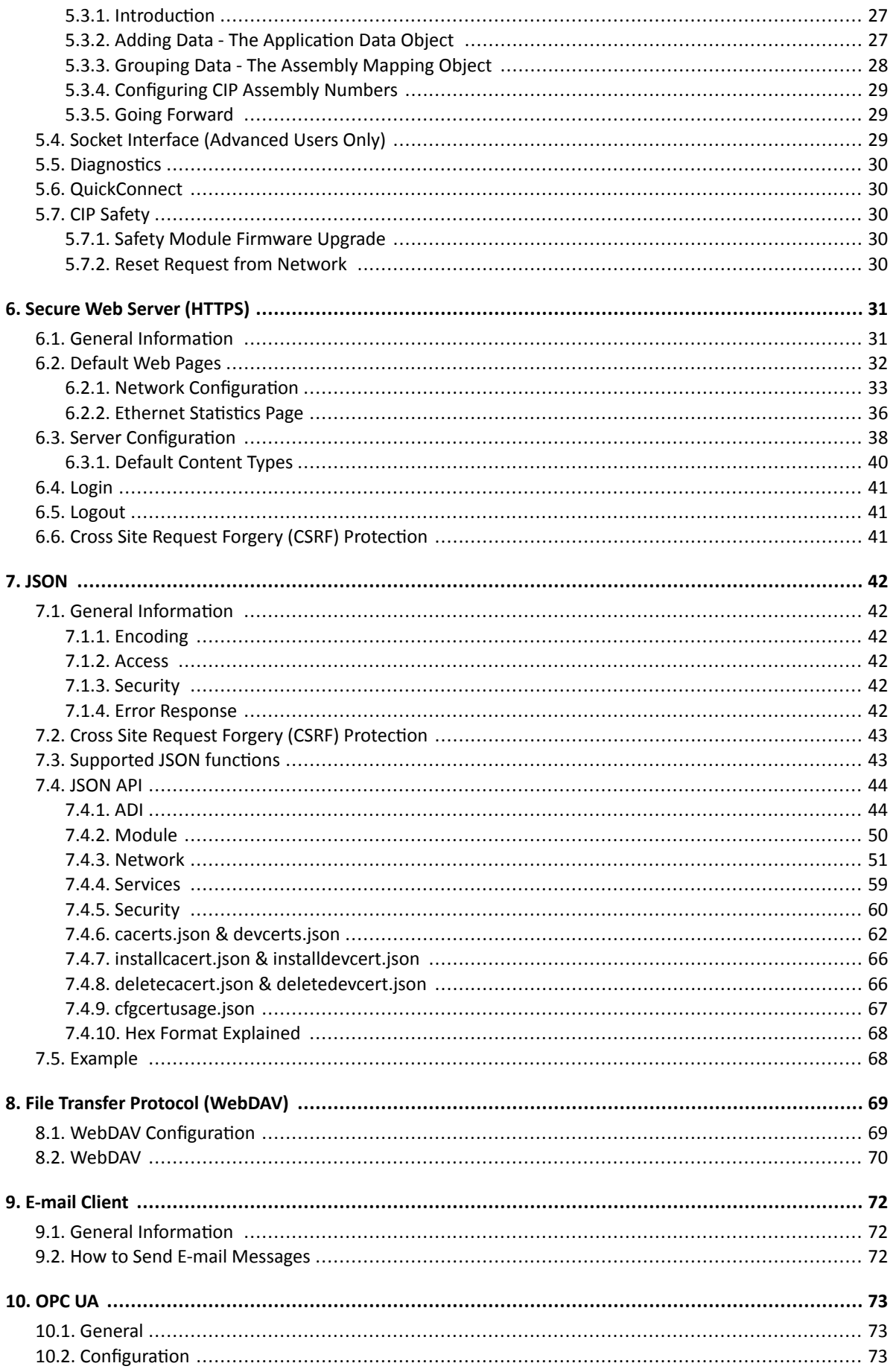

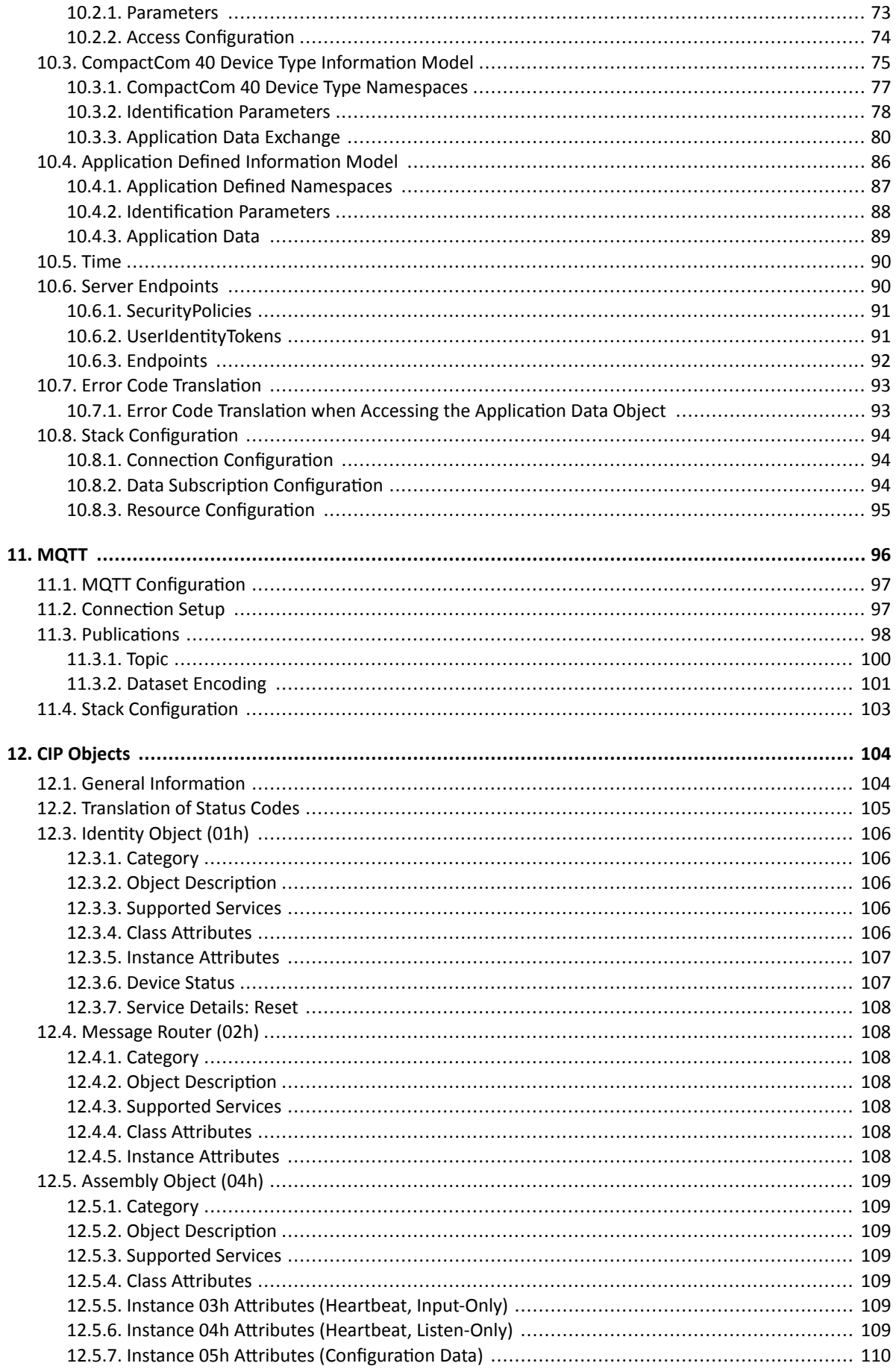

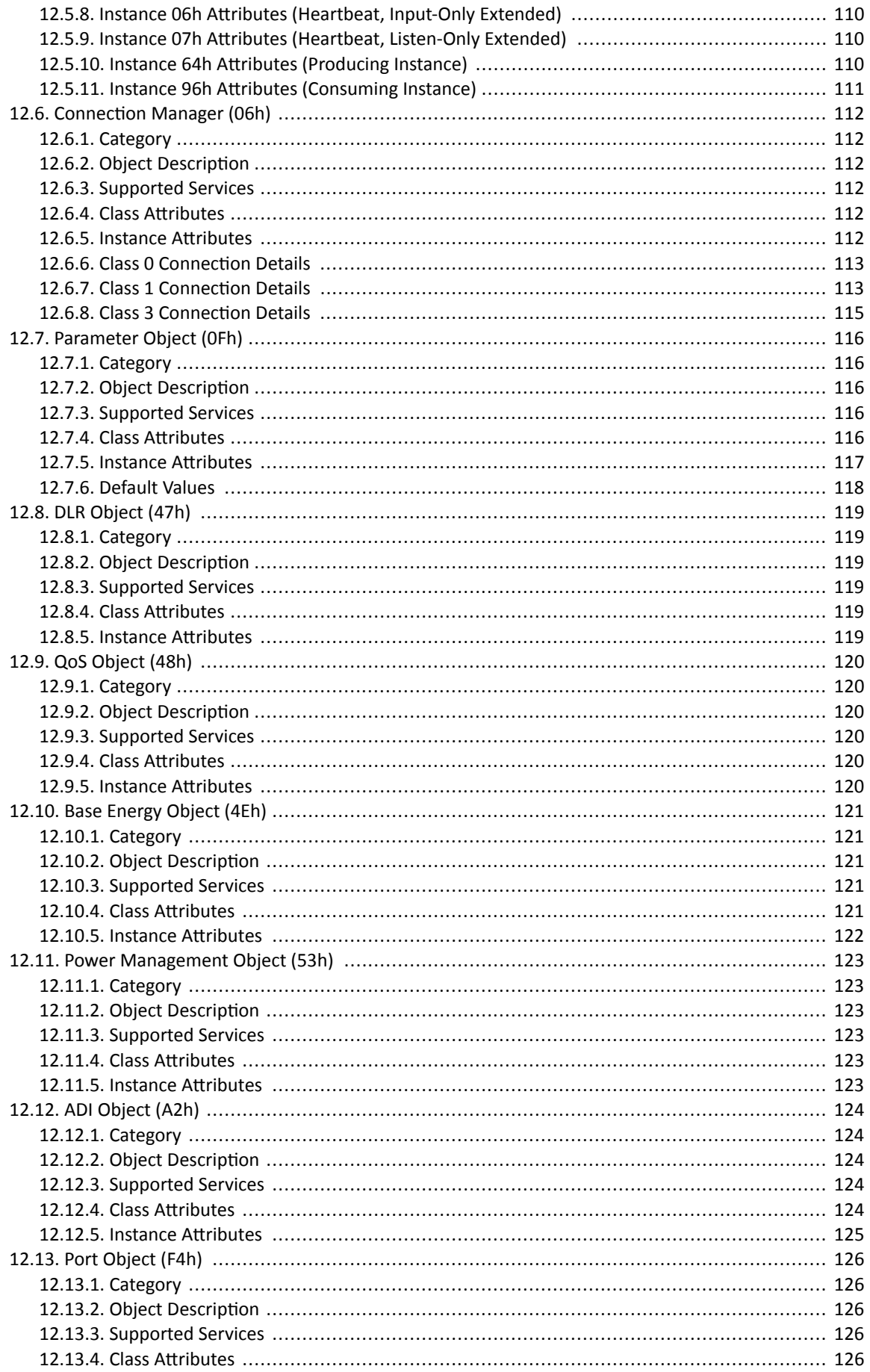

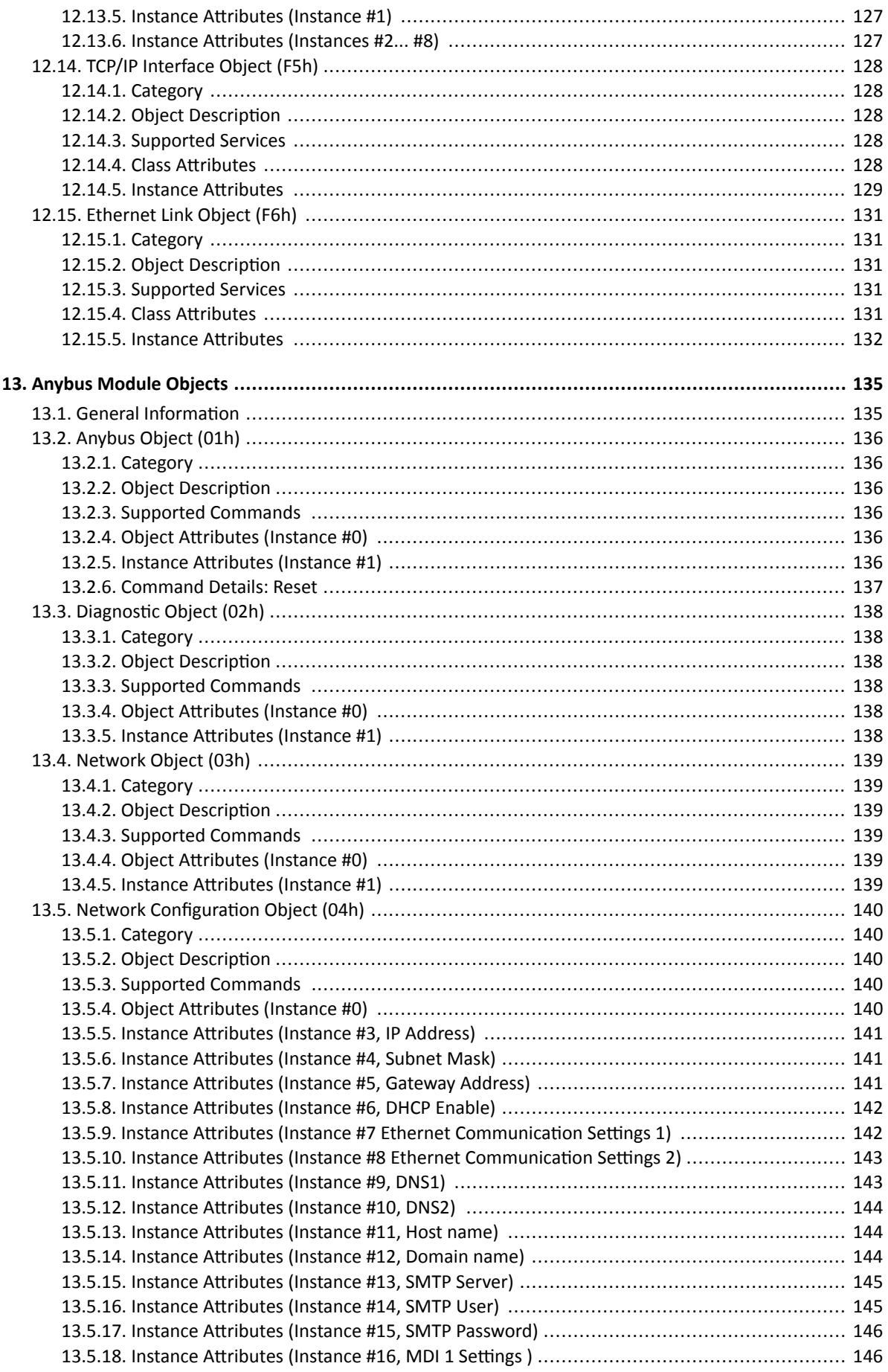

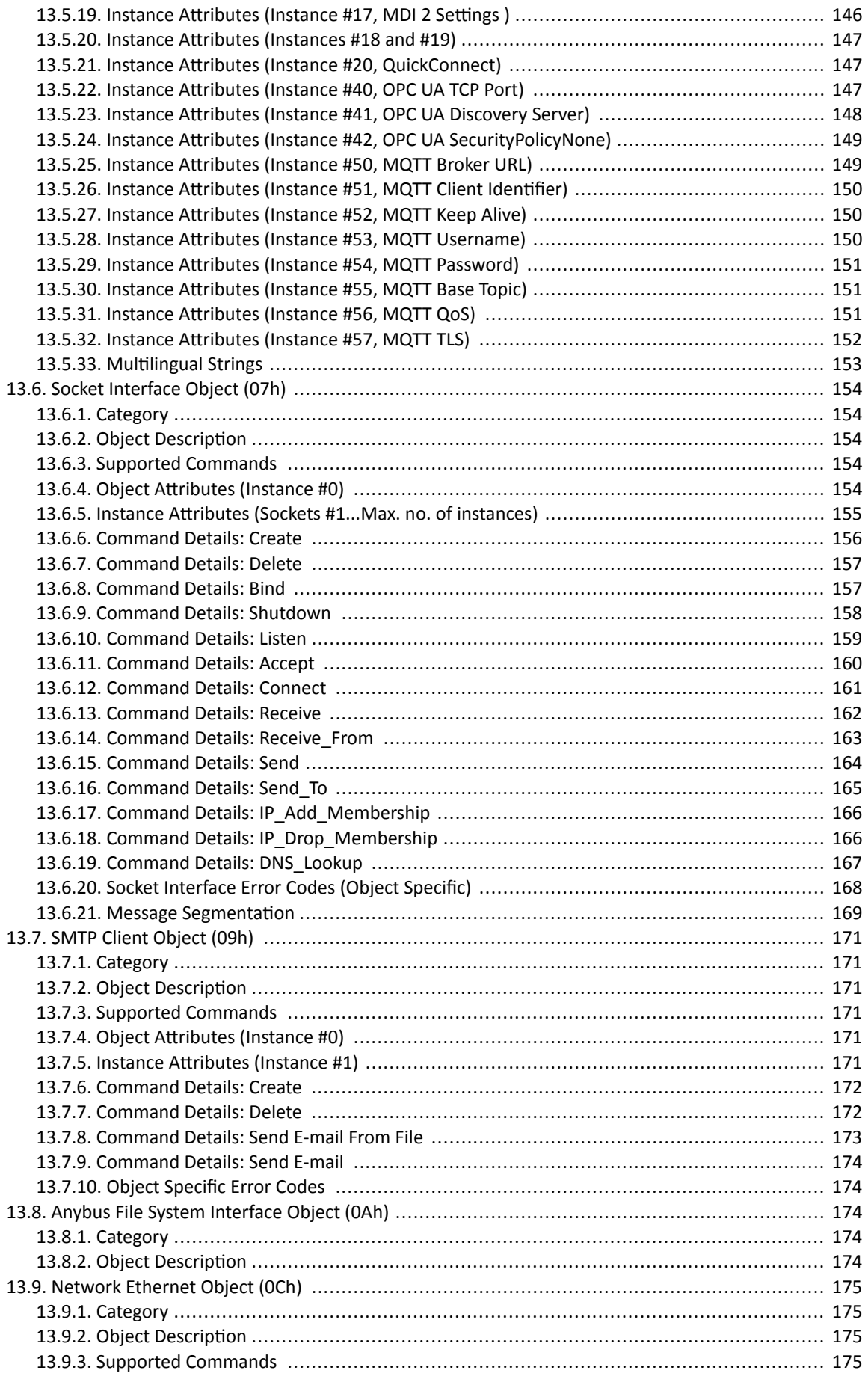

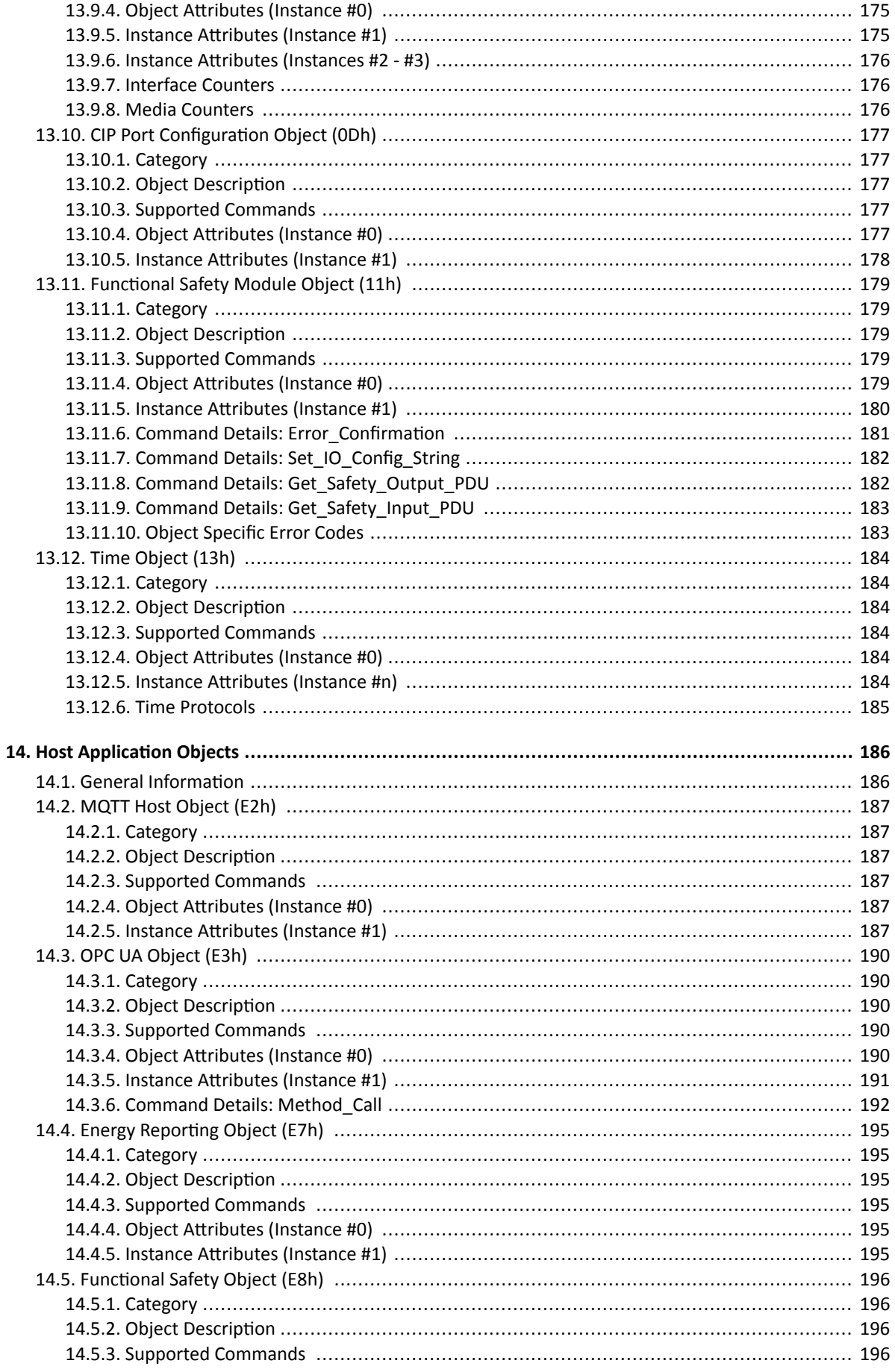

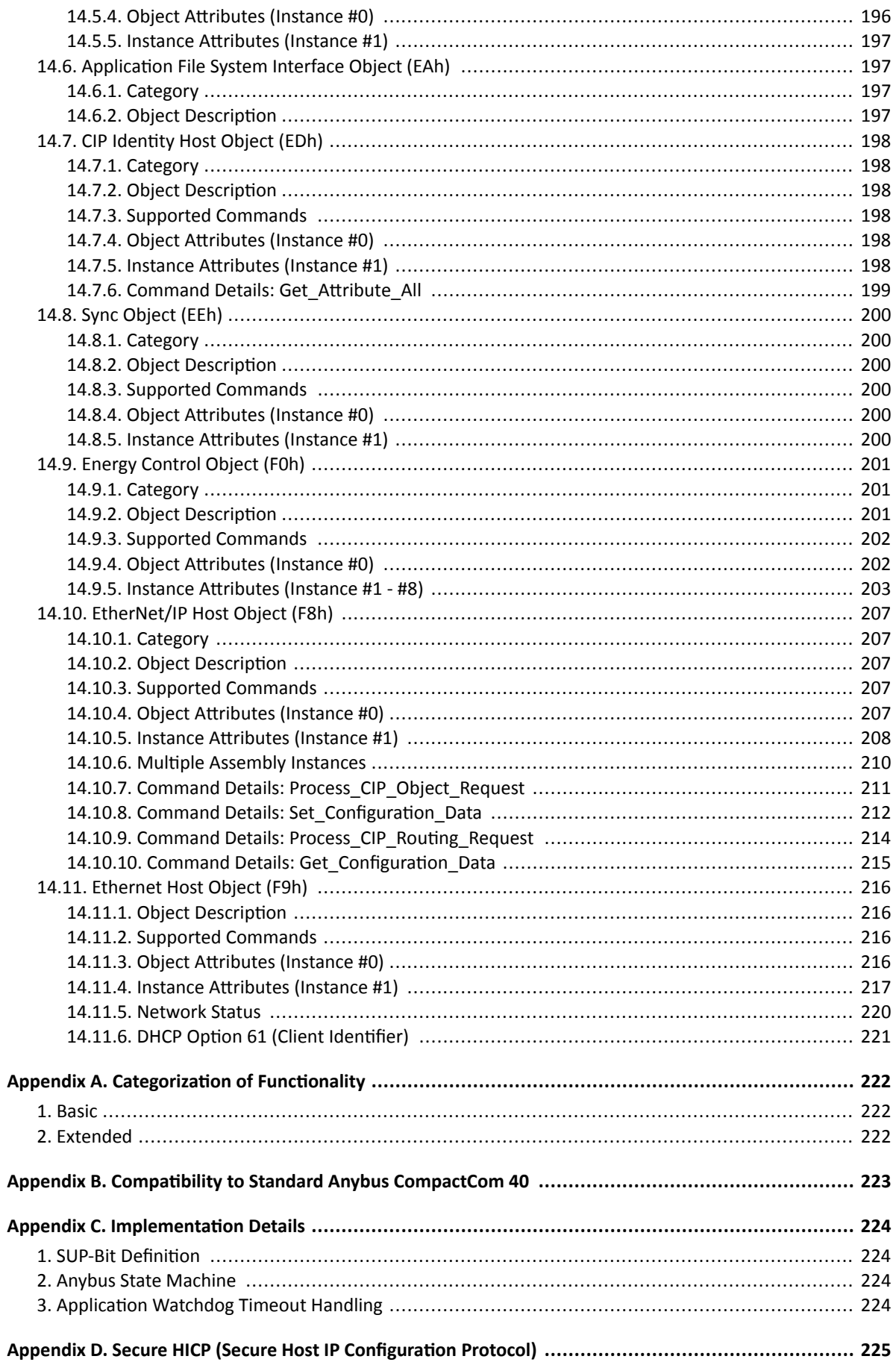

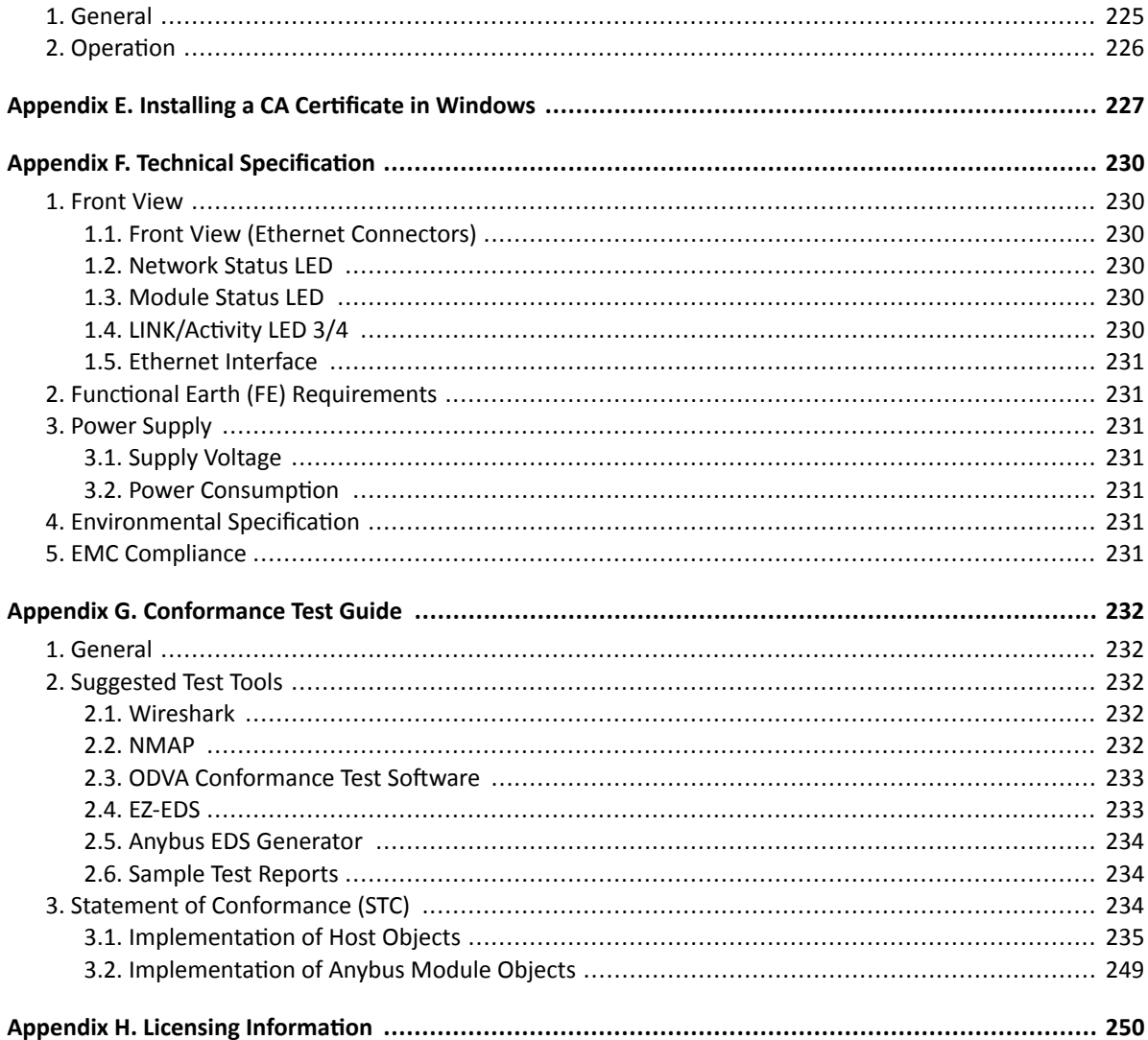

This page is intentionally left blank.

# <span id="page-12-0"></span>**1. Preface**

## **1.1. About this document**

This document is intended to provide a good understanding of the functionality offered by the Anybus CompactCom 40 EtherNet/IP IIoT Secure. The document describes the features that are specific to Anybus CompactCom 40 EtherNet/IP IIoT Secure. For general information regarding Anybus CompactCom, consult the Anybus CompactCom design guides.

The reader of this document is expected to be familiar with high level software design and communication systems in general. The information in this network guide should normally be sufficient to implement a design. However if advanced EtherNet/IP specific functionality is to be used, in-depth knowledge of EtherNet/IP networking internals and/or information from the official EtherNet/IP specifications may be required. In such cases, the persons responsible for the implementation of this product should either obtain the EtherNet/IP specification to gain sufficient knowledge or limit their implementation in such a way that this is not necessary.

For additional related documentation and file downloads, please visit the support website at [www.anybus.com/support.](https://www.anybus.com/technical-support)

# **1.2. Related Documents**

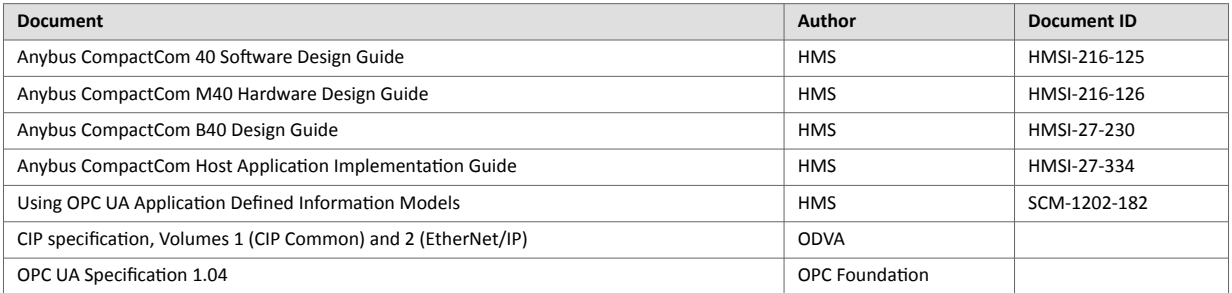

# **1.3. Document History**

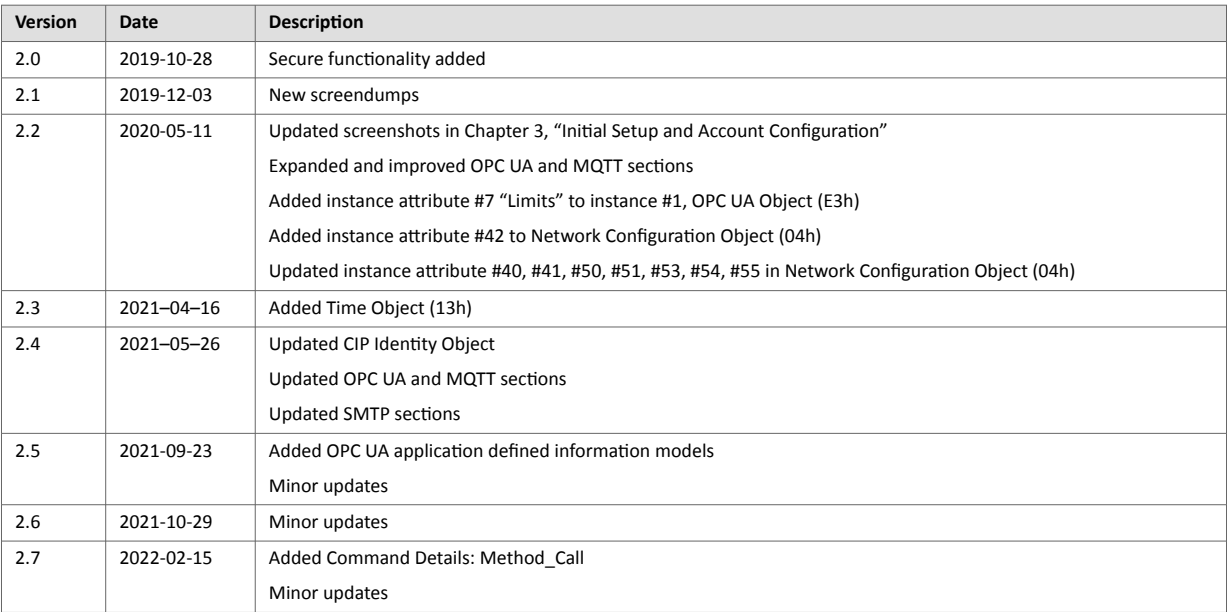

## <span id="page-13-0"></span>**1.4. Document Conventions**

#### **Lists**

Numbered lists indicate tasks that should be carried out in sequence:

- 1. First do this
- 2. Then do this

Bulleted lists are used for:

- Tasks that can be carried out in any order
- Itemized information

#### **User Interaction Elements**

**User interaction elements** (buttons etc.) are indicated with bold text.

#### **Program Code and Scripts**

Program code and script examples

### **Cross-References and Links**

Cross-reference within this document: Document Conventions (page 2)

External link (URL): [www.anybus.com](https://www.anybus.com/home)

#### **Safety Symbols**

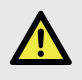

#### **DANGER**

Instructions that must be followed to avoid an imminently hazardous situation which, if not avoided, will result in death or serious injury.

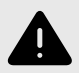

#### **WARNING**

Instructions that must be followed to avoid a potential hazardous situation that, if not avoided, could result in death or serious injury.

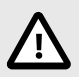

#### **CAUTION**

Instruction that must be followed to avoid a potential hazardous situation that, if not avoided, could result in minor or moderate injury.

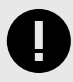

#### **IMPORTANT**

Instruction that must be followed to avoid a risk of reduced functionality and/or damage to the equipment, or to avoid a network security risk.

### <span id="page-14-0"></span>**Information Symbols**

**NOTE**

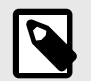

Additional information which may facilitate installation and/or operation.

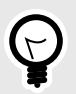

**TIP** Helpful advice and suggestions.

# **1.5. Document Specific Conventions**

- The terms "Anybus" or "module" refers to the Anybus CompactCom module.
- The terms "host" or "host application" refer to the device that hosts the Anybus.
- Hexadecimal values are written in the format NNNNh or 0xNNNN, where NNNN is the hexadecimal value.
- A byte always consists of 8 bits.
- The terms "basic" and "extended" are used to classify objects, instances and attributes.

## **1.6. Abbreviations**

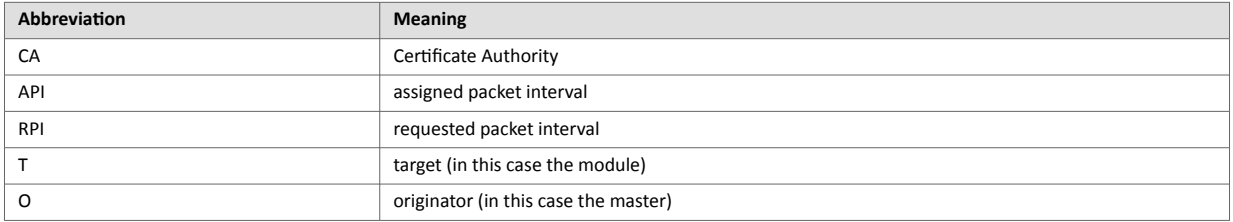

## **1.7. Trademarks**

Anybus® is a registered trademark of HMS Networks.

EtherNet/IP is a trademark of ODVA, Inc.

All other trademarks are the property of their respective holders.

# <span id="page-15-0"></span>**2. About the Anybus CompactCom 40 EtherNet/IP IIoT Secure**

## **2.1. General**

The Anybus CompactCom 40 EtherNet/IP IIoT Secure communication module provides instant EtherNet/IP conformance tested connectivity via the patented Anybus CompactCom host interface. Any device that supports this standard can take advantage of the features provided by the module, allowing seamless network integration regardless of network type. The module supports both linear and ring network topology.

The modular approach of the Anybus CompactCom 40 platform allows the CIP-object implementation to be extended to fit specific application requirements. Furthermore, the Identity Object can be customized, allowing the end product to appear as a vendor-specific implementation rather than a generic Anybus module.

This product conforms to all aspects of the host interface for Anybus CompactCom 40 modules defined in the Anybus CompactCom 40 Hardware and Software Design Guides, making it fully interchangeable with any other device following that specification. Generally, no additional network related software support is needed, however in order to be able to take full advantage of advanced network specific functionality, a certain degree of dedicated software support may be necessary.

# **2.2. Features**

- Secure Boot
- TLS support for secure data transfer
- Security chip for secure key storage
- Hardware accelerated cryptographic operations
- Hashed password storage
- Secure web server w. customizable content
- Secure file transfer server (WebDAV)
- Two EtherNet/IP ports
- RJ45 connectors
- Supports OPC UA functionality
- Supports MQTT functionality
- Max. read process data: 1448 bytes
- Max. write process data: 1448 bytes
- Max. process data (read + write, in bytes): 2896 bytes
- Beacon Based DLR (Device Level Ring) and linear network topology supported
- Black channel interface, offering a transparent channel supporting CIP Safety
- 10/100 Mbit, full/half duplex operation
- Email client
- JSON functionality
- Customizable Identity Information
- Up to 65535 ADIs
- CIP Parameter Object support
- Expandable CIP-object implementation
- Supports unconnected CIP routing
- Transparent Socket Interface
- Modular Device functionality
- QuickConnect supported
- Multiple IO assembly instances can be created

# <span id="page-16-0"></span>**2.3. IIoT – Industrial Internet of Things**

IIoT gives an application access to the data of a product over the internet. This is, among other things, useful for...

- uncovering product failures and deficiencies
- discovering how products are used
- ensuring the quality of products faster

To support IIoT, the Anybus CompactCom 40 EtherNet/IP IIoT Secure supports the protocols OPC UA and MQTT.

See also ...

- [OPC UA \(page 73\)](#page-84-0)
- [MQTT \(page 96\)](#page-107-0)

## **2.4. Security**

Anybus CompactCom 40 EtherNet/IP IIoT Secure provides security features for secure network communication.

In order to secure the network communication the device is equipped with a security chip providing secure key storage together with a hardware accelerated cryptographic engine. The embedded web server as well as the OPC UA and the MQTT communication are secured.

The embedded web server features web pages for security configuration such as certificate installation and user account management. A user can e.g. install its own certificate. This interface can be used as is, or be modified to fit the host product. All web operations are implemented using an JSON API providing the possibility for users to make tools directly accessing this API.

# **2.5. Certificates**

Certificates are a main component in secure communication. They are used to prove the identity of the owner of the certificate. A node will trust a certificate if it trusts the Certificate Authority (CA) that has issued the certificate. Trusted certificates are used to ensure secure communication.

Which certificates to use, depend on the installation. HMS Networks offers a tool that generates device and CA certificates, that can be used during development.

### **2.5.1. Initial Device Certificate**

The Anybus CompactCom 40 EtherNet/IP IIoT Secure comes with a preinstalled initial device certificate. This certificate proves that the device is produced by HMS Networks and will also be used for HTTPS until the device is configured by the end user. Please note that browsers will issue a security warning as long as this certificate is used.

The initial device certificate holds the following identity information.

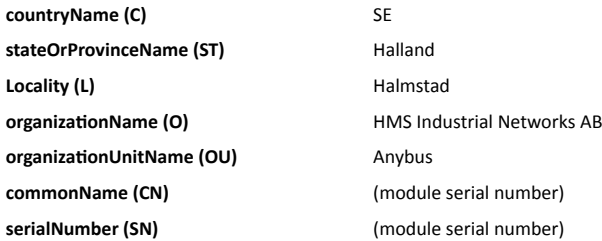

The certificate is placed in read only storage, and will not be deleted upon factory default reset.

### <span id="page-17-0"></span>**2.5.2. Certificate Authorities**

Some protocols, e.g. OPC UA, need to validate the identity of other devices, such as PLCs, that try to connect to the Anybus CompactCom. The user can install CA certificates that are used to validate the certificate provided by the client. The certificates are installed from the internal web pages of the product.

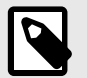

## **NOTE**

Certificate expire time/date is not validated as Anybus CompactCom does not know time.

## **2.5.3. Device Certificates**

Device certificates are installed by the end users at configuration time and are used by the various secure protocols to prove the device identity of the Anybus CompactCom 40 EtherNet/IP IIoT Secure to establish secure communication. The certificates and the corresponding private keys are installed using the web interface. It is possible to configure for which protocol each device certificate is to be used.

# <span id="page-18-0"></span>**3. Initial Setup and Account Configuration**

This section describes how to set up an application using the default web pages and the default configuration of the Anybus CompactCom 40 EtherNet/IP IIoT Secure.

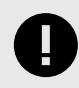

#### **IMPORTANT**

Secure operation is not available until initial setup and account configuration has been finalized. The steps described in this section have to be followed to ensure secure operation of the device.

An initial device identity certificate is installed in the Anybus CompactCom 40 EtherNet/IP IIoT Secure. This is initially used to setup a connection to the web server and enables the user to access the internal web pages. It is not possible to delete this certificate from the device.

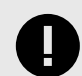

#### **IMPORTANT**

It is recommended to perform this initial configuration offline, with the device connected directly to your computer. This to ensure that anyone who is not authorized, will gain access to the device and configure the first account.

## **3.1. Set an IP Address**

To access the web pages of the Anybus CompactCom, an IP address has to be set for the device. One way to do this is described in [Secure HICP \(Secure Host IP Configuration Protocol\) \(page 225\).](#page-236-0) An IP address can also be set by the host application.

## **3.2. Configure First Administrator Account**

1. Enter the IP address of Anybus CompactCom 40 EtherNet/IP IIoT Secure in a browser. The web page as shown in the picture will show.

Create the necessary first administrator account by entering a username and a password.

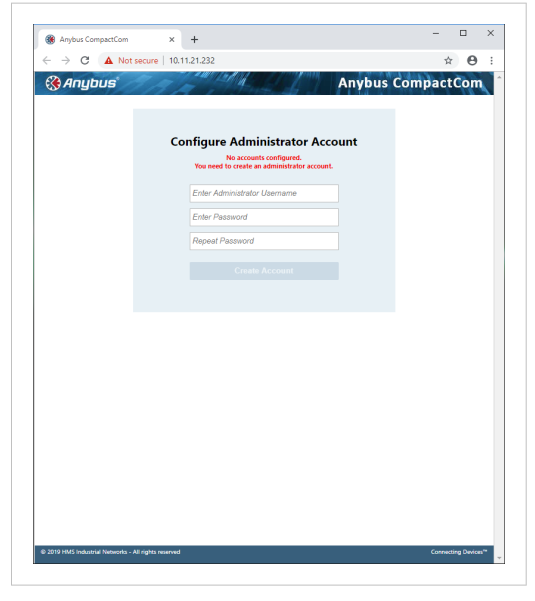

Figure 1.

2. Log in to the device using the newly created administrator account.

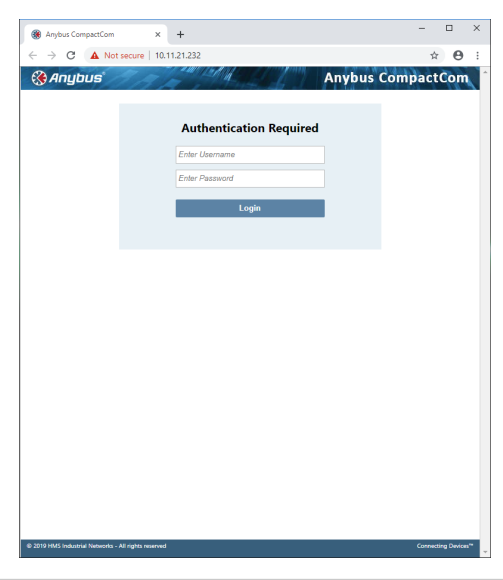

Figure 2.

3. When logged in using an administrator account, you can for example configure new user accounts of different types and install CA and device certificates.

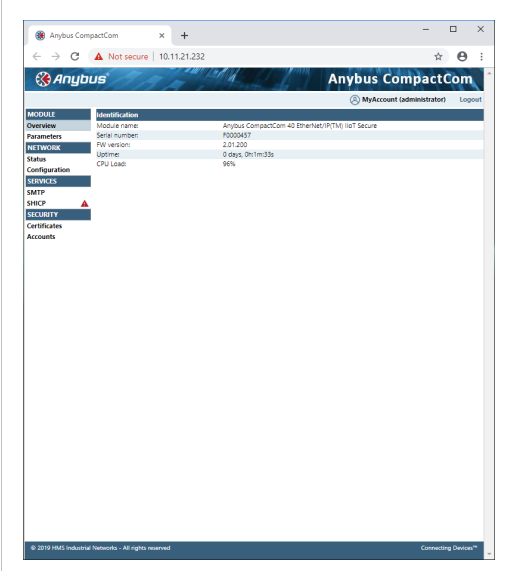

Figure 3.

# <span id="page-20-0"></span>**3.3. Install a Device Certificate**

Follow the steps below to install a device certificate in the Anybus CompactCom.

You may have to install a CA certificate in your browser. See [Installing a CA Certificate in Windows \(page 227\)](#page-238-0) for more information.

- 1. Create a device certificate, e.g. by using the tool from HMS Networks.
- 2. Select the Security tab in the column to the left on the start page. When delivered, the device has an initial device certificate installed. This certificate is not shown in the list, and can never be removed. Its sole purpose is to make it possible to access the internal web pages. The device will revert to this certificate if factory default settings are restored or if no certificate is configured for HTTPS. Add a new device certificate and proceed with the installation.

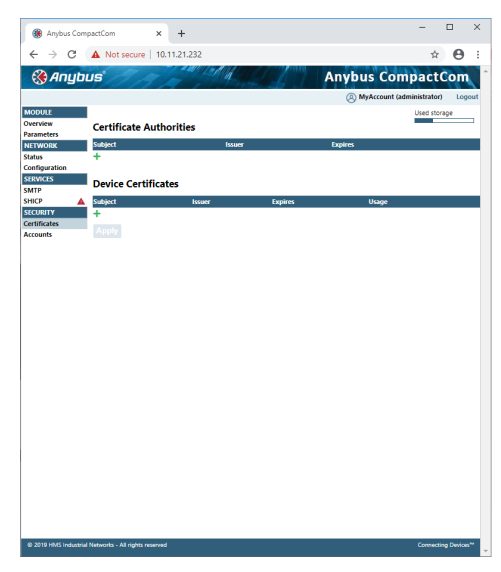

Figure 4.

3. Cut & paste the certificate text and the device certificate private key according to the instructions on the web page. Make sure that the certificate is issued by someone you trust. The certificate must be in PEM format.

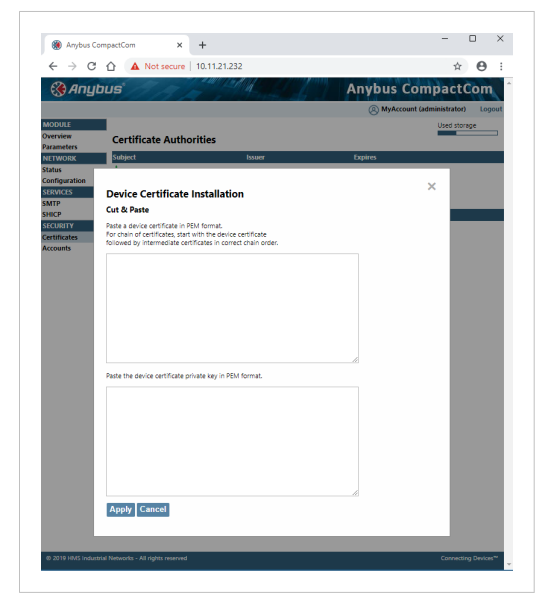

Figure 5.

If the certificate is to be used by HTTPS, it is important that the subject name "CN" parameter is set to the device address (IP number or DNS name).

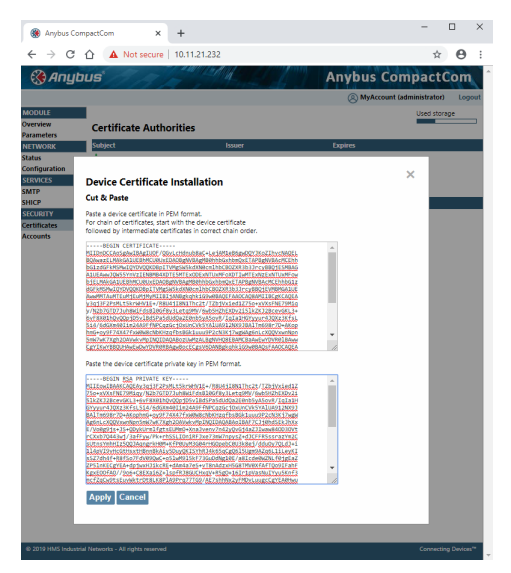

Figure 6.

The device certificate is now listed on the security web page.

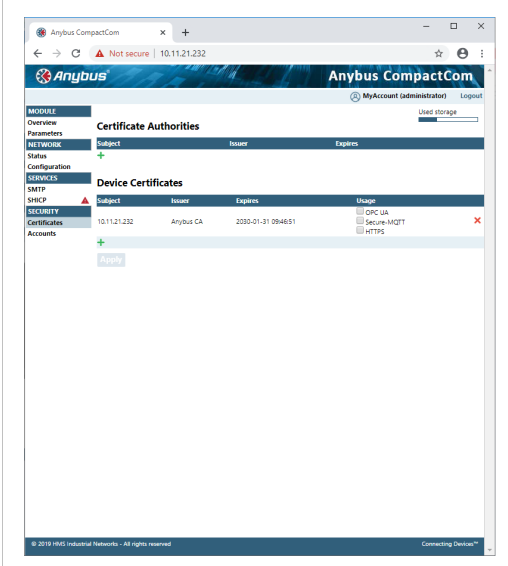

Figure 7.

Click on the device certificate to view the certificate information.

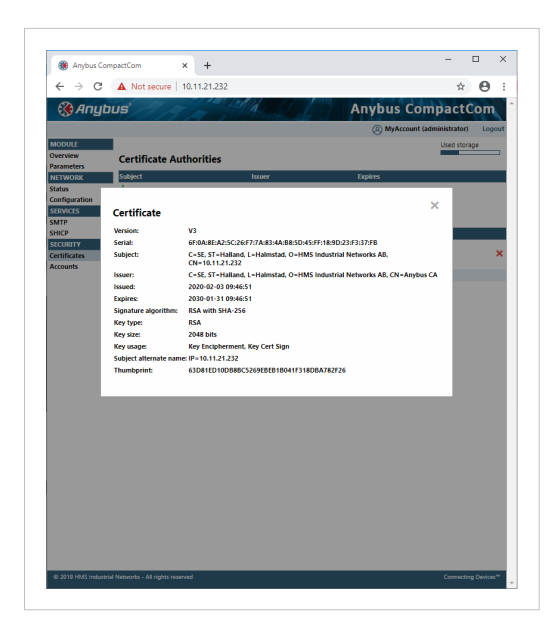

Figure 8.

4. The installed certificate can be used for HTTPS, MQTT and/or for OPC UA. Select the correct option for the newly installed certificate. For more information on requirements for OPC UA certificates please refer to OPC UA Specification 1.04: Part 6 – Mappings, section 6.2 Certificates.

5. Restart the module by switching the power off and on. The connection is still not trusted, unless a publicly signed certificate is used, or if you have already installed the CA certificate used to sign the device certificate in your browser. You may have to restart your browser.

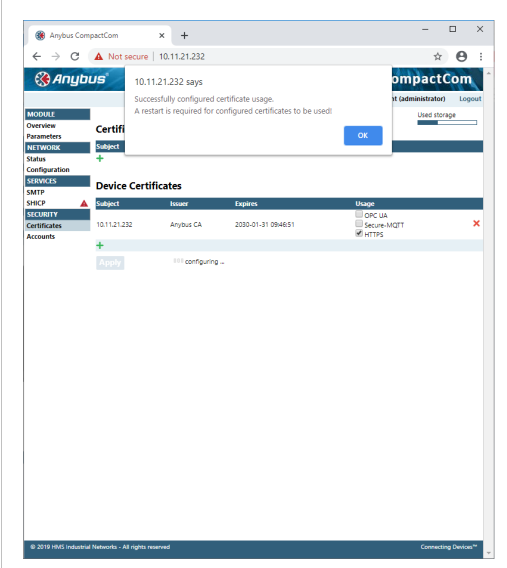

Figure 9.

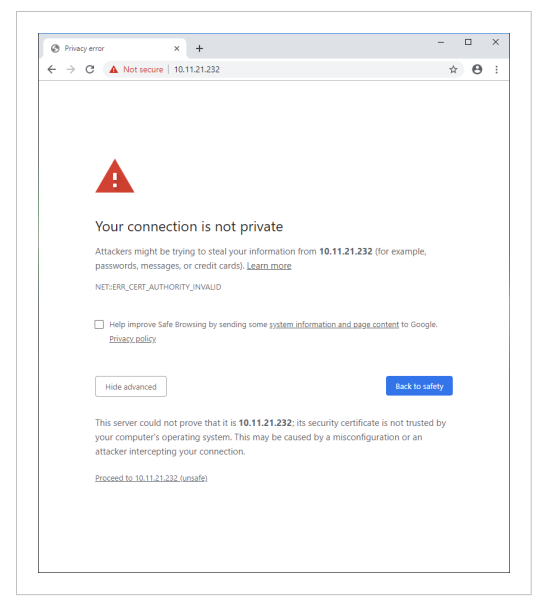

Figure 10.

# <span id="page-24-0"></span>**3.4. Protect the IP Configuration**

The Anybus CompactCom 40 EtherNet/IP IIoT Secure supports the Secure HICP protocol used by the Anybus IPconfig utility for changing settings, e.g. IP address, Subnet mask, and enable/disable DHCP.

The IP configuration of the Anybus CompactCom 40 EtherNet/IP IIoT Secure can be protected by setting a password on the internal webpages. If a password is not set, a red triangle will appear.

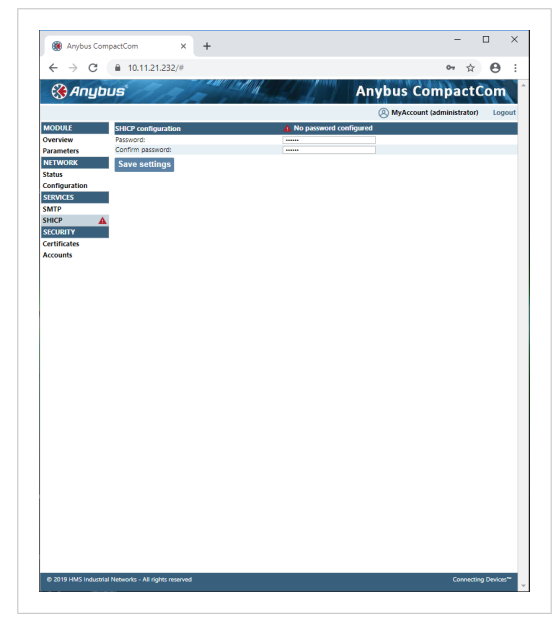

Figure 11.

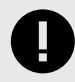

#### **IMPORTANT**

It is strongly recommended to password protect this protocol. All users can see the settings, but a password will protect the possibility to set or change the configuration using the Anybus IPconfig utility.

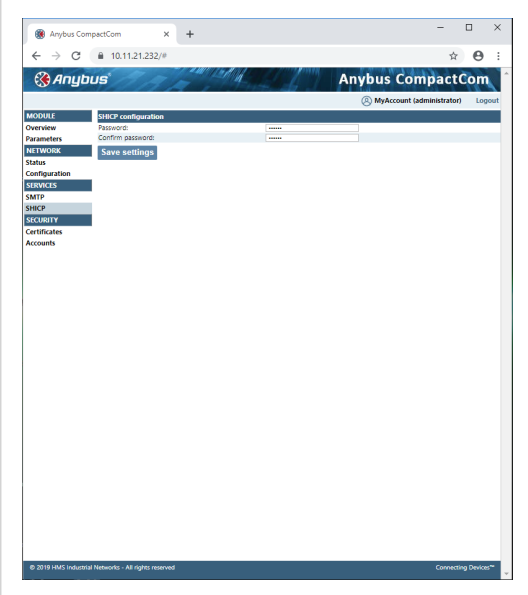

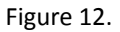

# <span id="page-25-0"></span>**3.5. Install a CA Certificate**

A CA certificate is normally not needed for HTTPS and for the WebDAV file transfer protocol, but has to be installed for OPC UA. The certificate must be from a trusted source and it must be in PEM format. For OPC UA, this must be the CA certificate that issued the Device Certificate used by the OPC UA client, that the application shall communicate with.

1. Login as admin again.

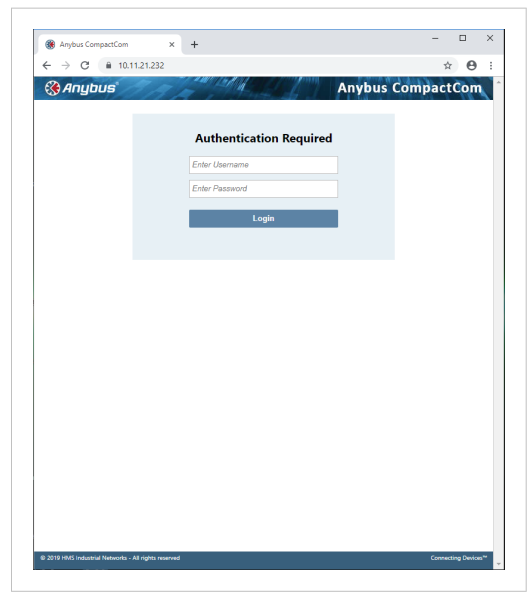

Figure 13.

2. Copy & paste the certificate as described on the web page. The certificate must be in PEM format.

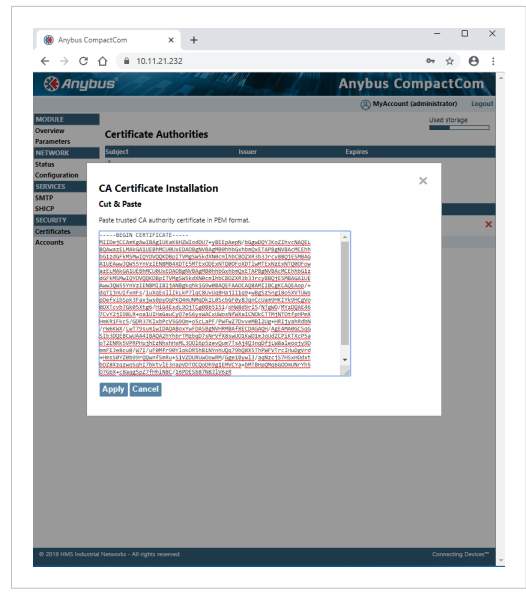

Figure 14.

3. Restart the Anybus CompactCom.

The installed certificates are listed on the internal web page (Security — Certificates).

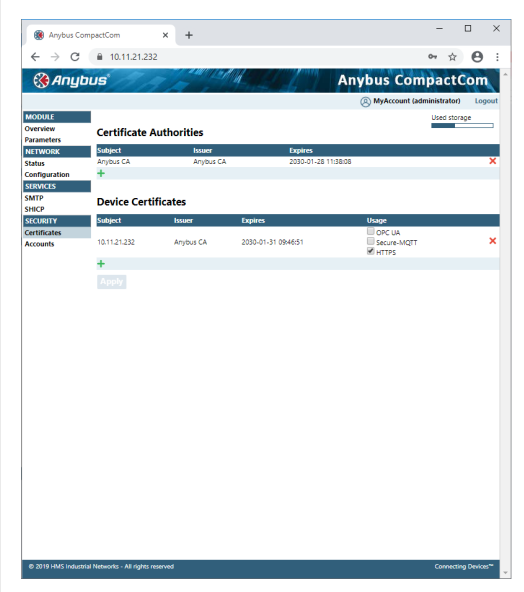

Figure 15.

# <span id="page-27-0"></span>**3.6. Account Configuration**

If you are logged in as administrator, you can add and configure user accounts.

- 1. Log in as administrator.
- 2. Select Accounts and then add an operator or user account.

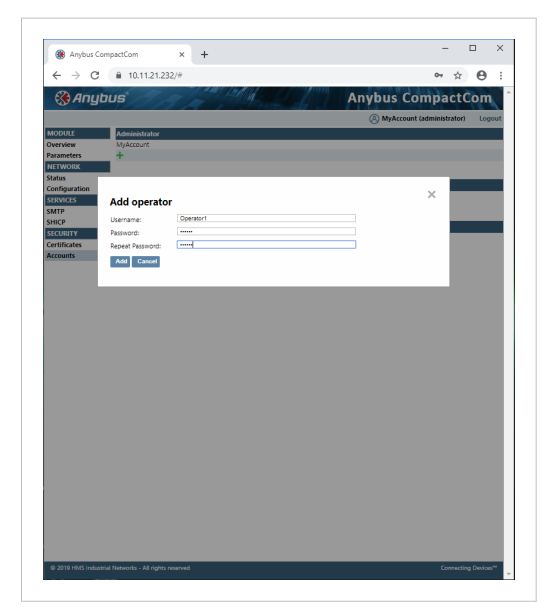

Figure 16.

Each user account is given a role, where each role is granted different access. The figure below shows the view that an operator will see. See [Authentication, Passwords, and User Roles \(page 18\)](#page-29-0) for more information.

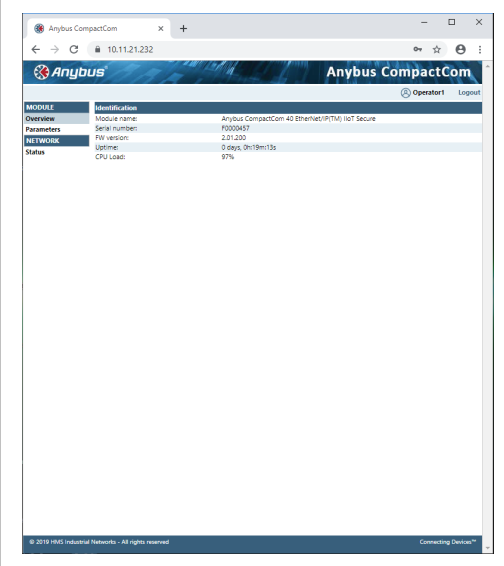

Figure 17.

# <span id="page-28-0"></span>**4. Basic Operation**

## **4.1. General Information**

#### **4.1.1. Software Requirements**

No additional network support code needs to be written in order to support the Anybus CompactCom 40 EtherNet/IP IIoT Secure, however due to the nature of the EtherNet/IP networking system, certain restrictions must be taken into account:

- Certain functionality in the module requires that the command Get\_Instance\_Number\_By\_Order (Application Data Object, FEh) is implemented in the host application.
- Up to 5 diagnostic instances (See [Diagnostic Object \(02h\) \(page 138\)\)](#page-149-0) can be created by the host application during normal conditions. An additional 6th instance may be created in event of a major fault. This limit is set by the module, not by the network.
- EtherNet/IP in itself does not impose any specific timing demands when it comes to acyclic requests (i.e. requests towards instances in the Application Data Object), however it is generally recommended to process and respond to such requests within a reasonable time period. The application that sends the request, also decides the timeout, e.g. EIPScan employs a timeout of 10 seconds.
- The use of advanced CIP-specific functionality may require in-depth knowledge in CIP networking internals and/or information from the official CIP and EtherNet/IP specifications. In such cases, the people responsible for the implementation of this product is expected either to obtain these specifications to gain sufficient knowledge or limit their implementation is such a way that this is not necessary.

See also...

- [Diagnostic Object \(02h\) \(page 138\)](#page-149-0) (Anybus Module Objects)
- Anybus CompactCom 40 Software Design Guide, "Application Data Object (FEh)"

For in depth information regarding the Anybus CompactCom software interface, consult the Anybus CompactCom 40 Software Design Guide.

#### **4.1.2. Electronic Data Sheet (EDS)**

On EtherNet/IP, the characteristics of a device is stored in an ASCII data file with the suffix EDS. This file is used by configuration tools etc. when setting up the network configuration. HMS Networks supplies a standard (generic) EDS file, which corresponds to the default settings in the module. However, due to the flexible nature of the Anybus CompactCom concept, it is possible to alter the behavior of the product in ways which invalidate the generic EDS file. In such case, a custom EDS file needs to be created, which in turn invalidates the default identity information and require re-certification of the product.

Since the module implements the Parameter Object, it is possible for configuration tools such as RSNetWorx to automatically generate a suitable EDS-file. Note that this functionality requires that the command Get\_Instance\_Number\_By\_Order (Application Data Object, FEh) has been implemented in the host application.

See also..

- [Parameter Object \(0Fh\) \(page 116\)](#page-127-0) (CIP object)
- Anybus CompactCom 40 Software Design Guide, "Application Data Object (FEh)"

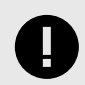

#### **IMPORTANT**

HMS Industrial Networks approves use of the standard EDS-file only under the condition that it matches the actual implementation and that the identity information remains unchanged.

# <span id="page-29-0"></span>**4.2. Network Identity**

By default, the module uses the following identity settings:

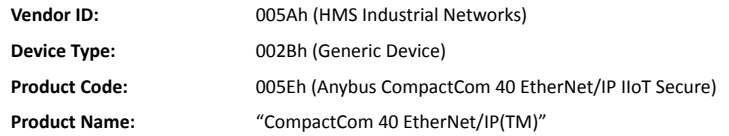

Optionally, it is possible to customize the identity of the module by implementing the corresponding instance attributes in the EtherNet/IP Host Object.

#### See also...

- [Identity Object \(01h\) \(page 106\)](#page-117-0) (CIP object)
- [EtherNet/IP Host Object \(F8h\) \(page 207\)](#page-218-0) (Host Application Object)

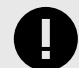

#### **IMPORTANT**

According to the CIP specification, the combination of Vendor ID and serial number must be unique. It is not permitted to use a custom serial number in combination with the HMS Vendor ID (005Ah), nor is it permitted to choose Vendor ID arbitrarily. Failure to comply to this requirement will induce interoperability problems and/or other unwanted side effects.

To obtain a Vendor ID, contact the ODVA.

## **4.3. Authentication, Passwords, and User Roles**

The secure protocols that are implemented in the Anybus CompactCom need to authenticate the users. Each user is assigned a role, that defines the user's access rights. The configuration of the users, their passwords and their roles, is administrated using the internal web interface. Role access rights are configured per protocol in a separate configuration file for each protocol. The table below shows the default role access rights. The configuration can be changed when developing an application.

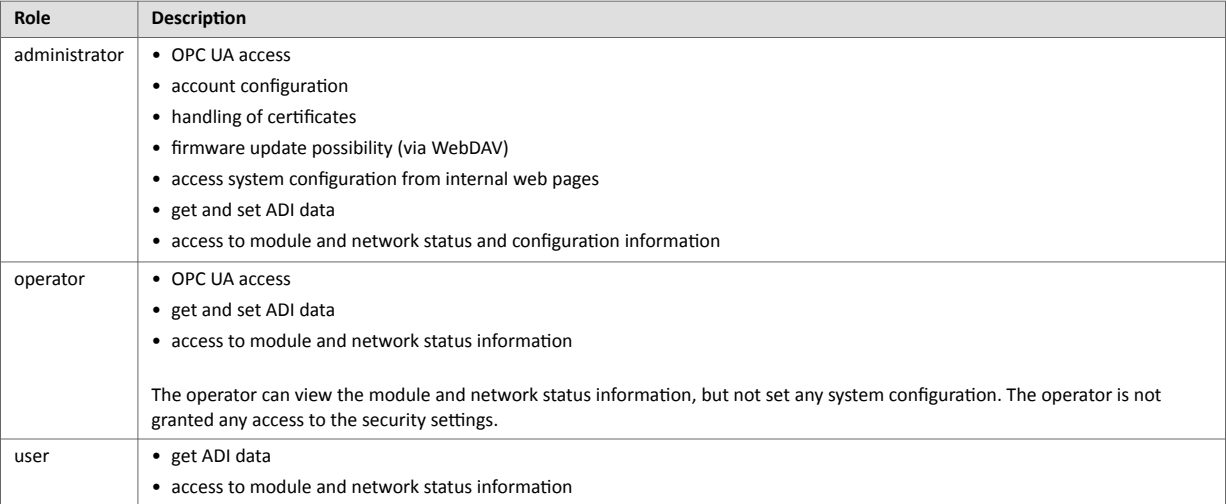

# <span id="page-30-0"></span>**4.4. Communication Settings**

Network related communication settings are grouped in the Network Configuration Object (04h), and includes:

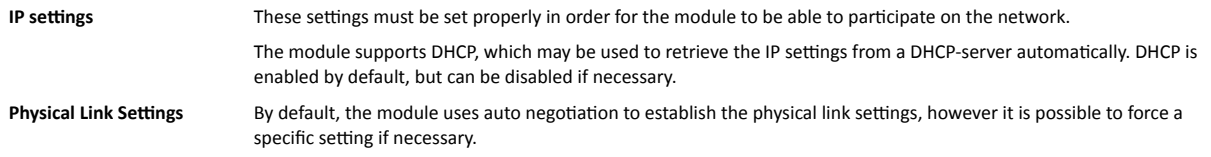

The parameters in the Network Configuration Object (04h) are available from the host application and the network through the built in web server, and through the TCP/IP Interface Object (CIP).

See also...

- [Secure Web Server \(HTTPS\) \(page 31\)](#page-42-0)
- [TCP/IP Interface Object \(F5h\) \(page 128\)](#page-139-0) (CIP object)
- [Ethernet Link Object \(F6h\) \(page 131\)](#page-142-0) (CIP object)
- [Network Configuration Object \(04h\) \(page 140\)](#page-151-0) (Anybus Module Object)
- [Secure HICP \(Secure Host IP Configuration Protocol\) \(page 225\)](#page-236-0)

### <span id="page-31-0"></span>**4.4.1. Communication Settings in Stand Alone Shift Register Mode**

If the Anybus CompactCom is used stand alone, there is no application from which to set the IP address. The IP address is instead set using the DIP1 switches (IP address byte 3) and the virtual attributes (Ethernet Host object (F9h), attribute #17), that are written to memory during setup (IP address byte 0 - 2). A flowchart is shown below.

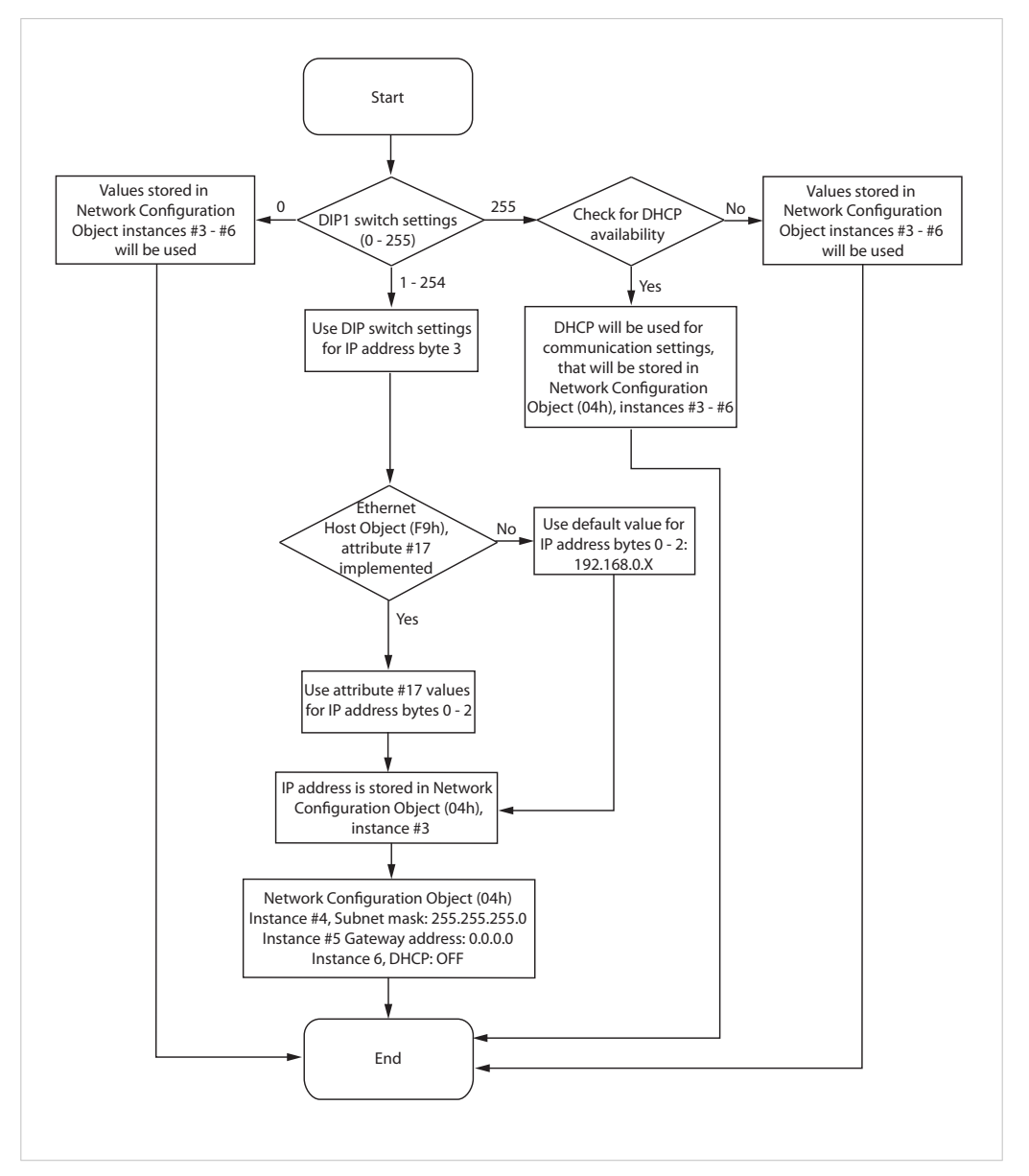

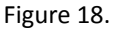

See also ...

- [Ethernet Host Object \(F9h\) \(page 216\)](#page-227-0)
- Anybus CompactCom M40 Hardware Design Guide
- [Network Configuration Object \(04h\) \(page 140\)](#page-151-0)

# <span id="page-32-0"></span>**4.5. Beacon Based DLR (Device Level Ring)**

Device Level Ring (DLR) is a network technology for industrial applications that uses embedded switch functionality in automation end devices, such as programmable automation controllers and I/O modules, to enable Ethernet ring network topologies at the device level. DLR technology adds network resilience to optimize machine operation. Beacon based DLR networks consist of a ring supervisor and a number of ring nodes, and use "beacons" to detect breaks in the ring. When a DLR network detects a break in the ring, it provides ways to alternatively route the data to recover the network. Diagnostics built into DLR products can identify the point of failure, thus helping to speed maintenance and reduce repair time. The Anybus CompactCom 40 EtherNet/IP IIoT Secure implements the DLR protocol, and it is enabled by default. The device is able to process and act on beacon frames sent by ring supervisors, and supports beacon rates down to 100 μs. If needed, the DLR functionality can be disabled. This can be done by setting attribute #31 (Enable DLR) in the EtherNet/IP Host Object to False. See [EtherNet/IP Host Object \(F8h\) \(page 207\).](#page-218-0)

## **4.6. Network Data Exchange**

### **4.6.1. Application Data**

Application Data Instances (ADIs) are represented through the ADI Object (CIP). Each instance within this objects corresponds directly to an instance in the Application Data Object on the host application side.

Accessible range of ADIs is 1 to 65535.

See also...

- [Parameter Object \(0Fh\) \(page 116\)](#page-127-0) (CIP object)
- [ADI Object \(A2h\) \(page 124\)](#page-135-0) (CIP object)

### **4.6.2. Process Data**

Process Data is represented as dedicated instances in the Assembly Object (CIP).

See also...

- [Assembly Object \(04h\) \(page 109\)](#page-120-0) (CIP object)
- [Connection Manager \(06h\) \(page 112\)](#page-123-0) (CIP object)

## <span id="page-33-0"></span>**4.6.3. Translation of Data Types**

The Anybus data types are translated to CIP-standard and vice versa as follows:

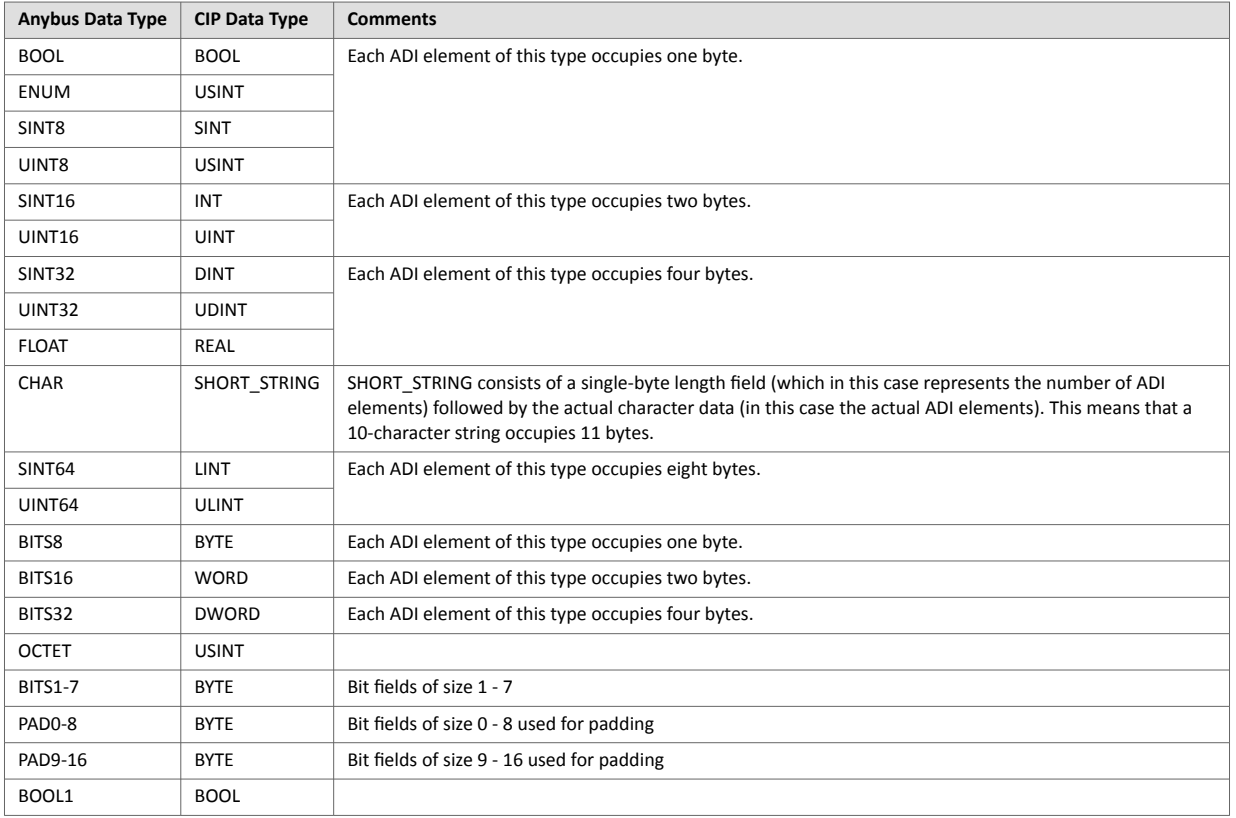

# **4.7. Web Interface**

The web interface can be fully customized to suit a particular application. Dynamic content can be created by means of JSON. Data and web pages are stored in a FLASH-based file system, which can be accessed using a file transfer protocol.

See also...

- [File System \(page 24\)](#page-35-0)
- [Secure Web Server \(HTTPS\) \(page 31\)](#page-42-0)
- [File Transfer Protocol \(WebDAV\) \(page 69\)](#page-80-0)
- [JSON \(page 42\)](#page-53-0)

# **4.8. E-mail Client**

The built-in e-mail client enables the host application to send e-mail messages stored in the file system, or defined directly within the SMTP Client Object (09h).

See also...

• [File System \(page 24\)](#page-35-0)

# <span id="page-34-0"></span>**4.9. Modular Device Functionality**

Modular devices consist of a backplane with a certain number of slots. The first slot is occupied by the "coupler" which contains the Anybus CompactCom module. All other slots may be empty or occupied by modules.

When mapping ADIs to process data the application shall map the process data of each module in slot order.

A list of modules in a Modular Device is available to the EtherNet/IP network master by a request to the CIP Identity object.

See also ...

- "Modular Device Object (ECh)" (see Anybus CompactCom 40 Software Design Guide)
- [Identity Object \(01h\) \(page 106\)](#page-117-0) (CIP object)

## <span id="page-35-0"></span>**4.10. File System**

By default only the administrator role has access to the file system, and then only to the \firmware folder. To be able to customize this, the user has to enable admin mode in the Ethernet Host Object (F9h).

#### **4.10.1. Overview**

The Anybus CompactCom 40 EtherNet/IP has an in-built file system, that can be accessed from the application and from the network. Three directories are predefined:

VFS The virtual file system that e.g. holds the web pages of the module. The virtual file system is enabled by default in the Anybus File System Interface Object (0Ah).

Application This directory provides access to the application file system through the Application File System Interface Object (EAh) (optional).

Firmware Firmware updates are stored in this directory.

### **4.10.2. General Information**

The built-in file system hosts 22 MByte of non volatile storage, which can be accessed by the HTTP and file transfer protocols, the email client, and the host application (through the Anybus File System Interface Object (0Ah)).

The maximum number of directories and files, that can be stored in the root directory, is 511 if only short filenames are used (8 bytes name + 3 bytes extension). The number of files that can be stored in other directories, than the root directory, is unlimited.

The file system uses the following conventions:

- \ (backslash) is used as a path separator
- Names may contain spaces, but must not begin or end with one.
- Valid characters in names are ASCII character numbers less than 127, excluding the following characters:  $\setminus$  :  $*$  ? " < > |
- Names cannot be longer than 48 characters
- A path cannot be longer than 126 characters (filename included)

See also ...

- [File Transfer Protocol \(WebDAV\) \(page 69\)](#page-80-0)
- [Secure Web Server \(HTTPS\) \(page 31\)](#page-42-0)
- [E-mail Client \(page 72\)](#page-83-0)
- [Anybus File System Interface Object \(0Ah\) \(page 174\)](#page-185-0)
- [Application File System Interface Object \(EAh\) \(page 197\)](#page-208-0)

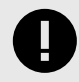

#### **IMPORTANT**

*The file system is located in flash memory. Due to technical reasons, each flash segment can be erased approximately 100000 times before failure, making it unsuitable for random access storage.*

The following operations will erase one or more flash segments:

- Deleting, moving or renaming a file or directory
- Writing or appending data to an existing file
- Formatting the file system
## **4.10.3. System Files**

The file system contains a set of files used for system configuration. These files, known as "system files", are regular ASCII files which can be altered using a standard text editor (such as Notepad in Microsoft Windows). The format of these files are, with some exceptions, based on the concept of keys, where each keys can be assigned a value, see below.

Example 1.

```
[Key1]
value of Key1
[Key2]
value of Key2
```
# **5. EtherNet/IP Implementation Details**

## **5.1. General Information**

This chapter covers EtherNet/IP specific details in the Anybus implementation. Note that the use of such functionality may require in-depth knowledge in EtherNet/IP networking internals and/or information from the official EtherNet/IP and CIP specifications. In such cases, the people responsible for the implementation of this product are expected either to obtain these specifications to gain sufficient knowledge or limit their implementation in such a way that this is not necessary. The EDS file must be changed to reflect all changes.

## **5.2. EtherNet/IP & CIP Implementation**

By default, the module supports the generic CIP profile. Optionally, it is possible to re-route requests to unimplemented CIP objects to the host application, thus enabling support for other profiles etc.

To support a specific profile, perform the following steps:

- 1. Set up the identity settings in the EtherNet/IP Host Object according to profile requirements.
- 2. Implement the Assembly Mapping Object in the host application.
- 3. Set up the Assembly Instance Numbers according to profile requirements.
- 4. Enable routing of CIP messages to the host application in the EtherNet/IP Host Object.
- 5. Implement the required CIP objects in the host application.

#### See also...

- [Using the Assembly Mapping Object \(EBh\) \(page 27\)](#page-38-0)
- [EtherNet/IP Host Object \(F8h\) \(page 207\)](#page-218-0) (Host Application Object), details for the command Process\_CIP\_Object\_Request.

## <span id="page-38-0"></span>**5.3. Using the Assembly Mapping Object (EBh)**

## **5.3.1. Introduction**

This guide will describe how to map CIP instances to ADI data, using the assembly mapping object (EBh).

## **5.3.2. Adding Data - The Application Data Object**

According to the Anybus object model, all data that is used in the application must be represented by application data instances (ADIs). ADIs are small portions of structured data, each representing only one of three possible different types: variable, array or structure.

See the Application Data Object (FEh) in the Software Design Guide for more information.

Below is an example with 30 ADIs. Instances 1 - 6 and 30 are implemented in the application, and 7 - 29 are not implemented.

Table 1. Application Data Object (FEh) Instances

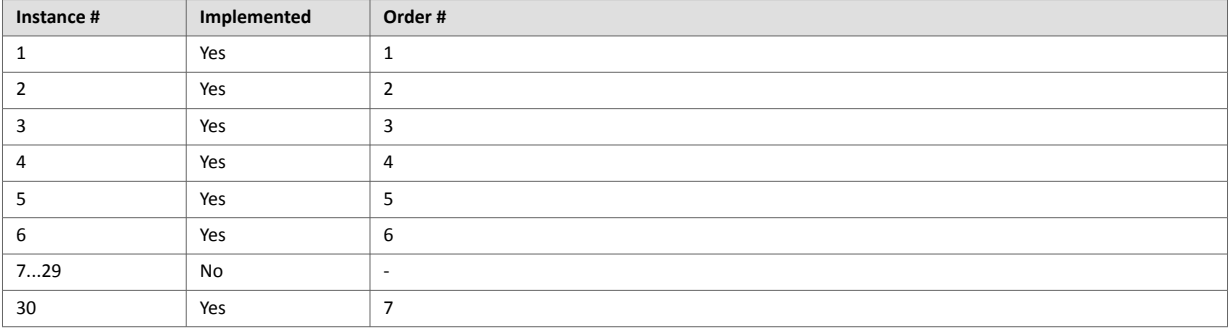

## **5.3.3. Grouping Data - The Assembly Mapping Object**

The assembly mapping object makes it possible to create an arbitrary number of process data sets, called assembly mappings. Each assembly mapping instance represents a different logical set of process data, that can be chosen by the network and received over a single connection.

Every instance of the assembly mapping object, as seen below, contains an ADI map, referring to an arbitrary number of ADIs.

The instance numbers can be set freely.

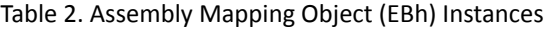

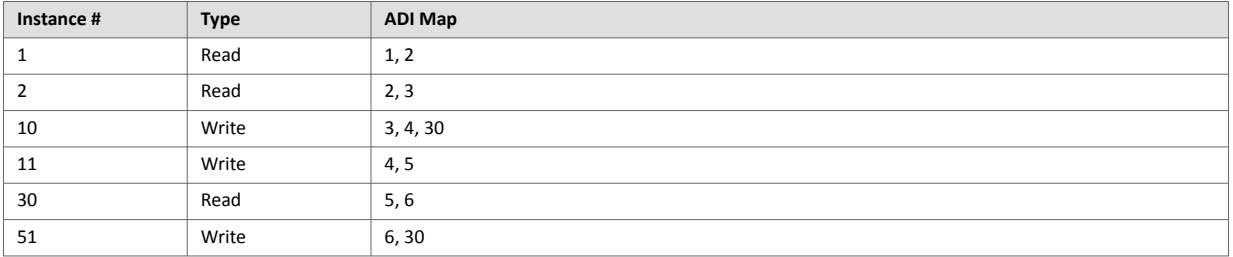

There are two object instance attributes in the assembly mapping object, called Write PD Instance List and Read PD Instance List. These two attributes contain references to all read instances and all write instances, respectively. The example above will automatically generate the following content in these two attributes.

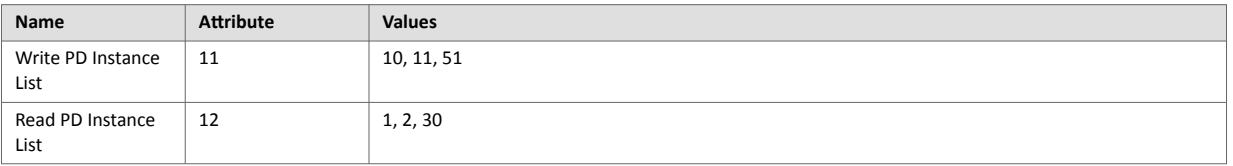

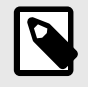

### **NOTE**

The attributes Write PD Instance List and Read PD Instance List adopts the view of the network, e.g. an input will produce data on the network and an output will consume data on the network.

Write PD Instance List will contain all assembly mapping object instances with type "Read". Read PD Instance List will contain all assembly mapping object instances with type "Write".

## **5.3.4. Configuring CIP Assembly Numbers**

The read and write instance list attributes in the assembly mapping object are bound to two corresponding attributes in the EtherNet/IP host object, according to the following table.

This routes application data to CIP assembly data, by linking CIP instance numbers to assembly mapping object instances.

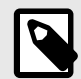

**NOTE**

The lists are matched index-wise, and must thus be of equal length.

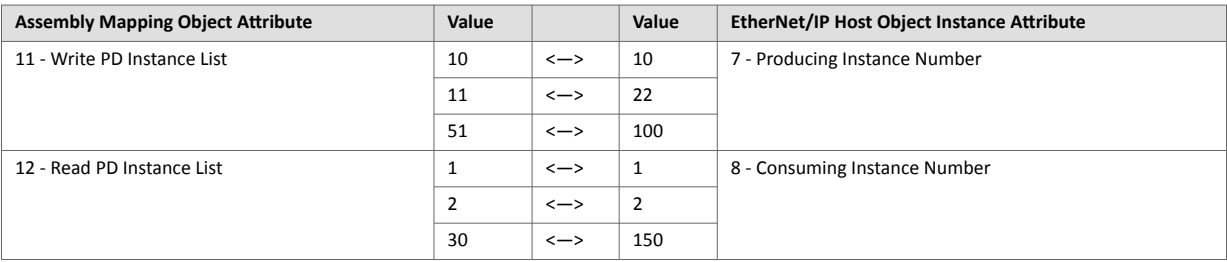

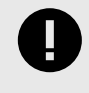

### **IMPORTANT**

For conformity with the CIP specification, both the Write\_Assembly\_Data and the Read Assembly Data services must be implemented.

### **5.3.5. Going Forward**

During the initialization phase, in the NW\_INIT state, all write assemblies (e.g. the instances of the assembly mapping object with type"write") will be remapped to the write process data area. For this to happen, the device will issue the Remap\_ADI\_Write\_Area command to the application data object in the host.

See the appendix about "Runtime Remapping of Process Data" in the Anybus CompactCom 40 Software Design Guide for more information.

When the network has been initialized, the device transitions from NW\_INIT to the WAIT\_PROCESS state. When the device receives a forward open request, the producing/consuming parameters in the request are verified and matched against the EtherNet/IP Host Object instance numbers (producing/consuming)

If the verification is successful, the read process data is remapped and the device transitions to the PROCESS ACTIVE state. The I/O connection will then be established, and data can be exchanged over the network.

## **5.4. Socket Interface (Advanced Users Only)**

The built in socket interface allows additional protocols to be implemented on top of TCP/IP.

See also..

- [Socket Interface Object \(07h\) \(page 154\)](#page-165-0) (Anybus Module Object)
- [Message Segmentation \(page 169\)](#page-180-0)

## **5.5. Diagnostics**

The severity value of all pending events are combined (using logical OR) and copied to the corresponding bits in the "Status" attribute of the Identity Object (CIP).

See also...

- [Identity Object \(01h\) \(page 106\)](#page-117-0) (CIP Object)
- [Diagnostic Object \(02h\) \(page 138\)](#page-149-0) (Anybus Module Object)

## **5.6. QuickConnect**

The module supports the QuickConnect functionality. It is enabled in the EtherNet/IP Host Object. The module fulfills Class A with a startup time of less than 180 ms, with 16 bytes of I/O data mapped with parallel, SPI or shift register application interface.

See also ...

- [EtherNet/IP Host Object \(F8h\) \(page 207\)](#page-218-0) (Host Application Object)
- [TCP/IP Interface Object \(F5h\) \(page 128\)](#page-139-0) (CIP object)

## **5.7. CIP Safety**

The Anybus CompactCom 40 EtherNet/IP IIoT Secure supports the CIP safety profile. This profile makes it possible for a user to send data on a black channel interface, i.e. a safe channel over EtherNet/IP using an add-on safety module, e.g. the IXXAT Safe T100. For an application to support CIP safety, the Functional Safety Object (E8h, host application object) has to be implemented. The Anybus CompactCom serial channel is used for the functional safety communication. When this channel is used for the host application, a second separate serial channel is implemented for the functional safety communication. See the Anybus CompactCom Hardware Design Guide for more information.

See ...

- [Functional Safety Module Object \(11h\) \(page 179\)](#page-190-0)
- [Functional Safety Object \(E8h\) \(page 196\)](#page-207-0)

### **5.7.1. Safety Module Firmware Upgrade**

The firmware of the connected safety module can be upgraded through the Anybus CompactCom. The safety firmware (hiff file) has to be downloaded to the firmware directory in the Anybus CompactCom. At restart, the Anybus CompactCom detects and validates the firmware. Firmware upgrade in progress is indicated to the application by attribute #5 (instance #1) in the Functional Safety Object (E8h), which is set to TRUE during the firmware upgrade. The MS LED on the module will indicate by flashing red/green during firmware upgrade. The Anybus CompactCom will need more time to initialize , please do not restart the module during this time.

### **5.7.2. Reset Request from Network**

When a reset request arrives from the network, a delay of 1 s is introduced before the Anybus CompactCom 40 EtherNet/IP IIoT Secure is reset, if CIP safety is enabled.

# **6. Secure Web Server (HTTPS)**

## **6.1. General Information**

The built-in web server provides a flexible environment for end-user interaction and configuration purposes. JSON and client-side scripting allow access to objects and file system data, enabling the creation of advanced graphical user interfaces.

HTTPS is always enabled to ensure security. When the Anybus CompactCom is delivered, the initial device identity certificate is enabled/activated for the HTTPS protocol to enable communication before the device is configured by the end user.

The web pages are stored in the file system, which can be accessed through the file transfer protocol (WebDAV) server. If necessary, the web server can be completely disabled in the Ethernet Host Object (F9h). HTTPS is enabled by default and can be disabled in the Ethernet Host Object (F9h), instance #1, attribute #3.

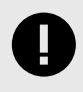

### **IMPORTANT**

To be able to modify configuration files and web pages, the user has to enable admin mode in the Ethernet Host Object (F9h), instance #1, attribute #7.

See also...

- [File Transfer Protocol \(WebDAV\) \(page 69\)](#page-80-0)
- [JSON \(page 42\)](#page-53-0)
- [Certificates \(page 5\)](#page-16-0)
- [Ethernet Host Object \(F9h\) \(page 216\)](#page-227-0)

## **6.2. Default Web Pages**

The default pages are stored in \vfs. The first time the device is started, or after a factory reset request to the Anybus Object (01h), they allow for initial setup and configuration. For more information, see [Initial Setup and](#page-18-0) [Account Configuration \(page 7\)](#page-18-0).

Depending on the role of the user, the default web pages also may provide access to:

- Account configuration
- Certificate configuration
- Network configuration parameters
- Network status information
- Access to the host application ADIs

The default web pages are built of files stored in a virtual file system accessible through the vfs folder. These files are read only and cannot be deleted or overwritten. The web server will first look for a file in the web root folder. If not found it will look for the file in the vfs folder, making it appear as the files are located in the web root folder. By loading files in the web root folder with exactly the same names as the default files in the vfs folder, it is possible to customize the web pages, replacing for example pictures, logos and style sheets. To be able to replace the default web pages, the user has to enable admin mode in the Ethernet Host Object (F9h)

If a complete customized web system is designed and no files in the vfs folder are to be used, it is recommended to turn off the virtual file system completely, see the File System Interface Object.

See also ...

- [File System \(page 24\)](#page-35-0)
- [Anybus File System Interface Object \(0Ah\) \(page 174\)](#page-185-0)

## **6.2.1. Network Configuration**

The network configuration page provides interfaces for changing TCP/IP settings in the Network Configuration Object.

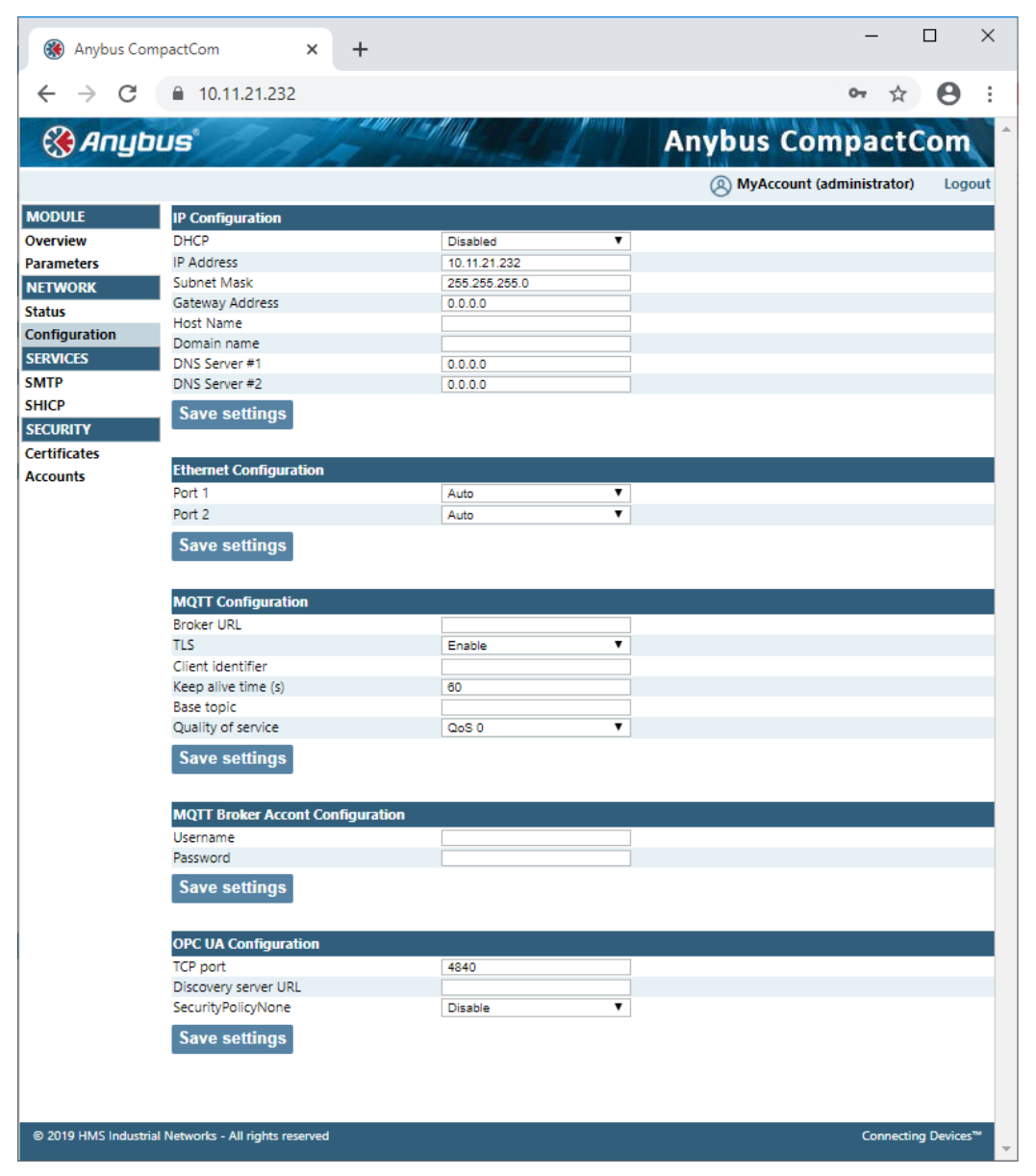

Figure 19.

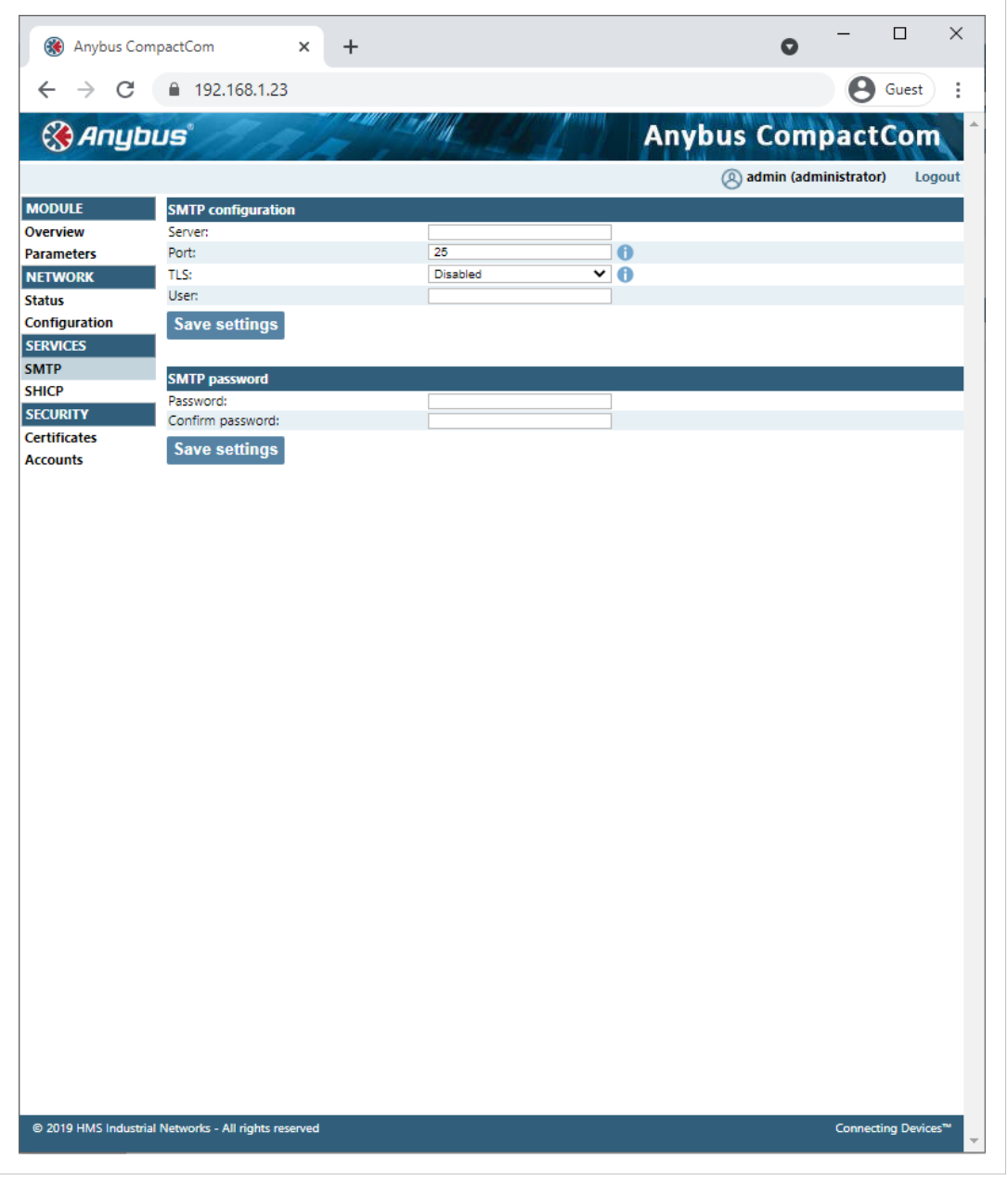

Figure 20.

The module needs to be reset for the TCP/IP and SMTP settings to take effect. The Ethernet Configuration settings will take effect immediately.

#### **IP Configuration**

The module needs a reset for any changes to take effect.

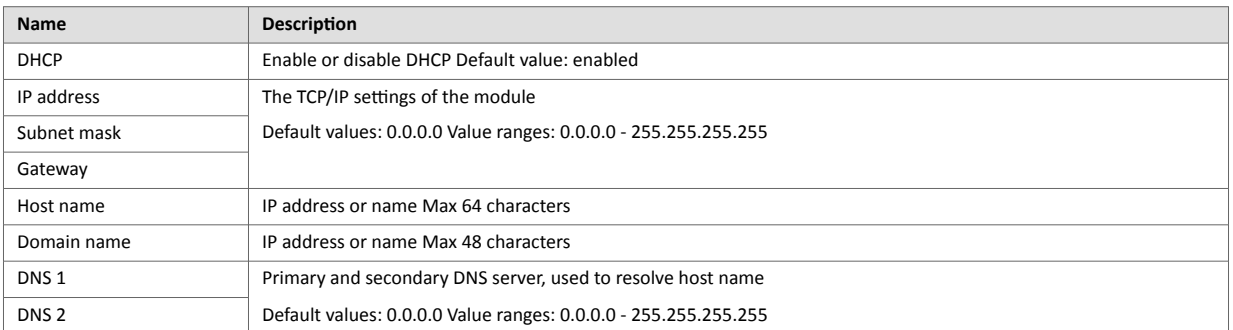

### **Ethernet Configuration**

Changes will take effect immediately.

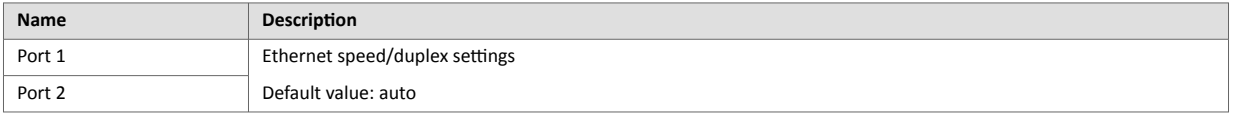

### **SMTP Settings**

The module needs a reset before any changes take effect.

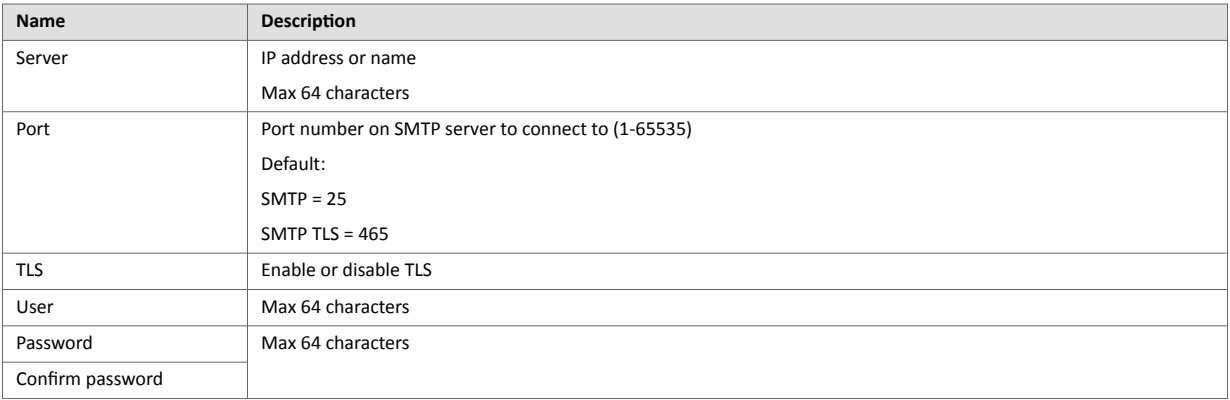

### **OPC UA Settings**

These settings configure instances #40 - #42 of the Network Configuration Object.

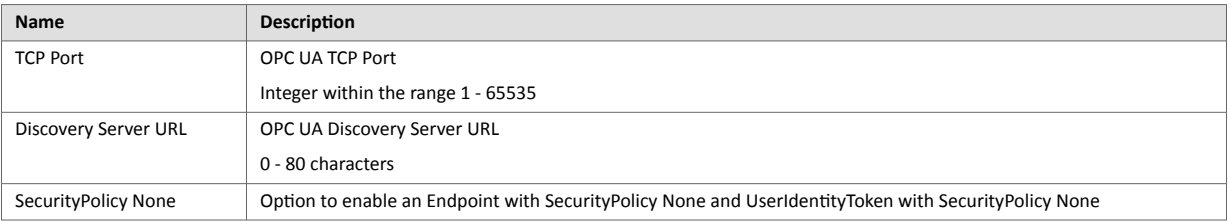

#### **MQTT Client Settings**

These settings configure instances #50 - #52 and #55 - #57 of the Network Configuration Object.

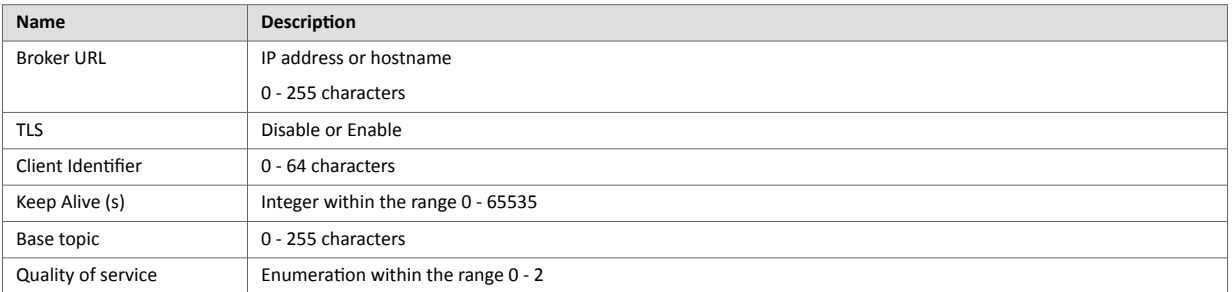

#### **MQTT Broker Account Settings**

These settings configure instances #53 - #54 of the Network Configuration Object.

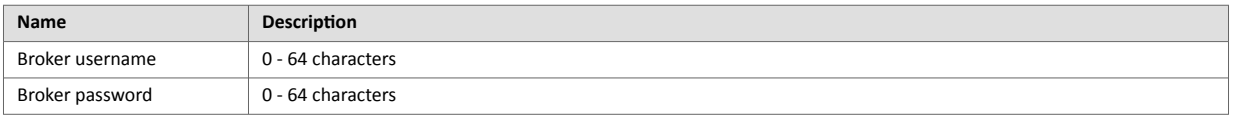

### **6.2.2. Ethernet Statistics Page**

The Ethernet statistics web page contains the following information:

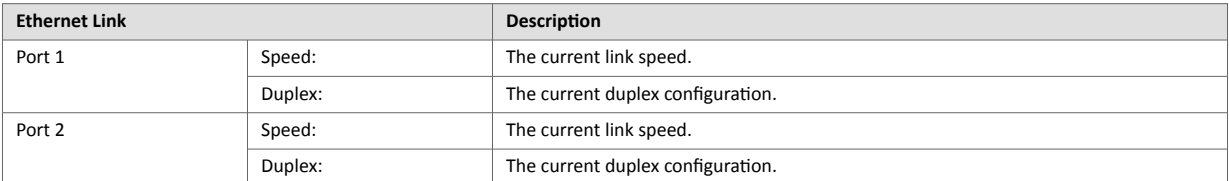

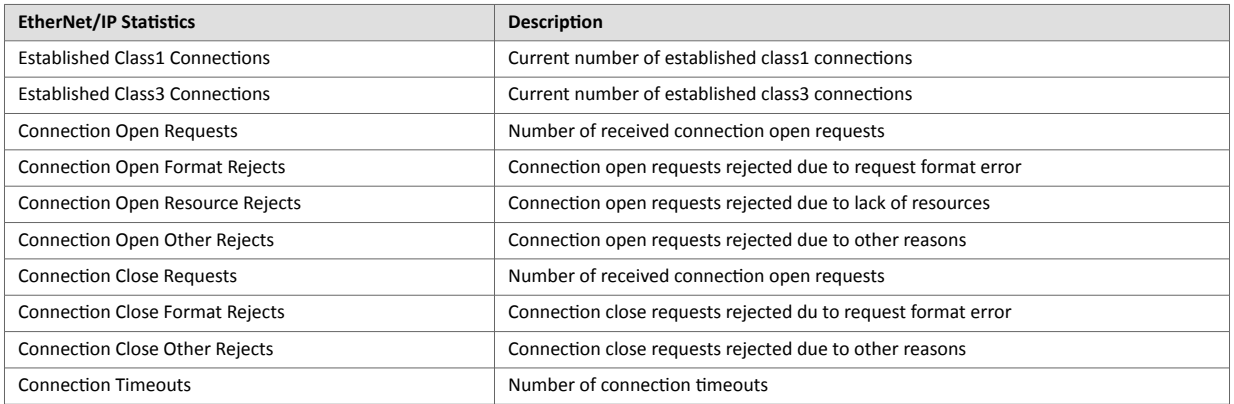

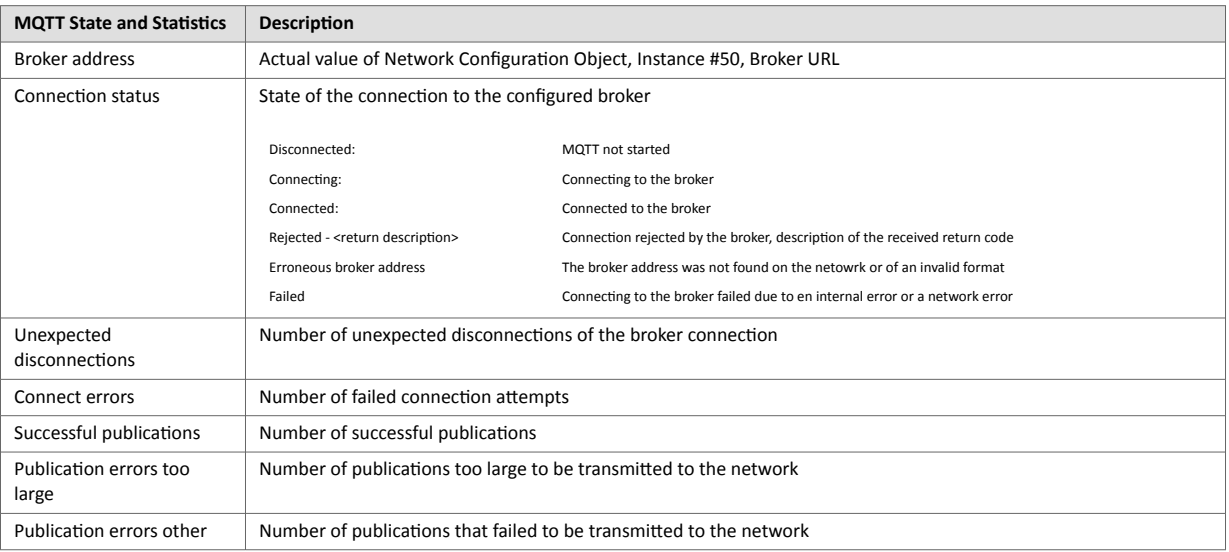

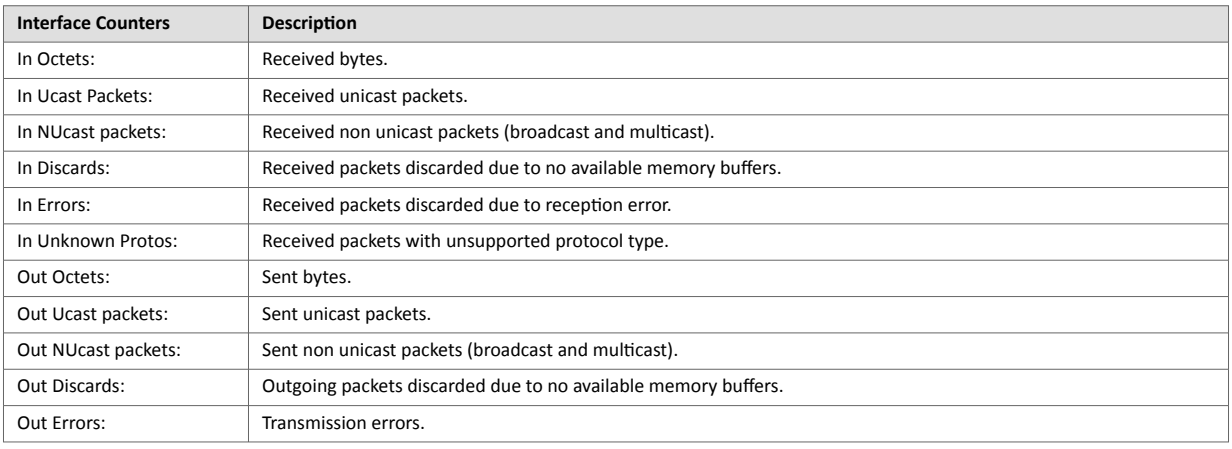

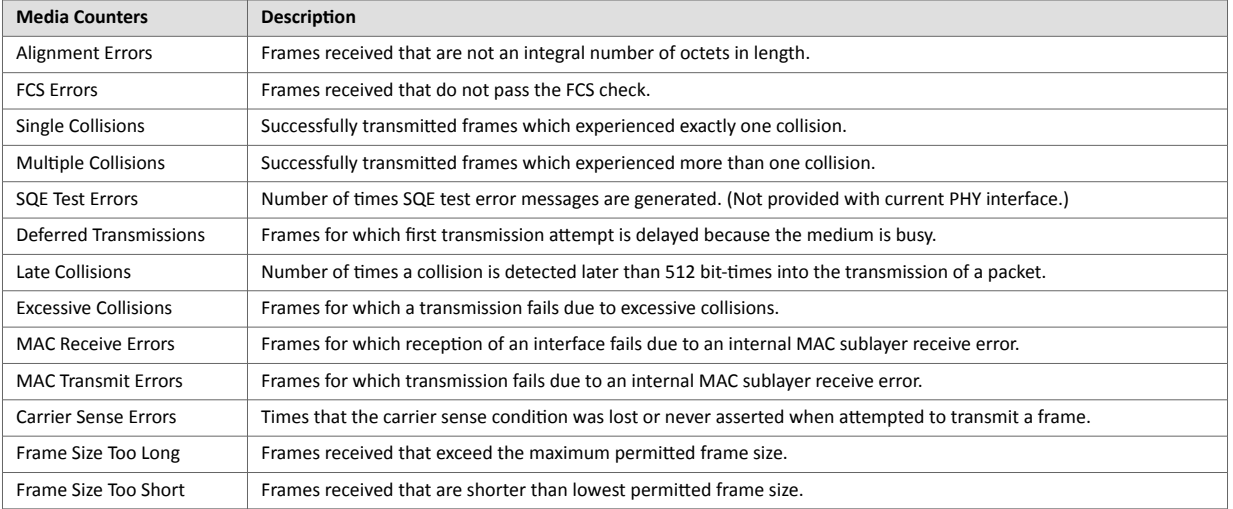

## **6.3. Server Configuration**

HTTPS is configured in the file http.cfg that is present in the vfs directory. The file can be overridden by creating http.cfg in the system root.

By default the three roles are configured to have HTTPS access according to this:

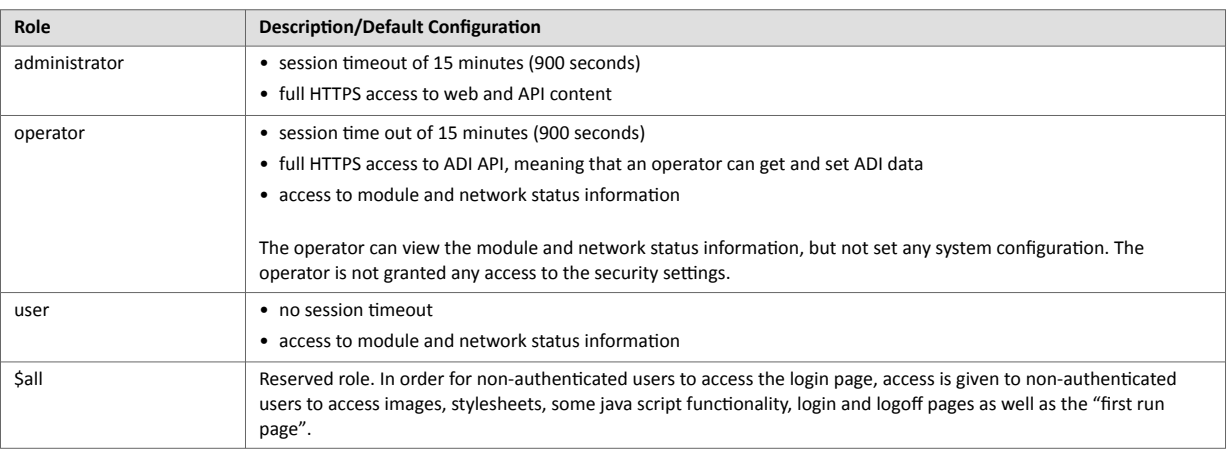

## The default HTTPS configuration is stored in \vfs\http.cfg. It has the following content:

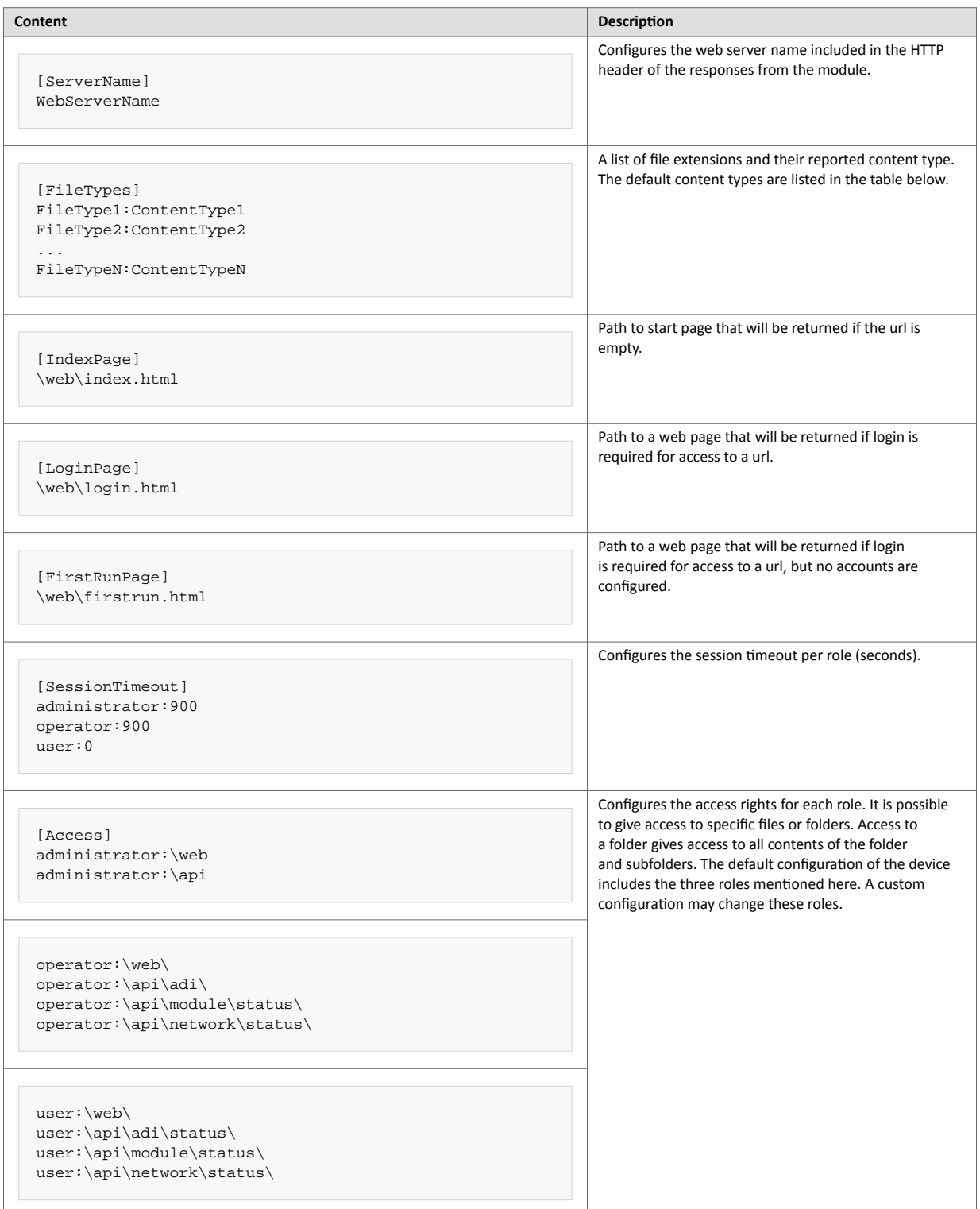

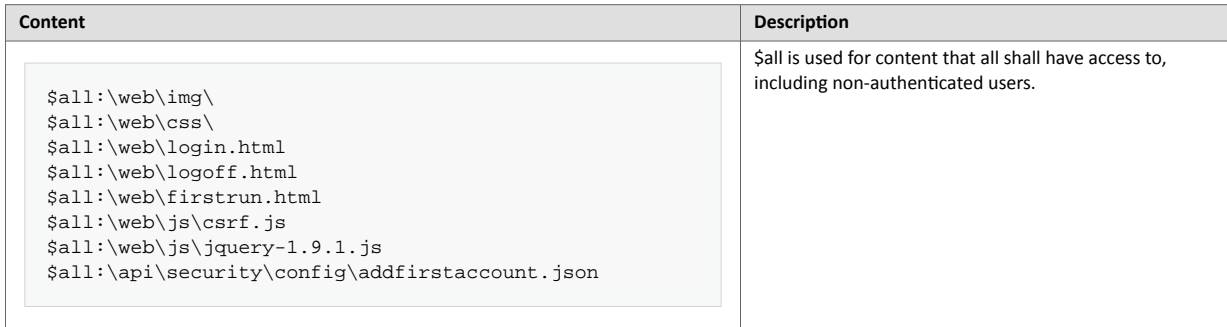

See also...

- [File Transfer Protocol \(WebDAV\) \(page 69\)](#page-80-0)
- [JSON \(page 42\)](#page-53-0)
- [Ethernet Host Object \(F9h\) \(page 216\)](#page-227-0)

### **6.3.1. Default Content Types**

By default, the following content types are recognized by their file extension:

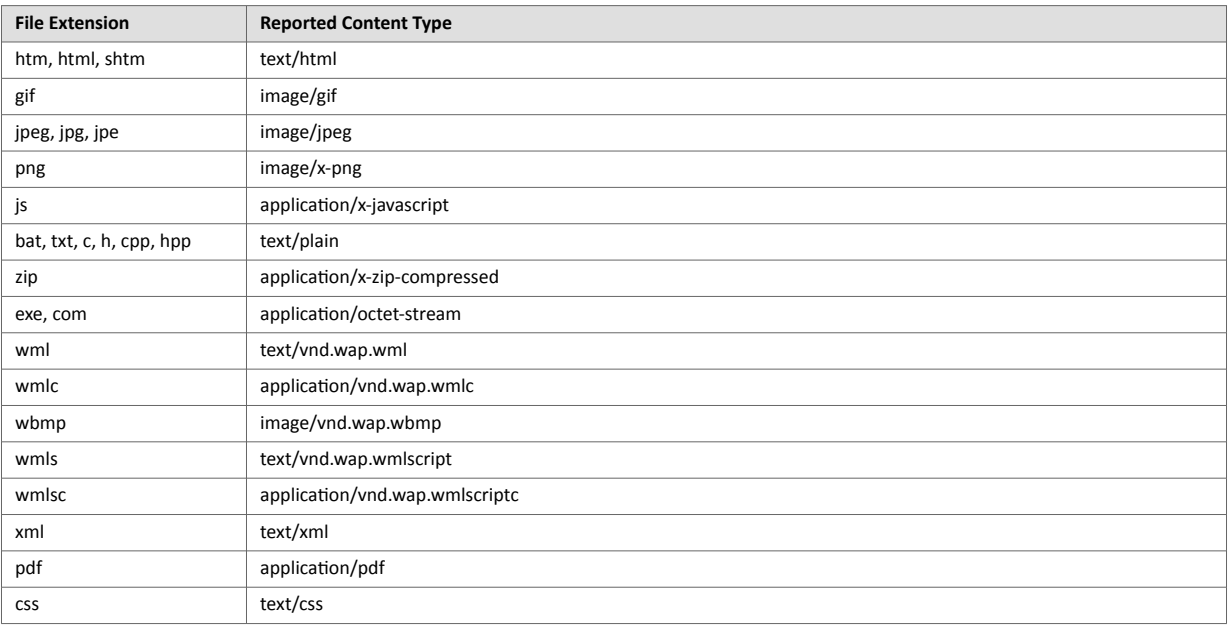

## **6.4. Login**

Login to the Anybus CompactCom is done by submitting a form with the following content to /login.cgi:

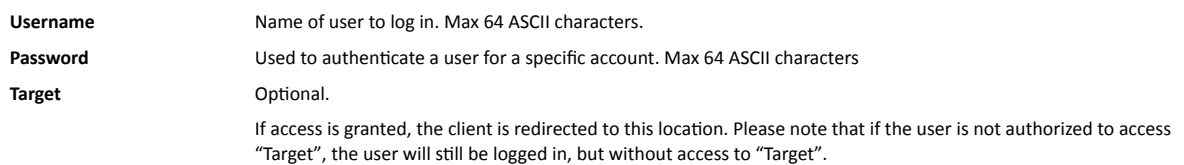

The web server of the Anybus CompactCom will set the following cookies after a successful login:

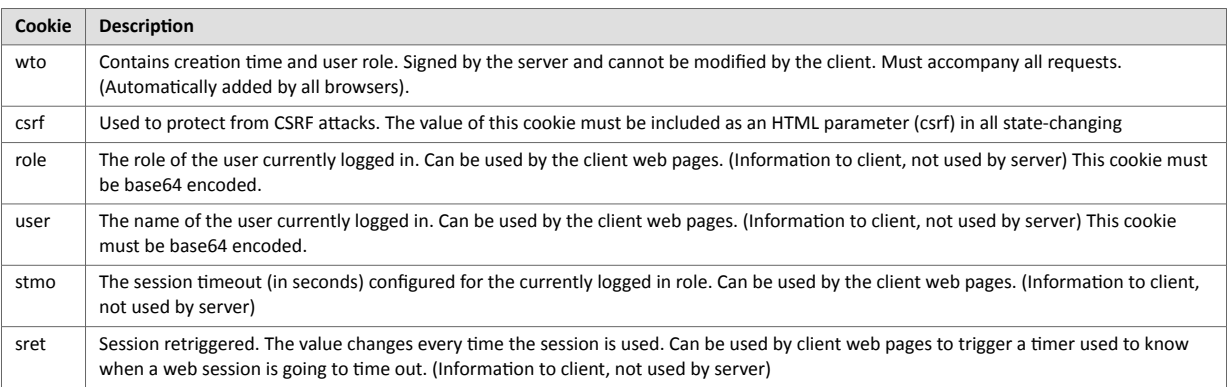

## **6.5. Logout**

Logout is done by submitting a form with the following content to /logout.cgi:

**Target C** Optional. The client is redirected to this location.

/logout.cgi deletes all session cookies.

## **6.6. Cross Site Request Forgery (CSRF) Protection**

The Anybus CompactCom web server uses a token based authentication system, where the authentication token is stored in a cookie (wto). Token based systems are prone to "Cross Site Request Forgery" (CSRF) attacks. The default web server includes protection against this type of attacks. If you are to develop custom web pages, see [Cross Site Request Forgery \(CSRF\) Protection \(page 43\)](#page-54-0) (JSON) for more information.

# <span id="page-53-0"></span>**7. JSON**

## **7.1. General Information**

JSON is an acronym for JavaScript Object Notation and an open standard format for storing and exchanging data in an organized and intuitive way. In Anybus CompactCom, it is used to transmit data objects between the webserver in the Anybus CompactCom and a web application. The object members are unordered and can appear in any order. JavaScripts are used to create dynamic web pages to present the values. Optionally, a callback may be passed to the GET-request for JSONP output.

A simple example of how to create a web page using JSON is added at the end of this chapter.

For easier security configuration all JSON functionality is accessed through the following URL: api/ [functionality]/[status/config]/[function].json.

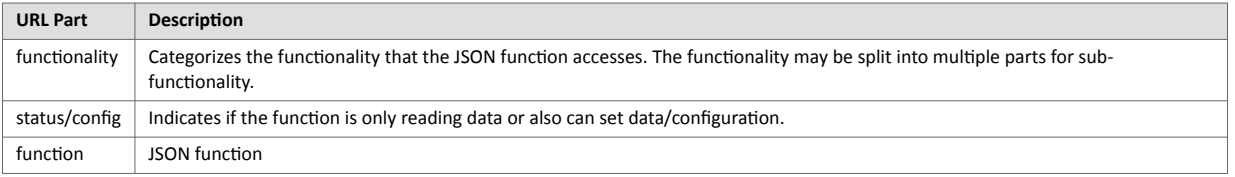

## **7.1.1. Encoding**

JSON requests shall be UTF-8 encoded. The module will interpret JSON requests as UTF-8 encoded, while all other HTTP requests will be interpreted as ISO-8859-1 encoded. All JSON responses, sent by the module, are UTF-8 encoded, while all other files sent by the web server are encoded as stored in the file system.

## **7.1.2. Access**

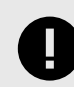

### **IMPORTANT**

Be careful not to provide JSON API access to unauthorized users.

Account configuration is done in a file called http.cfg in the root directory . The file is described in the "Web Server" section in this document.

## **7.1.3. Security**

Account configuration, certificate installation and usage configuration can be performed using the JSON API. All security JSON functions are accessed through the api/security/ URL.

## **7.1.4. Error Response**

If the module fails to parse or process a request, the response will contain an error object with an Anybus error code:

```
{
   "error" : 02
}
```
The Anybus error codes are listed in the Anybus CompactCom 40 Software Design Guide.

## <span id="page-54-0"></span>**7.2. Cross Site Request Forgery (CSRF) Protection**

The Anybus CompactCom web server uses a token based authentication system, where the authentication token is stored in a cookie (wto). Token based systems are prone to "Cross Site Request Forgery" (CSRF) attacks.

In order to protect against CSRF attacks, the web server will always set a cookie named "csrf" which will be stored in the browser. Each request, submitting data which will have a state changing effect on the Anybus CompactCom, needs to read the value of the cookie and include it as a parameter named "csrf" in the request. The Anybus CompactCom module will only accept the request if the value in the csrf parameter matches the value in the csrf cookie. For a complete list of which API functions that are state changing see Supported JSON functions (page 43).

This means that users creating web pages submitting state changing requests must handle this. This could for example be done by adding a hidden HTML input named "csrf" to every submitted HTML form. At submission of the HTML form, using Javascript, the value of the csrf input shall be populated with the data read from the csrf cookie.

## **7.3. Supported JSON functions**

The table below lists all supported JSON functions in the Anybus CompactCom 40 EtherNet/IP IIoT Secure. The functions, that are considered state changing, require CSRF protection.

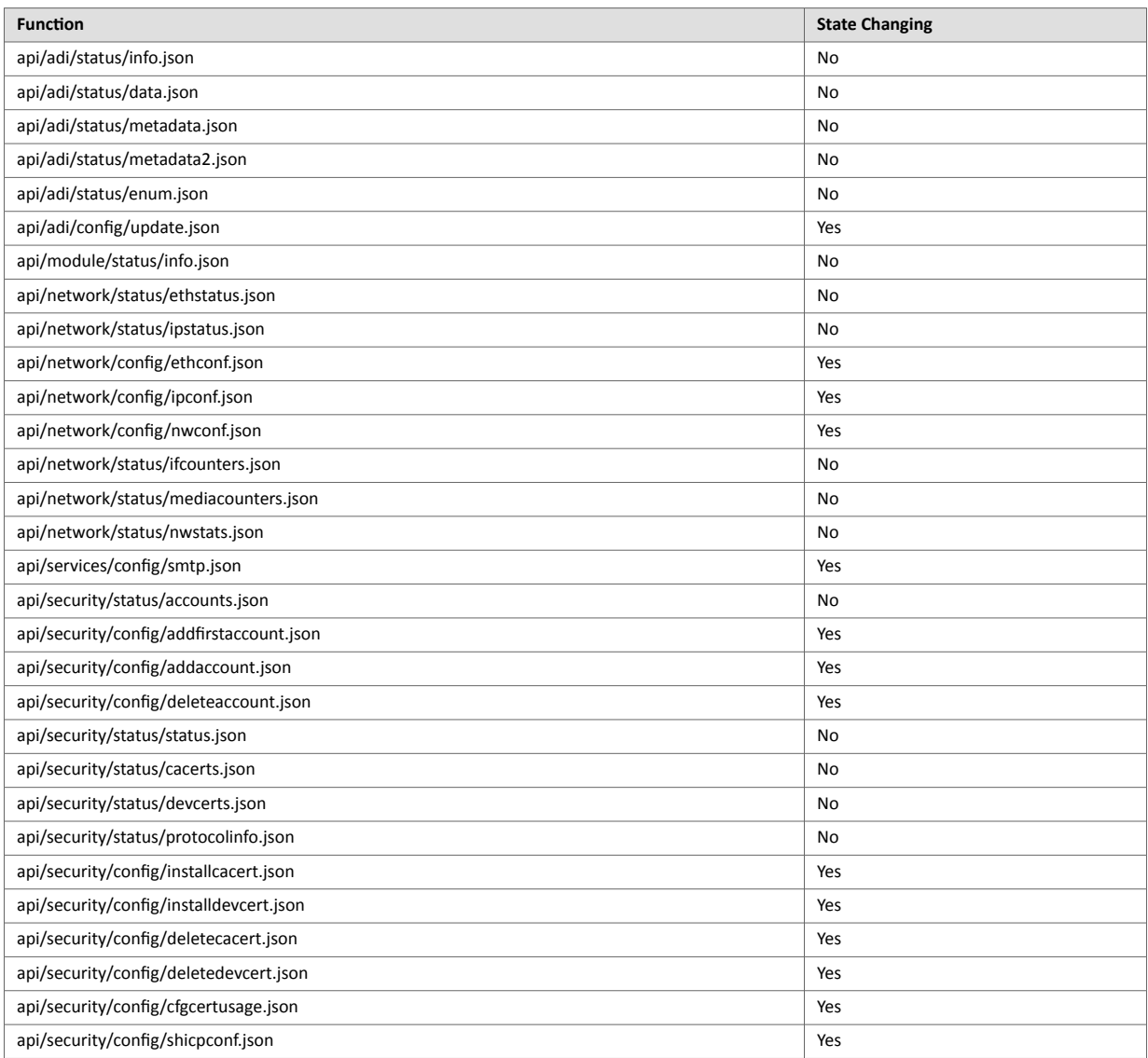

## **7.4. JSON API**

## **7.4.1. ADI**

#### **info.json**

GET api/adi/status/info.json[?callback=<function>]

This object holds information about the ADI JSON interface. This data is static during runtime.

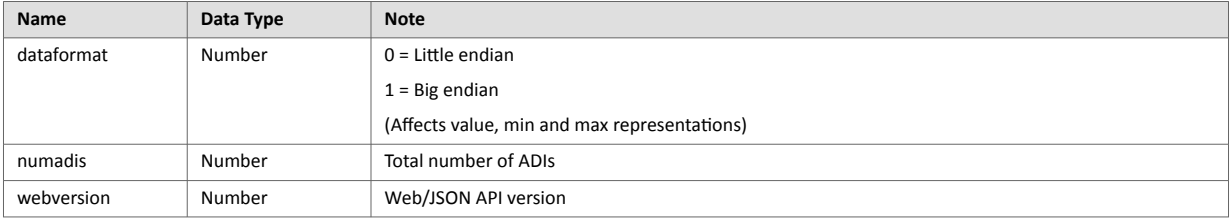

JSON response example:

```
{
    "dataformat": 0,
    "numadis": 123,
    "webversion": 1
}
```
**data.json**

```
GET api/adi/status/data.json?offset=<offset>&count=<count>
            [&callback=<function>]
GET api/adi/status/data.json?inst=<instance>&count=<count>
            [&callback=<function>]
```
These function calls fetch a sorted list of up to <count> ADIs values, starting from <offset> or <instance>. The returned values may change at any time during runtime.

Request data:

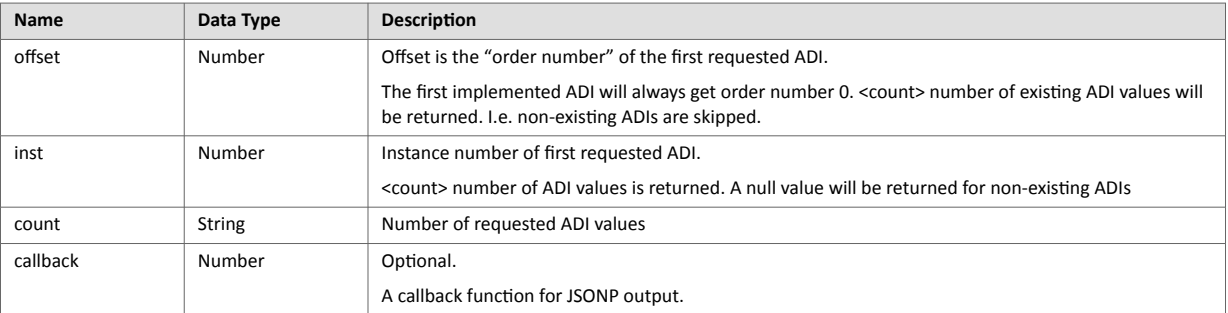

#### Response data:

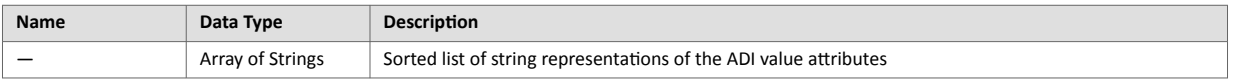

JSON response example (using offset):

```
\lceil\rm{``FF''} ,
      "A201",
      "01FAC105"
]
```
JSON response example (using inst):

```
\Gamma "FF",
    "A201",
    null,
    null,
    "01FAC105"
]
```
**metadata.json**

```
GET api/adi/status/metadata.json?offset=<offset>&count=<count>
            [&callback=<function>]
GET api/adi/status/metadata.json?inst=<instance>&count=<count>
           [&callback=<function>]
```
These function calls fetch a sorted list of metadata objects for up to <count> ADIs, starting from <offset> or <instance>.

The returned information provided is a transparent representation of the attributes available in the host Application Data object (FEh). See the Anybus CompactCom 40 Software Design Guide for more information about the content of each attribute.

The ADI metadata is static during runtime.

Request data:

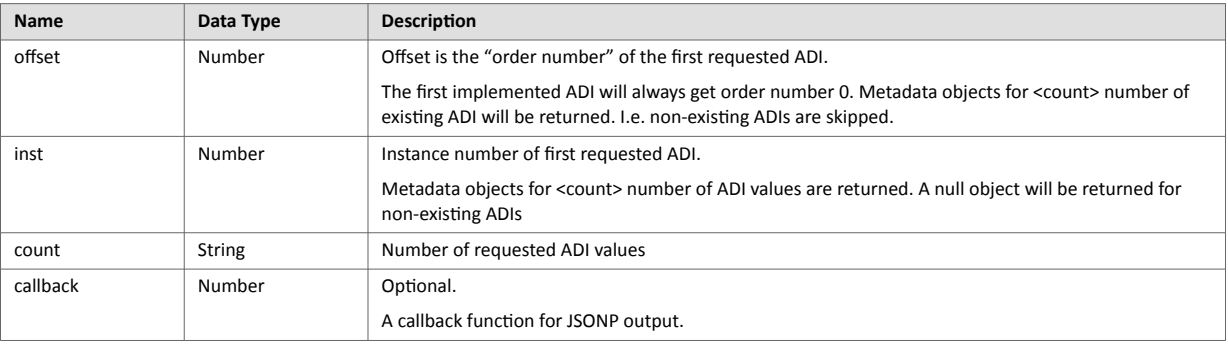

#### Response data:

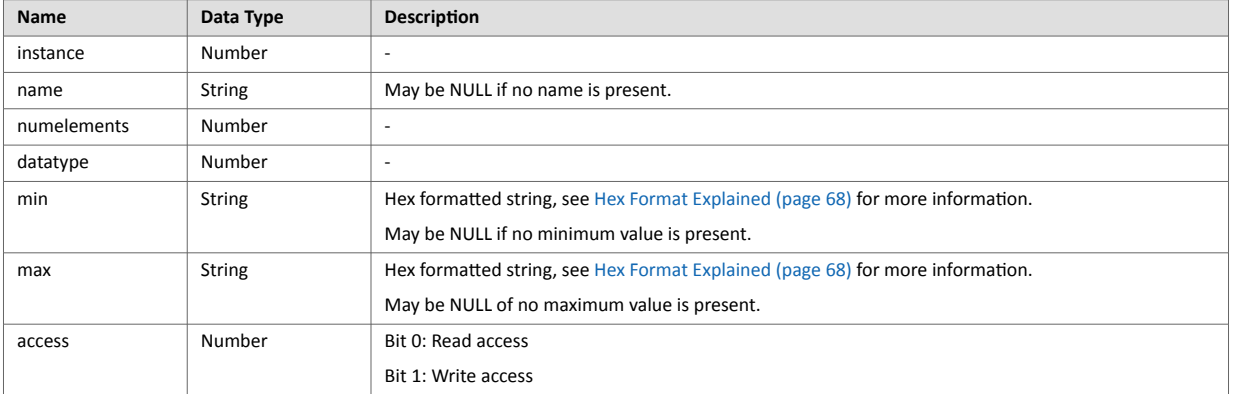

JSON response example (using offset):

```
\Gamma{
"instance": 1,
 "name": "Temperature threshold",
   "numelements": 1,
 "datatype": 0,
 "min": "00",
 "max": "FF",
 "access": 0x03
},
{
      ...
}
\, \, \,
```
JSON response example (using inst):

```
\overline{\mathbb{L}}{
 "instance": 1,
 "name": "Temperature threshold",
   "numelements": 1,
 "datatype": 0,
 "min": "00",
 "max": "FF",
   "access": 0x03
},
null,
null
{
       ...
}
]
```
#### **metadata2.json**

```
GET api/adi/status/metadata2.json?offset=<offset>&count=<count>
            [&callback=<function>]
GET api/adi/status/metadata2.json?inst=<instance>&count=<count>
            [&callback=<function>]
```
This is an extended version of the metadata function that provides complete information about the ADIs. This extended version is needed to describe more complex data types such as Structures.

The information provided is a transparent representation of the attributes available in the host Application Data object (FEh). See the Anybus CompactCom 40 Software Design Guide for more information about the content of each attribute.

The ADI metadata is static during runtime.

#### Request data:

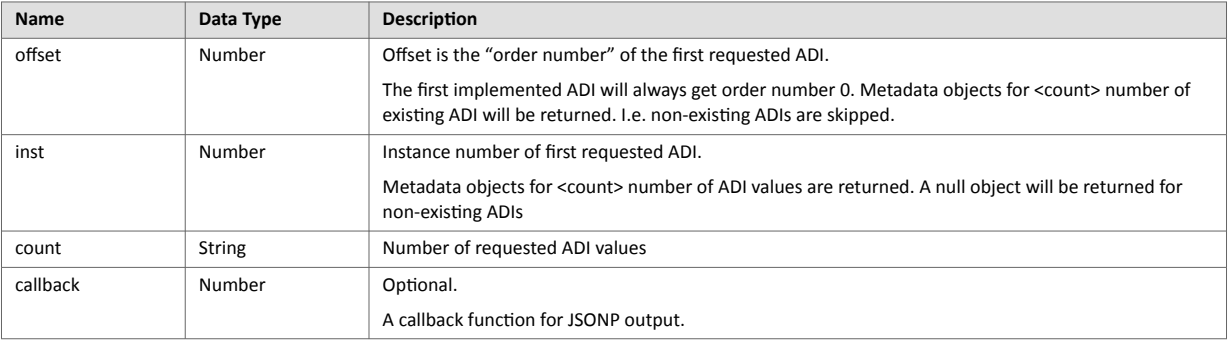

#### Response data:

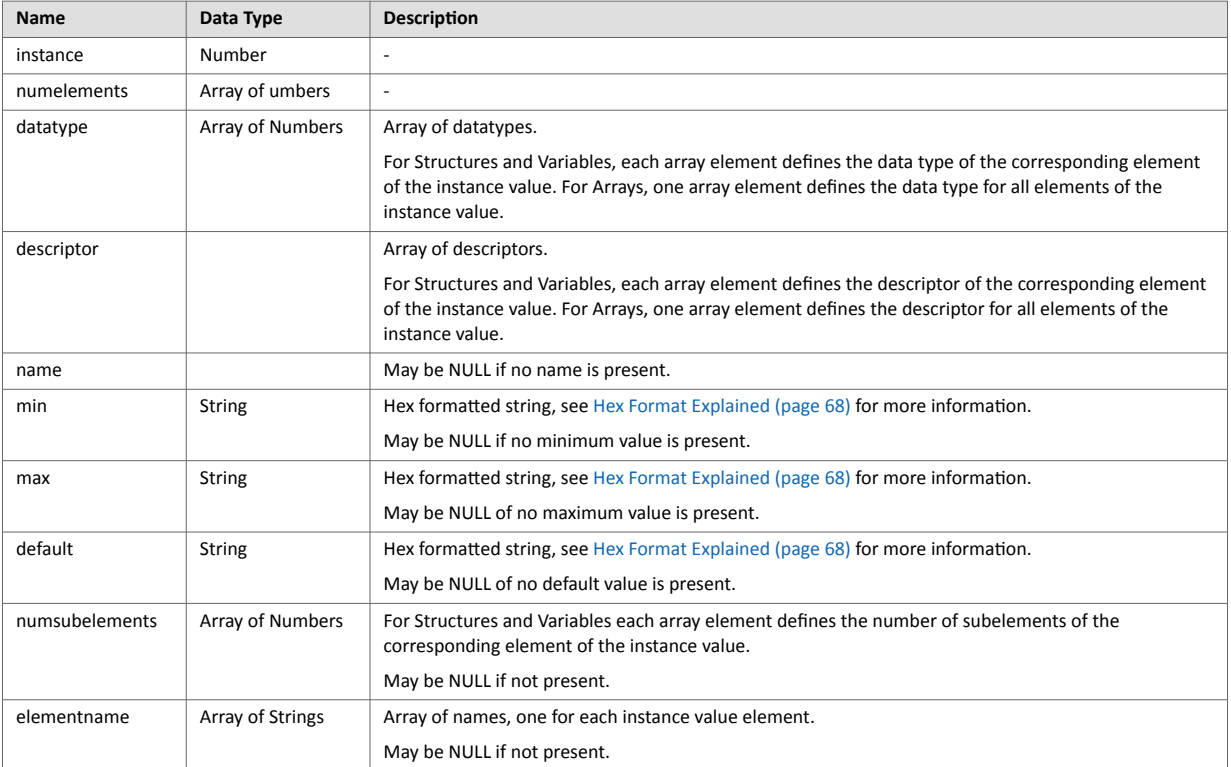

JSON response example (using offset):

```
\Gamma{
  "instance": 1,
   "numelements": 1,
   "datatype": [0 ],
   "descriptor": [9 ],
   "name": "Temperature threshold",
   "max": "FF",
   "min": "00",
  "default":
   "numsubelements": null,
   "elementname": null
},
{
   ...
}
]
```
JSON response example (instance):

```
\Gamma{
   "instance": 1,
   "numelements": 1,
    "datatype": [0 ],
   "descriptor": [9 ],
   "name": "Temperature threshold",
   "max": "FF",
   "min": "00",
    "default": "00",
   "numsubelements": null,
    "elementname": null
},
null,
null
{
    ...
}
]
```
**enum.json**

GET api/adi/status/enum.json?inst=<instance>[&value=<element>] [&callback=<function>]

This function call fetches a list of enumeration strings for a specific instance.

The ADI enum strings are static during runtime.

#### Request data:

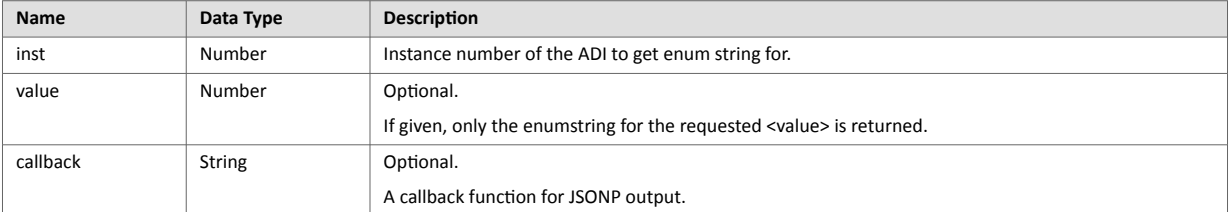

#### Response data:

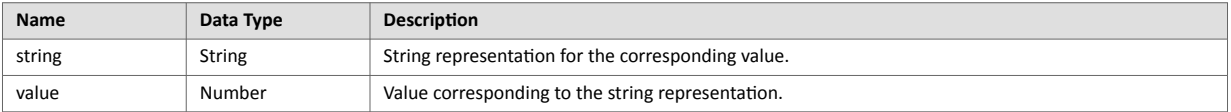

### JSON response example:

```
\overline{[} {
        "string": "String for value 1",
        "value": 1
    },
     {
        "string": "String for value 2",
        "value": 2
    },
{
     ...
}
]
```
#### **update.json**

POST api/adi/config/update.json

Form data:

inst=<instance>&value=<data>[&elem=<element>][&callback=<function>]

This function updates the value attribute of an ADI.

Request data:

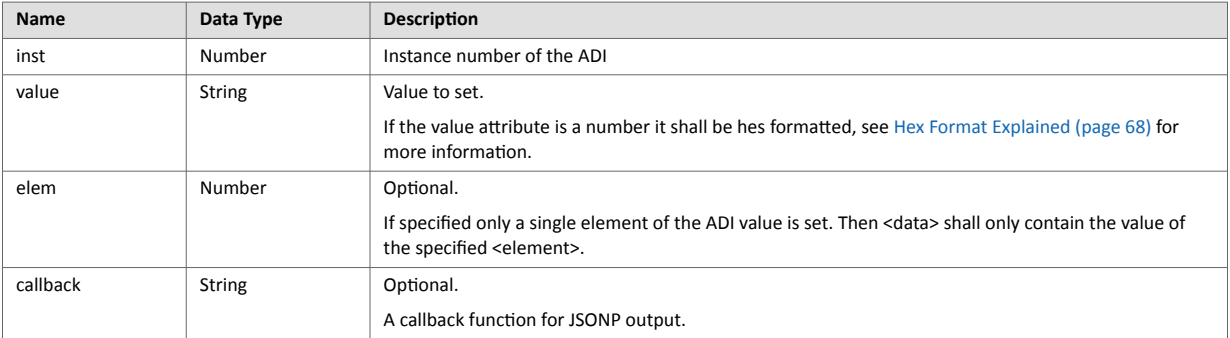

#### Response data:

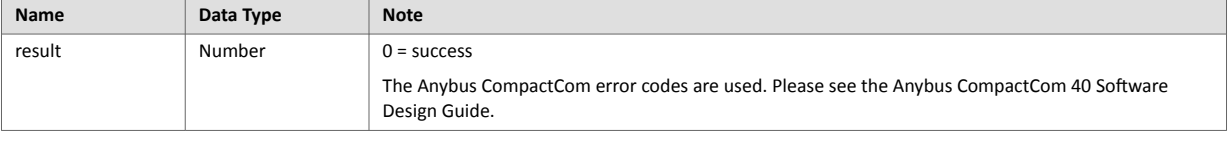

```
{
    "result" : 0
}
```
### **7.4.2. Module**

#### **info.json**

```
GET api/module/status/info.json
```
#### Response data:

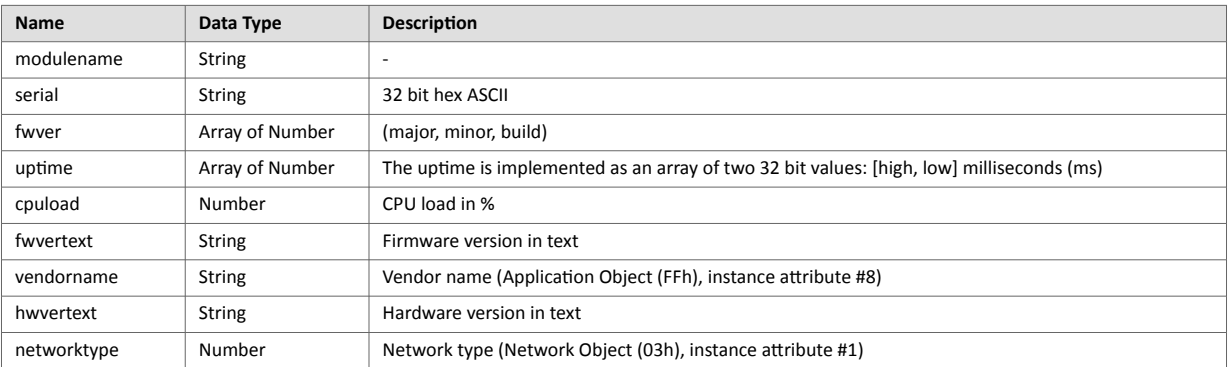

#### JSON response example:

```
{
   "modulename": "ABCC M40",
 "serial": "ABCDEF00",
 "fwver": [ 1, 5, 0 ],
 "uptime": [ 5, 123456 ],
 "cpuload": 55,
   "fwvertext": "1.05.02",
   "vendorname": "HMS Industrial Networks",
   "hwvertext": "2",
   "networktype": 133,
}
```
## **7.4.3. Network**

#### **ethstatus.json**

```
GET api/network/status/ethstatus.json.
```
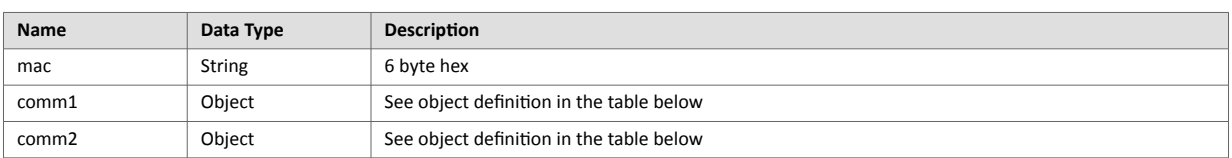

#### **Comm Object Definition:**

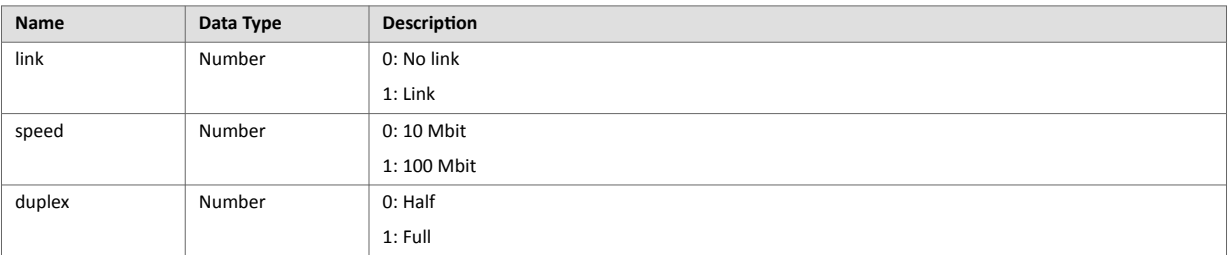

#### JSON response example:

```
{
    "mac": "003011FF0201",
    "comm1": {
      "link": 1,<br>"speed": 1,
       "speed": 1,
       "duplex": 1
    },
    "comm2": {
      "link": 1,<br>"speed": 1,
       "speed": 1,
       "duplex": 1
    }
}
```
#### **ipstatus.json & ipconf.json**

These two functions share the same data format. The function ipconf.json returns the configured IP settings, and ipstatus.json returns the actual values that are currently used. ipconf.json can also be used to alter the IP settings.

GET api/network/status/ipstatus.json

or

GET api/network/config/ipconf.json

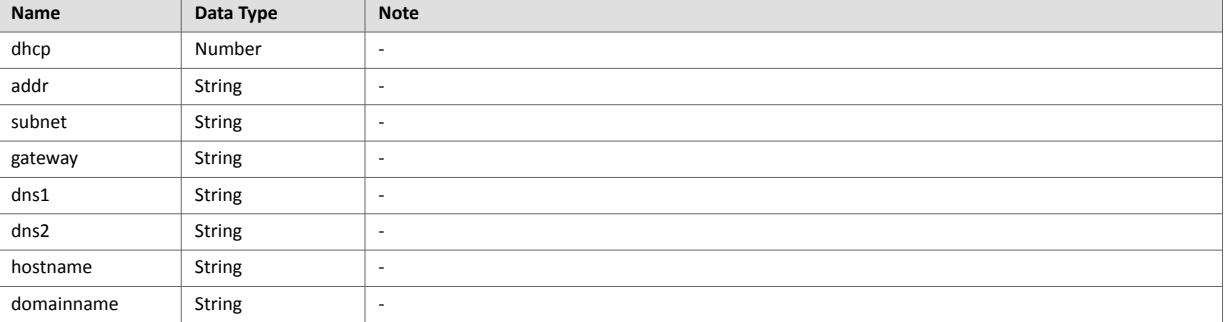

```
{
   "dhcp": 0,
               "addr": "192.168.0.55",
   "subnet": "255.255.255.0",
 "gateway": "192.168.0.1",
 "dns1": "10.10.55.1",
   "dns2": "10.10.55.2",
   "hostname": "abcc123",
   "domainname": "hms.se"
}
```
To change IP settings, use network/ipconf.json. It accepts any number of arguments from the list above. Values should be in the same format.

Example:

```
GET api/network/config/ipconf.json?dhcp=0&addr=10.11.32.2
           &hostname=abcc123&domainname=hms.se
```
#### **ethconf.json**

```
GET api/network/config/ethconf.json
```
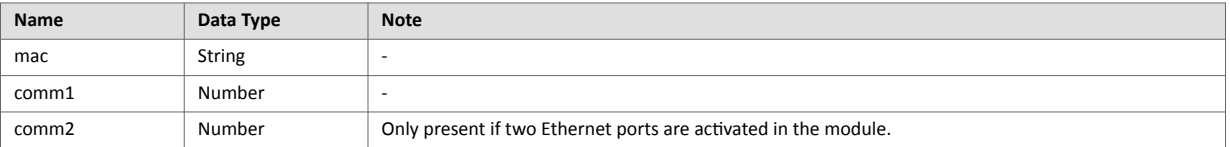

The values of "comm1" and "comm2" are read from the Network Configuration object, instances #7 and #8.

```
{
   "mac": [00, 48, 17, 255, 2, 1],
   "comm1": 0,
   "comm2": 4
}
```
The parameters "comm1" and "comm2" are configurable by adding them as arguments to the GET request:

GET network/ethconf.json?comm1=0&comm2=4

The parameters "comm1" and "comm2" may hold an error object with Anybus error code if the module fails processing the request:

```
{
   "mac": [00, 48, 17, 255, 2, 1],
   "comm1": 0,
   "comm2": { error: 14 },
}
```
The Anybus CompactCom error codes are used. Please see the Anybus CompactCom 40 Software Design Guide.

#### **ifcounters.json**

```
GET api/network/status/ifcounters.json?port=<port>
```
- Valid values for the argument <port> are 0, 1, and 2.
- Port number 0 option refers to the internal port (CPU port).
- Port number 2 option is only valid if two Ethernet ports are activated in the module.

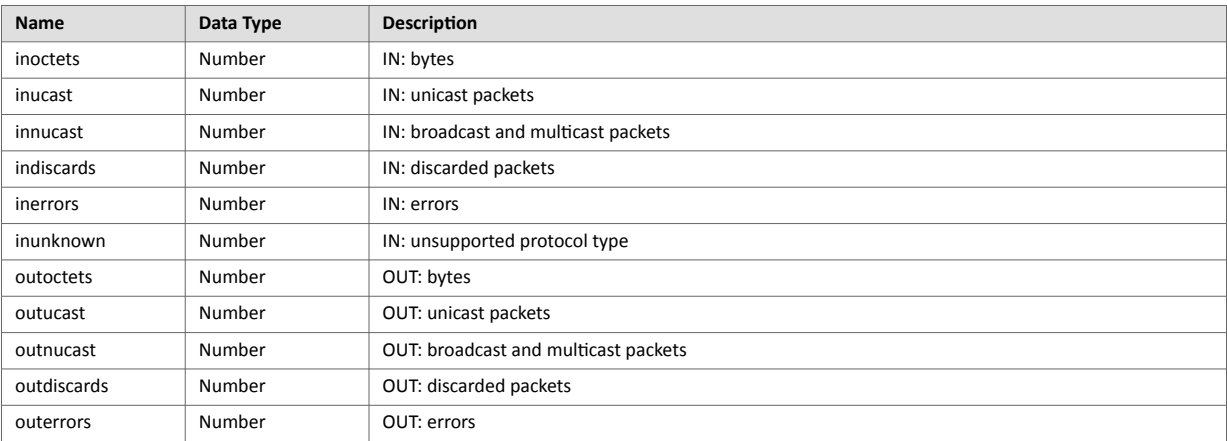

#### **mediacounters.json**

GET api/network/status/mediacounters.json?port=<port>

The argument <port> is either 1 or 2.

#### Port number 2 option is only valid if two Ethernet ports are activated in the module.

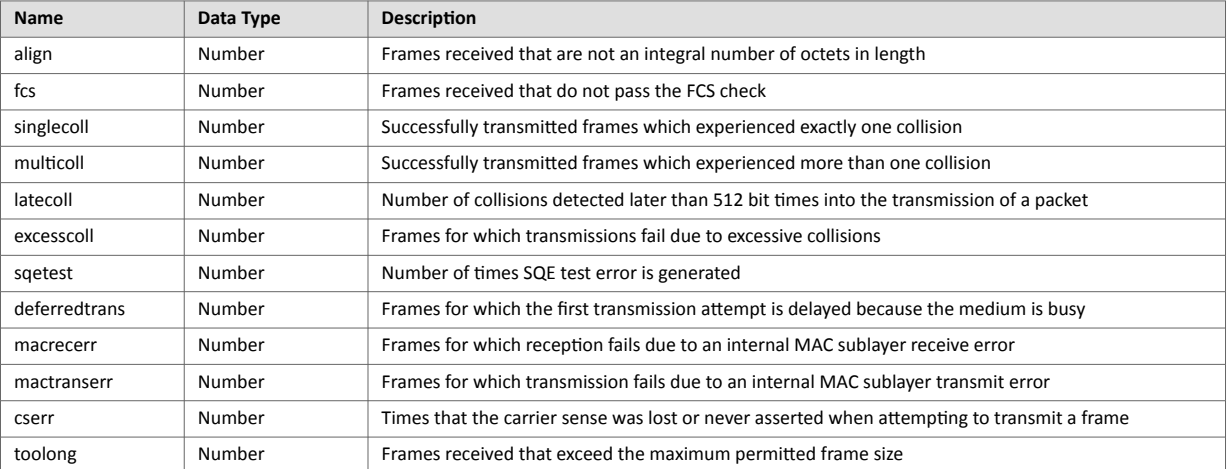

#### **nwstats.json**

```
GET api/network/status/nwstats.json
```
This object lists available statistics data. The data available depends on the product.

Example output:

```
\lceil]
or
[ { "identifier": "eipstats", "title": "EtherNet/IP Statistics" } ]
```
Get network specific statistics (<ID> is an "identifier" value returned from the previous command):

GET api/network/status/nwstats.json?get=<ID>

"eipstats"

```
\sqrt{ } { "name": "Established Class1 Connections", "value": 0 },
    { "name": "Established Class3 Connections", "value": 1 },
    { "name": "Connection Open Request", "value": 0 },
     { "name": "Connection Open Format Rejects", "value": 0 },
     { "name": "Connection Open Resource Rejects", "value": 0 },
    { "name": "Connection Open Other Rejects", "value": 0 },
      { "name": "Connection Close Requests", "value": 0 },
     { "name": "Connection Close Format Rejects", "value": 0 },
     { "name": "Connection Other Rejects", "value": 0 },
    { "name": "Connection Timeouts", "value": 0 },
]
```
"eitstats"

```
\Gamma { "name": "Modbus Connections", "value": 0 },
   { "name": "Connection ACKs", "value": 1 },
    { "name": "Connection NACKs", "value": 0 },
    { "name": "Connection Timeouts", "value": 0 },
    { "name": "Process Active Timeouts", "value": 0 },
    { "name": "Processed messages", "value": 0 },
    { "name": "Incorrect messages", "value": 0 },
]
```
"bacnetipstats"

```
\Gamma { "name": "Unconfirmed server requests received", "value": 0 },
    { "name": "Unconfirmed server requests sent", "value": 1 },
    { "name": "Unconfirmed client requests sent", "value": 0 },
]
```
"bacnetaplserverstats"

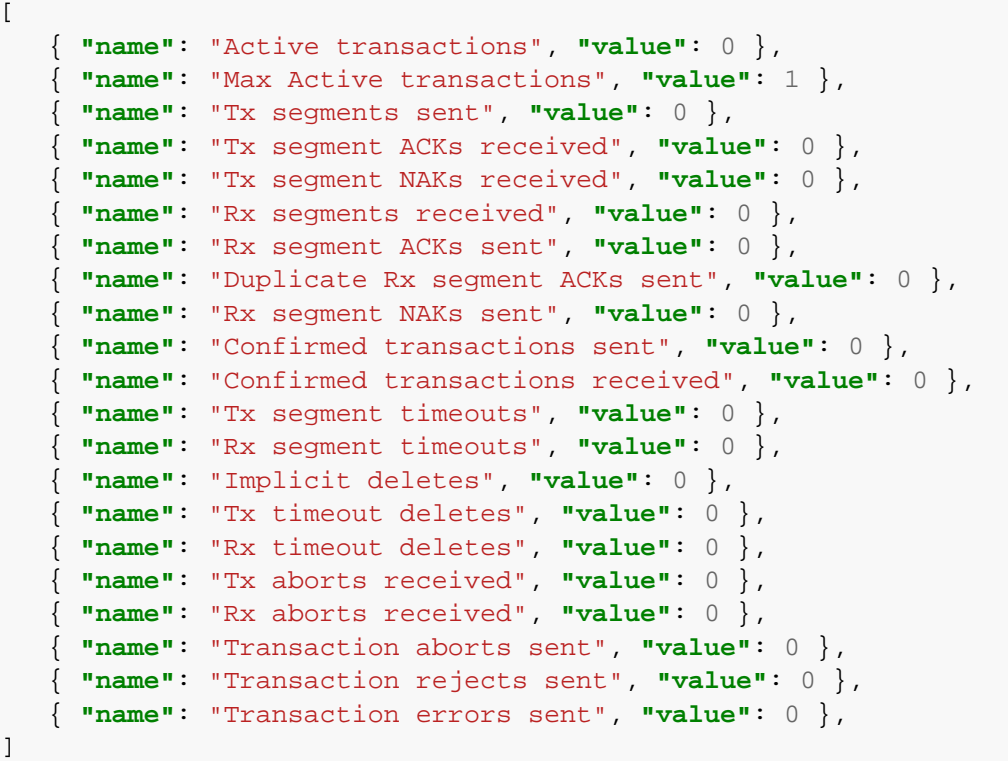

"bacnetaplclientstats"

```
\Gamma { "name": "Active transactions", "value": 0 },
    { "name": "Max Active transactions", "value": 1 },
    { "name": "Tx segments sent", "value": 0 },
      { "name": "Tx segment ACKs received", "value": 0 },
     { "name": "Tx segment NAKs received", "value": 0 },
    { "name": "Rx segments received", "value": 0 },
    { "name": "Rx segment ACKs sent", "value": 0 },
    { "name": "Duplicate Rx segment ACKs sent", "value": 0 },
     { "name": "Rx segment NAKs sent", "value": 0 },
    { "name": "Confirmed transactions sent", "value": 0 },
    { "name": "Confirmed transactions received", "value": 0 },
    { "name": "Tx segment timeouts", "value": 0 },
      { "name": "Rx segment timeouts", "value": 0 },
    { "name": "Implicit deletes", "value": 0 },
    { "name": "Tx timeout deletes", "value": 0 },
    { "name": "Rx timeout deletes", "value": 0 },
      { "name": "Tx aborts received", "value": 0 },
     { "name": "Rx aborts received", "value": 0 },
    { "name": "Transaction aborts sent", "value": 0 },
    { "name": "Transaction rejects sent", "value": 0 },
      { "name": "Transaction errors sent", "value": 0 },
]
```
"bacnetalarmstats"

```
\Gamma { "name": "COV Active subscriptions", "value": 0 },
    { "name": "COV Max active subscriptions", "value": 1 },
    { "name": "COV Lifetime subscriptions", "value": 0 },
    { "name": "COV Confirmed resumes", "value": 0 },
    { "name": "COV Unconfirmed resumes", "value": 0 },
     { "name": "COV Confirmed notifications sent", "value": 0 },
      { "name": "COV Unconfirmed notifications sent", "value": 0 },
    { "name": "COV Confirmed notification errors", "value": 0 },
    { "name": "AE Active events", "value": 0 },
    { "name": "AE Active NC recipients", "value": 0 },
    { "name": "AE Confirmed resumes", "value": 0 },
     { "name": "AE UnConfirmed resumes", "value": 0 },
    { "name": "AE Confirmed notifications sent", "value": 0 },
    { "name": "AE UnConfirmed notifications sent", "value": 0 },
    { "name": "AE Confirmed notification errors", "value": 0 },
    { "name": "AE DAB lookup errors", "value": 0 },
]
```
"eplifcounters"

```
\Gamma { "name": "In Octets", "value": 22967 },
    { "name": "In Ucast Packets", "value": 121 },
    { "name": "In NUcast Packets", "value": 31 },
     { "name": "In Discards", "value": 0 },
    { "name": "In Errors", "value": 0 },
    { "name": "In Unknown Protos", "value": 0 },
    { "name": "Out Octets", "value": 169323 },
 { "name": "Out Ucast Packets", "value": 168 },
 { "name": "Out NUcast Packets", "value": 16 },
    { "name": "Out Discards", "value": 0 },
    { "name": "Out Errors", "value": 0 },
]
```
"ectstats"

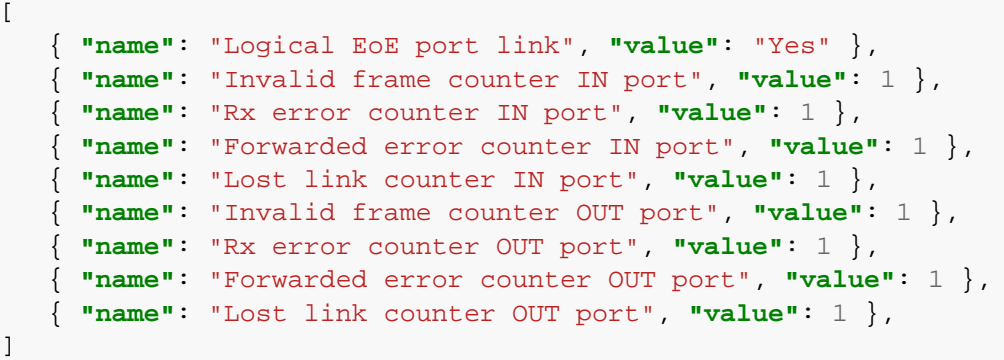

"eoeifcounters"

```
\Gamma { "name": "In Octets", "value": 22967 },
    { "name": "In Ucast Packets", "value": 121 },
    { "name": "In NUcast Packets", "value": 31 },
    { "name": "In Discards", "value": 0 },
    { "name": "In Errors", "value": 0 },
      { "name": "In Unknown Protos", "value": 0 },
    { "name": "Out Octets", "value": 169323 },
    { "name": "Out Ucast Packets", "value": 168 },
    { "name": "Out NUcast Packets", "value": 16 },
    { "name": "Out Discards", "value": 0 },
    { "name": "Out Errors", "value": 0 },
]
```
"pnpof"

```
\Gamma { "name" : "Port 1 Temperature (C)", "value" : "41.37" },
      { "name" : "Port 1 Power Budget (dB)", "value" : "23.0" },
      { "name" : "Port 1 Power Budget Status", "value" : "OK" },
     { "name" : "Port 2 Temperature (C)", "value" : "40.57" },
    { "name" : "Port 2 Power Budget (dB)", "value" : "0.0" },
      { "name" : "Port 2 Power Budget Status", "value" : "OK" }
]
```
**nwconf.json**

```
GET api/network/config/nwconf.json
```
This is a product specific JSON function that can provide network specific configurations. The function lists available configuration options.

Response:

The response is a list with identifiers and titles of possible network specific configuration groups.

Example when product does not support any network specific configuration:

[]

Example when product supports OPC UA configurations:

[[ { **"identifier"**: "opcua", **"title"**: "OPC UA Configuration" } ]

Example when product supports OPC UA and FOO configurations:

```
\lbrack { "identifier": "opcua", "title": "OPC UA Configuration" },
   { "identifier": "foo", "title": "FOO Configuration" },
]
```
To get current configuration for a specific configuration group use:

GET network/nwconf.json?get=[identifier]

The response is a list of current configurations of "identifier" containing:

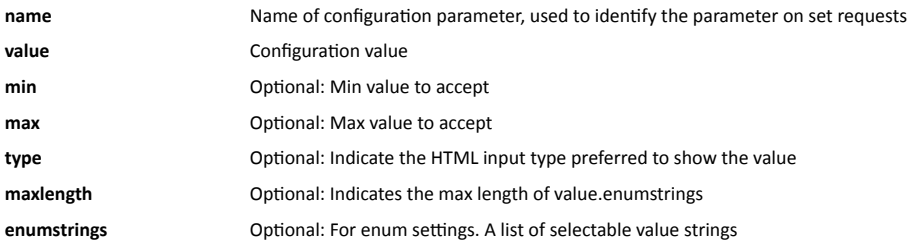

Example to get an OPC UA configuration:

```
GET network/nwconf.json?get=opcua
\Gamma { "name" : "TCP port", "value" : 4840 },
    { "name" : "Discovery server URL", "value" : "", "type" : "text" }
]
```
Example to get an MQTT configuration:

```
GET network/nwconf.json?get=mqtt
\sqrt{2} {"name":"Broker URL","value":"","type":"text","maxlength":64},,
    {"name":"Client identifier","value":"","type":"text","maxlength":23},
    {"name":"Keep alive time (s)","value":60,"type":"number","min":0,
           "max":65535},
    {"name":"Broker username","value":"","type":"text","maxlength":16},
    {"name":"Broker password","value":"","type":"password",
           "maxlength":32},
   {"name":"Base topic","value":"","type":"text","maxlength":128},
   {"name":"Quality of service","value":0,"enumstrings":
           ["QoS 0","QoS 1","QoS 2"]}
]
```
To set current configuration for a specific configuration group use:

GET network/nwconf.json?set=[identifier]&param1=value1&param2=value2...

The response contains:

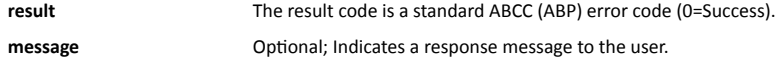

Example to set OPC UA TCP Port:

```
GET network/nwconf.json?set=opcua&TCP port=4841
{ "result" : 0 }
```
### **7.4.4. Services**

#### **api/services/config/smtp.json**

GET api/services/config/smtp.json

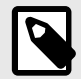

**NOTE**

Password is not returned when retrieving the settings.

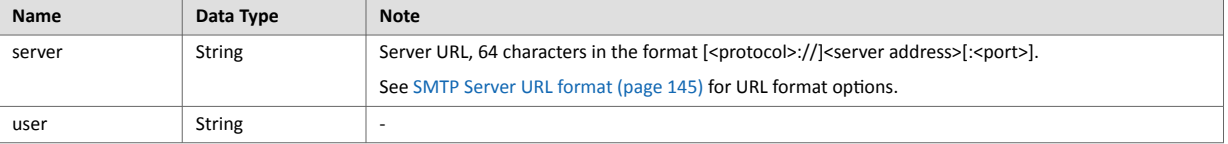

```
\lceil { "server": "192.168.0.55"},
    { "user": "test"}
]
```
Set:

Form data:

```
\Gamma [server=192.168.0.56]&[user=test2]&[password=secret],
]
```
### **7.4.5. Security**

This section describes the JSON API for account configuration, certificate installation and usage configuration.

**status.json**

```
GET api/security/status/status.json
```
This object is used to get general security status information.

Response data:

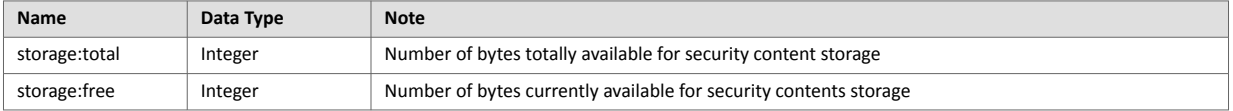

JSON response example:

```
{"storage":
    {
        "total":241664,
        "free":151552
     },
    {
     "device_certificates":
         "slots":16,
         "free":15
     }
}
```
**accounts.json**

GET api/security/status/accounts.json

This object is used to receive an array of all configured accounts.
Response data:

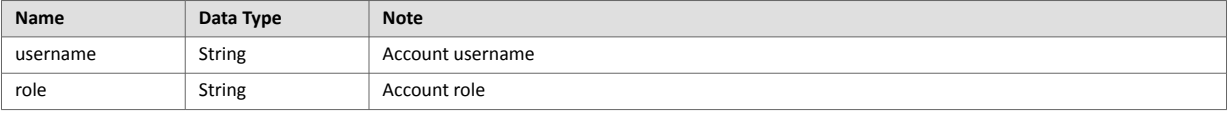

JSON response example:

```
{
       "<username1>":{"role" : "account1 role" },
       "<username2>":{"role" : "account2 role" },
        ,,,
       "<usernameN>":{"role" : "accountX role" },
}
```
**addfirstaccount.json & addaccount.json**

```
GET api/security/config/addfirstaccount.json?
                 Username=<username>&Password=<password>&Role=<role>
GET api/security/config/addaccount.json?
                 Username=<username>&Password=<password>&Role=<role>
```
The function addfirstcount.json is used from a "first run page" to create the first user account. It will only be accepted if no previous accounts exist.

The function addaccount.json is used to add a user account.

Request data:

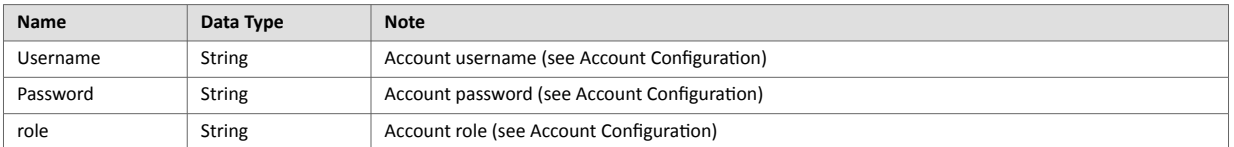

#### JSON success response example:

```
{
    "result" : 0
}
```
JSON failure response example:

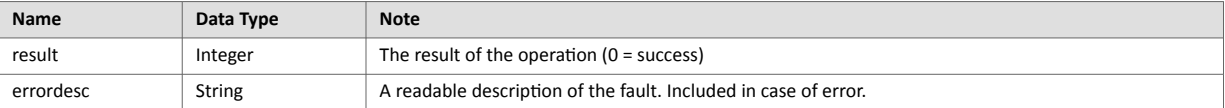

```
{
    "result" : x,
    "errordesc" : "Failure description"
}
```
#### **deleteaccount.json**

```
GET api/security/config/deleteaccount.json?Username=<username>
```
This function deletes a user account.

Request data:

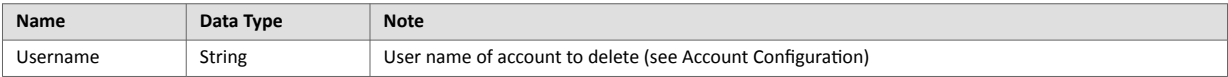

#### JSON success response example:

```
{
    "result" : 0
}
```
JSON failure response example:

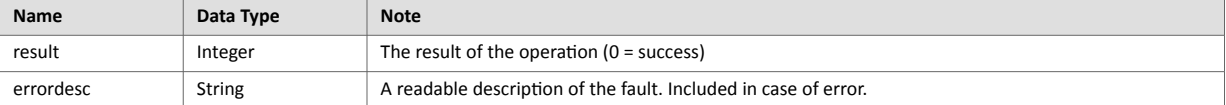

```
{
    "result" : x,
    "errordesc" : "Failure description"
}
```
#### **protocolinfo.json**

```
GET api/security/status/protocolinfo.json
```
This function is used to get information about number of certificates that can be configured for each supported security protocol.

JSON response example:

```
{
        "https" : { "max_certs" : 2 },
        …
       "protocol_x" : { "max_certs" : 1 }
}
```
### **7.4.6. cacerts.json & devcerts.json**

```
GET api/security/status/cacerts.json
GET api/security/status/devcerts.json
```
The function cacerts.json gets an array of descriptions of installed CA certificates.

The function devcerts.json gets an array of descriptions of installed device certificates.

#### Response data:

For properties not existing in the certificate null will be given as value. See "nscerttype" below.

For each certificate in the list, the following attributes are given:

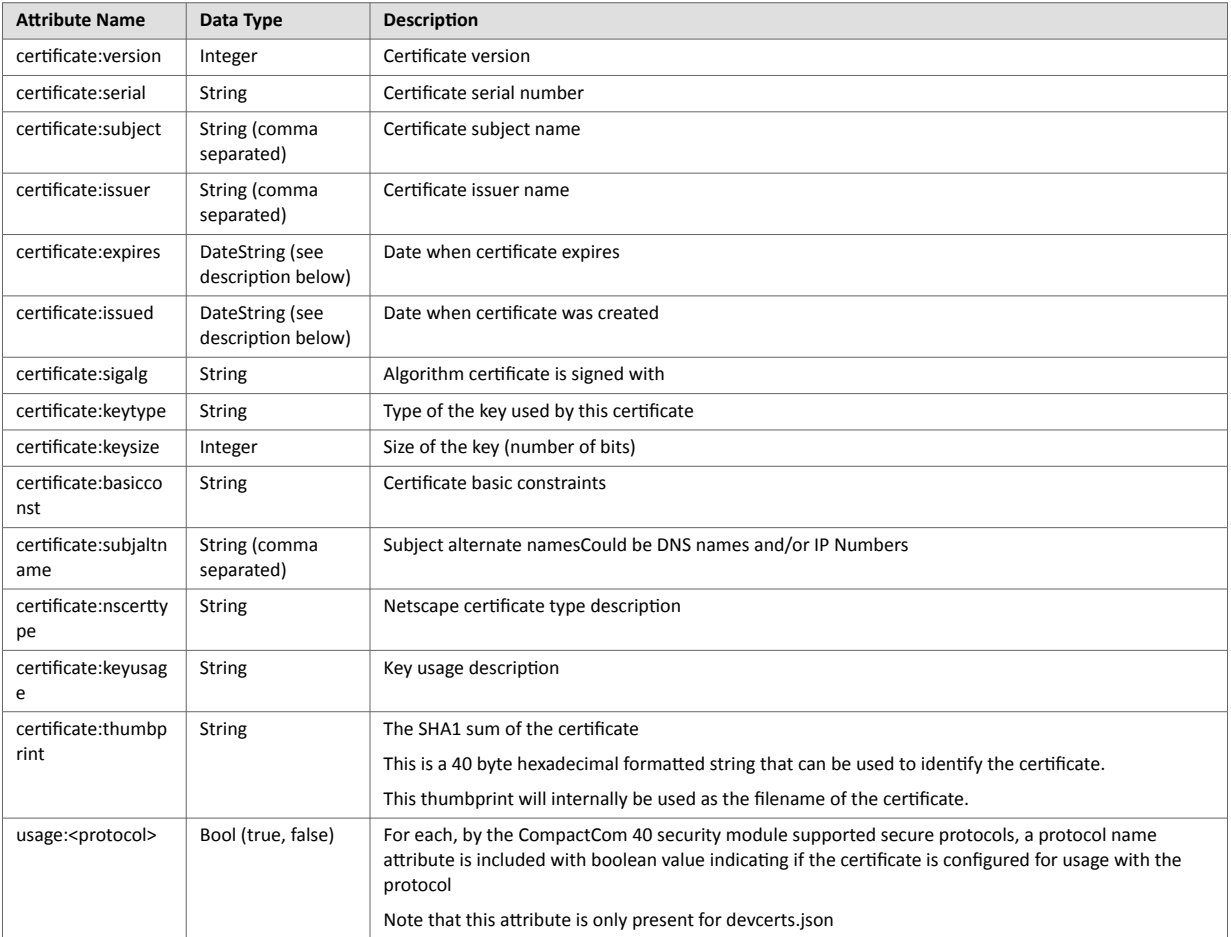

### DateString format: YYYY-MM-DD hh:mm:ss

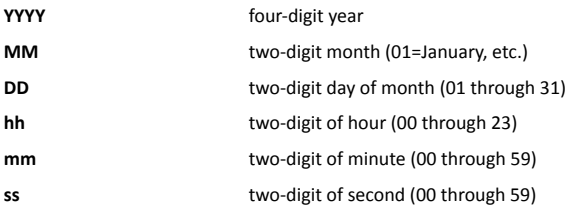

JSON response example (cacerts.json):

The hex string at the beginning of the example is the SHA1 thumbprint of the certificate.

```
 {
      "24C7E186CA125AB5C49CA6945E3D37D85B84FACF" : 
      {
         "certificate" : 
\{ "version" : 3,
             "serial" : "C0:78:27:6E:A6:25:46:23", 
             "subject" : "C=SE, ST=Halland, L=Halmstad, O=HMS, 
                 OU=Dev, CN=HMS-CA", 
             "issuer" : "C=SE, ST=Halland, L=Halmstad, O=HMS, 
                 OU=Dev, CN=HMS-CA", 
             "issued" : "2017-01-19 14:43:54", 
             "expires" : "2027-01-17 14:43:54", 
             "sigalg" : "RSA with SHA-256", 
             "keytype" : "RSA", 
             "keysize" : 2048, 
             "basicconst": "Subject Type=CA, Path Length Constraint=0",
             "subjaltname": "IP=10.10.12.88, DNS=abccmodule.hms.se",
             "nscerttype" : null, 
             "keyusage" : "Key Cert Sign", 
             "thumbprint" "24C7E186CA125AB5C49CA6945E3D37D85B84FACF", 
 } 
      } ,
      "F3A5EF014702937F37AC540898F36235E7A435B3" : {
            "certificate" : { Certificate description… } 
       },
 …
      "A3C72403A85EA577DEB4661772E2D1D4B99904D2" : { 
             "certificate" : { Last certificate… } 
   ]
```
JSON response example (devcerts.json):

The hex string at the beginning of the example is the SHA1 thumbprint of the certificate.

```
 {
      "F3A5EF014702937F37AC540898F36235E7A435B3" : 
       {
          "certificate" : 
 [
\{ "version" : 3,
              "serial" : "02", 
              "subject" : "C=SE, ST=Halland, L=Halmstad, 
                   O=HMS Industrial Networks AB, OU=BU Anybus, 
                   CN=10.11.20.55", 
              "issuer" : "C=SE, ST=Halland, L=Halmstad, 
                   O=HMS Industrial Networks AB, OU=BU Anybus, 
                   CN=10.11.20.55", 
              "issued" : "2019-05-29 06:41:21", 
              "expires" : "2020-05-28 06:41:21", 
              "sigalg" : "ECDSA with SHA256", 
              "keytype" : "EC", 
              "keysize" : 256, 
              "basicconst": null,
              "subjaltname": "IP=10.11.20.55,",
              "nscerttype" : null, 
              "keyusage" : null, 
              "thumbprint" "F3A5EF014702937F37AC540898F36235E7A435B3", 
          } 
       ],
       "usage" : { "https" : true }
       }
}
```
### **7.4.7. installcacert.json & installdevcert.json**

Install a CA certificate:

POST api/security/config/installcacert.json

#### Request data:

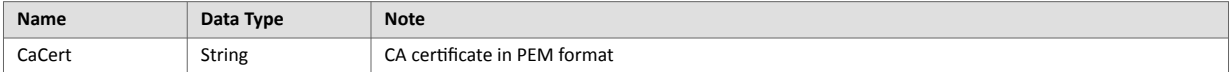

#### Install a device certificate:

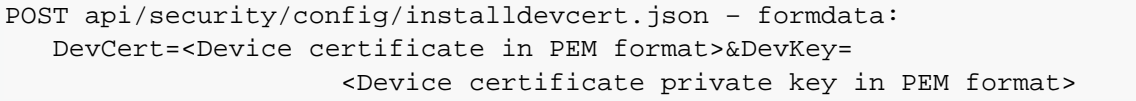

#### Request data:

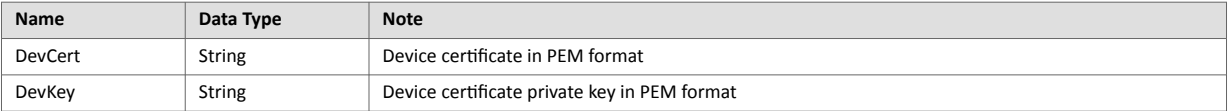

#### Response data:

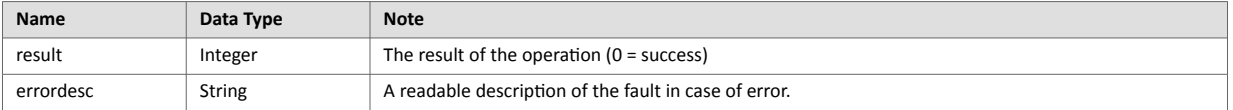

#### JSON success response example:

```
\{ "result" : 0
}
```
JSON error response example:

```
{
    "result" : 21,
    "errordesc":"Failed to parse certificate"
}
```
### **7.4.8. deletecacert.json & deletedevcert.json**

Delete a CA certificate:

```
GET api/security/config/deletecacert.json?thumbprint=
      <SHA1 thumbprint of certificate to delete>
```
#### Delete a device certificate:

```
GET api/security/config/deletedevcert.json?thumbprint=
      <SHA1 thumbprint of certificate to delete>
```
Response data:

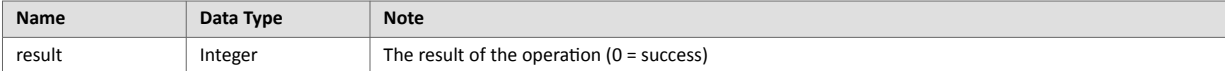

#### JSON success response example:

```
{
    "result" : 0
}
```
JSON error response example:

```
{
    "result" : 21,
    "errordesc":"Failed to parse certificate"
}
```
## **7.4.9. cfgcertusage.json**

```
GET api/security/config/cfgcertusage.json?<DevThumbprint>=<ProtocolName>
```
This function configures the usage of certificates for specific protocols.

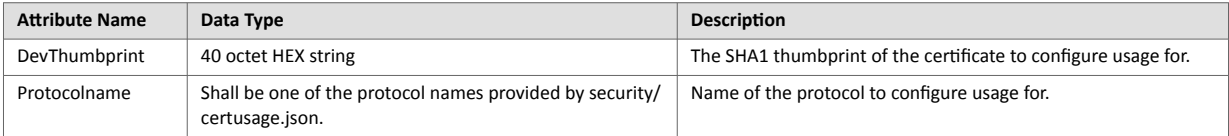

Response data:

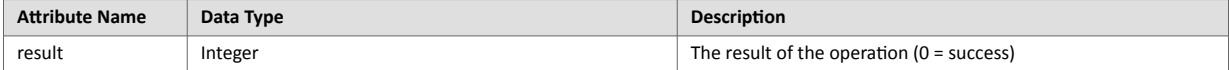

JSON response example:

```
{
    "result":0
   }
```
JSON error response example:

```
{
    "result":12
    "errordesc":" Unsupported protocol"
   }
```
### **7.4.10. Hex Format Explained**

The metadata max, min, and default fields and the ADI values are ASCII hex encoded binary data. If the data type is an integer, the endianness used is determined by the dataformat field found in adi/info.json.

Examples:

The value 5 encoded as a UINT16, with dataformat = 0 (little endian):

0500

The character array "ABC" encoded as CHAR[3] (dataformat is not relevant for CHAR):

414243

## **7.5. Example**

This example shows how to create a web page that fetches Module Name and CPU load from the module and presents it on the web page. The file, containing this code, has to be stored in the built-in file system, and the result can be seen in a common browser.

```
<html>
    <head>
       <title>Anybus CompactCom</title>
       <!-- Imported libs -->
       <script type="text/javascript" src="vfs/js/jquery-1.9.1.js">
              </script>
       <script type="text/javascript" src="vfs/js/tmpl.js"></script>
    </head>
    <body>
       <div id="info-content"></div>
       <script type="text/x-tmpl" id="tmpl-info">
          <b>From info.json</b><br>
          Module name:
          {%=o.modulename%}<br>
          CPU Load:
          {%=o.cpuload%}%<br>
       </script>
       <script type="text/javascript">
          $.getJSON( "/module/info.json", null, function(data){
             $("#info-content").html( tmpl("tmpl-info", data ) );
          });
       </script>
    </body>
</html>
```
# <span id="page-80-0"></span>**8. File Transfer Protocol (WebDAV)**

WebDAV is an extension to the HTTPS protocol, giving access to the file system of the Anybus CompactCom. It replaces FTP that was the standard protocol when downloading files in earlier versions of Anybus CompactCom 40 EtherNet/IP IIoT Secure. Using a separate port number for WebDAV makes it possible to block WebDAV operations in routers and firewalls, but still letting web traffic through. WebDAV also offers the possibility to add the Anybus CompactCom as a network drive in Microsoft Windows.

The following port number is used for WebDAV communication:

• TCP port 4443

WebDAV is enabled by default and can be disabled in the Ethernet Host Object (F9h), instance #1, attribute #25. If WebDAV is turned off, it is not possible to update the module firmware using File Download or Firmware Manager.

See also...

• [Ethernet Host Object \(F9h\) \(page 216\)](#page-227-0)

## **8.1. WebDAV Configuration**

Accounts can be added and removed using the default web pages. Role access capacities are configured in the file webdav.cfg. By default only the administrator role has access to the file system, and is configured to have access to \firmware. To change the configuration the Anybus CompactCom must be set in admin mode.

By default there are three roles, administrator, operator and user. The number of roles and their capabilities can be defined differently.

The following configuration options can be set in \webdav.cfg:

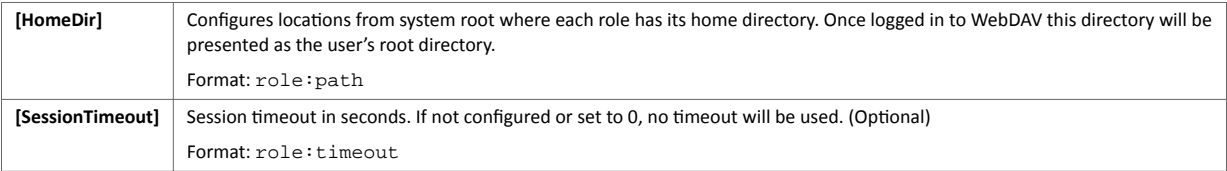

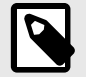

#### **NOTE**

It is recommended not to configure access to system root, as this would also give access to the system configuration.

The default WebDAV configuration is stored in /vfs/webdav.cfg and has the following content:

```
[HomeDir]
administrator:\firmware
[SessionTimeout]
administrator:900
```
## **8.2. WebDAV**

If a trusted certificate is configured for HTTPS, the file system of the Anybus CompactCom 40 EtherNet/IP IIoT Secure can be mapped as a network drive on your PC. See [File Transfer Protocol \(WebDAV\) \(page 69\)](#page-80-0) for more information.

1. Select Map network drive on your PC.

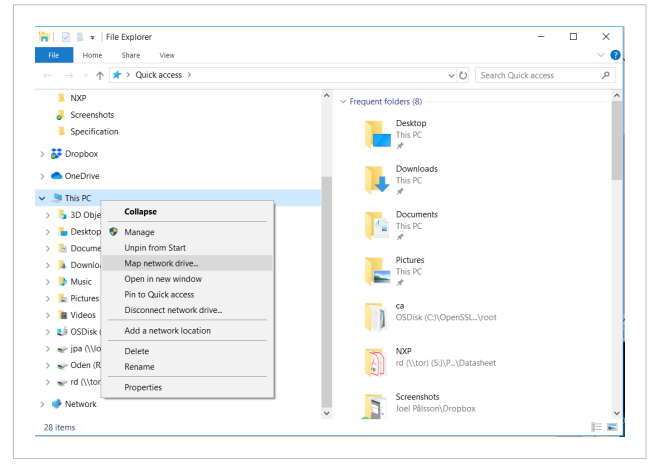

Figure 21.

2. Enter the module IP address (or DNS name) followed by 4443 which is the TCP port number used for WebDAV.

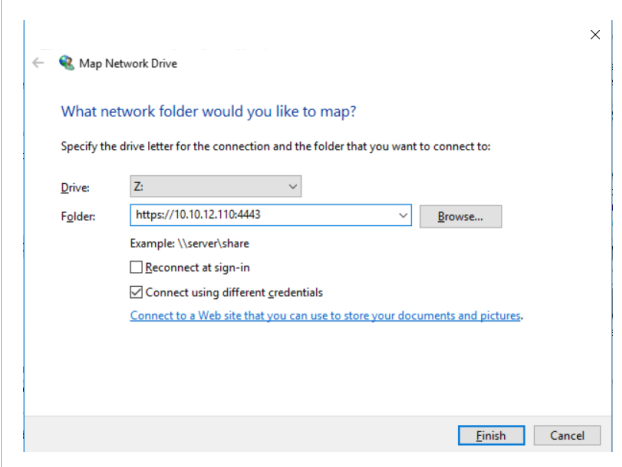

Figure 22.

3. The WebDAV client, that is embedded in Windows, demands a certificate that is trusted by Windows. The file system of a device that is not correctly configured can be accessed by e.g. WinSCP.

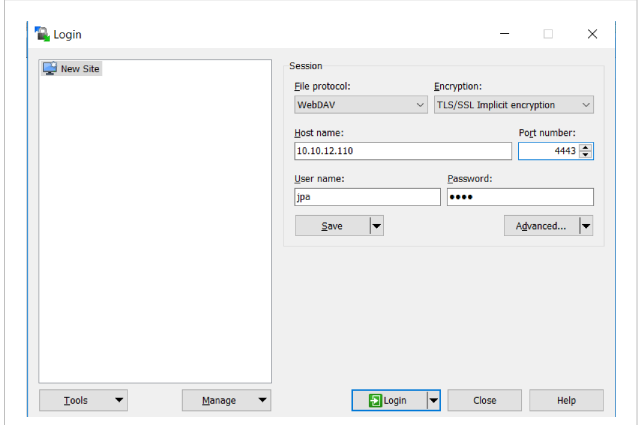

Figure 23.

WinSCP is shown in the figure, but other third party programs, supporting WebDAV, are available.

# **9. E-mail Client**

## **9.1. General Information**

The built-in e-mail client allows the application to send e-mail messages through an SMTP server. Messages can either be specified directly in the SMTP Client Object (04h), or retrieved from the file system.

The client supports authentication using the "LOGIN" method. Account settings etc. are stored in the Network Configuration Object (04h).

Supported protocols are SMTP and SMTPS (SMTP over TLS). To use SMTPS, the root CA certificate of the SMTP server must be installed in Certificate Authorities under Security > Certificates.

## **9.2. How to Send E-mail Messages**

To be able to send e-mail messages, the SMTP-account settings must be specified.

This includes:

- A valid SMTP-server URL
- A valid username
- A valid password

To send an e-mail message, perform the following steps:

- 1. Create a new e-mail instance using the Create command (03h).
- 2. Specify the sender, recipient, topic and message body in the e-mail instance.
- 3. Issue the Send Instance Email command (10h) towards the e-mail instance.
- 4. Optionally, delete the e-mail instance using the Delete command (04h).

Sending a message based on a file in the file system is achieved using the Send Email from File command. This command is described in the SMTP Client Object (04h).

# <span id="page-84-0"></span>**10. OPC UA**

## **10.1. General**

The OPC Unified Architecture standard makes it possible to exchange information among devices from multiple vendors. It is platform independent and connects the industry to IT. You can sit at your local PC or handheld device and exchange information with any device that is modelled on OPC UA.

The Anybus CompactCom implements an OPC UA server which models the Anybus CompactCom as a device in its address space using the OPC UA Device model. The modelled device is of type CompactCom40DeviceType which is a subtype of the OPC UA DeviceType. It is possible for the user to change certain parameters e.g. the name of the device and its device type, to make the application manufacturer specific. See [CompactCom 40](#page-86-0) [Device Type Information Model \(page 75\).](#page-86-0)

It is also possible to model and download an application defined information model based on e.g. an existing Companion specification. See Application Defined [Information Model \(page 86\)](#page-97-0).

OPC UA is disabled by default. It has to be enabled during startup of the Anybus CompactCom. This is done by modifying attribute #1 (OPC UA Model), in the OPC UA Object (E3h), instance #1. Set the attribute to 1 for the CompactCom40DeviceType and 2 for the downloaded application defined information model.

See also...

- [opcfoundation.org](https://opcfoundation.org/)
- [OPC UA Object \(E3h\) \(page 190\)](#page-201-0)
- "Application Object (FFh)" (see Anybus CompactCom 40 Software Design Guide)

## **10.2. Configuration**

### **10.2.1. Parameters**

If OPC UA is enabled, the Anybus CompactCom will set up a default configuration for the parameters needed. It is possible to change this configuration, either by setting the values of the instances in the Network Configuration Object, or by using the internal web page.

The table below lists the parameters that are configurable via the internal web page and the Network Configuration Object.

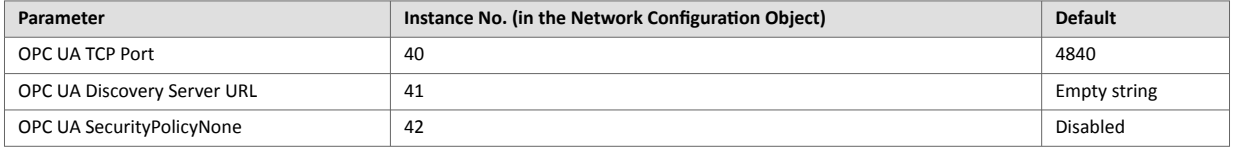

### **10.2.2. Access Configuration**

The access control configuration is performed in a configuration file, stored in the file system of the CompactCom. The file is named "opcua.cfg" and has the following default content:

```
[Access]
administrator
operator
user:r,b
```
This configuration can be changed by creating an opcua.cfg file in the file system root. Set the Anybus CompactCom in admin mode in the Ethernet Host Object (F9) to expose the file system root on WebDAV.

Each line of the Access section configures an access rule with the following format:

<role>:<access rights>:<namespace index>

Fields that have specified default behavior can be omitted.

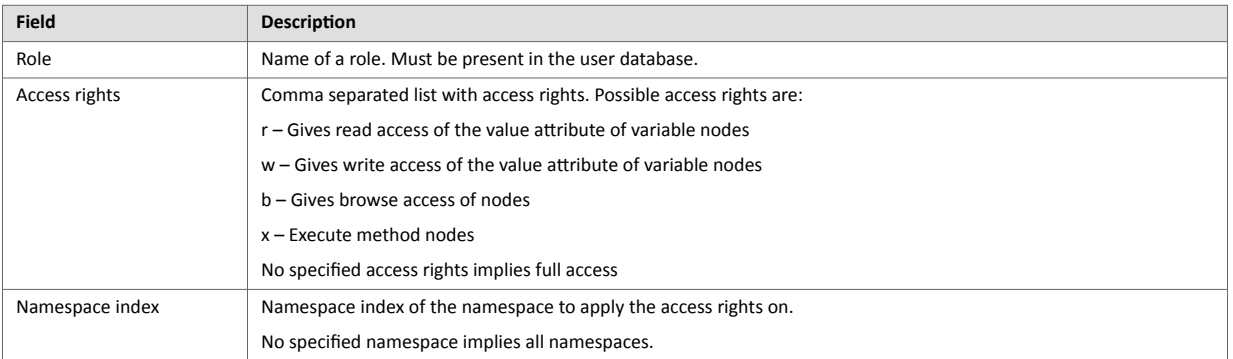

#### Some examples on how the access rules can be formatted:

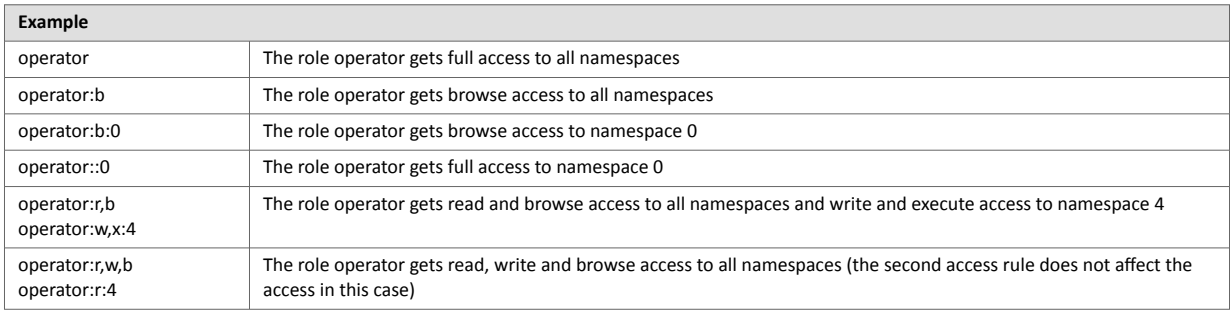

## <span id="page-86-0"></span>**10.3. CompactCom 40 Device Type Information Model**

The CompactCom40DeviceType is a subtype of the DeviceType of the OPC Foundation's Device Integration (OPC UA DI) model. The CompactCom40 instance of this subtype is organized by the DeviceSet node, which is a wellknown node defined by the OPC UA device integration model. The CompactCom40DeviceType inherits several mandatory properties from the device type in the device integration model. These properties present some asset information about the device. The properties that can be changed from the application are: SerialNumber, Manufacturer, Model, SoftwareRevision and HardwareRevision. They correspond to certain attributes in the OPC UA Object (E3h) and the Application Object (FFh) of the Anybus CompactCom 40. The ADIs are represented as a set of parameters and are modelled as components to the ParameterSet, an object that is a component of the CompactCom40 device type.

The picture below shows how the device instance CompactCom40 of type CompactCom40DeviceType is structured. The names of the instance and the subtype can be changed to reflect the application. The variables on the left are used to identify the device. They are inherited from the OPC UA DeviceType and are mandatory. The variables of the object ParameterSet are examples of how ADIs are modelled in the OPC UA address space.

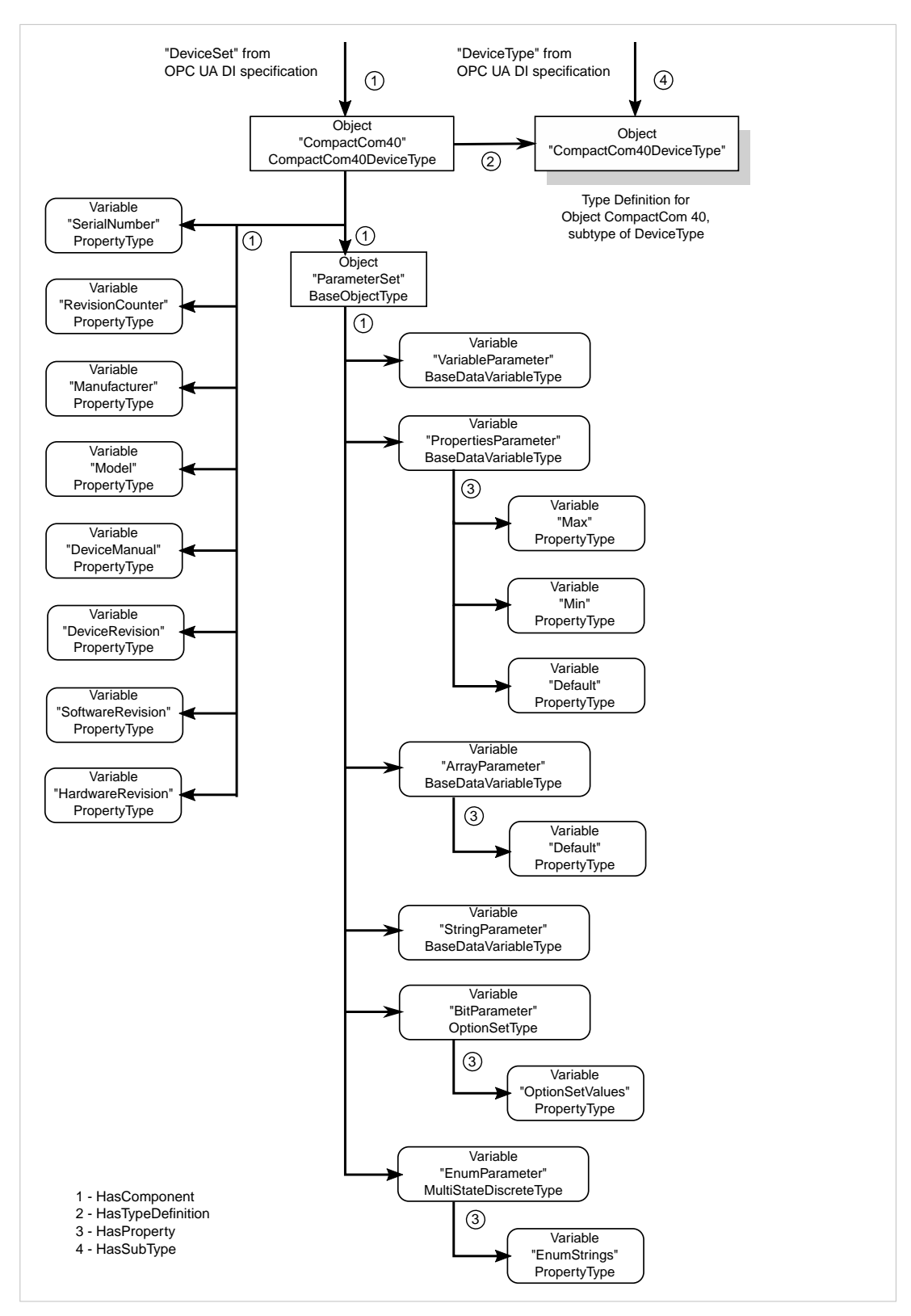

Figure 24.

## **10.3.1. CompactCom 40 Device Type Namespaces**

The namespace is part of the node identity used to address a specific node. A namespace is defined by a naming authority (e.g. an organization, a vendor or the local server) and is responsible for managing the identifiers of all nodes defined in the namespace.

The namespaces supported by an OPC UA server are presented in the NamespaceArray of the Server object. When addressing a node in the address space the position (array index) in the NamespaceArray is used to point out the namespace that the node belongs to.

Index 0 of the NamespaceArray is reserved for the OPC UA namespace and index 1 is reserved for the local server. Further indexes can contain any namespace supported by the server. As the Anybus CompactCom implements the OPC UA Device Integration model, the namespace of this model is present in the NamespaceArray. The Anybus CompactCom also has its own DeviceType defined and is part of a namespace managed by HMS Networks. The product has two namespaces, one for its parameters and one for its device representation.

**Namespace index Namespace URI Description** 0 http://opcfoundation.org/UA/ OPC UA Foundation 1 urn:<hostname/ serialnumber>:anybus:compactcom40 Local server namespace. Globally-unique logical name for a server within the scope of the network in which it is installed. The hostname is used as a component of the URI if configured. If the serial number of the application is available, this can be used, otherwise the serial number of the Anybus CompactCom is used. This namespace string can be replaced by the OPC UA host object (E3h) for branding purposes. 2 http://opcfoundation.org/UA/DI/ OPC UA Device Integration (DI) 3 http://hms-networks.com/UA/Anybus/ CompactCom40/ Vendor namespace. The namespace that defines the device type of the CompactCom module that is a sub-type of the Device Integration (DI) device type. Default is the CompactCom 40 device model defined by HMS Networks. The OPC UA host object (E3h) can configure the namespace URI for branding purposes. 4 <ProductUri>/parameters The namespace that implements all variable nodes that represent Application Data Instances in the information model. It is expected that all instances of a product that shares the ProductUri has the same parameter set. The ProductUri portion of the namespace string can be replaced by the OPC UA host object (E3h) for branding purposes. 5 <ProductUri>/modules The namespace that implements the module representation in the information model. It is expected that all instances of a product that shares the ProductUri has the same device representation. The ProductUri portion of the namespace string can be replaced by the OPC UA host object (E3h) for branding purposes. 6 and up (reserved)

The table below shows the namespaces supported.

#### **Vendor Namespace**

The vendor namespace contains all types defined by the vendor device model. By default, the vendor namespace belongs to HMS Networks and defines the CompactCom 40 device model. It is possible to change the URI from the host application. At the moment there is one node in the Anybus CompactCom 40 namespace:

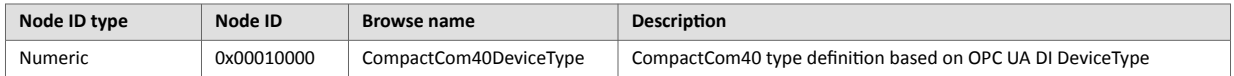

#### <span id="page-89-0"></span>**Parameters Namespace**

The Parameters namespace contains all nodes that models Application Data Instances. The translation of Application Data instance (ADI) numbers and the instance attributes to nodes are specified by the table below.

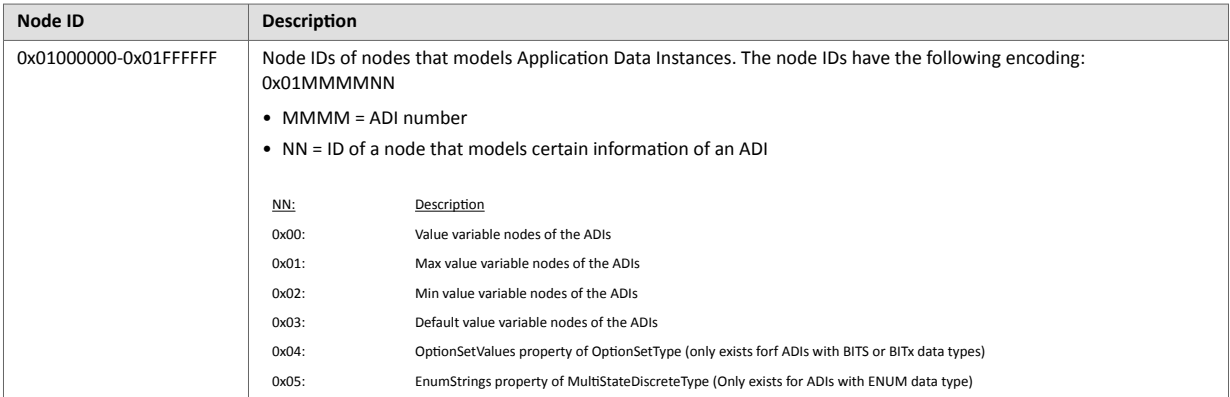

#### **Modules Namespace**

The Modules namespace contains all nodes that models the device representation. The nodes that model the device are specified by the table below.

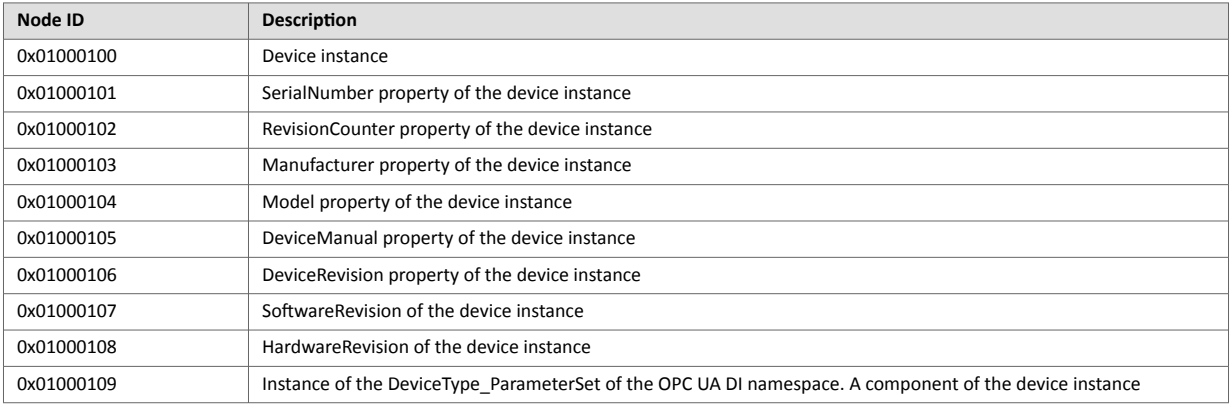

### **10.3.2. Identification Parameters**

A number of identification parameters are presented on OPC UA by the Server Object and by the Device Instance of the OPC UA Device Integration model. Some parameters are only used in either the Server Object or the Device Object while some are used in both objects. This chapter specifies the sources of each parameter and what parameters in the Server Object or the Device Object that are equal.

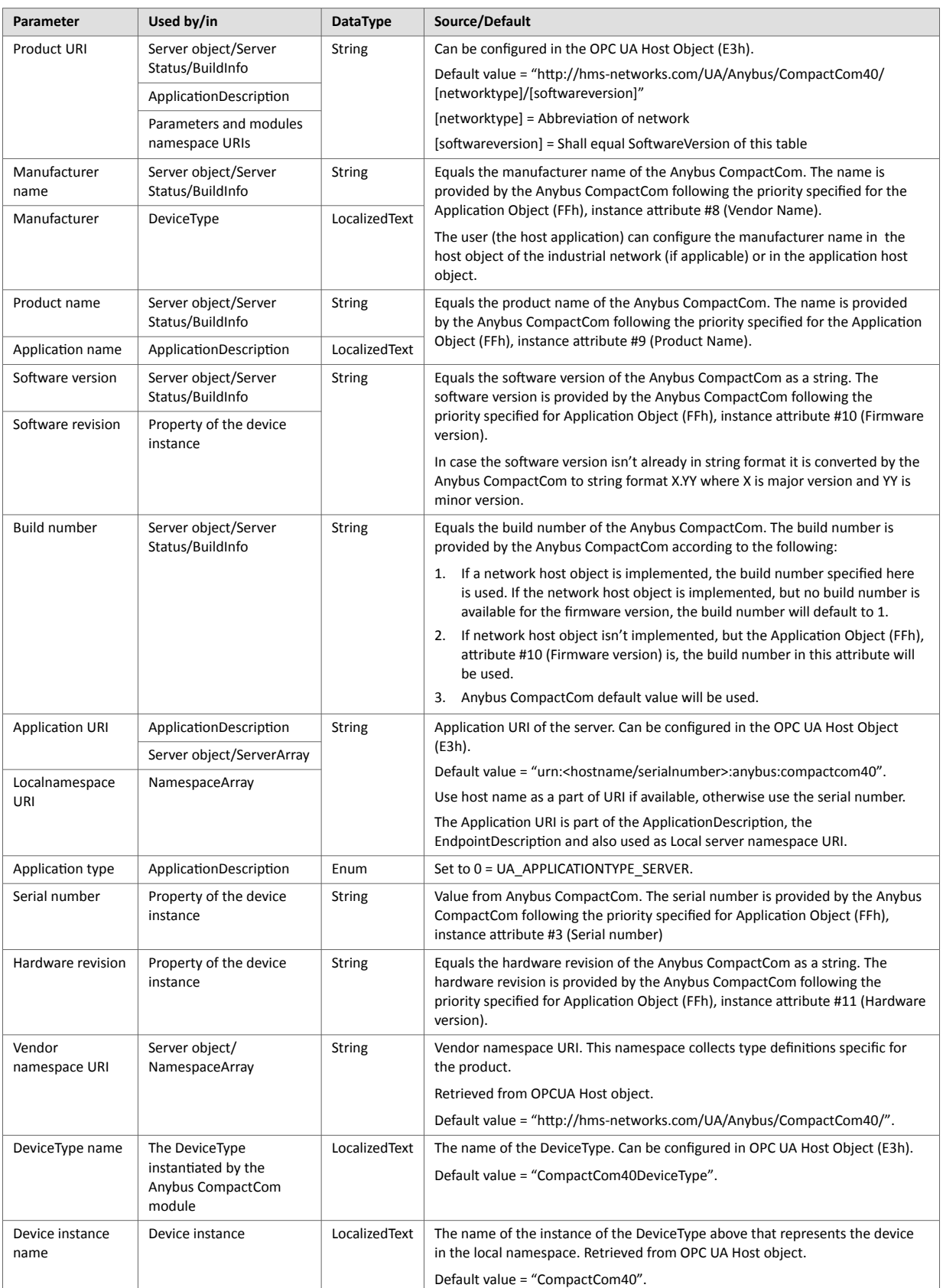

The ApplicationDescription mentioned in the column "Used by/in" in the table above, is used in the responses to discovery services and in the response to the CreateSessionRequest. See OPC UA Part 4 for more information.

## <span id="page-91-0"></span>**10.3.3. Application Data Exchange**

An Anybus CompactCom ADI is mapped to a variable node in the OPC UA address space. In the current implementation only the first 256 defined instances (ADIs) of the Application Data Object are accessible via OPC UA. All data access is explicit, and no process data access is available. Struct ADIs are not supported.

#### **Translation of Data Types**

An OPC UA variable node has a data type that describes the actual value of the variable and a variable type reference that points out the variable type. Variable types provide type definitions for variables. A variable type can for instance define components and properties that are either mandatory or optional to implement by the variable. The Anybus data types are translated to OPC UA data types and variable types according to the table below.

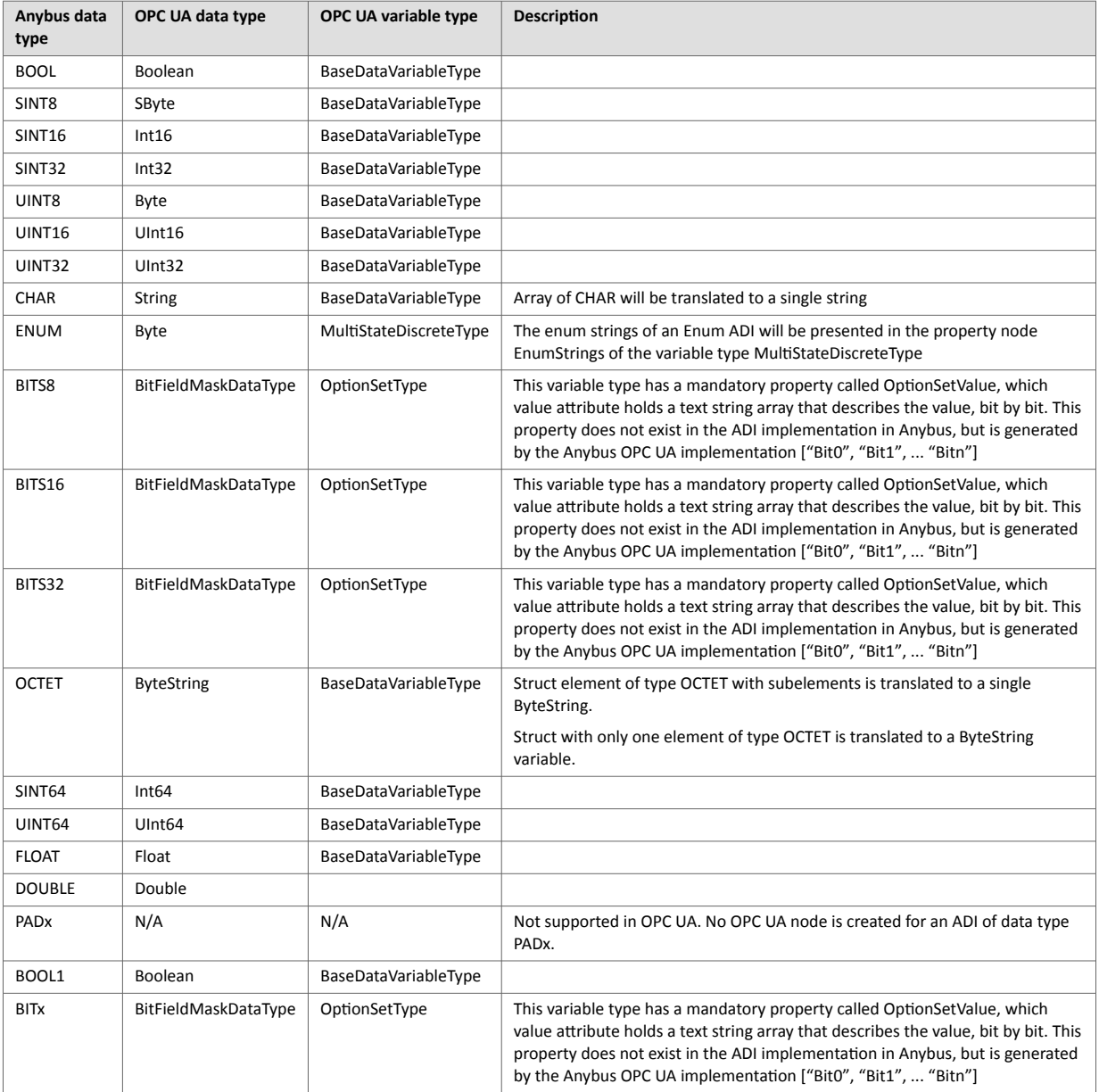

#### **ADI Variable Node**

An ADI is represented as an OPC UA variable node, with the attributes as in the table below.

The max, min and default value attributes of an ADI, if its data type is translated to BaseDataVariableType, are translated to variable nodes in the OPC UA address space. These nodes are referenced from the variable node that holds the actual value of the ADI.

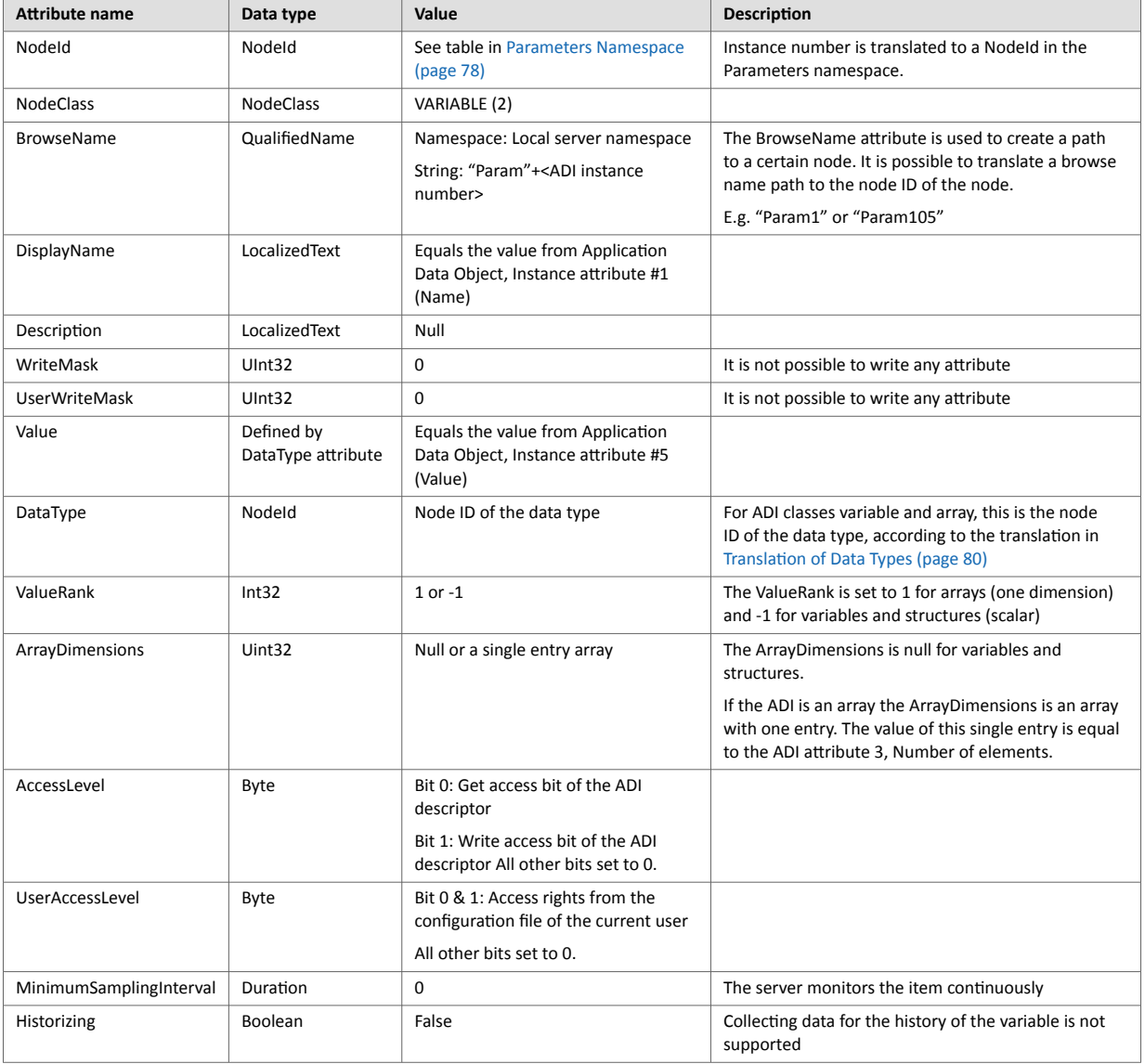

#### A variable node representing an ADI has the references in the table below.

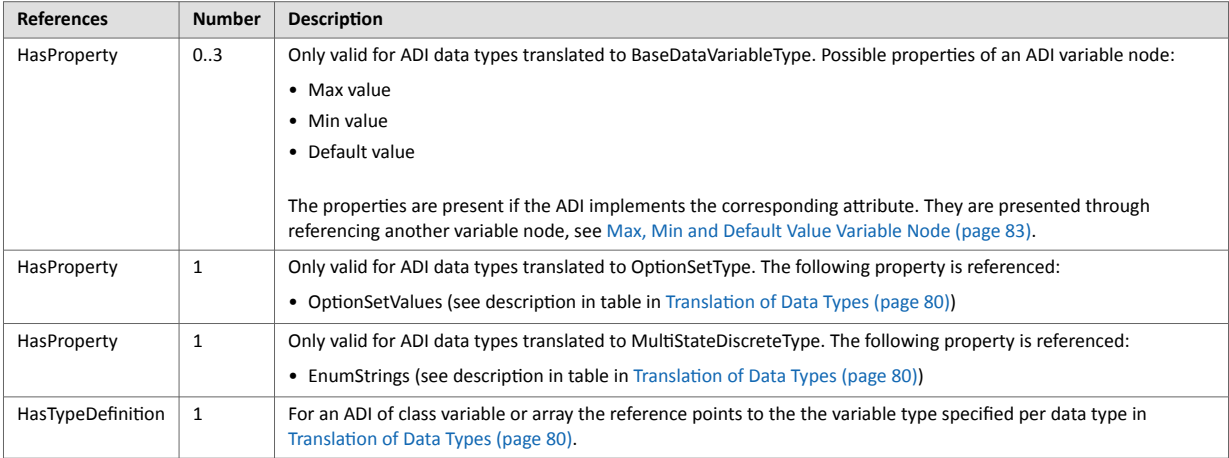

#### <span id="page-94-0"></span>**Max, Min and Default Value Variable Node**

The max, min and default value attributes of an ADI, if its data type is translated to BaseDataVariableType, are translated to variable nodes in the OPC UA address space. These nodes are referenced from the variable node that holds the actual value of the ADI.

The variable node representing the max, min or default value of an ADI has the attributes in the table below.

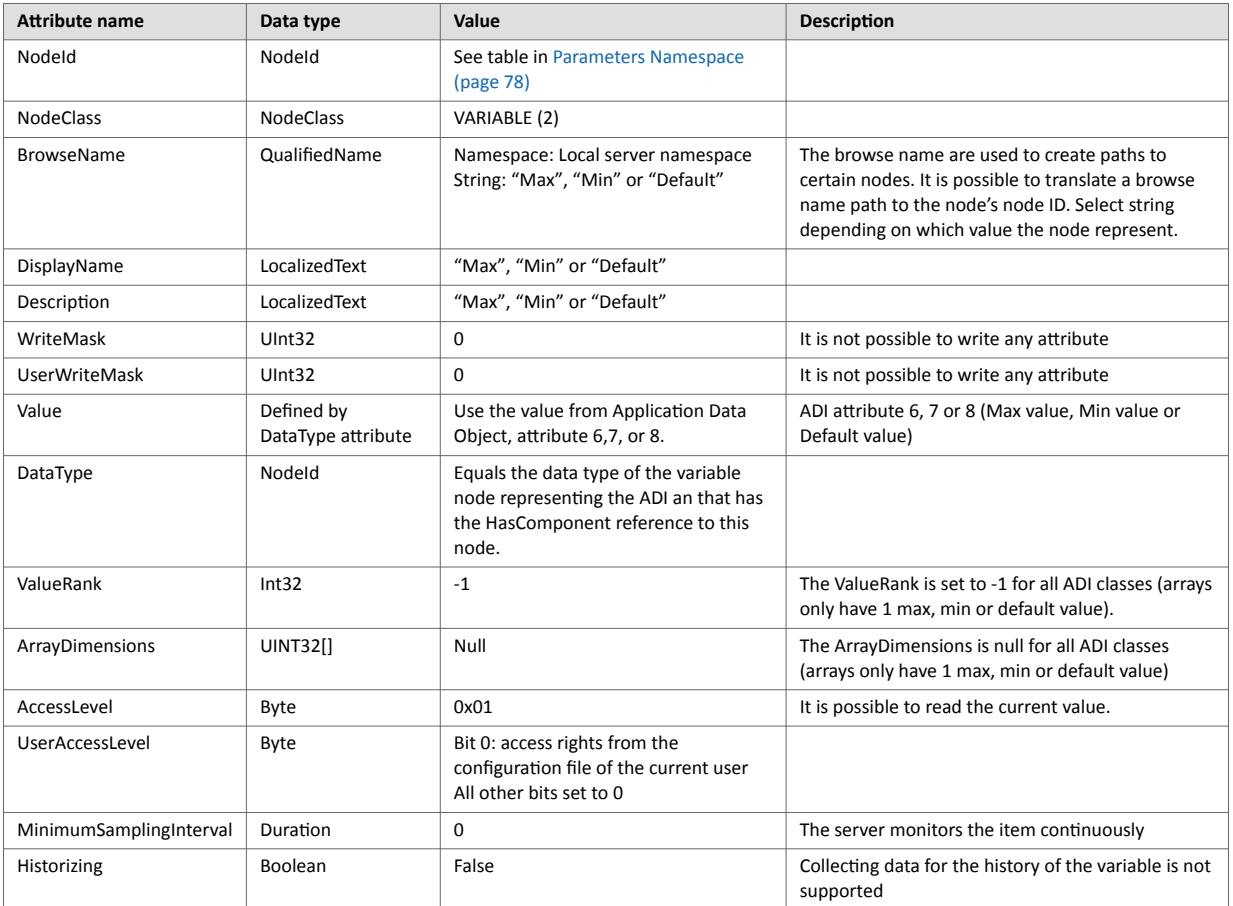

A variable node representing the max, min or default value of an ADI uses the references in the table below.

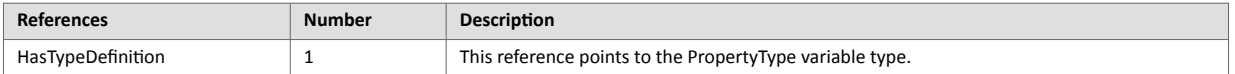

#### **Language Support**

The name attribute of an ADI can be multilingual.

OPC UA has a LocalizedText data type that can present a text together with a language code. It is a structured type containing a locale id and a string. The OPC UA simple data type LocaleId is used to present a particular language. It uses two letter ISO 639 codes.

The active language is set by the host application in the Anybus Object (01h, attribute #9). The setting is transferred to OPC UA in the data type LocaleId.

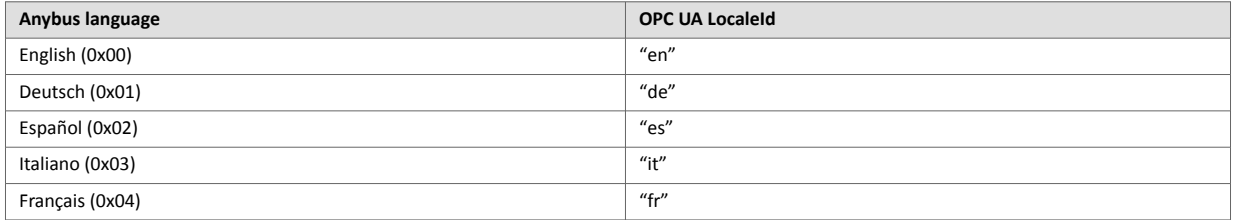

#### **Data Mapping Example**

This section gives an example of how a number of ADIs of different types are mapped into the OPC UA information model, see also figure in section [CompactCom 40 Device Type Information Model \(page 75\)](#page-86-0).

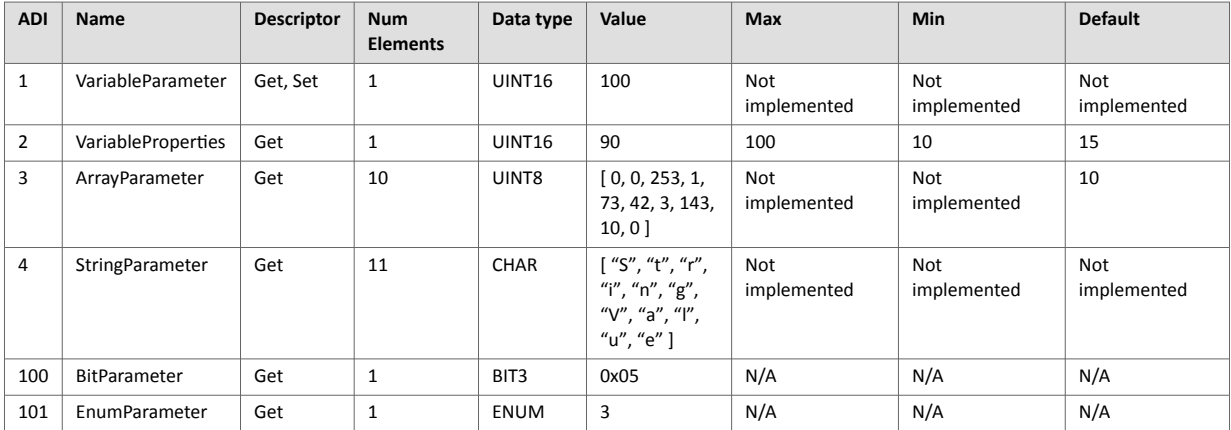

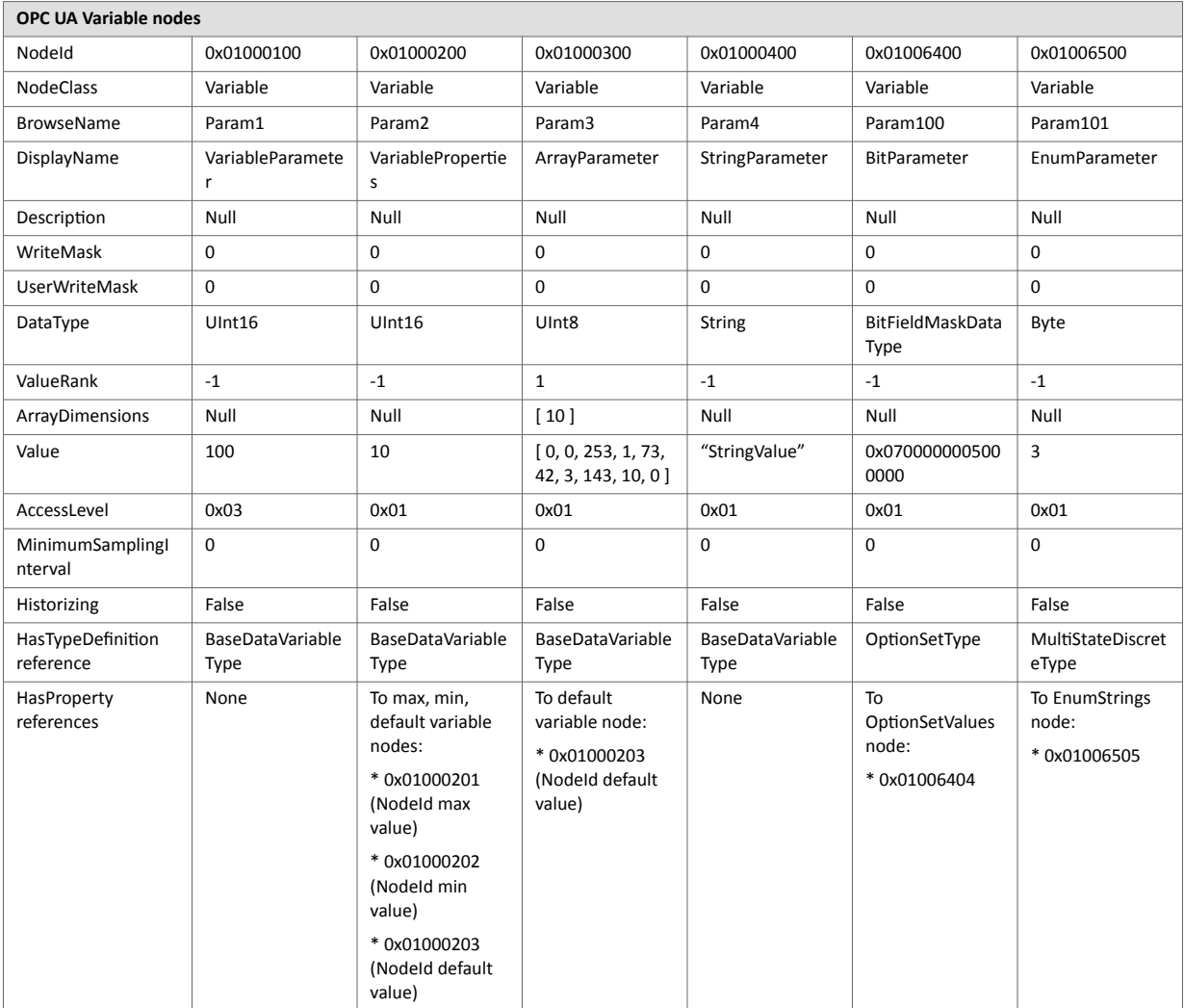

## <span id="page-97-0"></span>**10.4. Application Defined Information Model**

This model enables the Anybus CompactCom to present an application defined model created in an OPC UA modeler tool. The application defined information model can be completely custom or based on existing companion specifications that define profiles of devices according to OPC UA standards. Variable nodes of the application defined information model can be mapped to ADIs of the host application.

The information model is defined by a Nodeset2 XML file that can be generated by an OPC UA Modeler Tool. The finished Nodeset2 file is converted by a tool from HMS, the *Anybus OPC UA NodeSet Encoder*, to a binary file (binarynodeset.hiff, and this filename must not be changed), that is downloaded to the root of the file system of the Anybus CompactCom 40 IIoT Secure.

Variable nodes can either be tied to ADIs in the host application or be statically modeled in the information model. For nodes tied to ADIs, a separate namespace must be created. The *Anybus OPC UA NodeSet Encoder* will along with the binary file generate an ADI list as C source code, customized for the information model. This ADI list can be directly used in the CompactCom Host Application Example Code.

See also...

• Using OPC UA Application Defined Information Models with Anybus CompactCom IIoT Secure application note

## **10.4.1. Application Defined Namespaces**

The application defined namespaces contain the information model designed for the specific application. The namespaces can be device specific or be defined by Companion specifications, organizations and vendors.

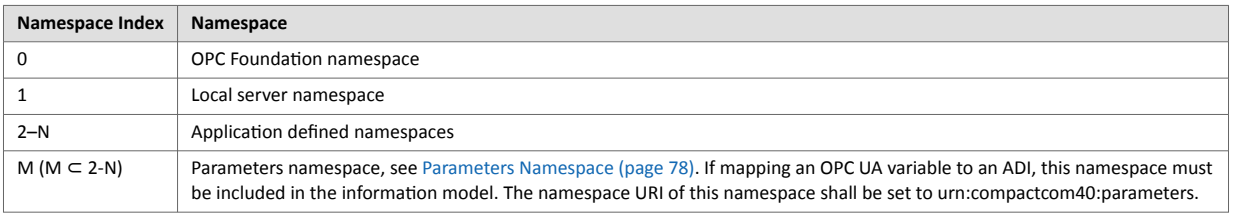

### **NodeClasses**

The NodeClasses table describes the supported node classes and any limitations when using them in an application defined information model namespace. No multilingual support (except variable nodes mapped to ADIs) is available.

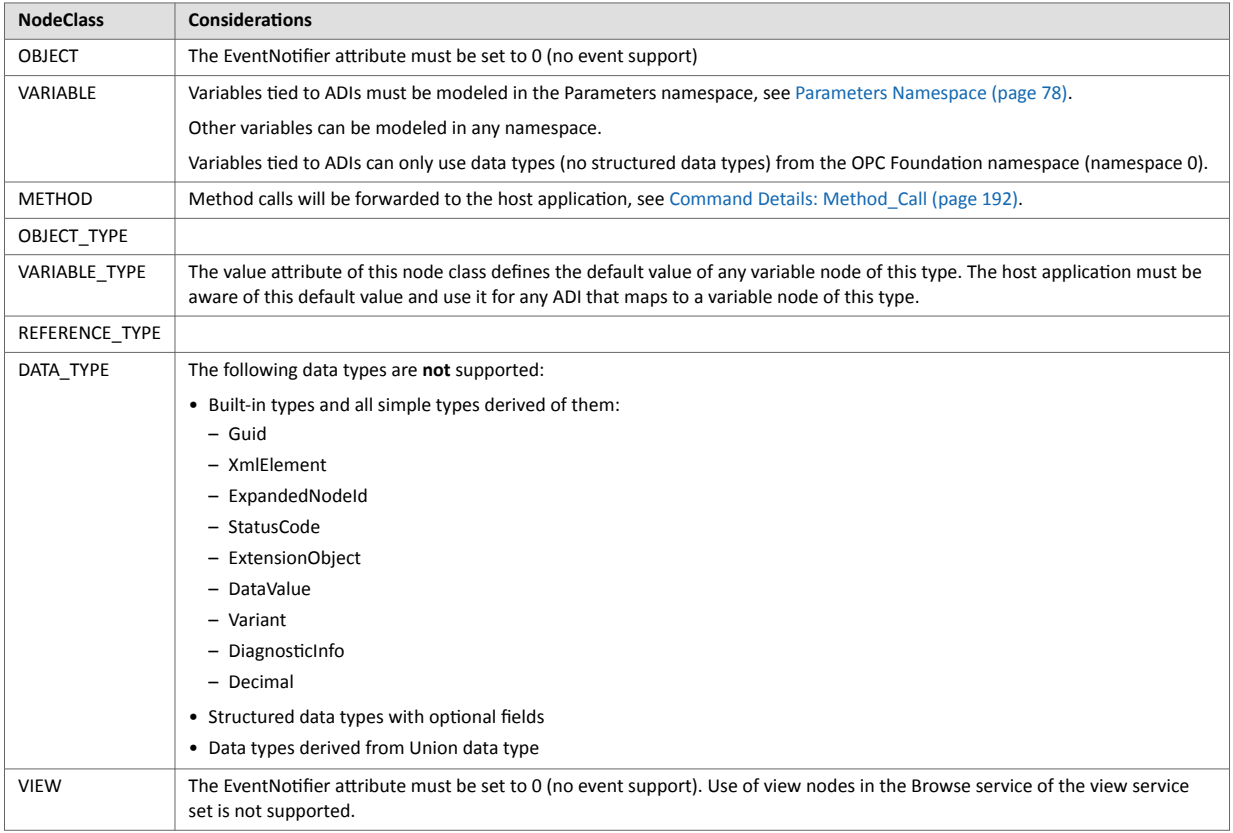

## **10.4.2. Identification Parameters**

A number of identification parameters are presented on OPC UA by the Server Object and in service responses. This section specifies the source of each parameter.

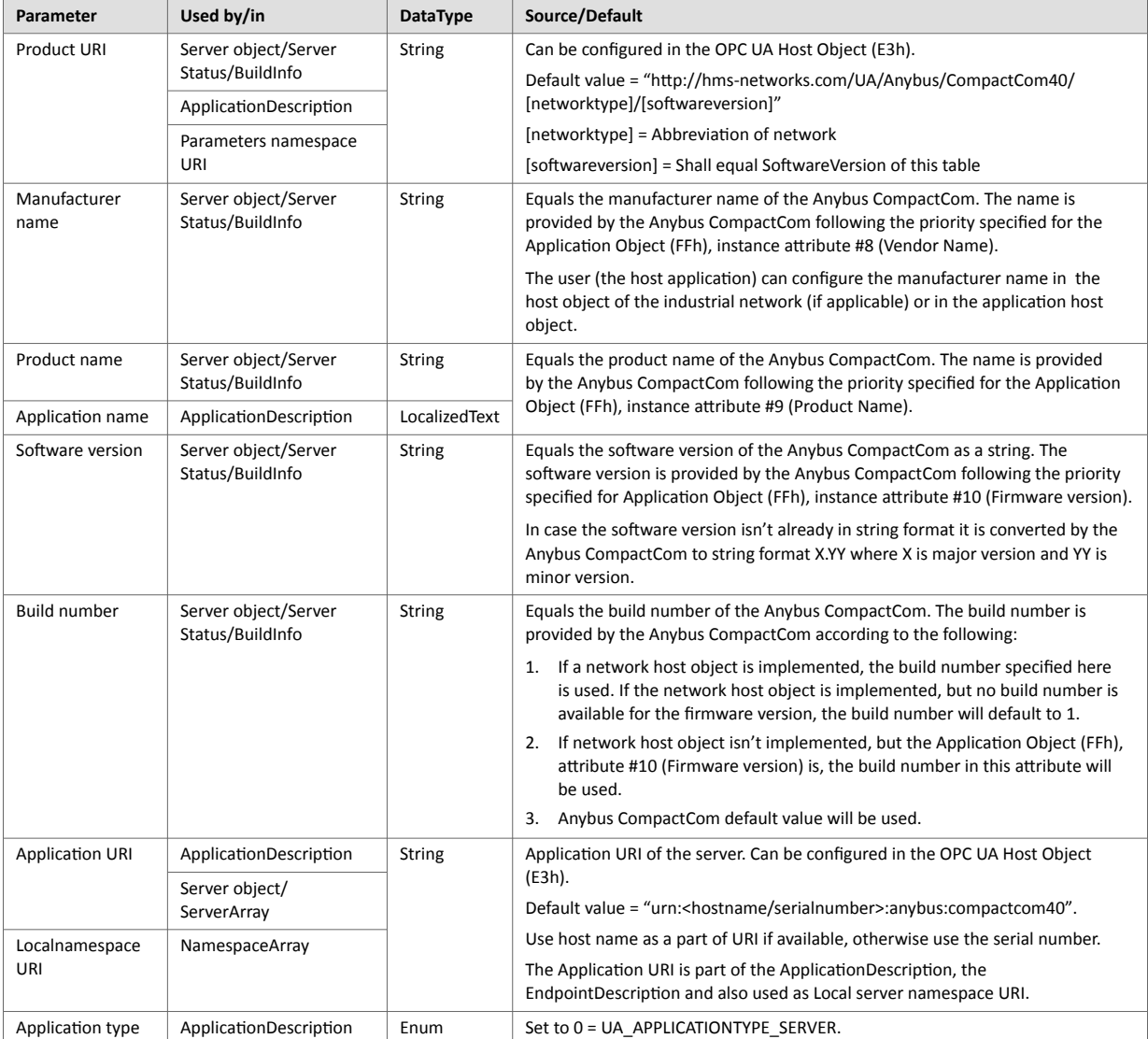

The ApplicationDescription mentioned in the column "Used by/in" in the table above, is used in the responses to discovery services and in the response to the CreateSessionRequest. See OPC UA Part 4 for more information.

## **10.4.3. Application Data**

#### **ADI Variable Node**

An application defined information model must specify variable nodes tied to ADIs completely. However, some attributes will be manipulated by the CompactCom module to contain values that matches the ADI setup of the host application and configured access rights. The table below specifies this behavior per attribute.

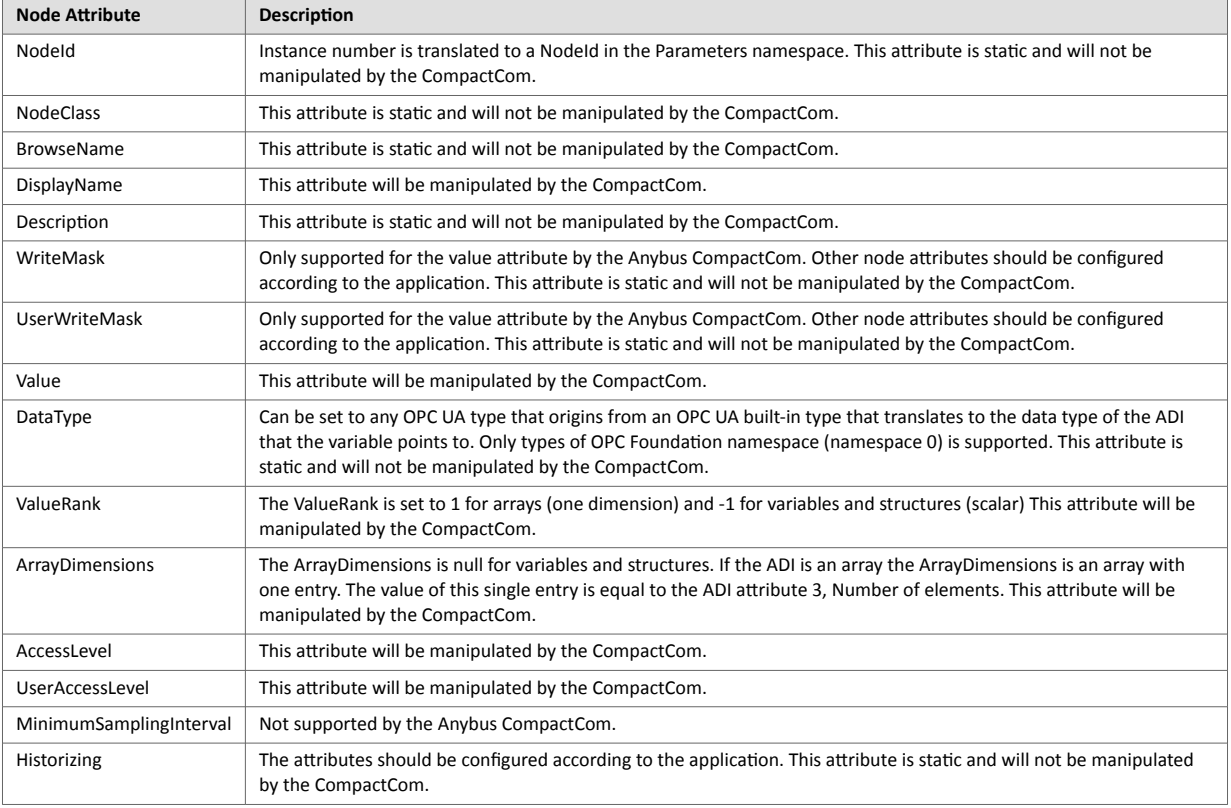

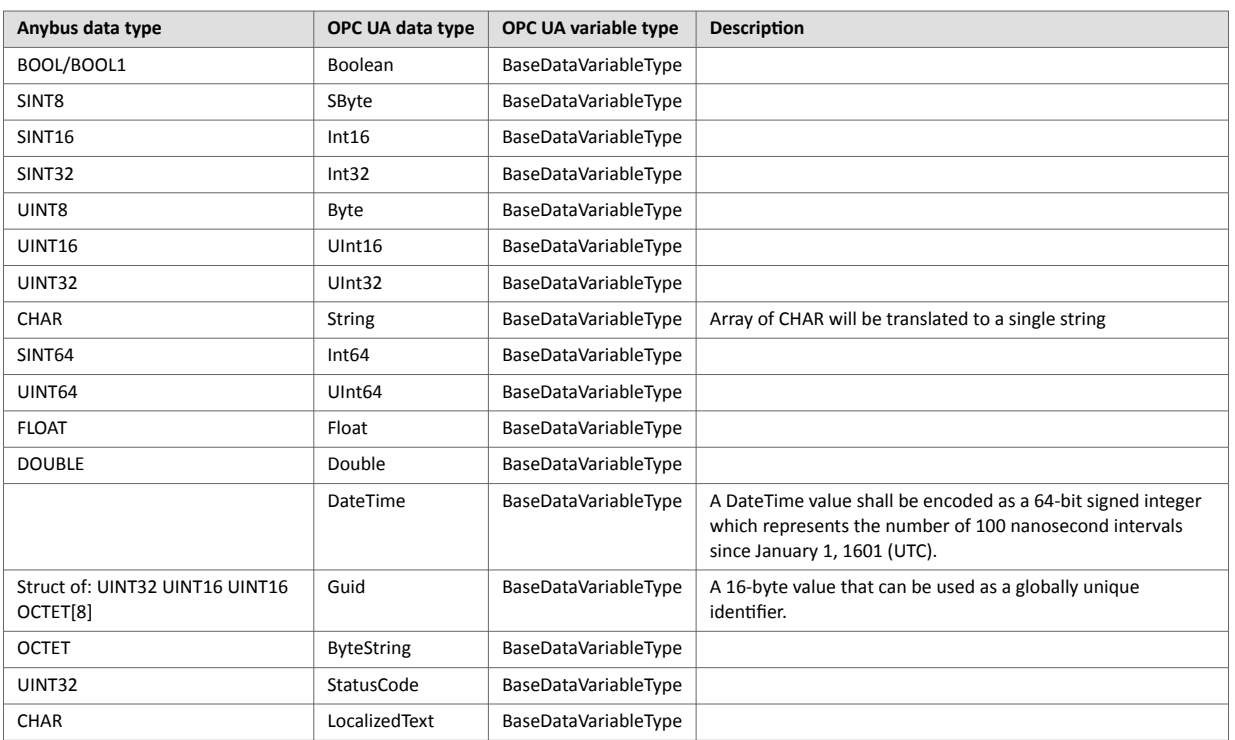

#### **Translation of Supported Data Types**

#### **Anybus Data Types Without Matching OPC UA Built-in Type**

Some Anybus data types do not have an equivalent OPC UA built-in type. These Anybus data types have either no translation defined or translates to a simple type that match the data type well.

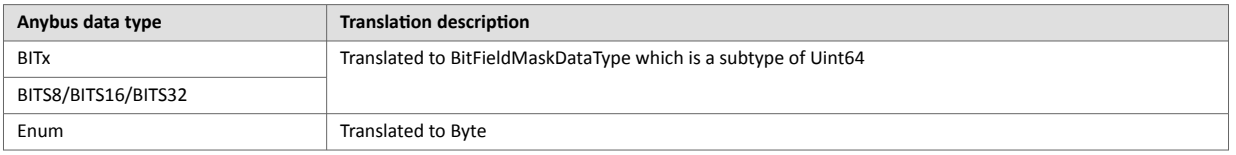

## **10.5. Time**

An OPC UA server needs a mechanism for knowing the current UTC time and facilities to convert to and from local time. The Anybus CompactCom will fetch the time from the network by cyclically sending a request to a OPC UA Discovery Server. The server will be polled every 60 seconds with a timeout of 5 seconds. To configure the address of the Discovery Server, set Network Configuration Object (04h), instance #41, attribute #5 with the URL of the Discovery Server.

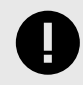

#### **IMPORTANT**

If the application is to pass the conformance test for OPC UA, a Discovery Server must be configured in the Network Configuration Object (04h), instance #41.

## **10.6. Server Endpoints**

An OPC UA server offers one or several endpoints which clients can connect to. An endpoint specifies a SecurityPolicy and a message security mode to be used when connecting. It also presents identity information and what UserIdentityTokens that are available to use for authentication. If required by the SecurityPolicy it also provides the server certificate. This section specifies what SecurityPolicies the Anybus CompactCom shall support, what UserIdentityToken it will offer for clients to use for authentication and the endpoints it will provide.

### **10.6.1. SecurityPolicies**

OPC UA specifies a set of security policies. A SecurityPolicy specifies a set of algorithms for encryption and signing of data to be used when communicating. A device can support one or multiple policies and the client and the server negotiate which policy to use when connecting.

The Anybus CompactCom supports the SecurityPolicies listed in the table below.

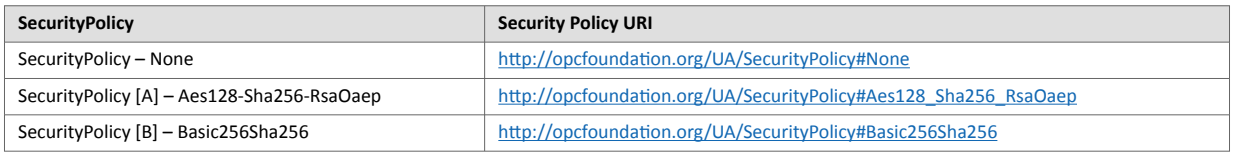

### **10.6.2. UserIdentityTokens**

OPC UA specifies a set of UserIdentityTokens to provide different methods of authentication. The CompactCom module only supports the UserNameIdentityToken. Access will be granted to user accounts assigned to roles that are configured to have OPC UA access, see [Configuration \(page 73\).](#page-84-0)

The Anybus CompactCom supports the UserIdentityTokens listed in the table below.

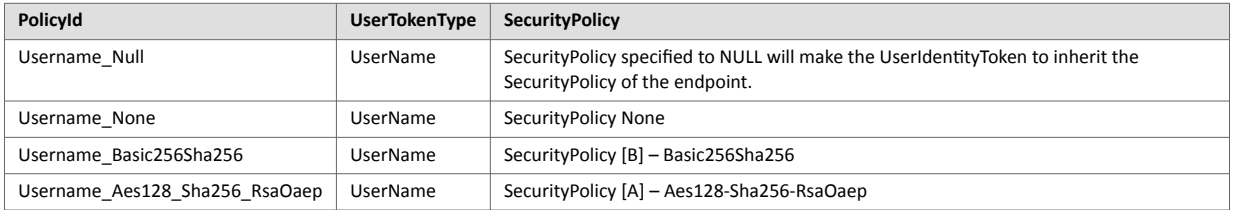

Which UserIdentityTokens that are enabled on an endpoint depends on the security mechanisms that the endpoint uses.

### **10.6.3. Endpoints**

The Anybus CompactCom implements the Endpoints listed in the table below.

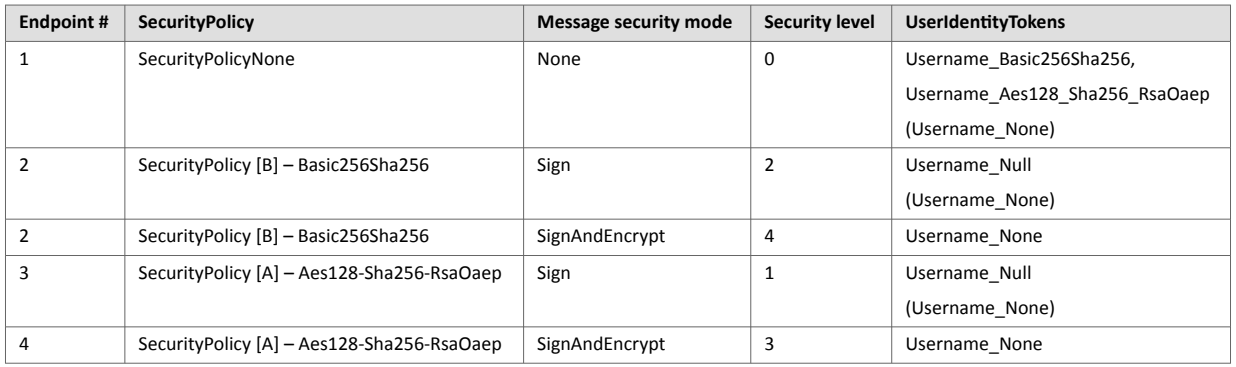

Endpoints with SecurityPolicyNone and the UserIdentityToken "Username\_None" on all endpoints are disabled by default and can only be enabled by an administrator from the internal web pages or from the Network Configuration object (04h). By enabling the UserIdentityToken "Username\_None" it is possible to connect to the CompactCom module without configuring any certificates and private keys.

Endpoints with SecurityPolicy other than None are disabled if no device certificate is installed for OPC UA. How to install device and CA certificates are described in [Initial Setup and Account Configuration \(page 7\)](#page-18-0).

Endpoints implementing SecurityPolicy other than None and message security mode Sign offer the UserIdentityToken "Username\_Null" for session authentication. UserIdentityTokens without any SecurityPolicy specified used on a secure channel with a SecurityPolicy other than None, inherits the SecurityPolicy from the secure channel.

Endpoints implementing SecurityPolicy other than None and message security mode SignAndEncrypt offer the UserIdentityToken "Username\_None" for session authentication. The secure channel encrypts all data, hence there is no need to also encrypt the authentication credentials.

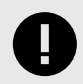

### **IMPORTANT**

If the application is to pass the conformance test for OPC UA, the UserIdentityToken "Username\_None" must be disabled (does not apply to endpoints with message security mode SignAndEncrypt) or some external security mechanism must be applied to encrypt the authentication credentials.

## **10.7. Error Code Translation**

The Anybus CompactCom error codes are translated to OPC UA status codes as described in the table below.

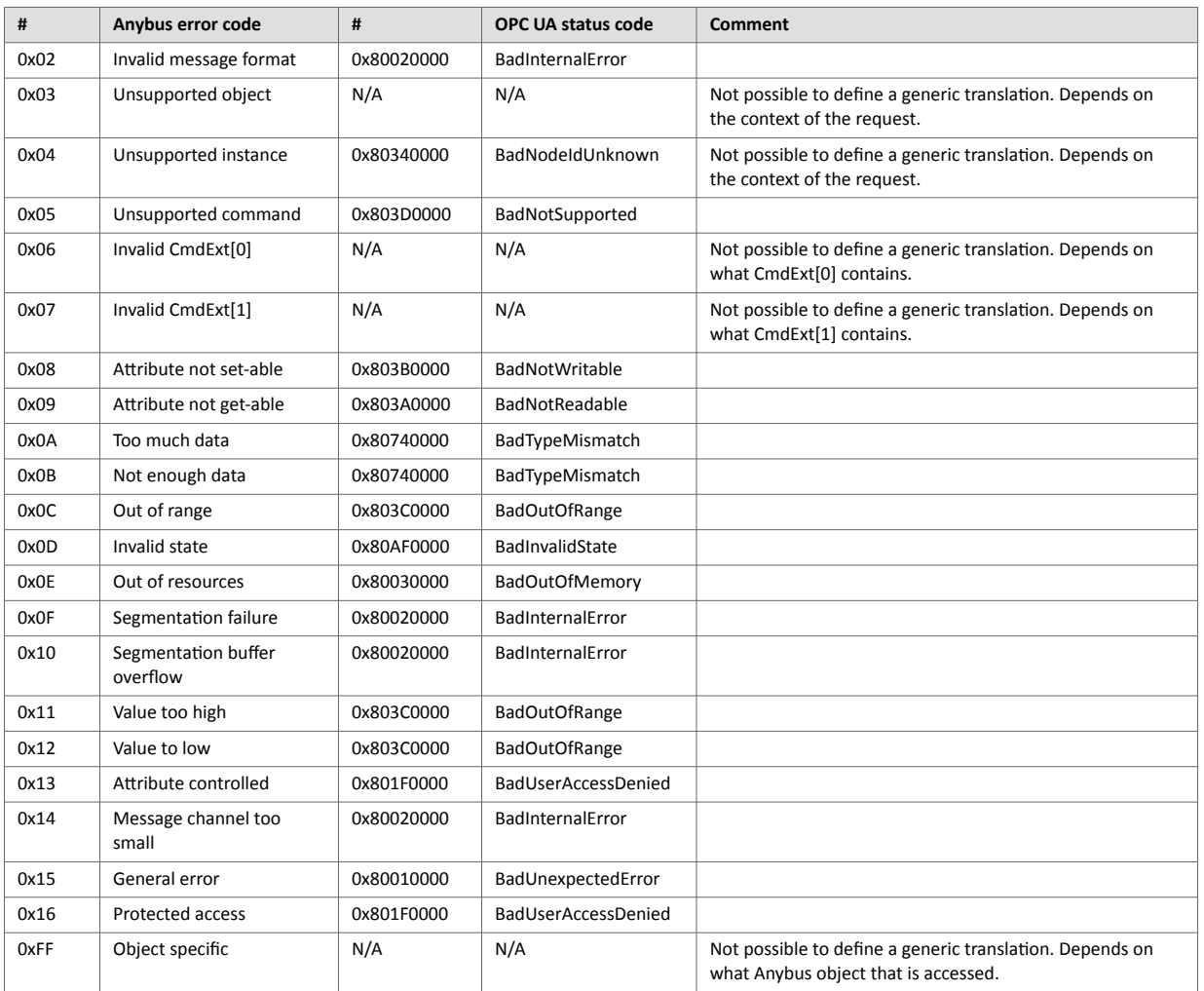

## **10.7.1. Error Code Translation when Accessing the Application Data Object**

When accessing nodes translated to ADIs, the error codes are translated to OPC UA status codes according to the table below.

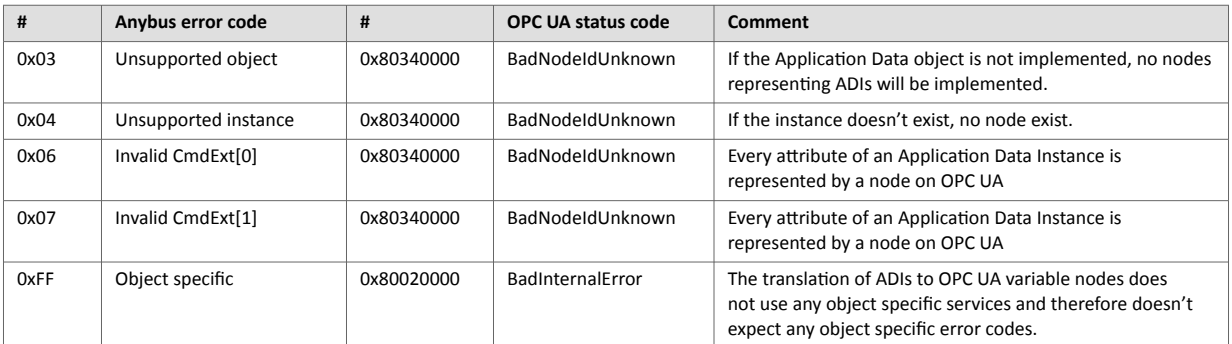

## **10.8. Stack Configuration**

This section specifies the configuration of the OPC UA stack, implemented in Anybus CompactCom. The configuration defines the capabilities of the stack implementation.

### **10.8.1. Connection Configuration**

The connection configuration is set according to the table below:

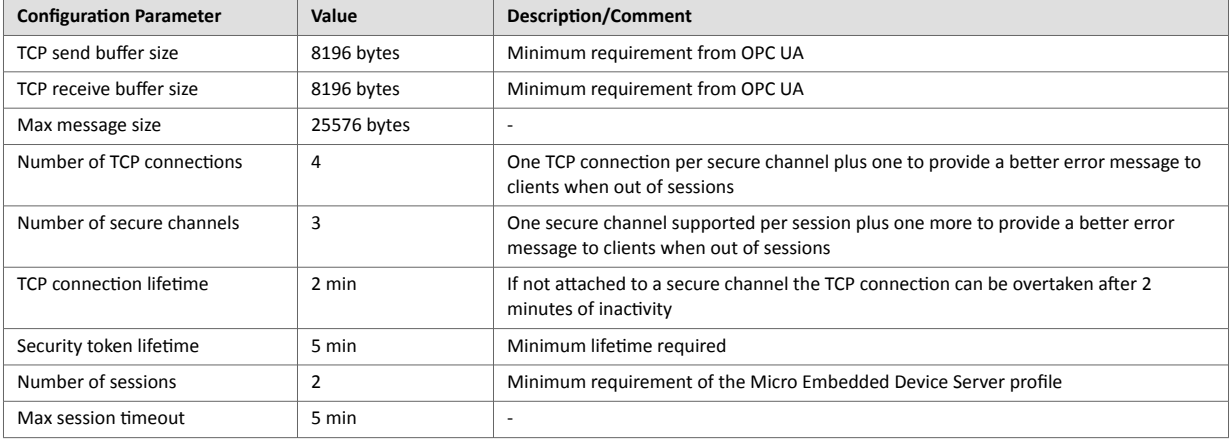

### **10.8.2. Data Subscription Configuration**

The data subscription configuration is set according to the table below:

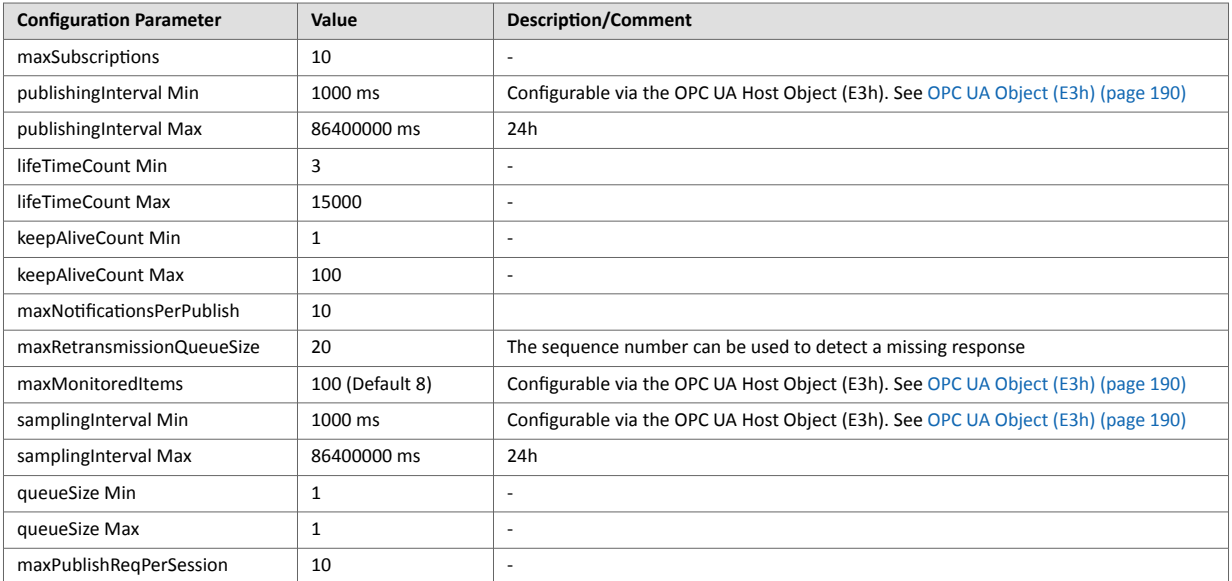

## **10.8.3. Resource Configuration**

The resource configuration is set according to the table below:

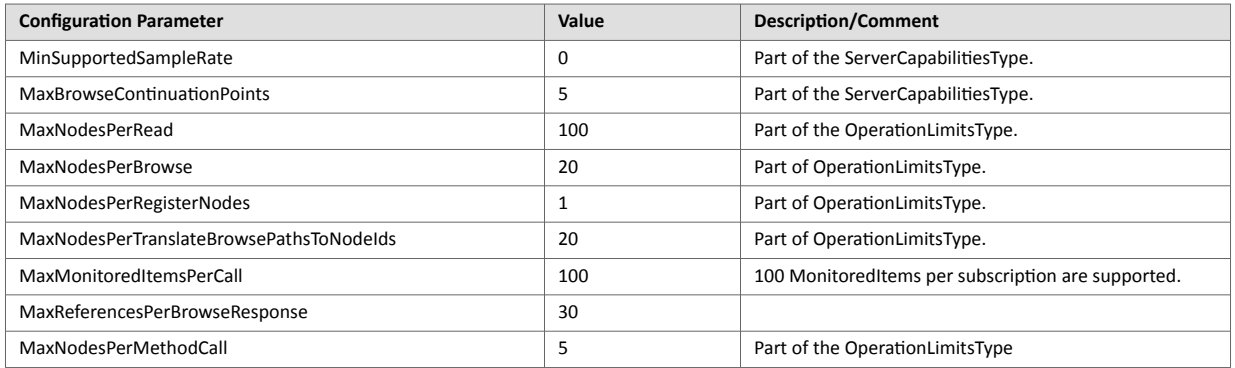

MQTT is a publish-subscribe messaging protocol that runs on top of TCP/IP. It was first developed to transmit data from field devices on remote locations over unreliable satellite links with limited bandwidth. This initial use case has shaped the protocol to offer a limited number of features and only adds a small overhead to the data to be transmitted. This resource constrained protocol has proved useful when pushing data (e.g. diagnostics) from devices to IT systems. All devices that produce or consume data are clients. The clients connect to a common broker device to either publish data, subscribe for data or both. The MQTT message flow is shown in the figure below.

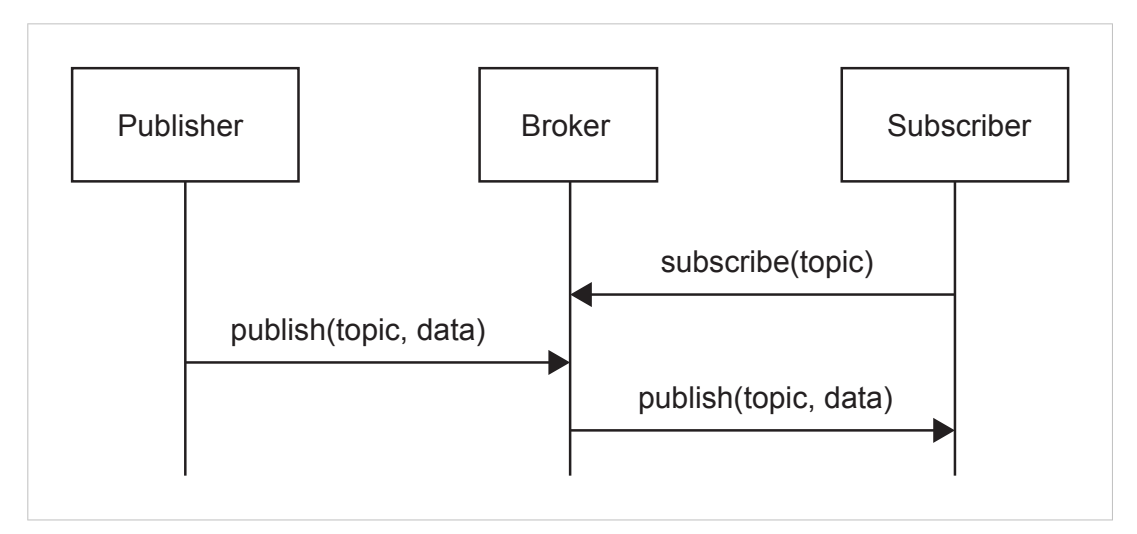

#### Figure 25.

Data is tagged with a topic string. The topic is used as a unique identifier to route the publications to its subscribers when they are published by a certain device to the broker.

See also....

- [mqtt.org](https://mqtt.org/)
- Network Configuration Object (04h) (Anybus Module Object)
- MQTT Host Object (E2h) (Host Application Object)
- Application Object (FFh), command Get\_Data\_Notification (13h) in Anybus CompactCom 40 Software Design Guide
# **11.1. MQTT Configuration**

The MQTT functionality of the Anybus CompactCom is disabled by default. Implement the attribute #1 (MQTT mode) in the MQTT host object (E2h), instance #1, to enable it.

The MQTT host object provides the possibility to configure the Last will message and to provide publication options per publication.

The Network Configuration object (04h) offers a set of instances to configure the connection to the MQTT broker and also a base topic used for publications. These instances, which also are available via the internal web page, are summarized in the table below.

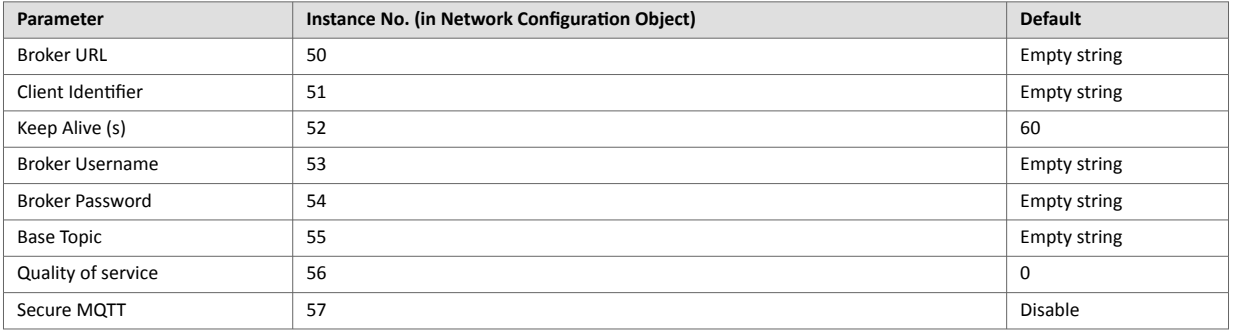

## **11.2. Connection Setup**

The Anybus CompactCom connects automatically to an MQTT broker if the following requirements are fulfilled:

- MQTT is enabled by the MQTT host object (E2h)
- A valid broker URL is configured in the Network Configuration instance #50
- The Anybus CompactCom is assigned a valid IP address on the network

If a connection attempt fails or an existing connection is disconnected, a new connection attempt will be performed in 10 seconds except if any of the following connection errors occur:

- Erroneous broker address
- Connection rejected by broker
- Bad server certificate

If Secure MQTT is enabled in the Network Configuration Object, instance #57, the server identity and server certificate of the MQTT broker will be verified against the CA certificates installed in the Anybus CompactCom CA store. If the MQTT broker requests mutual authentication during the TLS handshake the device certificate enabled for MQTT will be sent to the broker. If there is no device certificate enabled for MQTT, the TLS handshake will fail. How to install device and CA certificates is described in [Initial Setup and Account Configuration \(page 7\).](#page-18-0)

## **11.3. Publications**

To publish data on MQTT, the generic Get Data Notification command of the Application host object (FFh) shall be used. The command makes it possible to publish either a single ADI value, the values of ADIs that belong to an Assembly Mapping instance, or vendor specific data that is published transparently from the host application. The Get Publish Configuration command of the MQTT host object (E2h) gives the possibility to customize some options of the MQTT publish packet per publication. Once the Anybus CompactCom has successfully set up a connection to the configured broker it will be possible to publish data. The publish sequence is described below.

- 1. The Anybus CompactCom sends a Get Data Notification request to the Application host object once a connection to a broker is active. If the host application has data to publish it can respond to it immediately. If there is currently no data available, the host application can choose to either keep the request to be able to respond immediately when data is available or respond with error code 17h (no data available). In the later case, the Anybus CompactCom will enter a poll mode and periodically poll the host application by sending the request again.
- 2. When the application has data to publish, e.g. if data is changed or if someone pushes a button, it responds to the Get\_Data\_Notification request from the Anybus CompactCom that has been kept from Step 1, or waits for the next request. The response includes the dataset to publish to the broker. The dataset is either a single ADI value, the values of ADIs that belong to an Assembly Mapping instance, or vendor specific data that is published transparently from the host application. Optionally, a timestamp can be included.
- 3. The Anybus CompactCom then sends a Get Publish Configuration request to the MQTT host object (E2h) to retrieve any defined publication options for this publication.
- 4. The application responds with its publication configuration or with an error code, if default options are wanted.
- 5. Depending on dataset, the Anybus CompactCom requests more information from the application.
- 6. The Anybus CompactCom encodes the dataset using JSON, if the dataset is either a single ADI value or the values of ADIs that belong to an Assembly Mapping instance. Vendor specific data is not encoded and is published transparently.
- 7. The Anybus CompactCom builds the MQTT message and publishes it to the MQTT broker. If the retain bit is set, the message will be saved in the MQTT broker for future subscribers to collect.

The figure below shows an example of a publishing sequence with the numbers from the sequence above included. The order of 3 and 5 may be different depending on the Anybus CompactCom implementation.

When the Anybus CompactCom has published a message to the broker, it repeats the sequence and sends a new Get Data Notification request. This sequence is repeated as long as the Anybus CompactCom is connected to the broker.

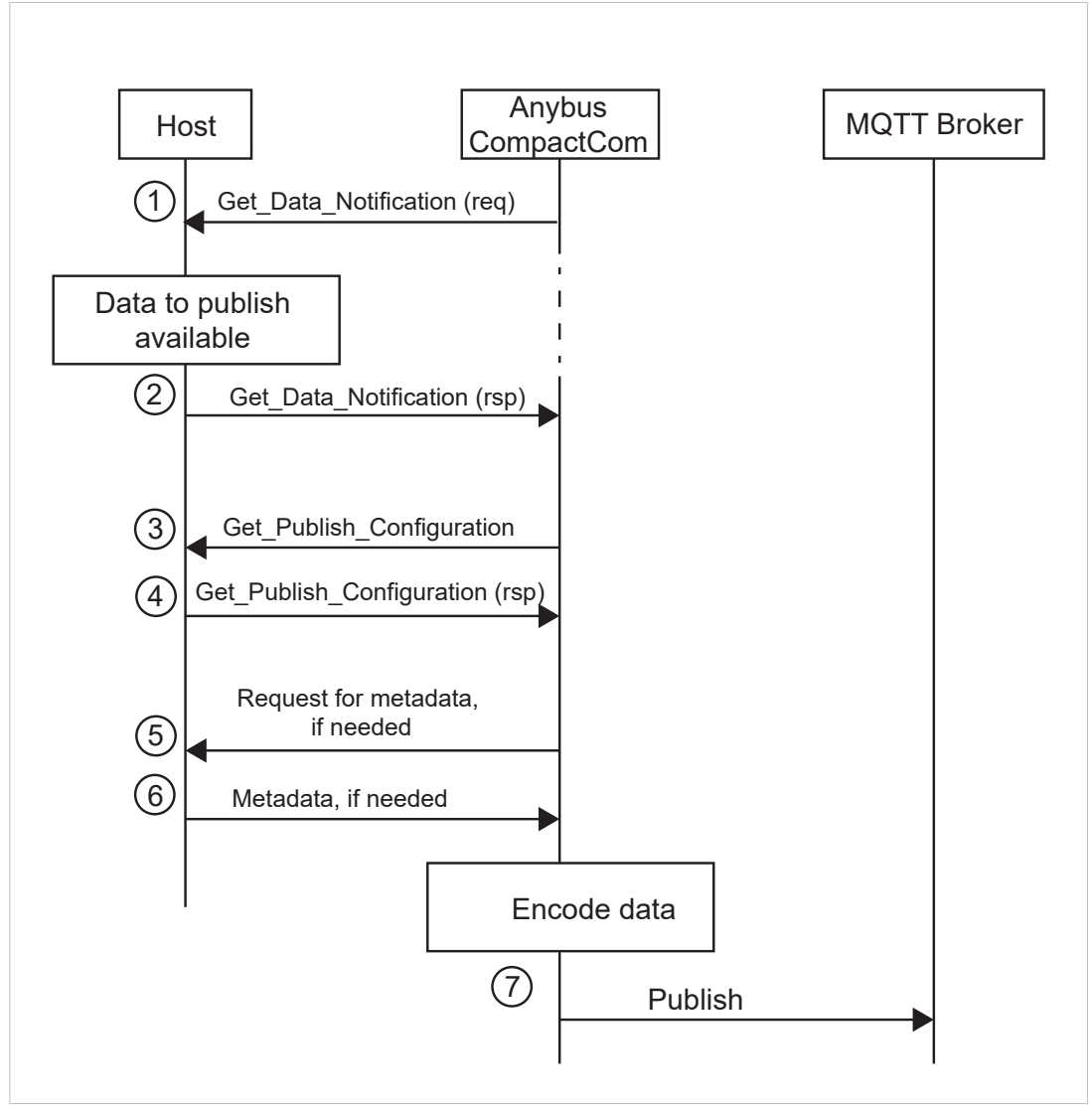

Figure 26.

### **11.3.1. Topic**

All data is tagged with a topic string. The topic is a unique identifier used to route publications to its subscribers when they are published by a certain device to the broker.

The topic is either set by the host application, by responding to the Get\_Publish\_Configuration command that is sent to the MQTT Host Object (E2h), or generated by the Anybus CompactCom with help of metadata of the ADIs that are being published.

The generated topic string has the following format:

<base topic>/<dataset type>/<dataset identifier>

Each entry of the generated topic format can consist of several levels separated by "/" characters. The base topic level is retrieved from the Network Configuration Object (04h), instance #55. The other topic levels are specific to each dataset, according to the table below.

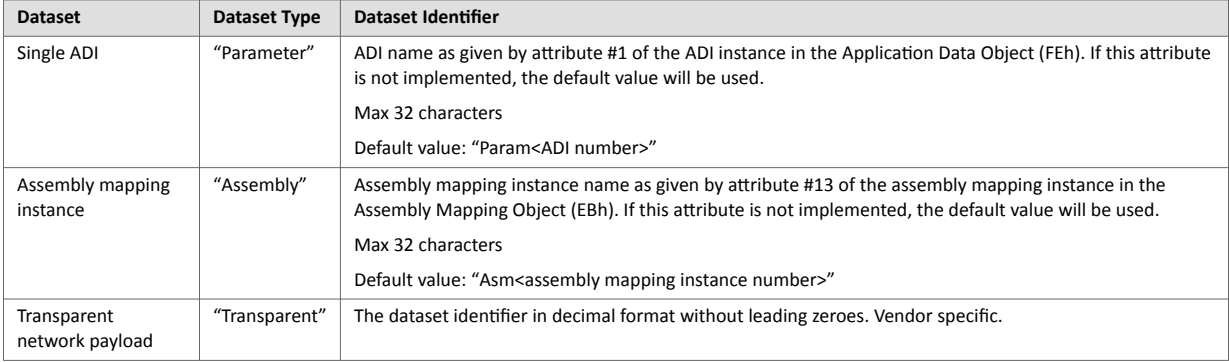

### **11.3.2. Dataset Encoding**

The Anybus CompactCom encodes the different datasets using JSON, see examples below.

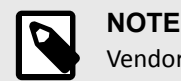

Vendor specific datasets are sent transparently, and not encoded.

#### **Data Type Translation**

Anybus data types are translated to JSON data types according to the table below.

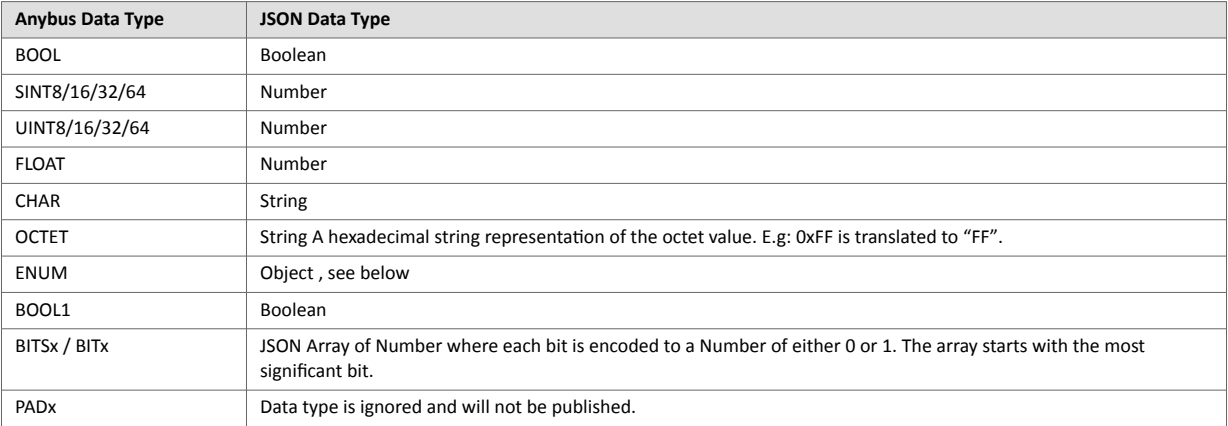

The ENUM data type is encoded as a JSON object:

```
{
    "EnumValue" : <ADI value encoded as a Number>,
    "EnumStr" : <Enum string of the ADI value encoded as a String>
}
```
ADI variables of data type PADx will be ignored and not published.

ADI variables with more than one subelement, are encoded if the data type of the ADI is CHAR or OCTET. These are encoded and published as a single string. ADI variables with subelements of other types will be ignored and not published.

An ADI with an array of the data type CHAR will be published as a single string, while other arrays will be published as arrays.

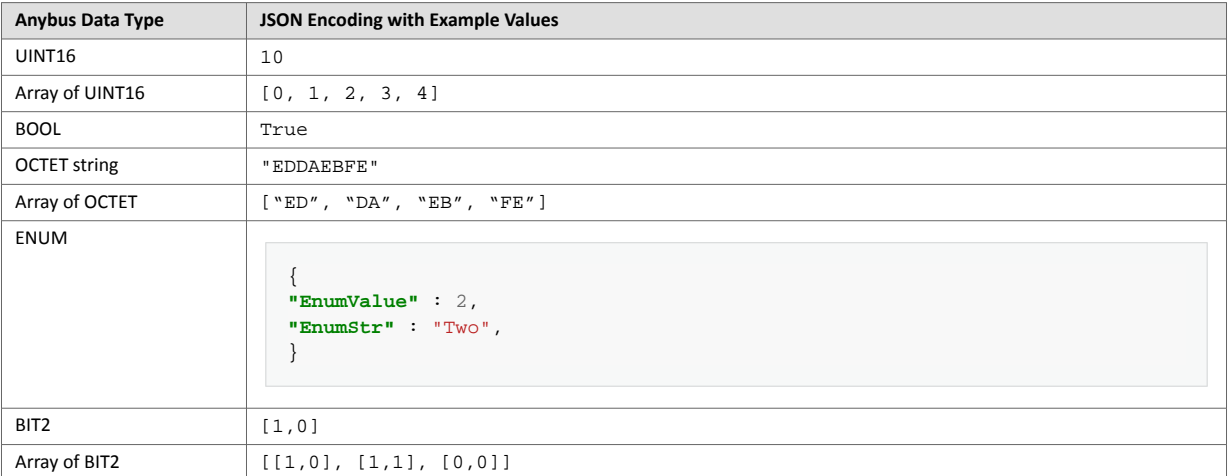

#### **JSON Encoding of Single ADI Datasets**

Single ADI Datasets are encoded as follows:

```
{
   "<ADI name>" : {
                         "Value" : <ADI value>
, where \} , we have \} ,
   "Timestamp" : <Timestamp of the dataset>
}
```
Example of JSON encoding of a single ADI:

```
{
   "Single ADI" : {
                          "Value" : true
, where \} , we have \} ,
   "Timestamp" : 1526643062
}
```
Example of JSON encoding of a variable ADI:

```
{
   "Variable ADI" : {
                         "Value" : "String value"
, where \} , we have \} ,
   "Timestamp" : 1526643062
}
```
Example of JSON encoding of an array ADI with 3 elements:

```
{
   "Array ADI" : {
                      "Value" : [ 1, 2, 3 ]
                  },
   "Timestamp" : 1526643062
}
```
### **JSON Encoding of Assembly Mapping Datasets**

Assembly Mapping Datasets are encode as follows:

```
{
   "<Assembly mapping instance name>" : {
                           "<ADI #1 name>" : { "Value" : <ADI value> },
 ...
                            <ADI #N name>" : { "Value" : <ADI value> },
, where \{ \} , we have the set of \{ \} , \{ \} "Timestamp" : <Timestamp of the dataset>
}
```
Example of JSON encoding of an Assembly Mapping instance:

```
{
  "Example Assembly" : {
                         "Variable ADI": { "Value" : "String value" },
                         "Array ADI" : { "Value" : [ 1, 2, 3 ] },
\}, \{ "Timestamp" : 1526643062
}
```
# **11.4. Stack Configuration**

This section specifies the configuration of the MQTT stack, implemented in Anybus CompactCom. The configuration defines the capabilities of the stack implementation.

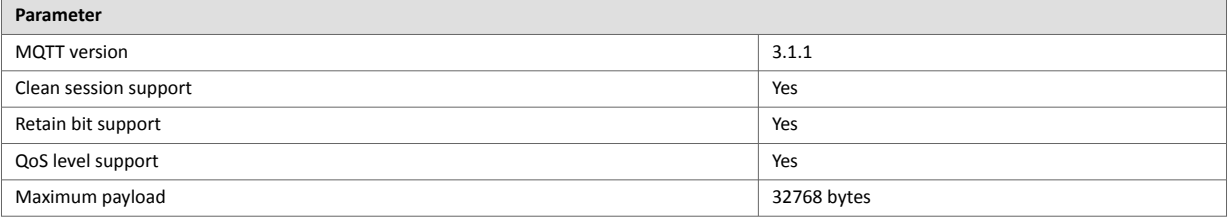

# **12. CIP Objects**

## **12.1. General Information**

This chapter specifies the CIP-object implementation in the module. These objects can be accessed from the network, but not directly by the host application.

Mandatory objects

- [Identity Object \(01h\) \(page 106\)](#page-117-0)
- [Message Router \(02h\) \(page 108\)](#page-119-0)
- [Assembly Object \(04h\) \(page 109\)](#page-120-0)
- [Connection Manager \(06h\) \(page 112\)](#page-123-0)
- [QoS Object \(48h\) \(page 120\)](#page-131-0)
- [TCP/IP Interface Object \(F5h\) \(page 128\)](#page-139-0)
- [Ethernet Link Object \(F6h\) \(page 131\)](#page-142-0)

CIP Energy Objects:

- [Base Energy Object \(4Eh\) \(page 121\)](#page-132-0)
- [Power Management Object \(53h\) \(page 123\)](#page-134-0)

#### Optional Objects:

- [Port Object \(F4h\) \(page 126\)](#page-137-0) (Optional)
- [Parameter Object \(0Fh\) \(page 116\)](#page-127-0)
- [DLR Object \(47h\) \(page 119\)](#page-130-0)

Vendor Specific Objects:

• [ADI Object \(A2h\) \(page 124\)](#page-135-0)

It is possible to implement additional CIP-objects in the host application using the CIP forwarding functionality, see [EtherNet/IP Host Object \(F8h\) \(page 207\)](#page-218-0) and commend details for Process\_CIP\_Object\_Request.

Unconnected CIP routing is supported, which means that a message can be sent to a device without first setting up a connection.

# **12.2. Translation of Status Codes**

If an error occurs when an object is requested from the application, an error code is returned. These Anybus CompactCom error codes are translated to CIP status codes according to the table below.

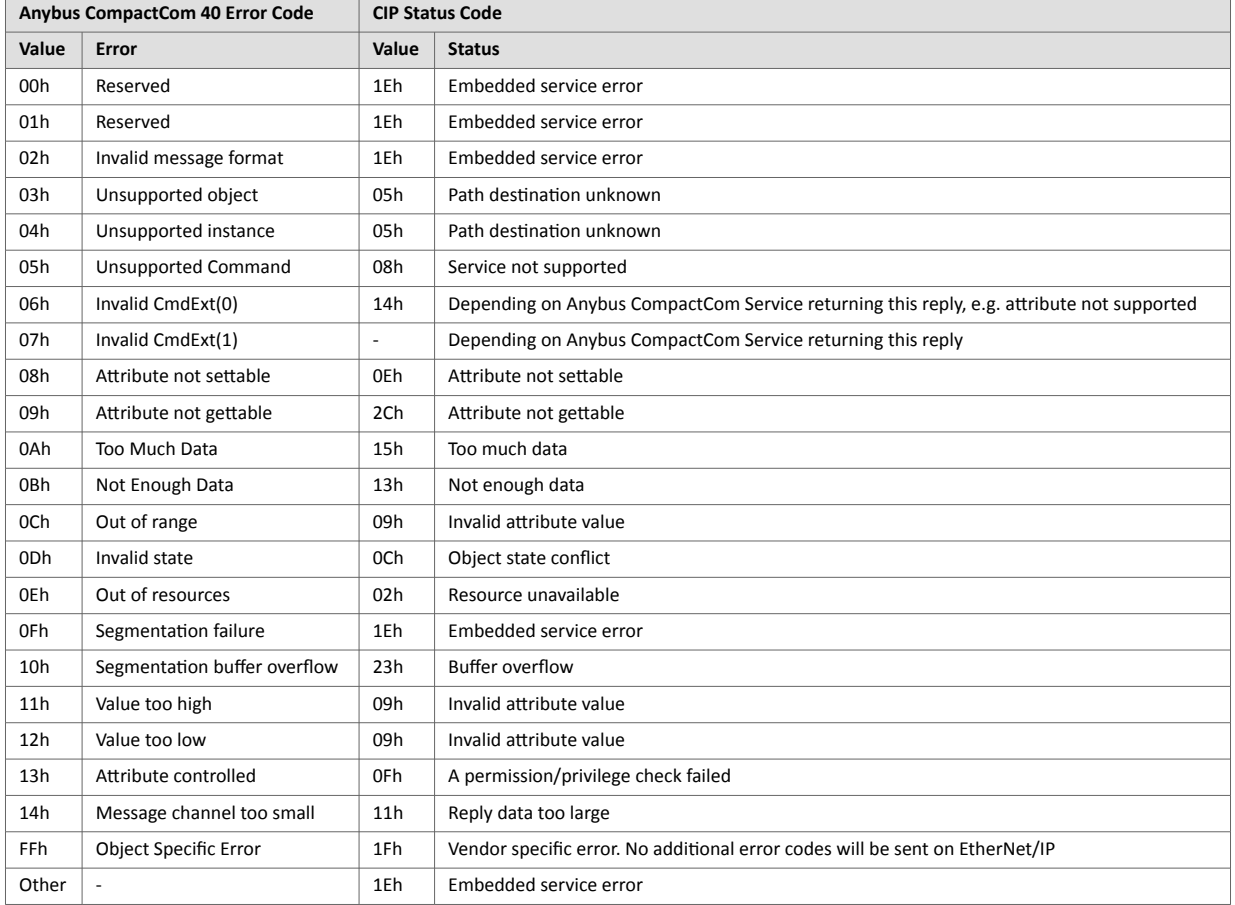

For further information about the Anybus CompactCom error codes, please consult the Anybus CompactCom 40 Software Design Guide.

# <span id="page-117-0"></span>**12.3. Identity Object (01h)**

#### **12.3.1. Category**

Extended

### **12.3.2. Object Description**

The Identity Object provides identification of and general information about the module.

The object supports multiple instances. Instance 1, which is the only mandatory instance, describes the whole product. It is used by applications to determine what nodes are on the network and to match an EDS file with a product on the network. The other (optional) instances describe different parts of the product, e.g. the software.

If modular device functionality is enabled, a list of the modules in the slots can be retrieved and made available to the network master by sending a get request to class attribute 100.

Instance attributes 1 - 7 can be customized by implementing the EtherNet/IP Host Object.

Additional identity instances can be registered by implementing the CIP Identity Host Object (host application object).

See also ....

- [EtherNet/IP Host Object \(F8h\) \(page 207\)](#page-218-0)
- [CIP Identity Host Object \(EDh\) \(page 198\)](#page-209-0)

### **12.3.3. Supported Services**

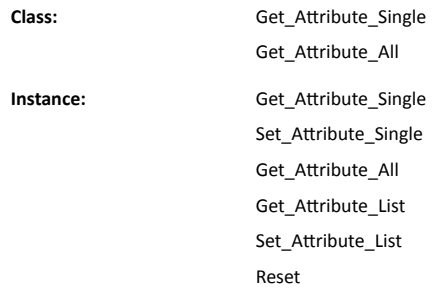

### **12.3.4. Class Attributes**

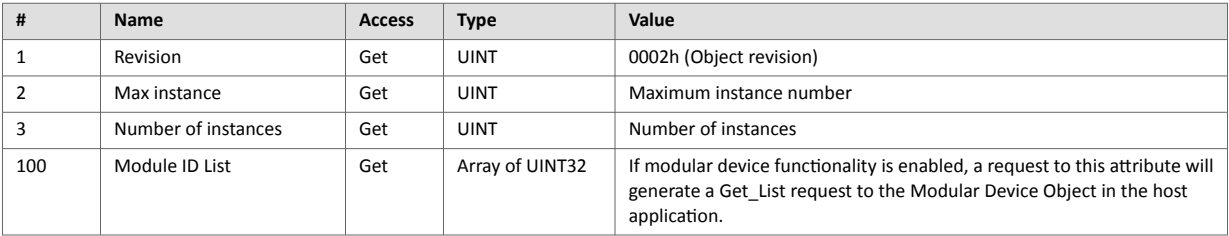

## **12.3.5. Instance Attributes**

Attributes #1–4 and #6–7 can be customized by implementing the EtherNet/IP Host Object, see [EtherNet/IP Host](#page-218-0) [Object \(F8h\) \(page 207\)](#page-218-0)

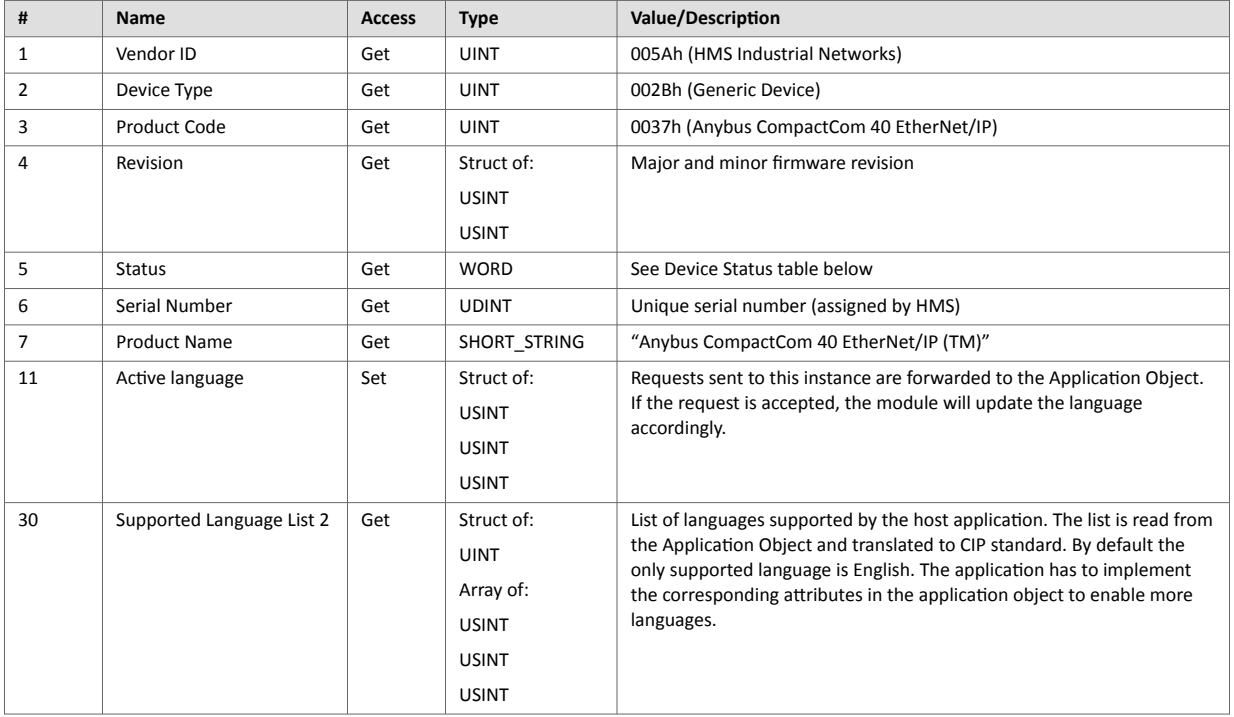

### **12.3.6. Device Status**

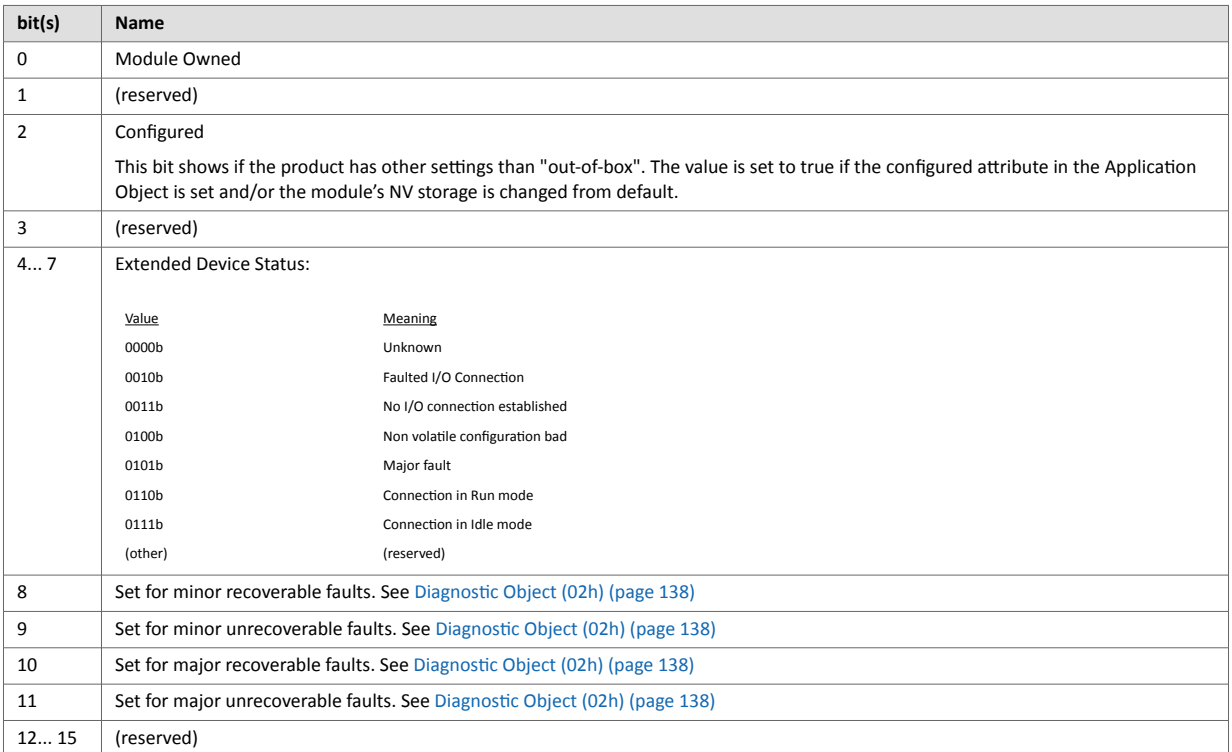

### <span id="page-119-0"></span>**12.3.7. Service Details: Reset**

**NOTE**

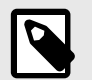

This service is not supported if safety is enabled in the Functional Safety Object (E8h).

The module forwards reset requests from the network to the host application. For more information about network reset handling, consult the general Anybus CompactCom 40 Software Design Guide.

There are two types of network reset requests on EtherNet/IP:

**Type 0: Power Cycling Reset** This service emulates a power cycling of the module, and corresponds to Anybus reset type 0 (Power cycling). For further information, consult the general Anybus CompactCom 40 Software Design Guide. **Type 1: Out of box reset** This service sets a "out of box" configuration and performs a reset, and corresponds to Anybus reset type 2 (Power cycling + factory default). For further information, consult the general Anybus CompactCom 40 Software Design Guide.

## **12.4. Message Router (02h)**

#### **12.4.1. Category**

Extended

#### **12.4.2. Object Description**

The Message Router Object provides a messaging connection point through which a client may address a service to any object class or instance residing in the physical module.

In the Anybus CompactCom module it is used internally to direct object requests.

#### **12.4.3. Supported Services**

**Class:** - **Instance:** -

-

-

#### **12.4.4. Class Attributes**

**12.4.5. Instance Attributes**

# <span id="page-120-0"></span>**12.5. Assembly Object (04h)**

### **12.5.1. Category**

Extended

## **12.5.2. Object Description**

The Assembly object uses static assemblies and holds the Process Data sent/received by the host application. It allows data to and from each object to be sent or received over a single connection. The default assembly instance IDs used are in the vendor specific range.

It is possible for the application to create and support up to six consuming and six producing instances if the Assembly Mapping Object is implemented.

The terms "input" and "output" are defined from the network's point of view. An input will produce data on the network and an output will consume data from the network.

See also ....

- [EtherNet/IP Host Object \(F8h\) \(page 207\)](#page-218-0)
- Assembly Mapping Object (see Anybus CompactCom 40 Software Design Guide)

### **12.5.3. Supported Services**

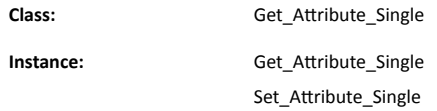

#### **12.5.4. Class Attributes**

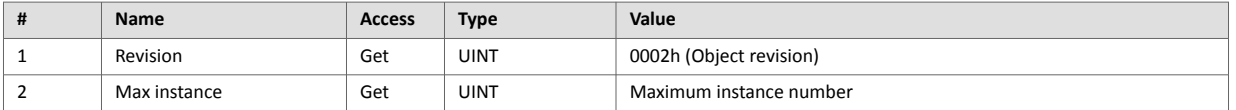

#### **12.5.5. Instance 03h Attributes (Heartbeat, Input-Only)**

This instance is used as heartbeat for Input-Only connections. The data size of the Heartbeat instance in the Forward\_Open-request should be 0 bytes, however other values are also permitted.

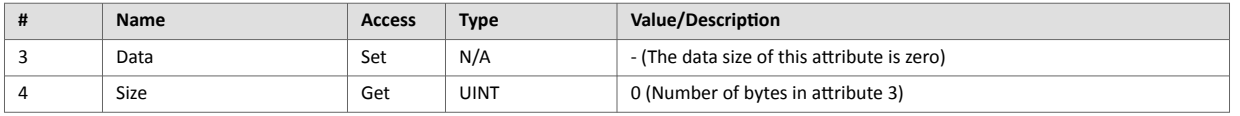

The instance number for this instance can be changed by implementing the corresponding attribute in the EtherNet/IP Host Object.

#### **12.5.6. Instance 04h Attributes (Heartbeat, Listen-Only)**

This instance is used as heartbeat for listen-only connections. The data size of the Heartbeat instance in the Forward Open-request should be 0 bytes, however other values are also permitted.

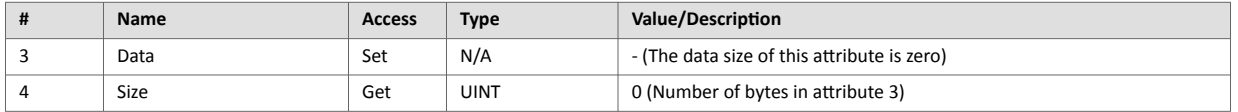

The instance number for this instance can be changed by implementing the corresponding attribute in the EtherNet/IP Host Object.

## **12.5.7. Instance 05h Attributes (Configuration Data)**

Configuration Data that is sent through the service Forward\_Open will be written to this instance.

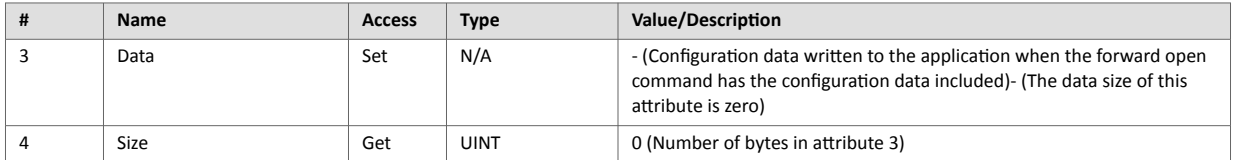

The instance number for this instance can be changed by implementing the corresponding attribute in the EtherNet/IP Host Object.

See command details for Set Configuration Data and Get Configuration Data in the [EtherNet/IP Host Object](#page-218-0) [\(F8h\) \(page 207\)](#page-218-0).

#### **12.5.8. Instance 06h Attributes (Heartbeat, Input-Only Extended)**

This instance is used as heartbeat for input-only extended connections, and does not carry any attributes. The state of connections made to this instance does not affect the state of the Anybus CompactCom module, i.e. if the connection times out, the module does not switch to the Error state. The data size of the Heartbeat instance in the Forward\_Open-request should be 0 bytes, however other values are also permitted.

The instance number for this instance can be changed by implementing the corresponding attribute in the EtherNet/IP Host Object.

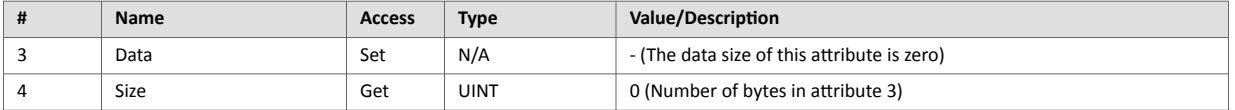

### **12.5.9. Instance 07h Attributes (Heartbeat, Listen-Only Extended)**

This instance is used as heartbeat for listen-only extended connections, and does not carry any attributes. The state of connections made to this instance does not affect the state of the Anybus CompactCom 40 module, i.e. if the connection times out, the module does not switch to the Error state. The data size of the Heartbeat instance in the Forward Open-request should be 0 bytes, however other values are also permitted.

The instance number for this instance can be changed by implementing the corresponding attribute in the EtherNet/IP Host Object.

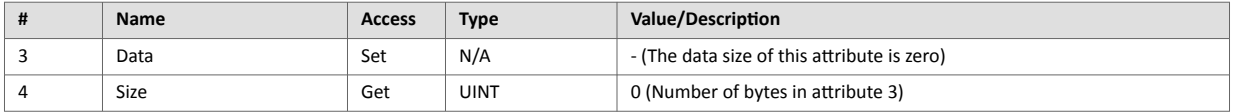

#### **12.5.10. Instance 64h Attributes (Producing Instance)**

The instance number for this instance can be changed by implementing the corresponding attribute in the EtherNet/IP Host Object.

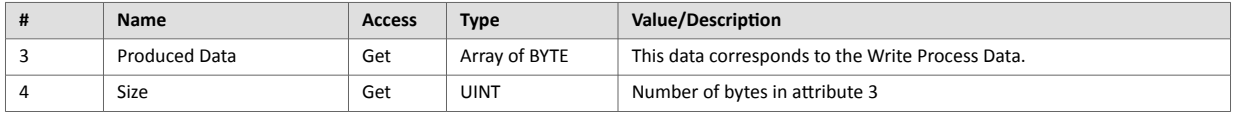

See also...

[Network Data Exchange \(page 21\)](#page-32-0)

[EtherNet/IP Host Object \(F8h\) \(page 207\)\(](#page-218-0)Instance attribute #7)

## **12.5.11. Instance 96h Attributes (Consuming Instance)**

The instance number for this instance can be changed by implementing the corresponding attribute in the EtherNet/IP Host Object.

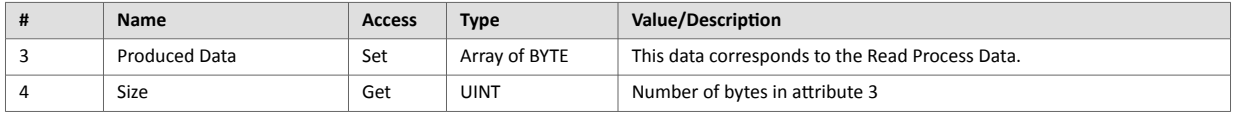

See also...

[Network Data Exchange \(page 21\)](#page-32-0)

[EtherNet/IP Host Object \(F8h\) \(page 207\)](#page-218-0) (Instance attribute #8)

## <span id="page-123-0"></span>**12.6. Connection Manager (06h)**

#### **12.6.1. Category**

Extended

## **12.6.2. Object Description**

This object is used for connection and connectionless communications, including establishing connections across multiple subnets.

### **12.6.3. Supported Services**

**Class:** -

**Instance:** 

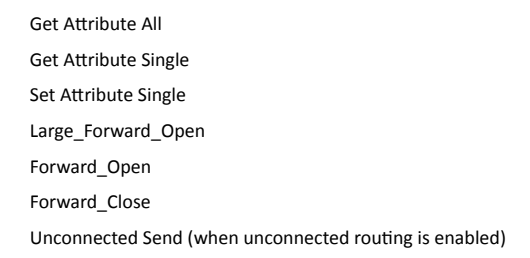

### **12.6.4. Class Attributes**

(No supported class attributes)

## **12.6.5. Instance Attributes**

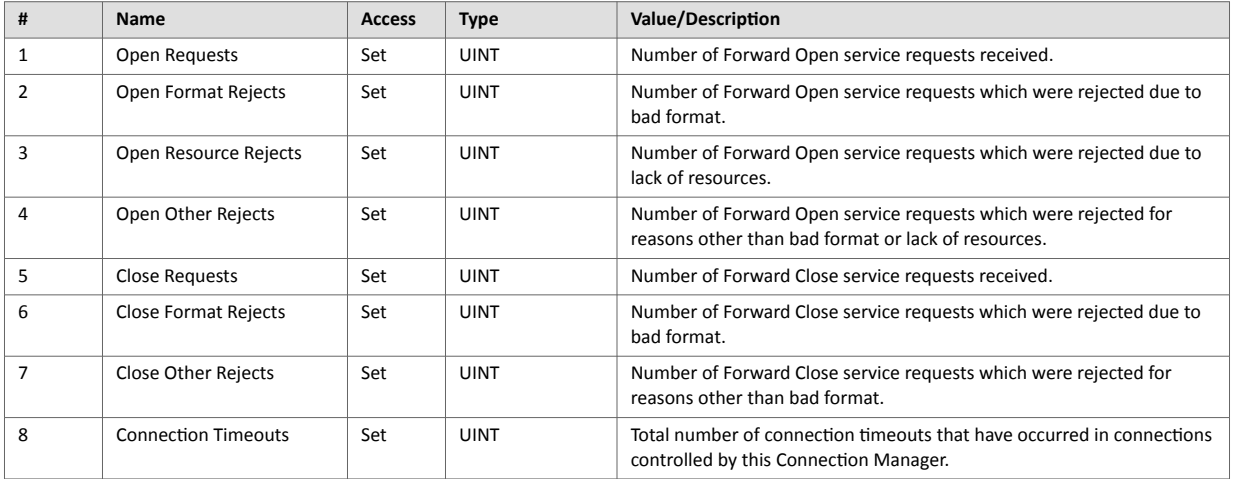

### **12.6.6. Class 0 Connection Details**

#### **General**

Class 0 connections are only supported for safety connections. The Anybus CompactCom device will act as a transparent bridge for safety connections, meaning that open and close requests for safety connections and safety I/O data will be forwarded to the safety module. Class 0 connections use UDP transport.

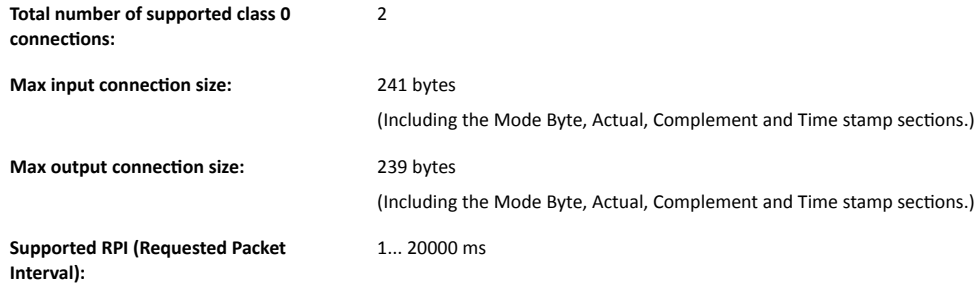

## **12.6.7. Class 1 Connection Details**

#### **General**

Class 1 connections are used to transfer I/O data, and can be established to instances in the Assembly Object. Each Class 1 connection will establish two data transports; one consuming and one producing. The heartbeat instances can be used for connections that shall only access inputs. Class 1 connections use UDP transport. Null forward open is supported.

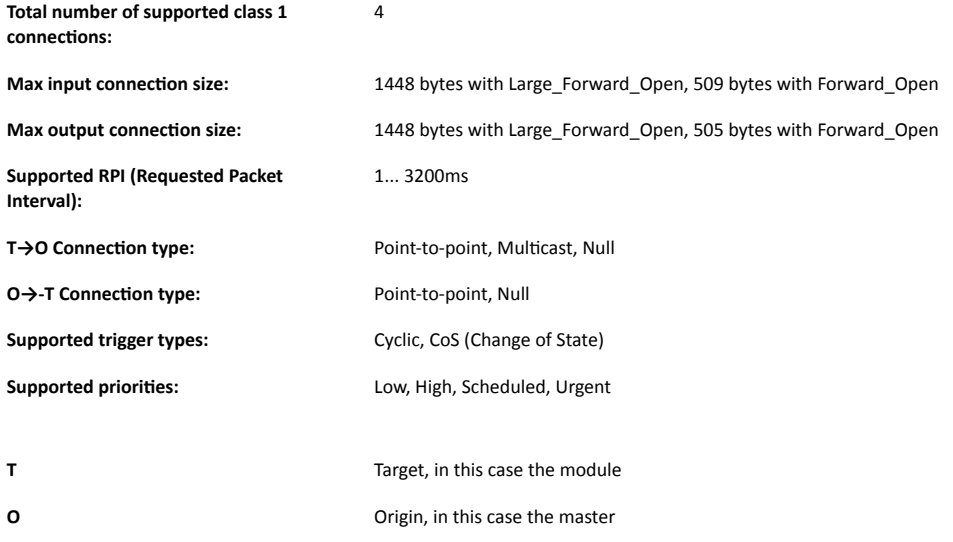

#### **Connection Types**

#### • **Exclusive-Owner connection**

This type of connection controls the outputs of the Anybus module and does not depend on other connections.

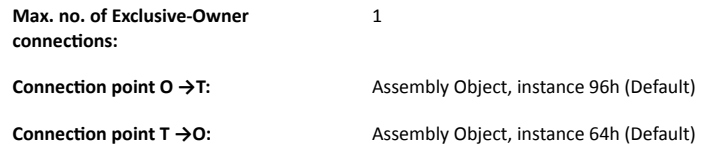

#### • **Input-Only connection**

This type of connection is used to read data from the Anybus module without controlling the outputs. It does not depend on other connections.

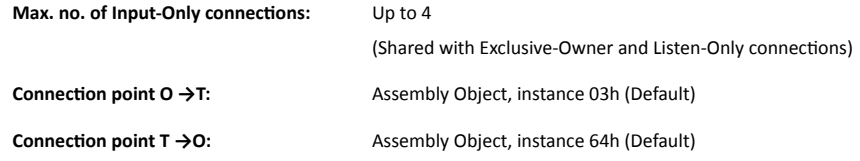

Please not that if an Exclusive-Owner connection has been opened towards the module and times out, the Input-Only connection times out as well. If the Exclusive-Owner connection is properly closed, the Input-Only connection remains unaffected.

#### • **Input-Only Extended connection**

This connections functionality is the same as the standard Input-Only connection. However when this connection times out it does not affect the state of the application.

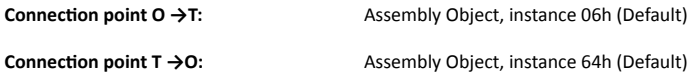

#### • **Listen-Only connection**

This type of connection requires another connection in order to exist. If that connection (Exclusive-Owner or Input-Only) is closed, the Listen-Only connection will be closed as well.

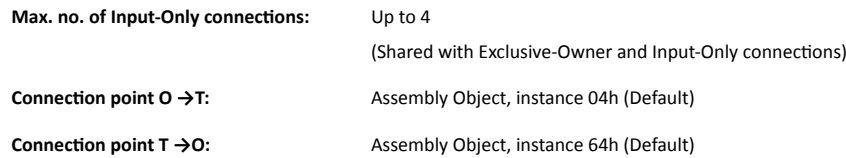

#### • **Listen-Only Extended connection**

This connections functionality is the same as the standard Listen-Only connection. However when this connection times out it does not affect the state of the application.

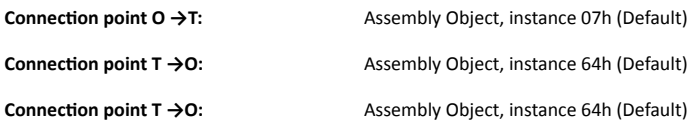

#### • **Redundant-Owner connection**

This connection type is not supported by the module.

## **12.6.8. Class 3 Connection Details**

#### **General**

Class 3 connections are used to establish connections towards the message router. Thereafter, the connection is used for explicit messaging. Class 3 connections use TCP transport.

**No. of simultaneous Class 3 connections:** 6

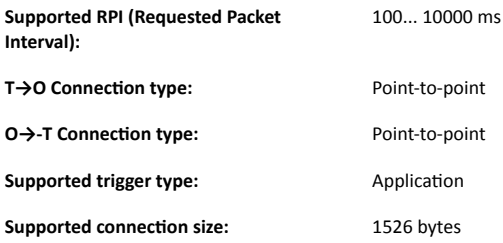

# <span id="page-127-0"></span>**12.7. Parameter Object (0Fh)**

### **12.7.1. Category**

Extended

## **12.7.2. Object Description**

The Parameter Object provides an interface to the configuration data of the module. It can provide all the information necessary to define and describe each of the module configuration parameters, as well as a full description of each parameter, including minimum and maximum values and a text string describing the parameter. Configuration tools, such as RSNetworx, can extract information about the Application Data Instances (ADIs) and present them with their actual name and range to the user.

Since this process may be somewhat time consuming, especially when using the serial host interface, it is possible to disable support for this functionality in the EtherNet/IP Host Object.

Each parameter is represented by one instance. Instance numbers start at 1, and are incremented by one, with no gaps in the list. Due to limitations imposed by the CIP standard, ADIs containing multiple elements (i.e. arrays etc.) cannot be represented through this object. In such cases, default values will be returned.

See also ....

- [ADI Object \(A2h\) \(page 124\)](#page-135-0) (CIP Object)
- [EtherNet/IP Host Object \(F8h\) \(page 207\)](#page-218-0) (Host Application Object)

## **12.7.3. Supported Services**

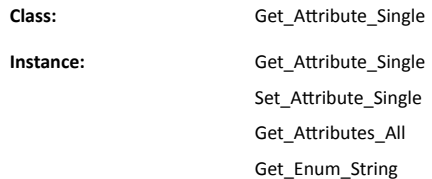

## **12.7.4. Class Attributes**

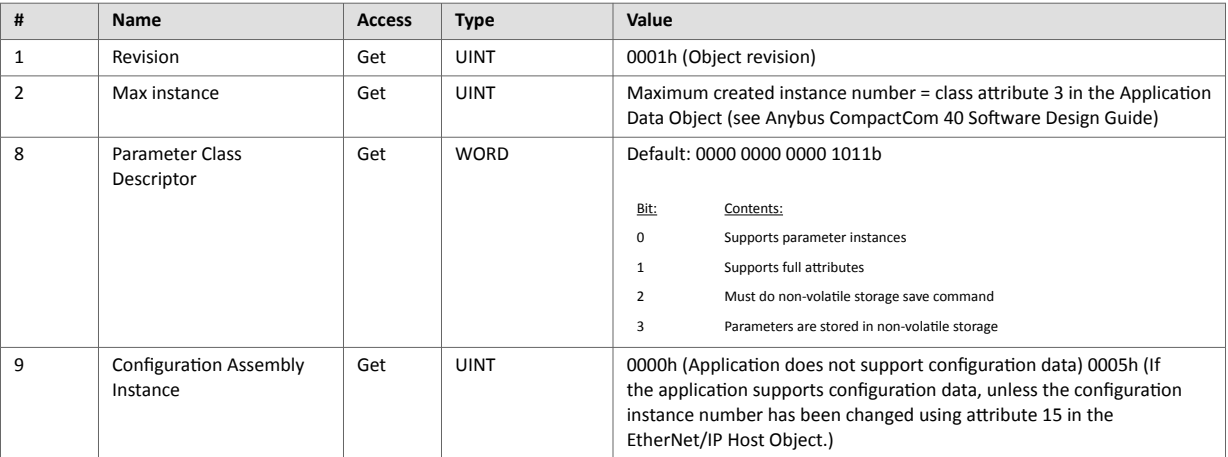

## **12.7.5. Instance Attributes**

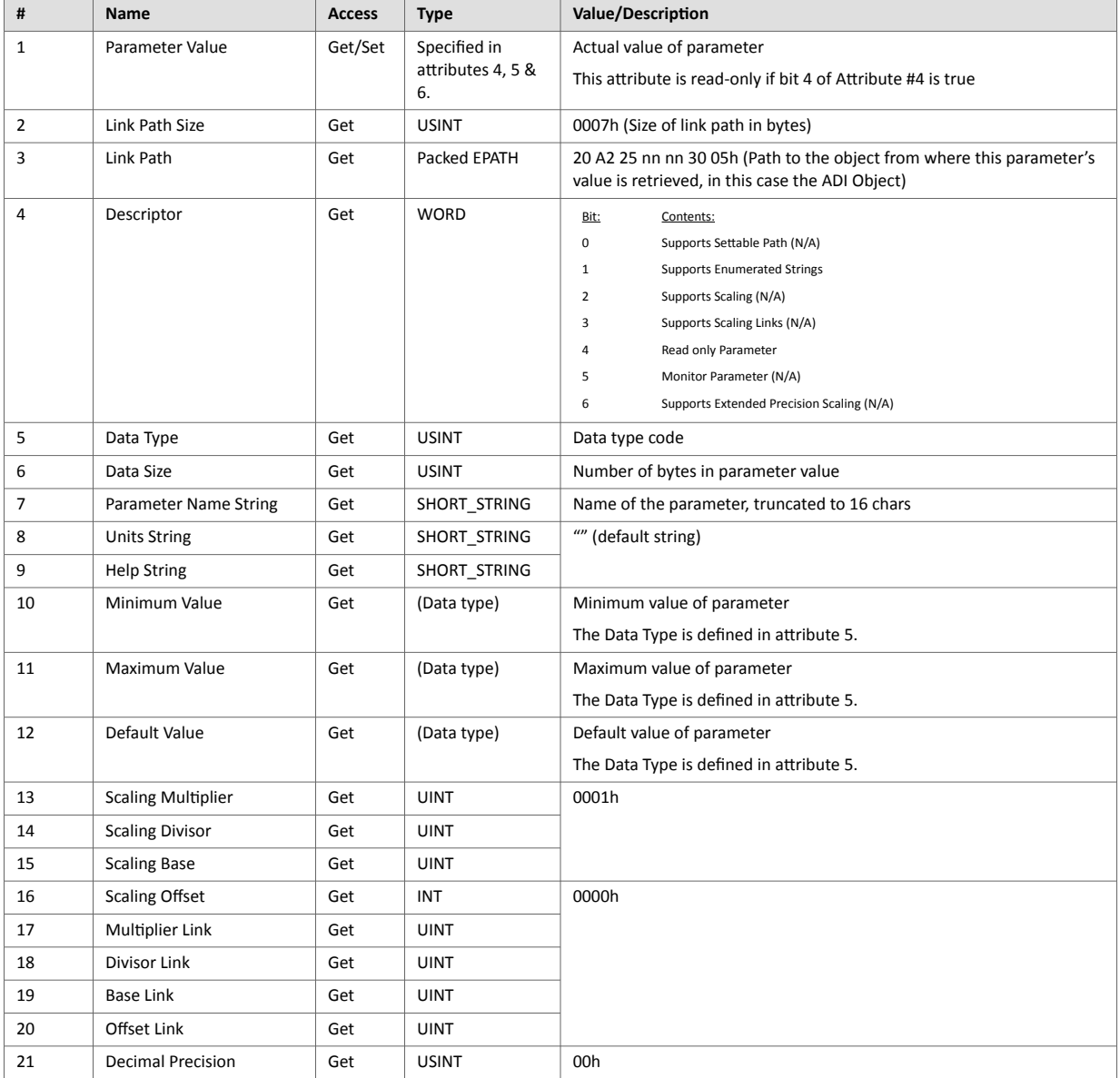

## **12.7.6. Default Values**

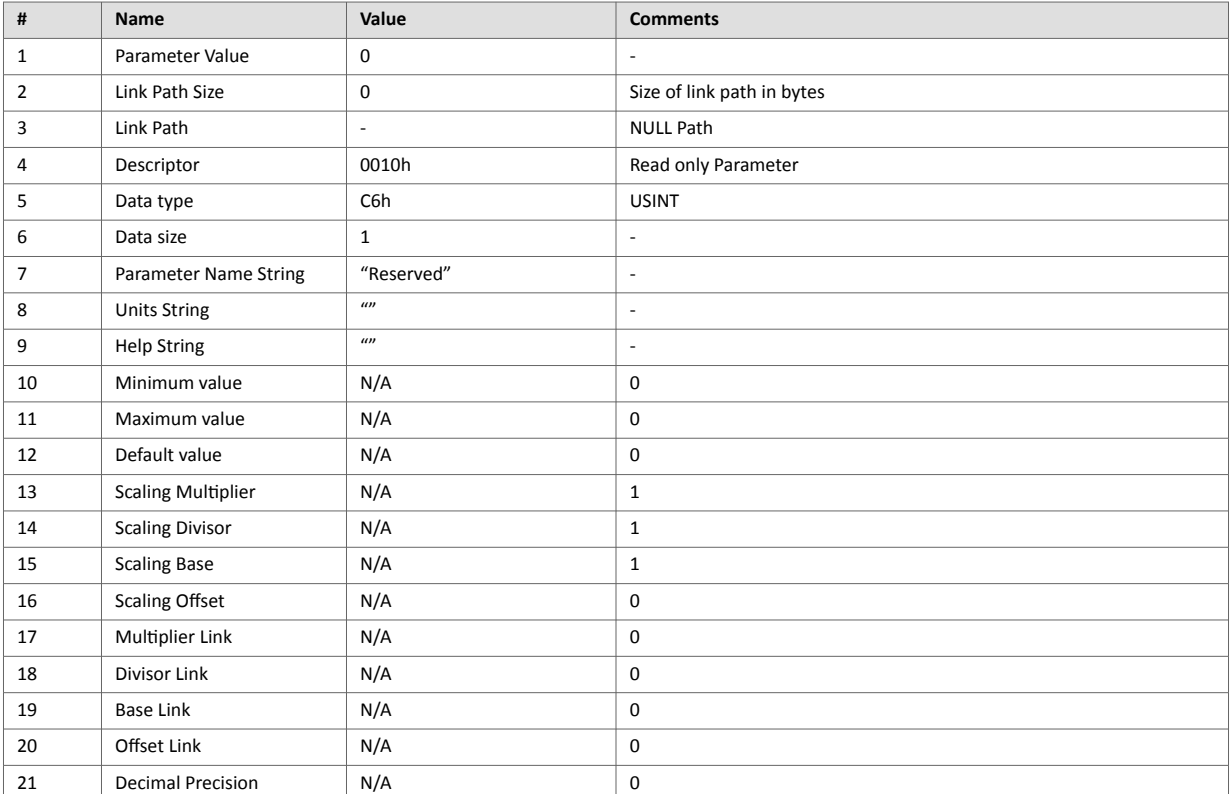

# <span id="page-130-0"></span>**12.8. DLR Object (47h)**

#### **12.8.1. Category**

Extended

.

## **12.8.2. Object Description**

The Device Level Ring (DLR) Object provides the status information interface for the DLR protocol. This protocol enables the use of an Ethernet ring topology, and the DLR Object provides the CIP application-level interface to the protocol.

This object is not available if DLR is disabled in the EtherNet/IP Host Object, see [Ethernet Host Object \(F9h\) \(page](#page-227-0) [216\)](#page-227-0)

### **12.8.3. Supported Services**

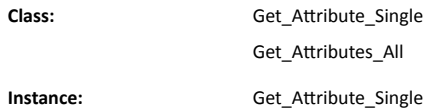

### **12.8.4. Class Attributes**

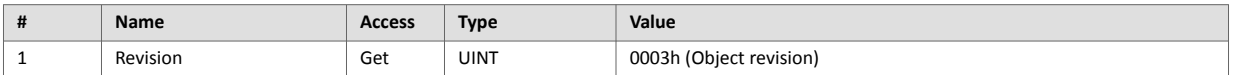

#### **12.8.5. Instance Attributes**

Attributes #1–4 and #6–7 an be customized by implementing the EtherNet/IP Host Object, see [EtherNet/IP Host](#page-218-0) [Object \(F8h\) \(page 207\)](#page-218-0)

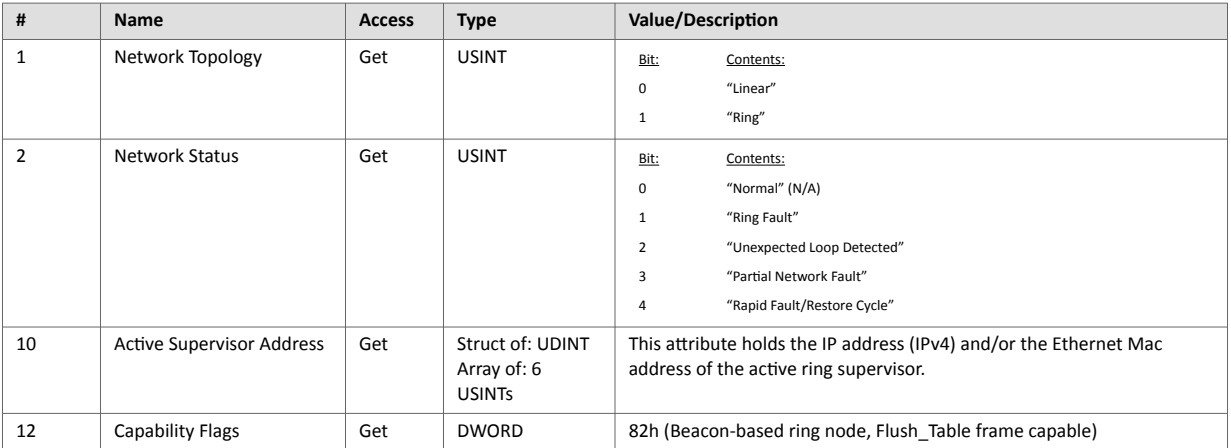

# <span id="page-131-0"></span>**12.9. QoS Object (48h)**

#### **12.9.1. Category**

Extended

## **12.9.2. Object Description**

Quality of Service (QoS) is a general term that is applied to mechanisms used to treat traffic streams with different relative priorities or other delivery characteristics. Standard QoS mechanisms include IEEE 802.1D/Q (Ethernet frame priority) and Differentiated Services (DiffServ) in the TCP/IP protocol suite.

The QoS Object provides a means to configure certain QoS related behaviors in EtherNet/IP devices.

The object is required for devices that support sending EtherNet/IP messages with nonzero DiffServ code points (DSCP), or sending EtherNet/IP messages in 802.1Q tagged frames.

### **12.9.3. Supported Services**

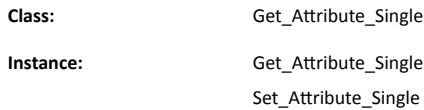

### **12.9.4. Class Attributes**

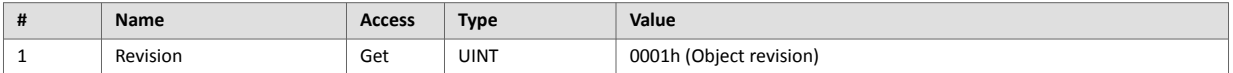

#### **12.9.5. Instance Attributes**

Attributes #1–4 and #6–7 an be customized by implementing the EtherNet/IP Host Object, see [EtherNet/IP Host](#page-218-0) [Object \(F8h\) \(page 207\)](#page-218-0)

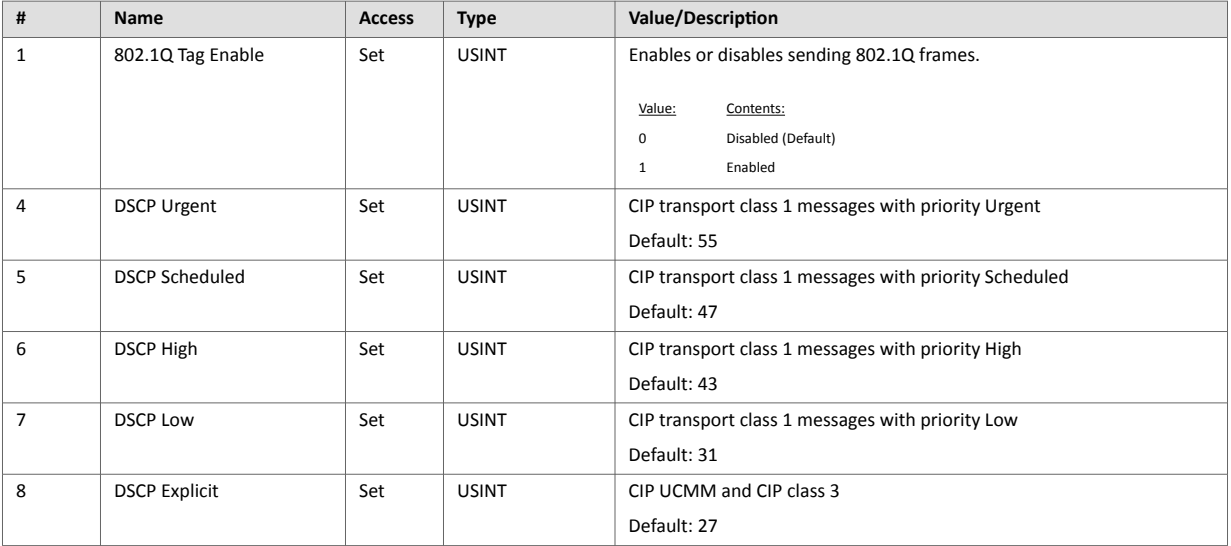

# <span id="page-132-0"></span>**12.10. Base Energy Object (4Eh)**

### **12.10.1. Category**

Extended

## **12.10.2. Object Description**

The Base Energy Object acts as an "Energy Supervisor" for CIP Energy implementations. It is responsible for providing a time base for energy values, provides energy mode services, and can provide aggregation services for aggregating energy values up through the various levels of an industrial facility. It also provides a standard format for reporting energy metering results. The object is energy type independent and allows energy type specific data and functionality to be integrated into an energy system in a standard way. The Anybus CompactCom 40 EtherNet/IP IIoT Secure supports one instance of the Base Energy Object. For instance, an electric power monitor may count metering pulse output transitions of a separate metering device. The count of such transitions, represented by a Base Energy Object instance, would reflect the energy consumption measured by the separate metering device.

An instance of the Base Energy Object may exist as a stand-alone instance, or it may exist in conjunction with an Electrical and/or Non-Electrical Energy Object instance (These objects are not implemented in the Anybus CompactCom 40 EtherNet/IP IIoT Secure). If an instance of any of these objects is implemented in a device, it must be associated with a Base Energy Object instance in the device.

For this object to be able to access the network, the Energy Reporting Object (E7h) must be implemented in the host application, see [Energy Reporting Object \(E7h\) \(page 195\).](#page-206-0)

### **12.10.3. Supported Services**

**Class:** Get\_Attribute\_Single **Instance:** Get\_Attribute\_Single

### **12.10.4. Class Attributes**

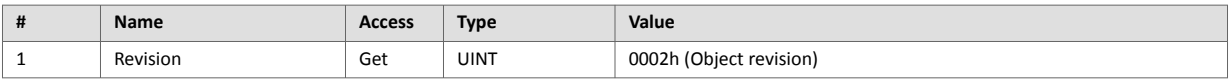

## **12.10.5. Instance Attributes**

Attributes #1–4 and #6–7 an be customized by implementing the EtherNet/IP Host Object, see [EtherNet/IP Host](#page-218-0) [Object \(F8h\) \(page 207\)](#page-218-0)

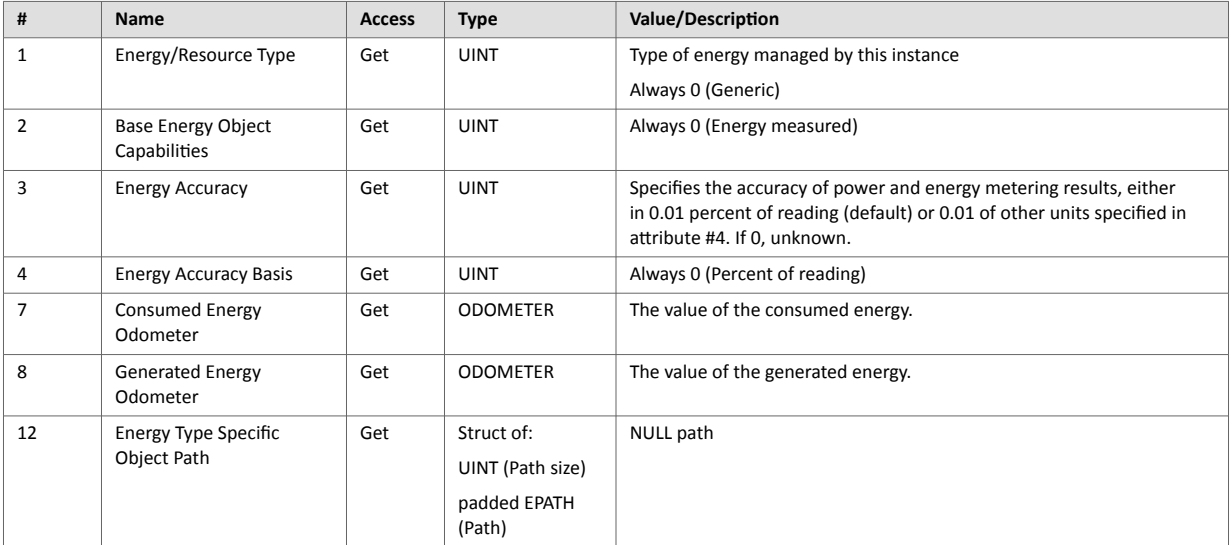

• Depending on whether the instance reports consumed or generated energy, either attribute #7 or attribute #8 is required.

• The struct data type ODOMETER makes it possible to represent very large values, for more information please consult the CIP specification Volume 1 (CIP Common).

# <span id="page-134-0"></span>**12.11. Power Management Object (53h)**

### **12.11.1. Category**

Extended

### **12.11.2. Object Description**

The Power Management Object provides standardized attributes and services to support the control of devices into and out of paused or sleep states. The Energy Control Object (F0h) has to be implemented for this object to gain access to the network.

See also ..

• Energy Control Object (F0h) (Anybus CompactCom 40 Software Design Guide)

### **12.11.3. Supported Services**

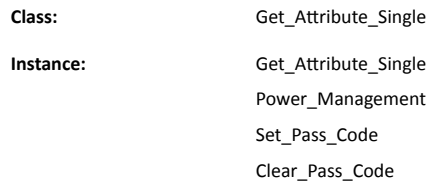

### **12.11.4. Class Attributes**

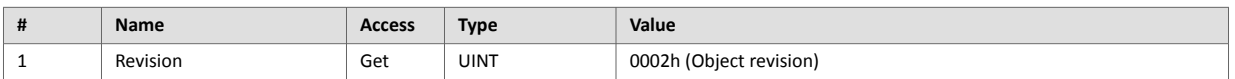

### **12.11.5. Instance Attributes**

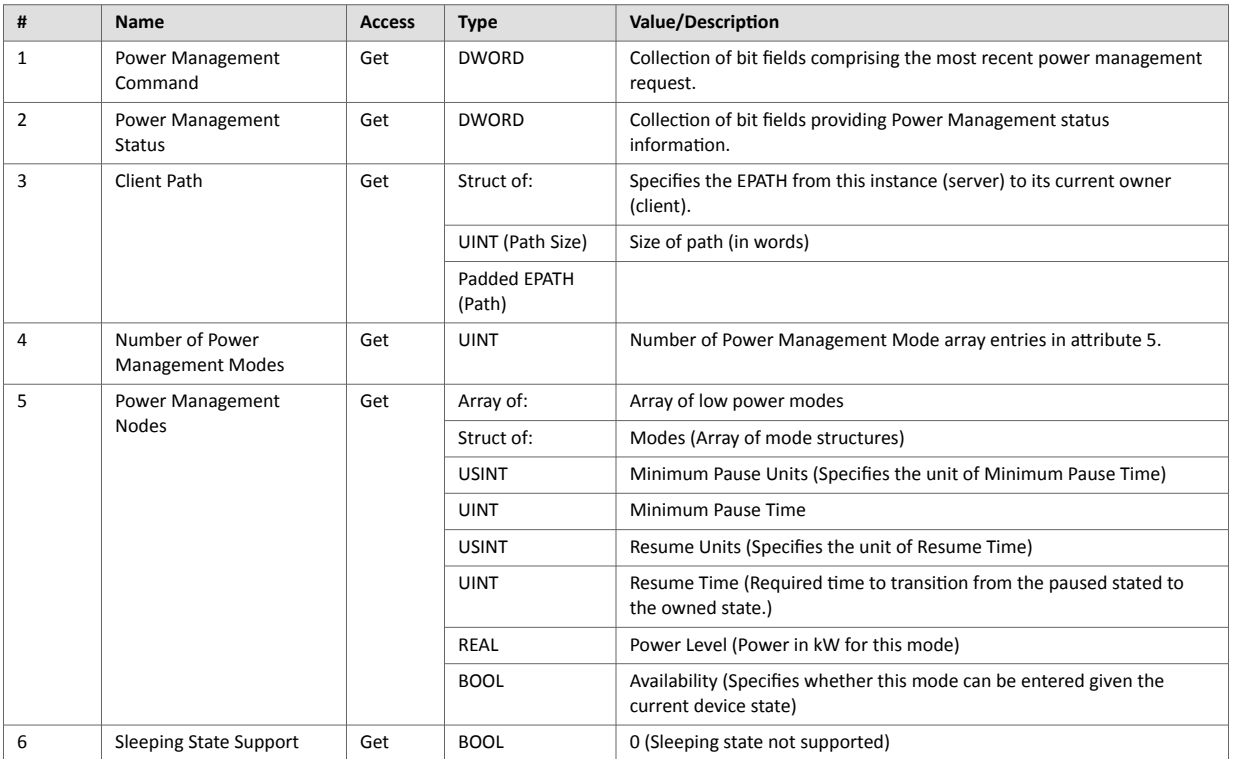

# <span id="page-135-0"></span>**12.12. ADI Object (A2h)**

### **12.12.1. Category**

Extended

## **12.12.2. Object Description**

This object maps instances in the Application Data Object to EtherNet/IP. All requests to this object will be translated into explicit object requests towards the Application Data Object in the host application, the response is then translated back to CIP-format and sent to the originator of the request.

The ADI Object can be disabled using attribute 30 in the EtherNet/IP Host Object (F8h). This attribute can also be used to change the ADI Object number.

See also ..

- Application Data Object (see Anybus CompactCom 40 Software Design Guide)
- [Parameter Object \(0Fh\) \(page 116\)](#page-127-0) (CIP Object)
- [EtherNet/IP Host Object \(F8h\) \(page 207\)](#page-218-0)

### **12.12.3. Supported Services**

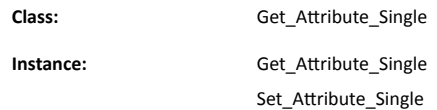

### **12.12.4. Class Attributes**

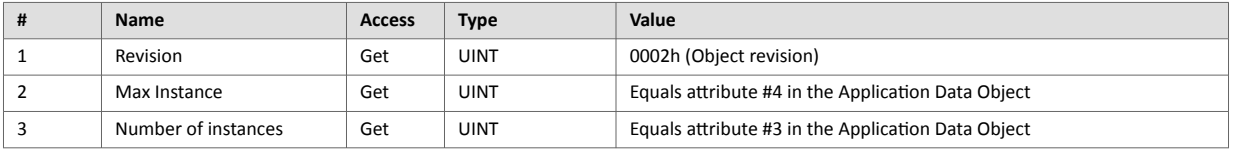

For information about the Application Data Object, please consult the Anybus CompactCom 40 Software Design Guide.

## **12.12.5. Instance Attributes**

Each instance corresponds to an instance within the Application Data Object (for more information, please consult the general Anybus CompactCom 40 Software Design Guide).

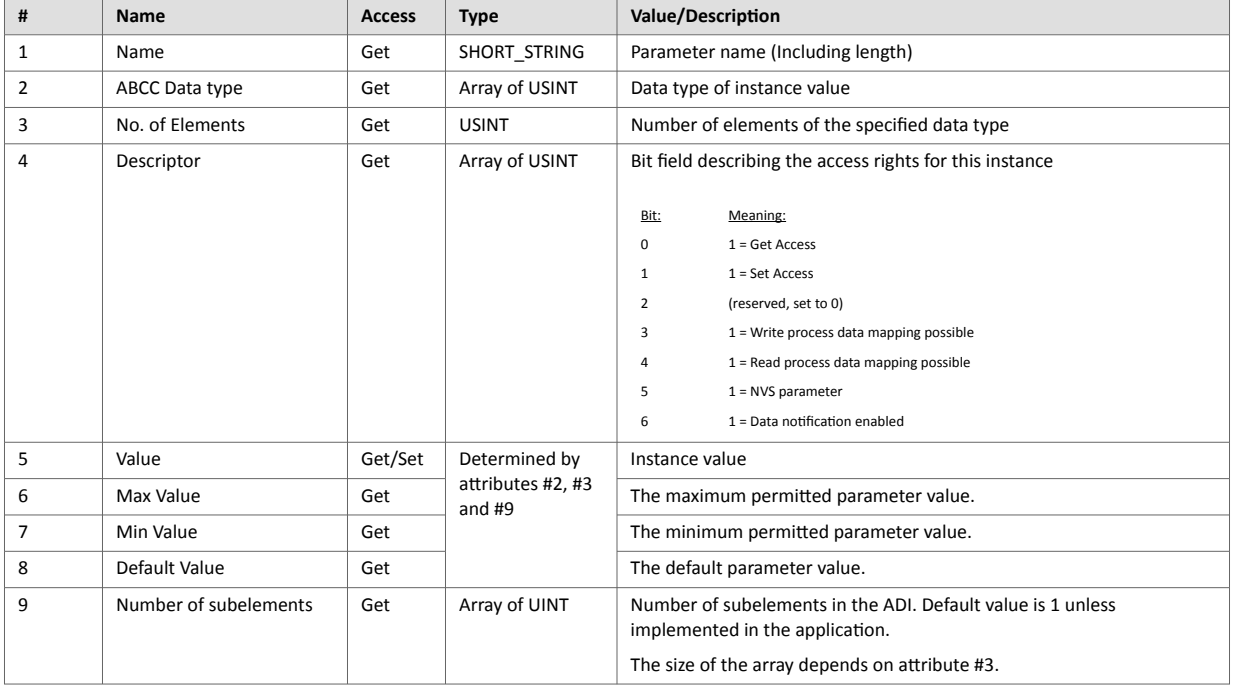

Attributes #5–8 are converted to/from CIP standard by the module

# <span id="page-137-0"></span>**12.13. Port Object (F4h)**

### **12.13.1. Category**

Extended

### **12.13.2. Object Description**

The Port Object describes the CIP ports present on the device. Each routable CIP port is described in a separate instance. Non-routable ports may be described. Devices with a single CIP port are not required to support this object.

The object exists only if enabled in the EtherNet/IP Host Object (Instance Attribute #17).

See also ..

- [EtherNet/IP Host Object \(F8h\) \(page 207\)](#page-218-0) (Anybus Module Object)
- [CIP Port Configuration Object \(0Dh\) \(page 177\)](#page-188-0) (Host Application Object)

### **12.13.3. Supported Services**

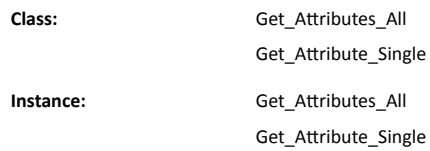

## **12.13.4. Class Attributes**

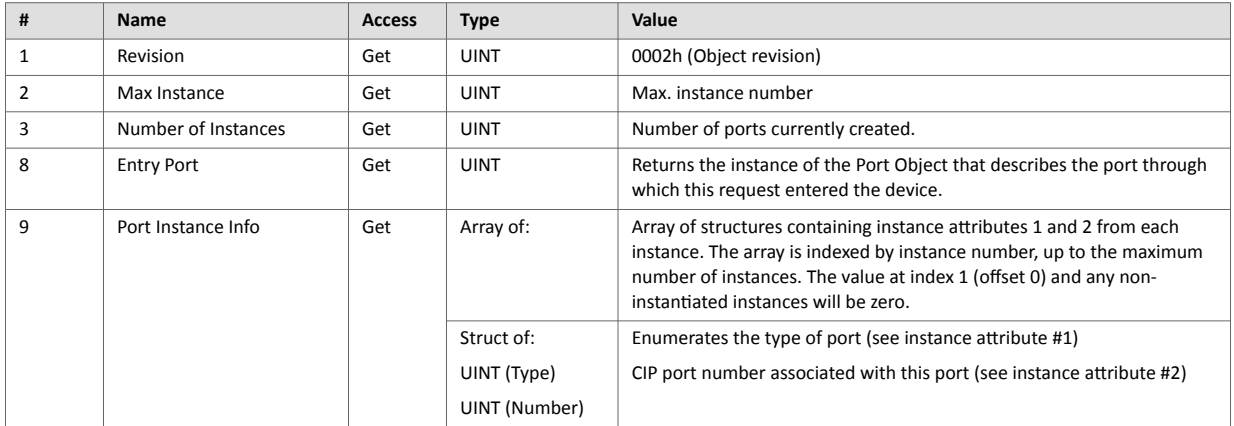

## **12.13.5. Instance Attributes (Instance #1)**

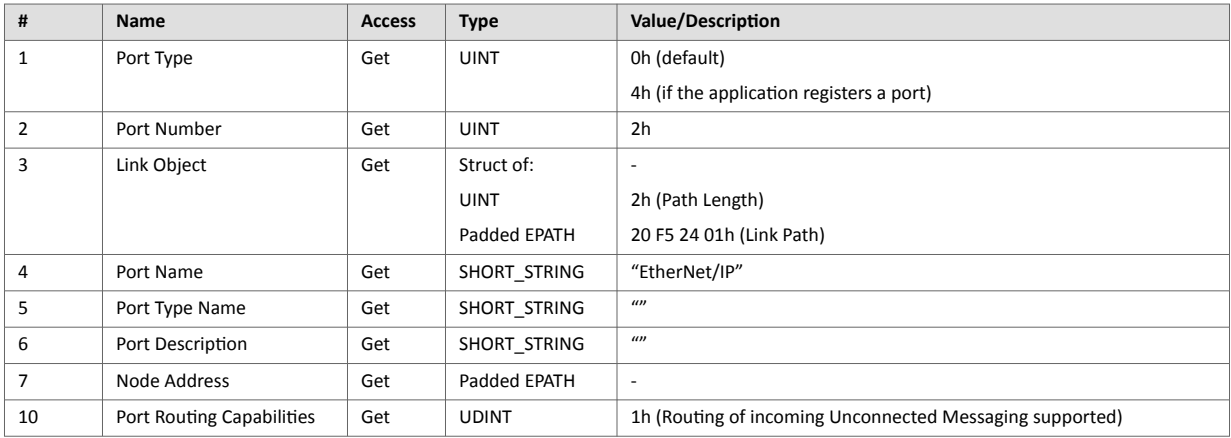

See also...

[CIP Port Configuration Object \(0Dh\) \(page 177\)](#page-188-0)

## **12.13.6. Instance Attributes (Instances #2... #8)**

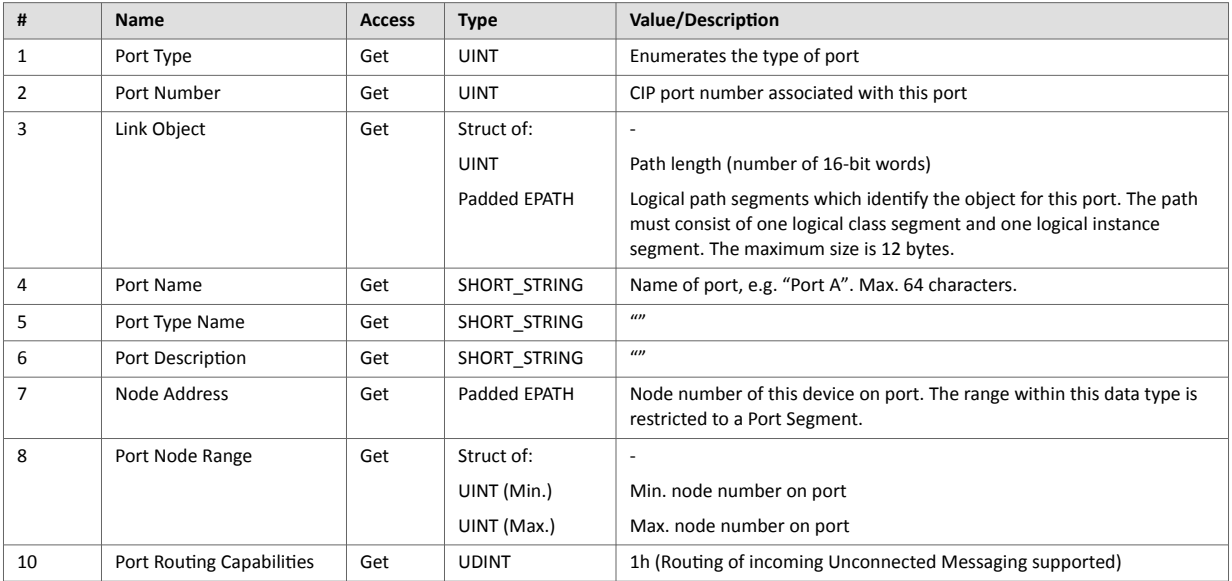

See also...

[CIP Port Configuration Object \(0Dh\) \(page 177\)](#page-188-0) , "Instance Attributes.".

# <span id="page-139-0"></span>**12.14. TCP/IP Interface Object (F5h)**

### **12.14.1. Category**

Extended

### **12.14.2. Object Description**

This object provides the mechanism to configure the TCP/IP network interface of the module. It groups the TCP/IP-related settings in one instance for each TCP/IP capable communications interface.

See also ..

- Communication [Settings \(page 19\)](#page-30-0)
- [Network Configuration Object \(04h\) \(page 140\)](#page-151-0) (Anybus Module Object)

#### **12.14.3. Supported Services**

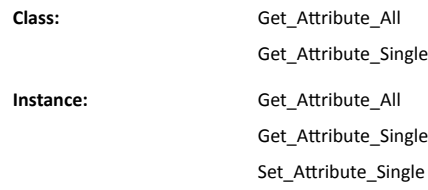

## **12.14.4. Class Attributes**

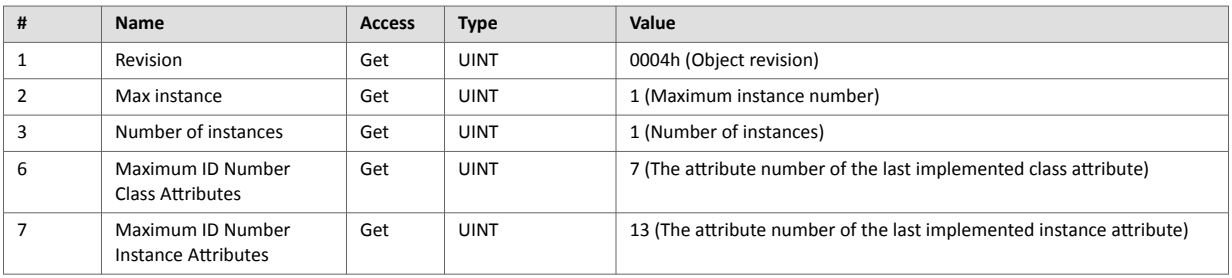

## **12.14.5. Instance Attributes**

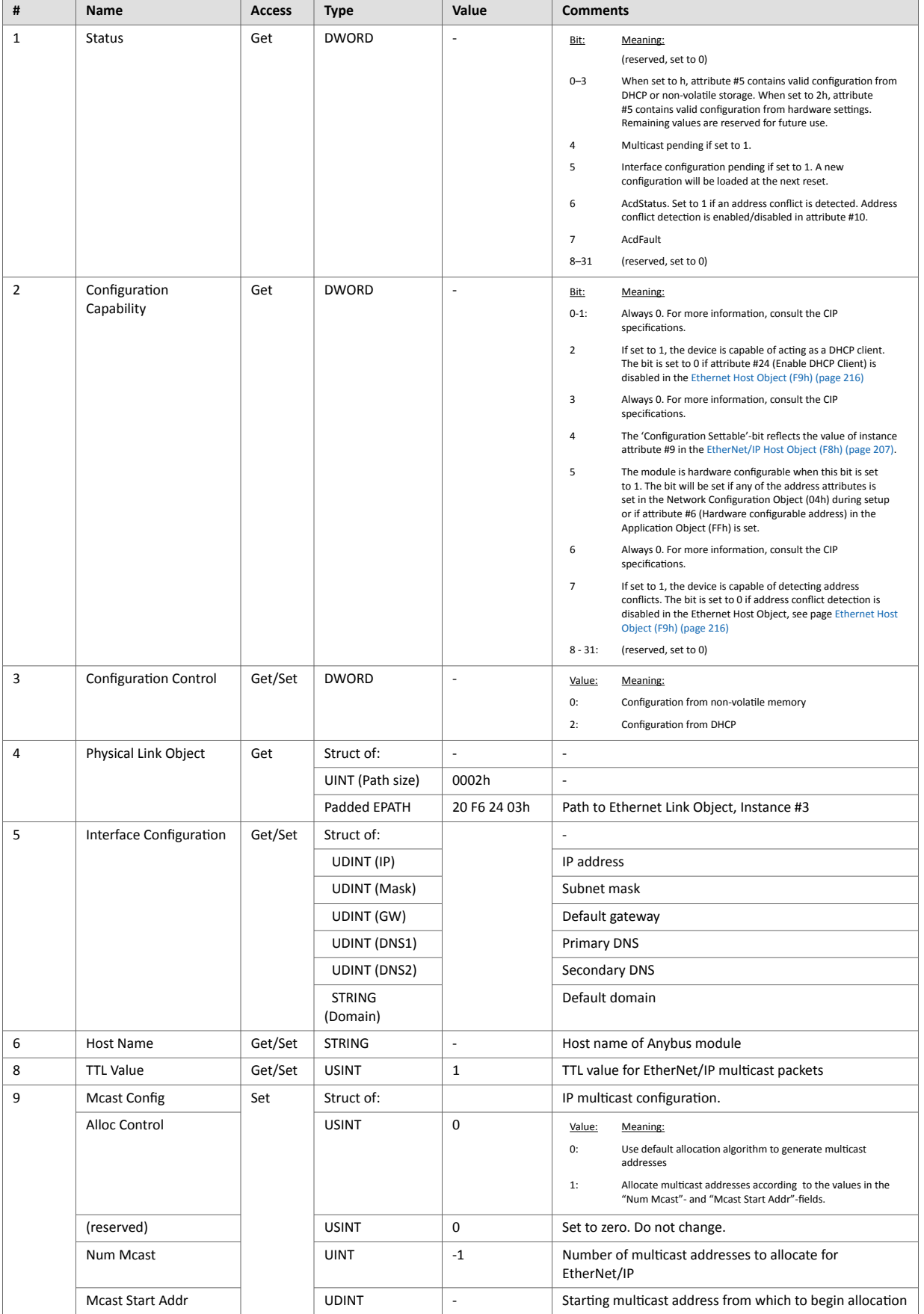

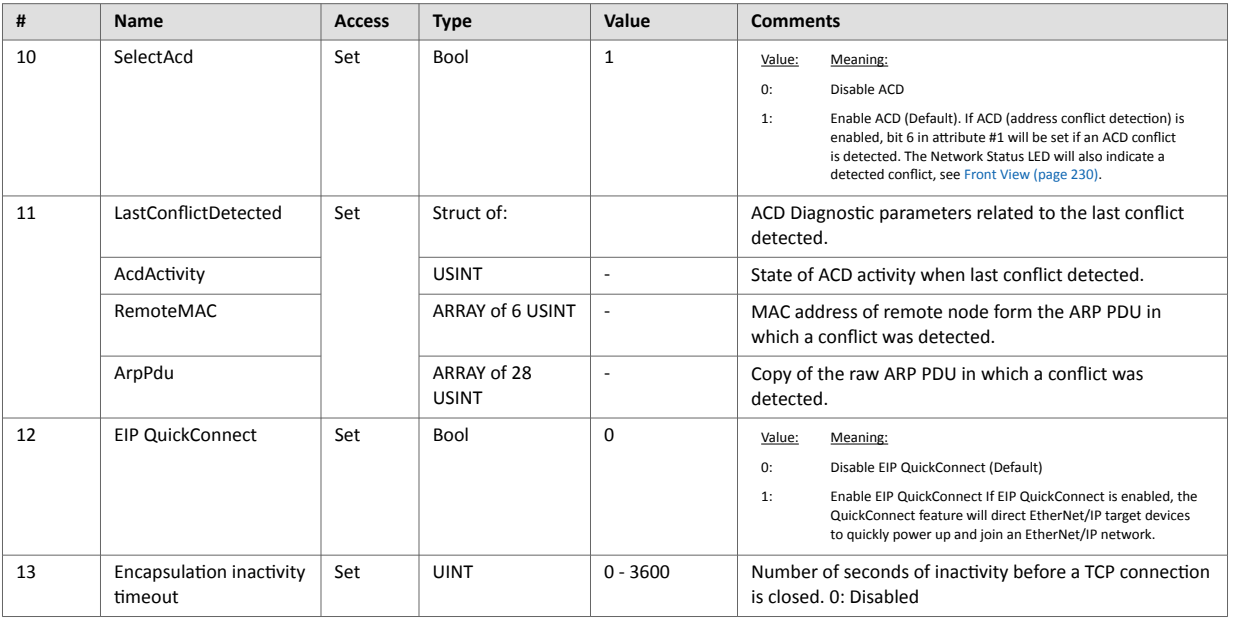

• Support for configuring network settings (attributes #3 and #5) from the network can be disabled by implementing attribute #9 in the EtherNet/IP Host Object, see [EtherNet/IP Host Object \(F8h\) \(page 207\)](#page-218-0)

• Attributes #10 and #11 will not be available if ACD is disabled using attribute #11 in the Ethernet Host Object (F9h).

- Attribute #12:
	- If the module is configured to use EIP QuickConnect functionality, the EDS file has to be changed. As the EDS file is changed, the identity of the module has to be changed and the module will require certification.
	- This attribute exists if attribute #26 in the EtherNet/IP Host Object is implemented, see [EtherNet/IP Host](#page-218-0) [Object \(F8h\) \(page 207\).](#page-218-0)

# <span id="page-142-0"></span>**12.15. Ethernet Link Object (F6h)**

### **12.15.1. Category**

Extended

### **12.15.2. Object Description**

This object maintains link specific counters and status information for an IEEE 802.3 communications interface. Exactly one instance for each communications interface on the module is supported. Instances for internally accessible interfaces can also be supported.

See also ..

- Communication [Settings \(page 19\)](#page-30-0)
- [Network Configuration Object \(04h\) \(page 140\)](#page-151-0) (Anybus Module Object)

Get\_Attribute\_Single

Get\_Attribute\_Single Set\_Attribute\_Single Get And Clear

#### **12.15.3. Supported Services**

**Class:** Get\_Attributes\_All **Instance:** Get\_Attributes\_All

## **12.15.4. Class Attributes**

By default, three instances (port 1, port 2 and the internal port) are implemented, meaning that two ports are activated.

If port 2 is inactivated in the Port 2 State attribute of the Ethernet Host Object (F9h), only one instance (port 1) should be implemented.

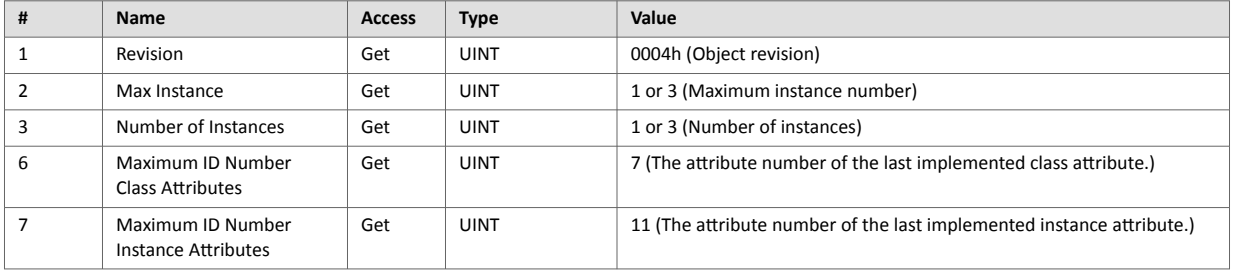

### **12.15.5. Instance Attributes**

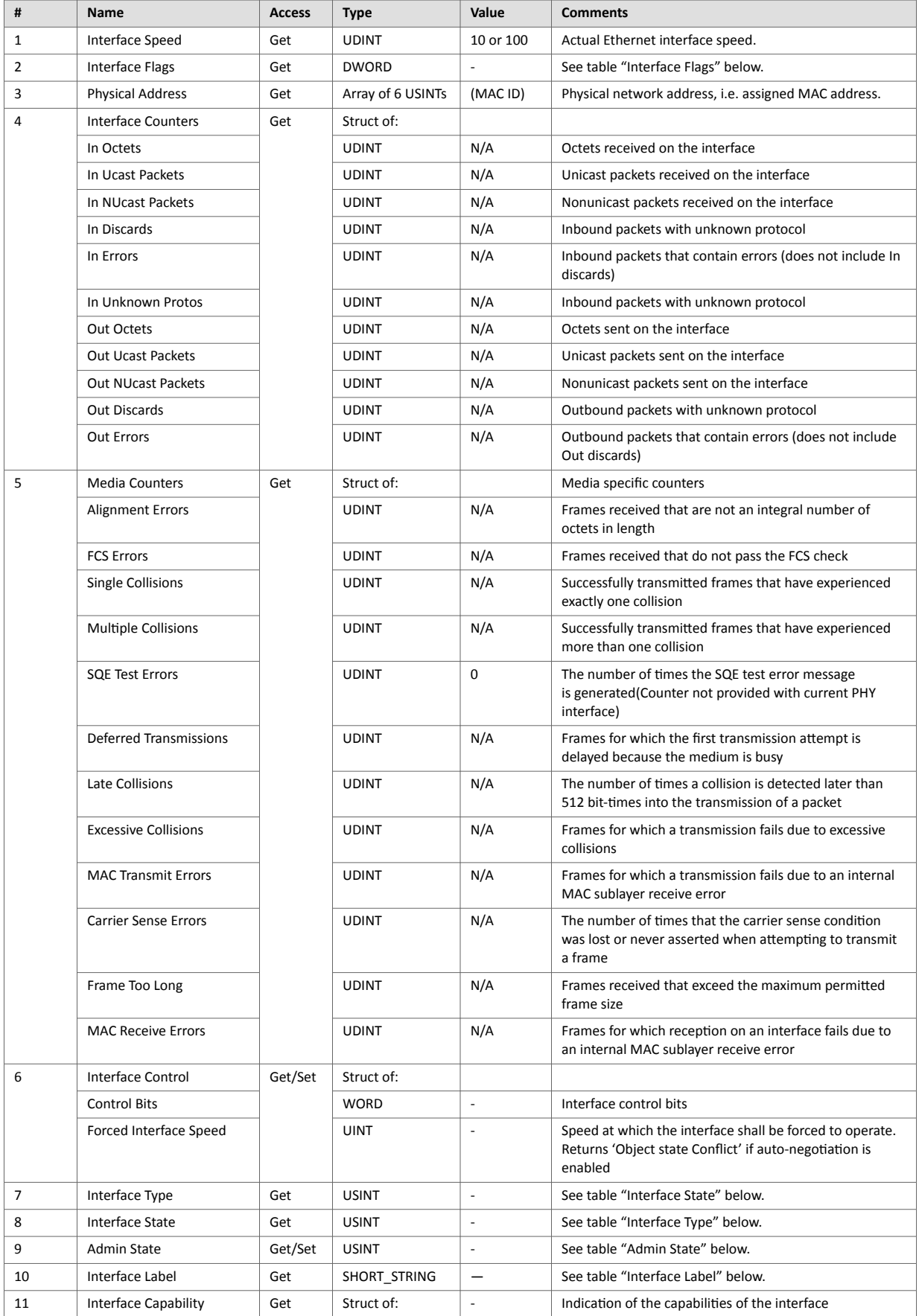
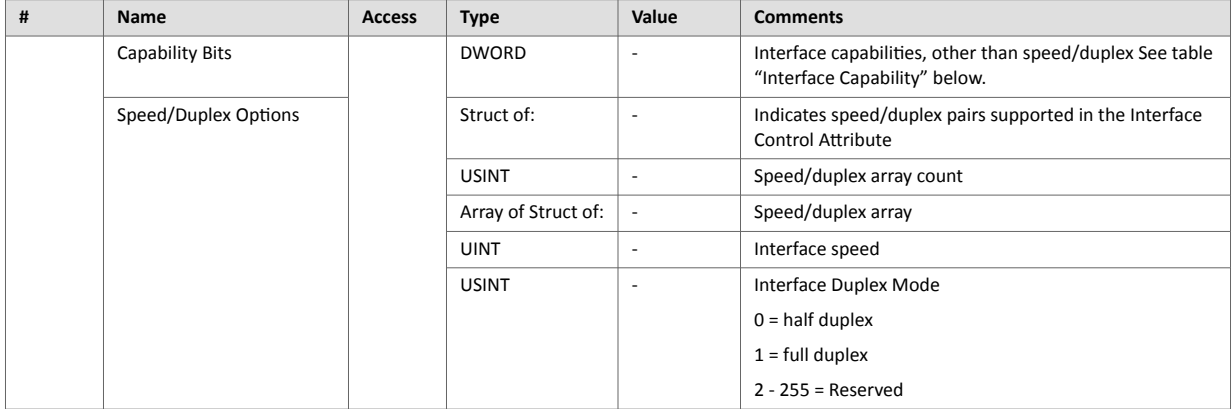

- Support for attribute #6 can be disabled by implementing attribute #9 in the EtherNet/IP Host Object (F8h). see [EtherNet/IP Host Object \(F8h\) \(page 207\)](#page-218-0)
- Support for attribute #9 can be disabled by implementing the port state attributes (#12 or #13) in the Ethernet Host object (F9h) see [Ethernet Host Object \(F9h\) \(page 216\)](#page-227-0)

### **Interface Flags**

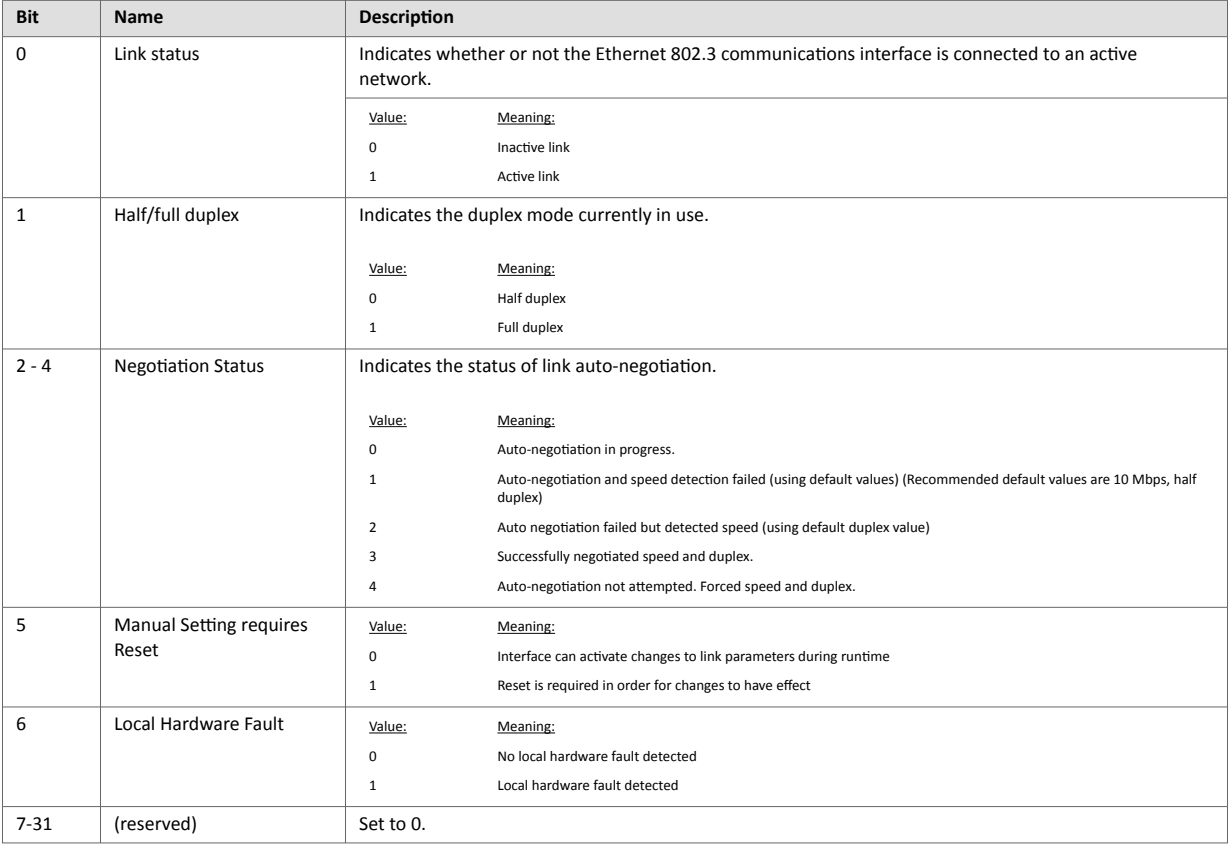

#### **Interface State**

This attribute indicates the current operational state of the interface.

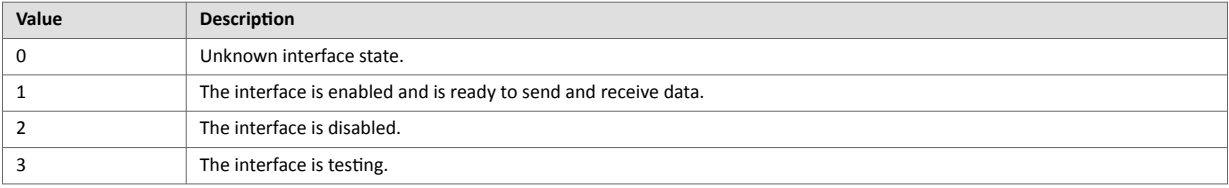

#### **Admin State**

This attribute controls the administrative setting of the interface state.

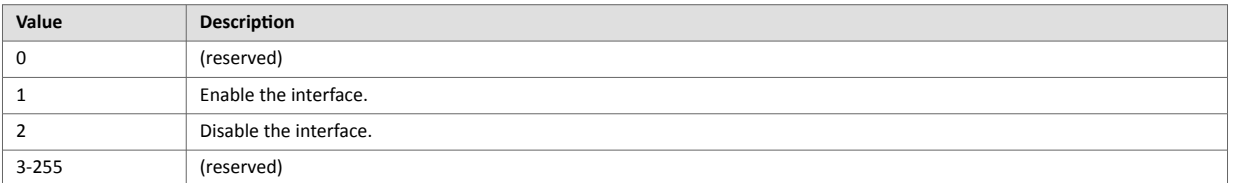

#### **Interface Label**

This attribute is configurable via the EtherNet/IP Host Object, see page [EtherNet/IP Host Object \(F8h\) \(page 207\)](#page-218-0)

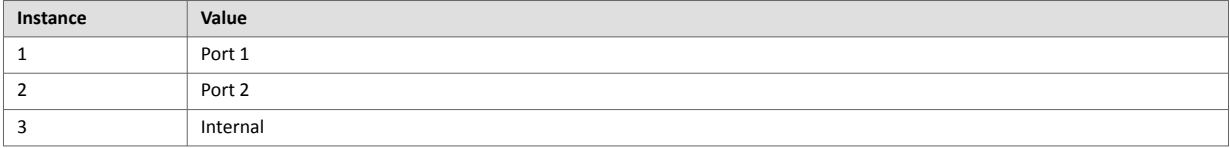

#### **Interface Type**

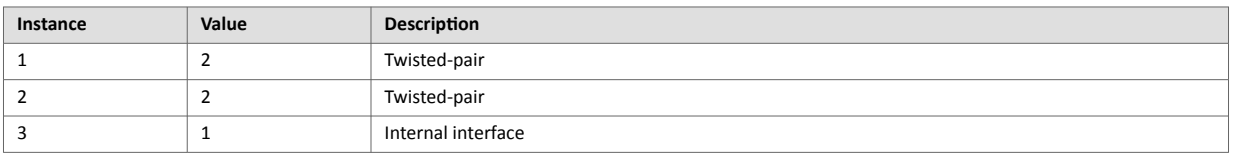

#### **Interface Capability**

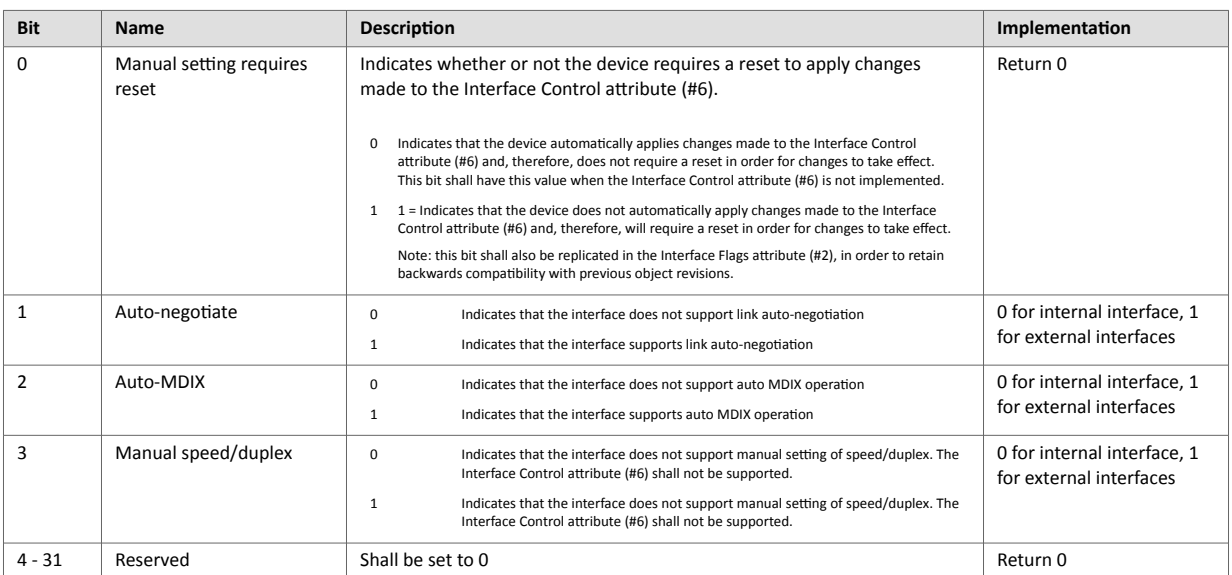

# **13. Anybus Module Objects**

# **13.1. General Information**

This chapter specifies the Anybus Module Object implementation and how they correspond to the functionality in the Anybus CompactCom 40 EtherNet/IP IIoT Secure.

Standard Objects:

- [Anybus Object \(01h\) \(page 136\)](#page-147-0)
- [Diagnostic Object \(02h\) \(page 138\)](#page-149-0)
- [Network Object \(03h\) \(page 139\)](#page-150-0)
- [Network Configuration Object \(04h\) \(page 140\)](#page-151-0)

## Network Specific Objects:

- [Socket Interface Object \(07h\) \(page 154\)](#page-165-0)
- [SMTP Client Object \(09h\) \(page 171\)](#page-182-0)
- [Anybus File System Interface Object \(0Ah\) \(page 174\)](#page-185-0)
- [Network Ethernet Object \(0Ch\) \(page 175\)](#page-186-0)
- [CIP Port Configuration Object \(0Dh\) \(page 177\)](#page-188-0)
- [Functional Safety Module Object \(11h\) \(page 179\)](#page-190-0)
- [Time Object \(13h\) \(page 184\)](#page-195-0)

# <span id="page-147-0"></span>**13.2. Anybus Object (01h)**

## **13.2.1. Category**

Basic

# **13.2.2. Object Description**

This object assembles all common Anybus data, and is described thoroughly in the general Anybus CompactCom 40 Software Design Guide.

## **13.2.3. Supported Commands**

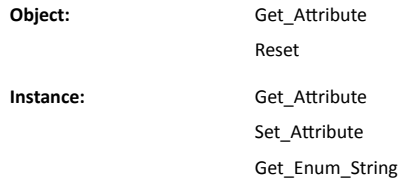

## **13.2.4. Object Attributes (Instance #0)**

(Consult the general Anybus CompactCom 40 Software Design Guide for further information.)

## **13.2.5. Instance Attributes (Instance #1)**

Basic

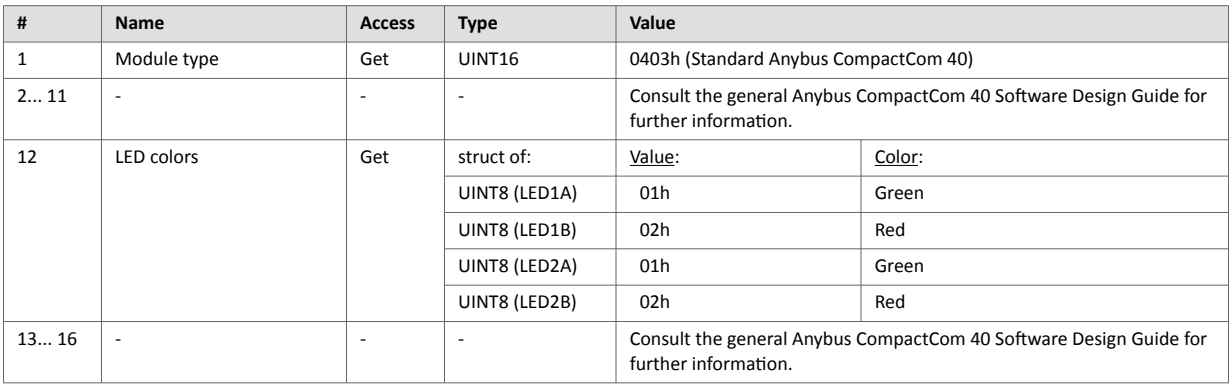

#### Extended

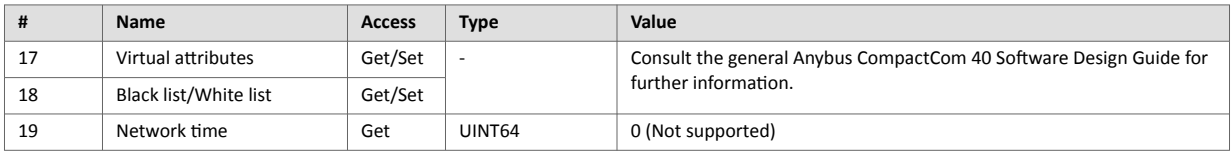

## **13.2.6. Command Details: Reset**

#### **Details**

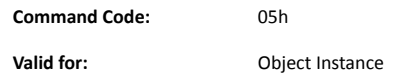

#### **Description**

This command is sent from the host application to the Anybus object (instance 0). A power-on reset is a request to make the module ready for a power-on reset from the host application. A power-on + factory default reset is a request a to return the module to the application specific out-of-box state and then make the module ready for a power-on reset from the host application.

A power-on reset shuts down the network and then sets the module in the EXCEPTION state waiting for the host to perform the power-on reset. Note that this command does not clear or reset any functionality stored in non-volatile memory. No command data shall be supplied together with this reset type of reset command.

A power-on + factory default request shuts down the network, resets the functionality specified by the bit field in the command data, reports the result in the response data and then sets the module in EXCEPTION state waiting for the host application to perform the power-on reset.

If a power-on + factory default reset is successful the response bit field indicates what was reset successfully.

• Command details:

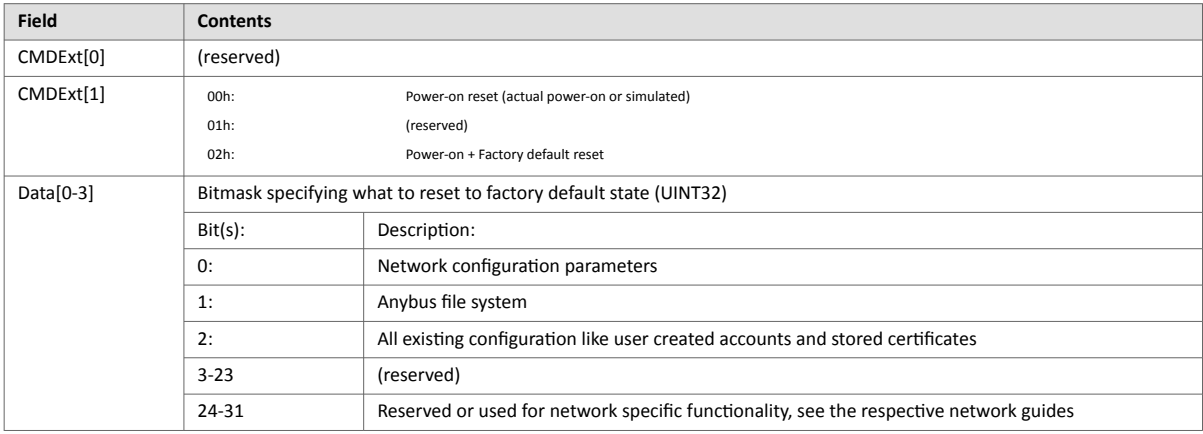

• Response details:

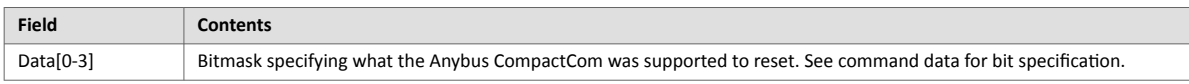

# <span id="page-149-0"></span>**13.3. Diagnostic Object (02h)**

## **13.3.1. Category**

Basic

## **13.3.2. Object Description**

This object provides a standardized way of handling host application events & diagnostics, and is

thoroughly described in the general Anybus CompactCom 40 Software Design Guide.

## **13.3.3. Supported Commands**

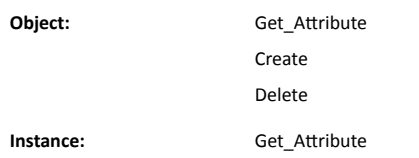

## **13.3.4. Object Attributes (Instance #0)**

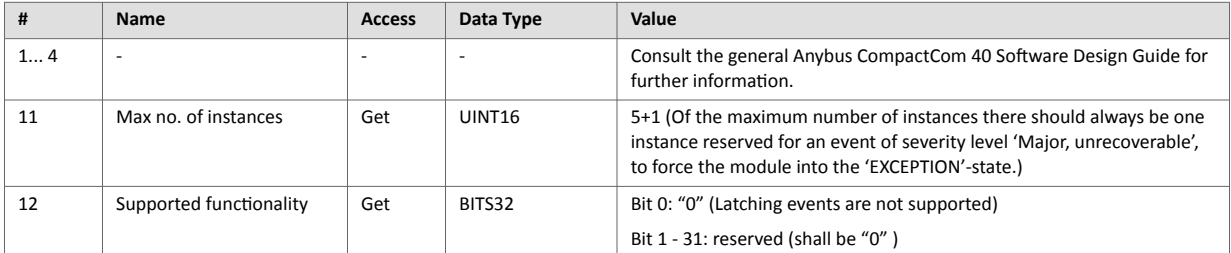

# **13.3.5. Instance Attributes (Instance #1)**

Extended

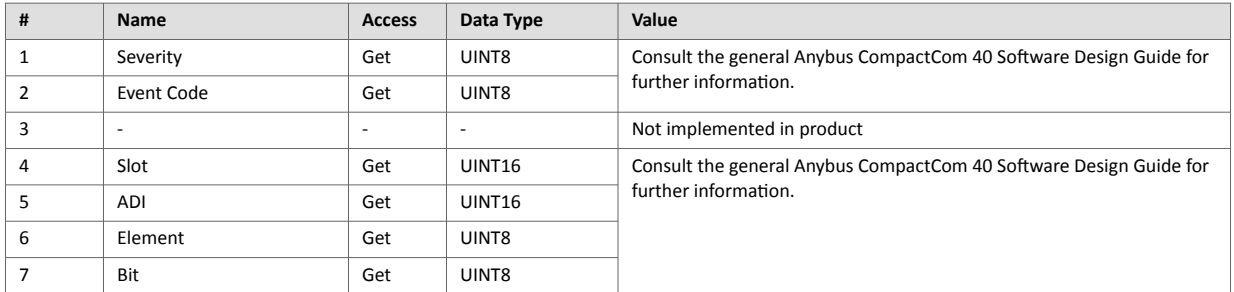

Attributes #2 and #4–7 can not be represented on the network and are ignored by the module.

In this implementation, the severity level of all instances are combined (using logical OR) and represented on the network through the CIP Identity Object.

# <span id="page-150-0"></span>**13.4. Network Object (03h)**

## **13.4.1. Category**

Basic

## **13.4.2. Object Description**

For more information regarding this object, consult the general Anybus CompactCom 40 Software Design Guide.

## **13.4.3. Supported Commands**

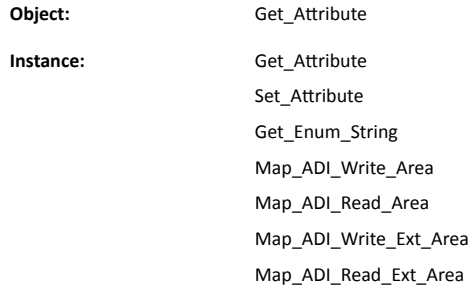

## **13.4.4. Object Attributes (Instance #0)**

(Consult the general Anybus CompactCom 40 Software Design Guide for further information.)

## **13.4.5. Instance Attributes (Instance #1)**

Basic

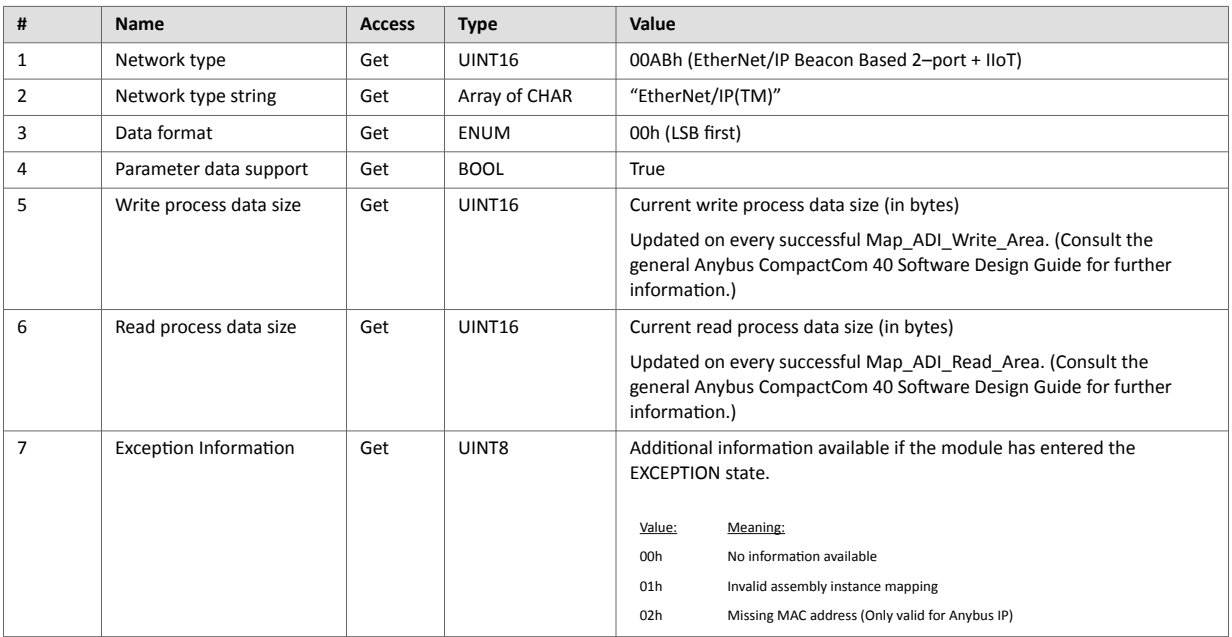

# <span id="page-151-0"></span>**13.5. Network Configuration Object (04h)**

## **13.5.1. Category**

Extended

## **13.5.2. Object Description**

This object holds network specific configuration parameters that may be set by the end user. A reset command (factory default) issued towards this object will result in all instances being set to their default values.

If the settings in this object do not match the configuration used, the Module Status LED will flash red to indicate a minor error.

As soon as the used combination of IP address, Subnet mask and Gateway is changed, the module informs the application by writing the new set to instance #1, attribute #16 in the Ethernet Host Object (F9h).

The object is described in further detail in the Anybus CompactCom 40 Software Design Guide.

See also...

- Communication [Settings \(page 19\)](#page-30-0)
- [TCP/IP Interface Object \(F5h\) \(page 128\)](#page-139-0) (CIP-object)
- [Ethernet Link Object \(F6h\) \(page 131\)](#page-142-0)
- [Ethernet Host Object \(F9h\) \(page 216\)](#page-227-0)

## **13.5.3. Supported Commands**

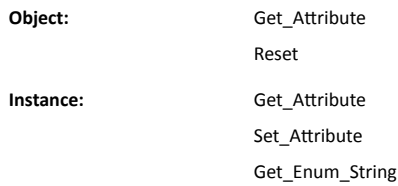

# **13.5.4. Object Attributes (Instance #0)**

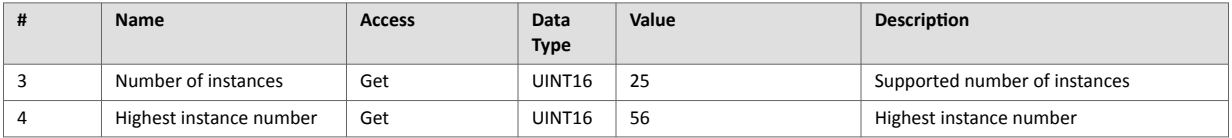

(Consult the general Anybus CompactCom 40 Software Design Guide for further information.)

# **13.5.5. Instance Attributes (Instance #3, IP Address)**

Value is used after module reset.

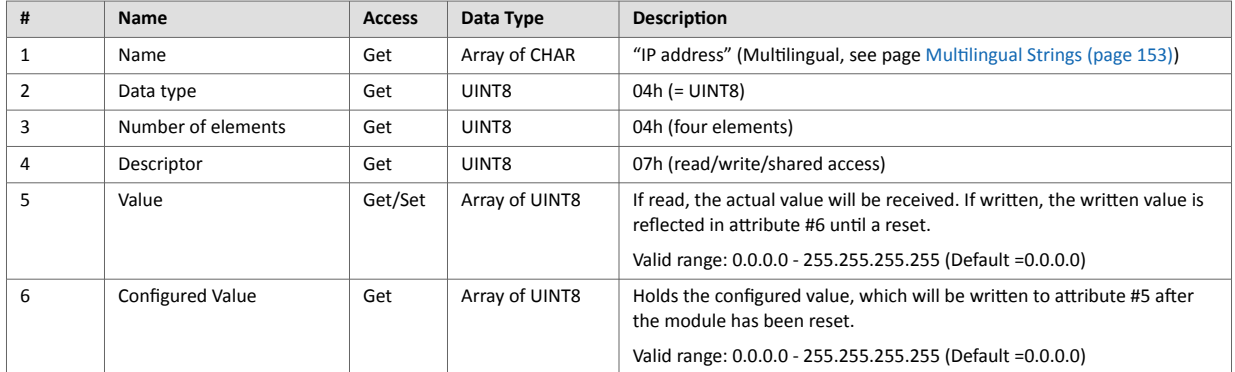

# **13.5.6. Instance Attributes (Instance #4, Subnet Mask)**

Value is used after module reset.

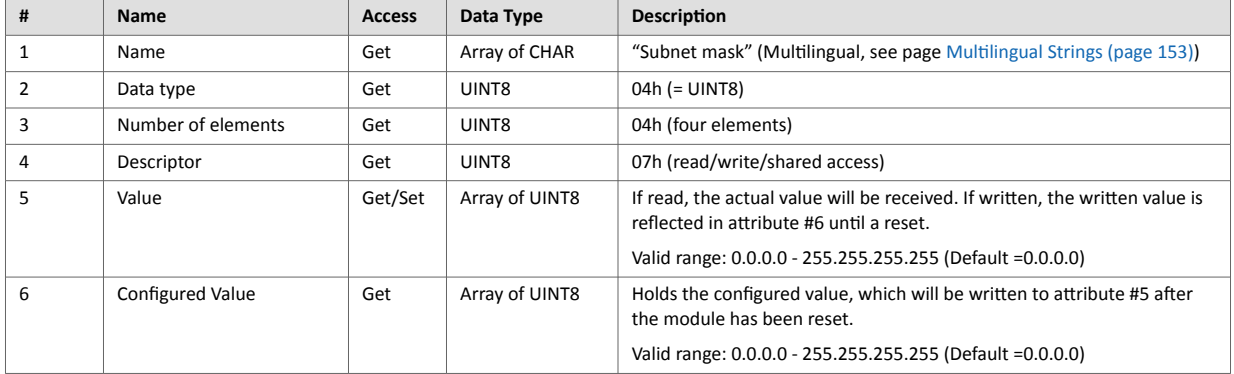

# **13.5.7. Instance Attributes (Instance #5, Gateway Address)**

Value is used after module reset.

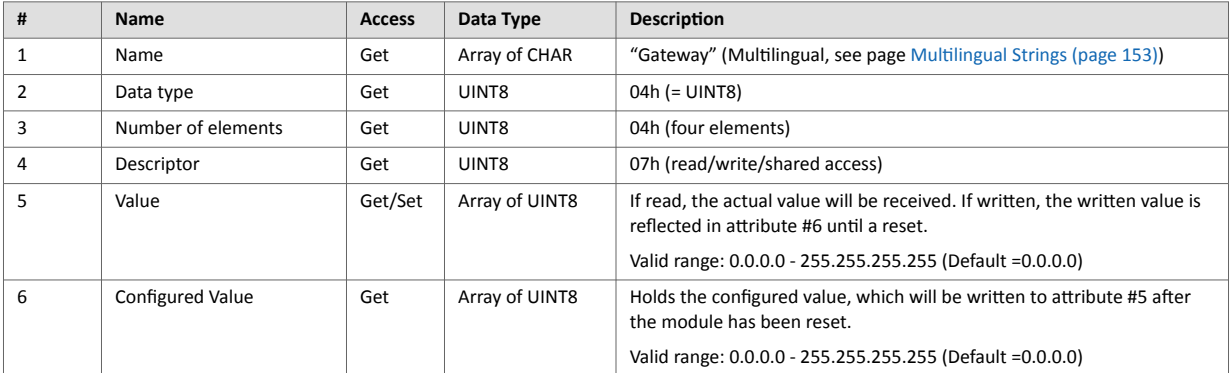

# **13.5.8. Instance Attributes (Instance #6, DHCP Enable)**

Value is used after module reset.

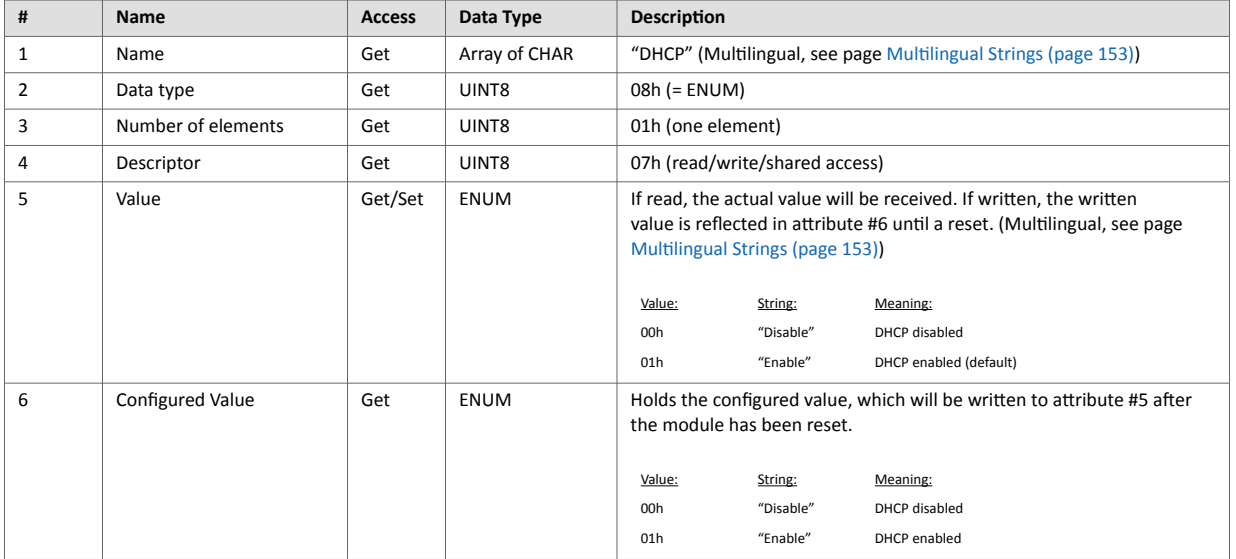

# **13.5.9. Instance Attributes (Instance #7 Ethernet Communication Settings 1)**

Changes have immediate effect.

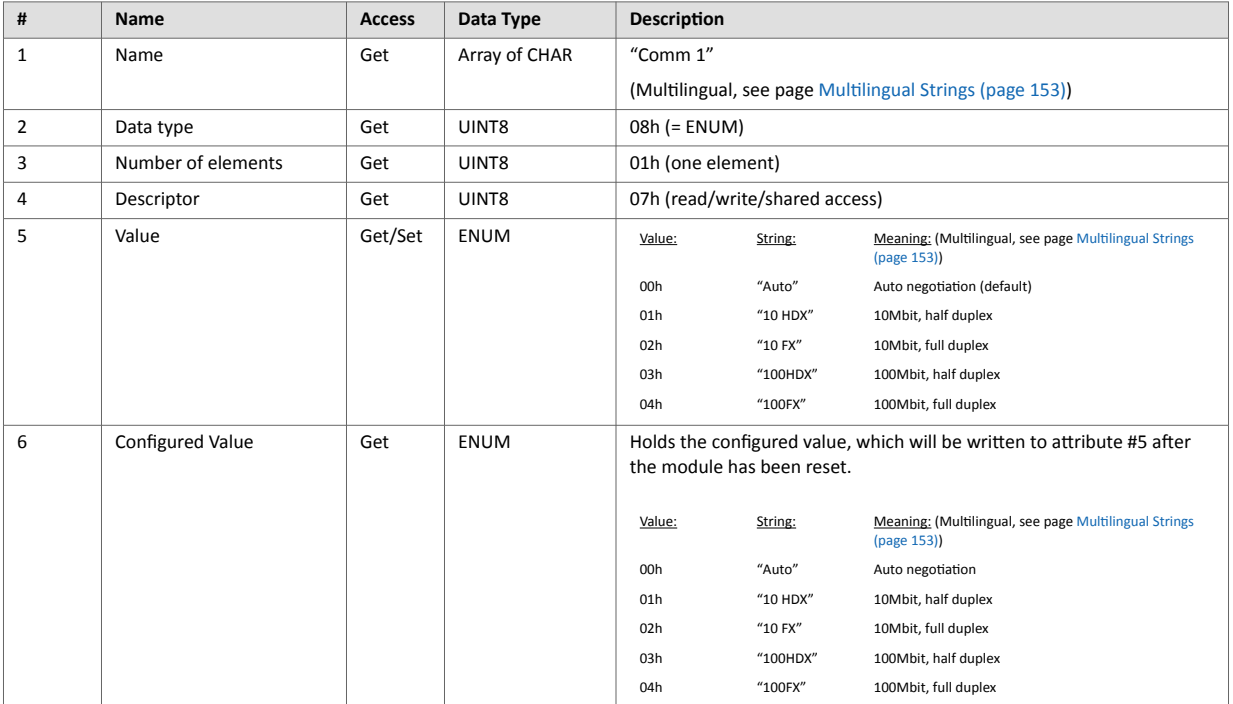

# **13.5.10. Instance Attributes (Instance #8 Ethernet Communication Settings 2)**

Changes have immediate effect.

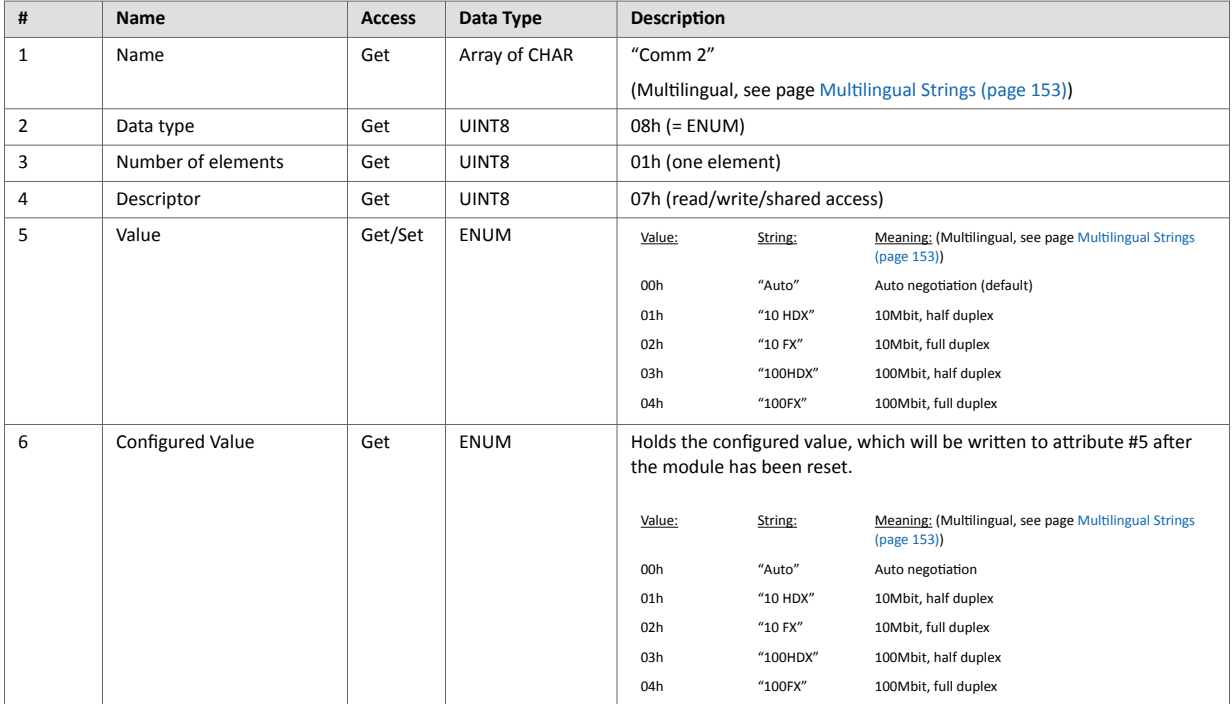

# **13.5.11. Instance Attributes (Instance #9, DNS1)**

This instance holds the address to the primary DNS server. Changes are valid after reset.

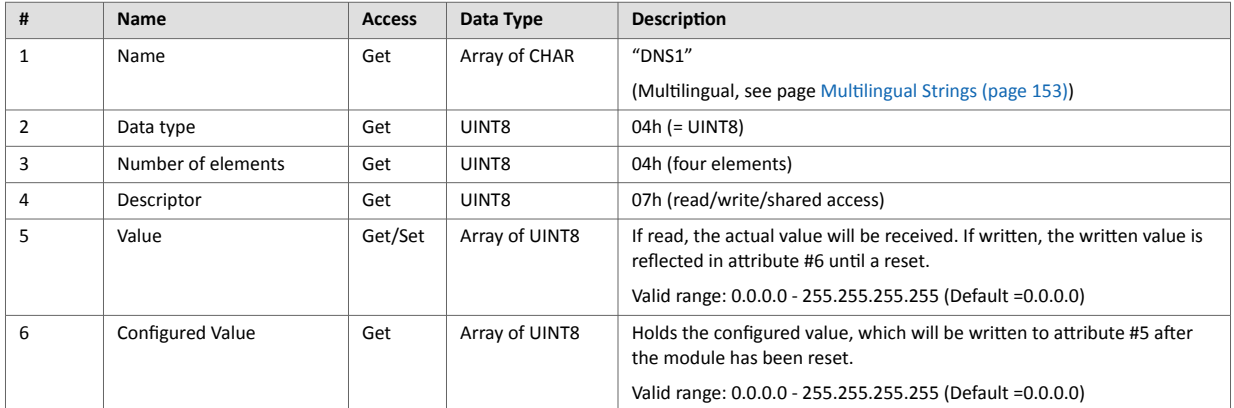

# **13.5.12. Instance Attributes (Instance #10, DNS2)**

This instance holds the address to the secondary DNS server. Changes are valid after reset.

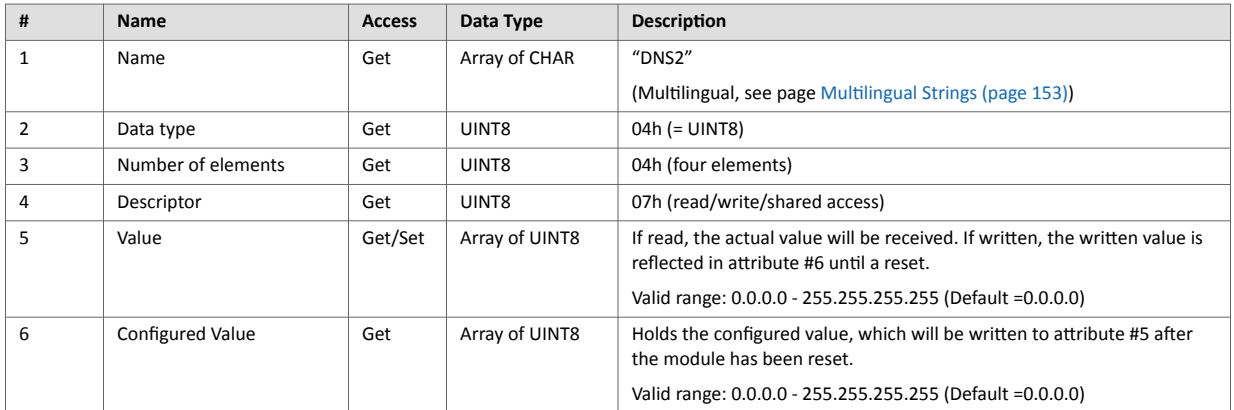

## **13.5.13. Instance Attributes (Instance #11, Host name)**

This instance holds the host name of the module. Changes are valid after reset.

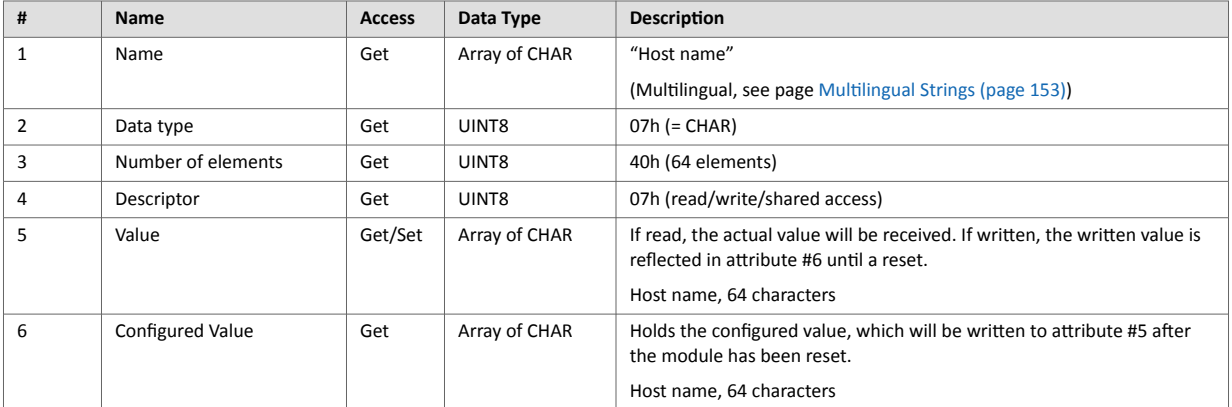

# **13.5.14. Instance Attributes (Instance #12, Domain name)**

This instance holds the domain name. Changes are valid after reset.

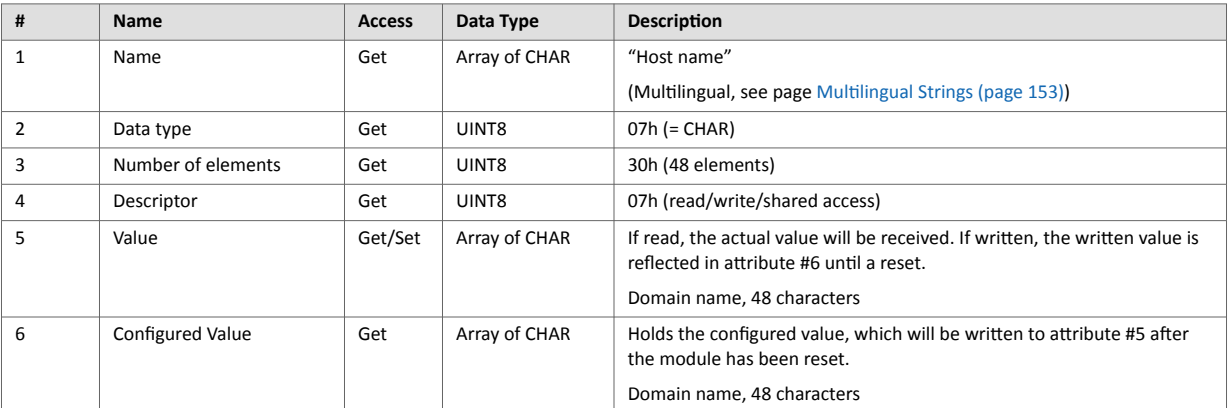

# **13.5.15. Instance Attributes (Instance #13, SMTP Server)**

This instance holds the SMTP server URL.

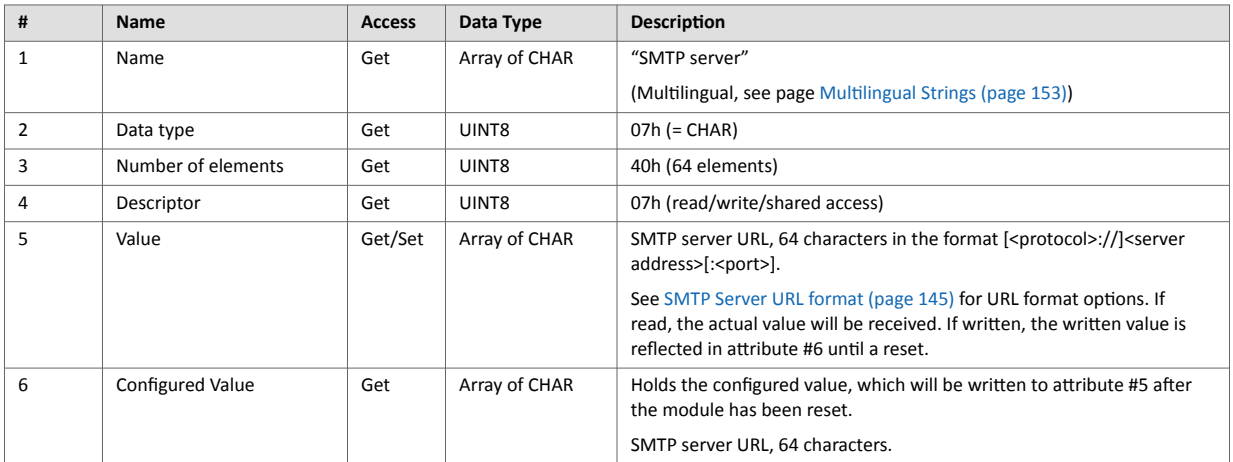

Changes are valid after reset.

## **SMTP Server URL format**

The URL of the SMTP server has the following components:

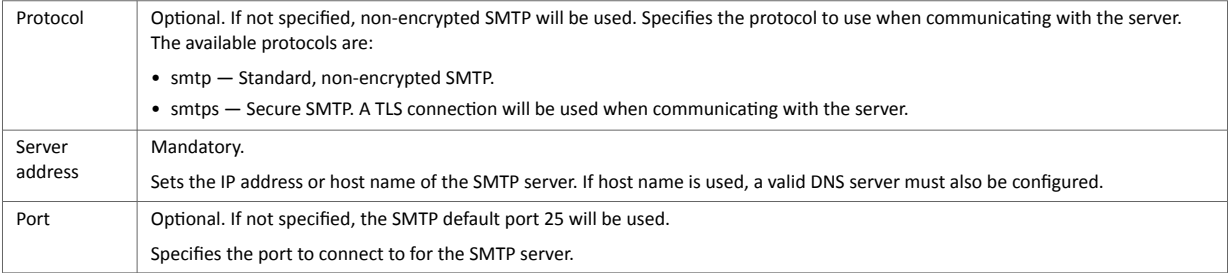

#### These examples are in valid SMTP server URL format:

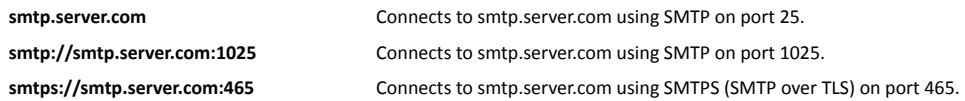

## **13.5.16. Instance Attributes (Instance #14, SMTP User)**

This instance holds the username for the SMTP account. Changes are valid after reset.

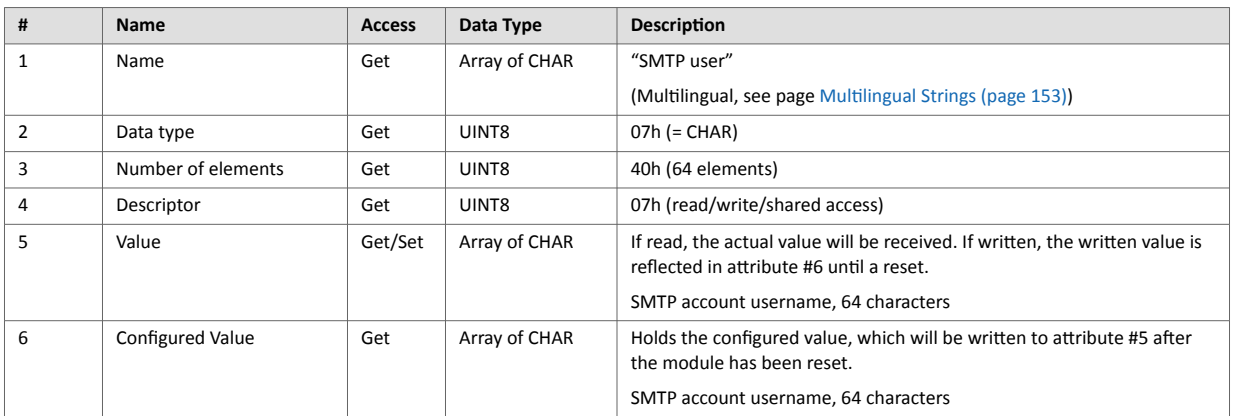

# **13.5.17. Instance Attributes (Instance #15, SMTP Password)**

This instance holds the password for the SMTP account. Changes are valid after reset.

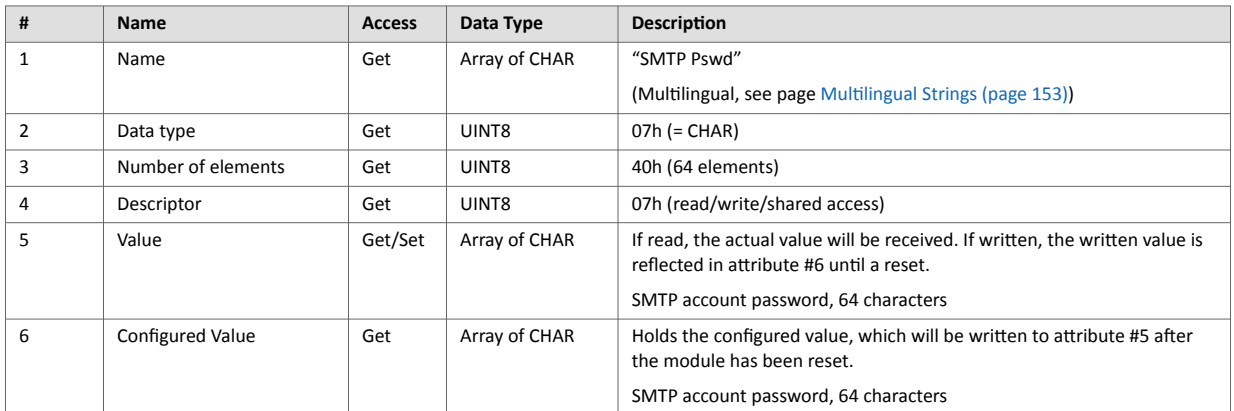

# **13.5.18. Instance Attributes (Instance #16, MDI 1 Settings )**

This instance holds the settings for MDI/MDIX 1. Changes have immediate effect.

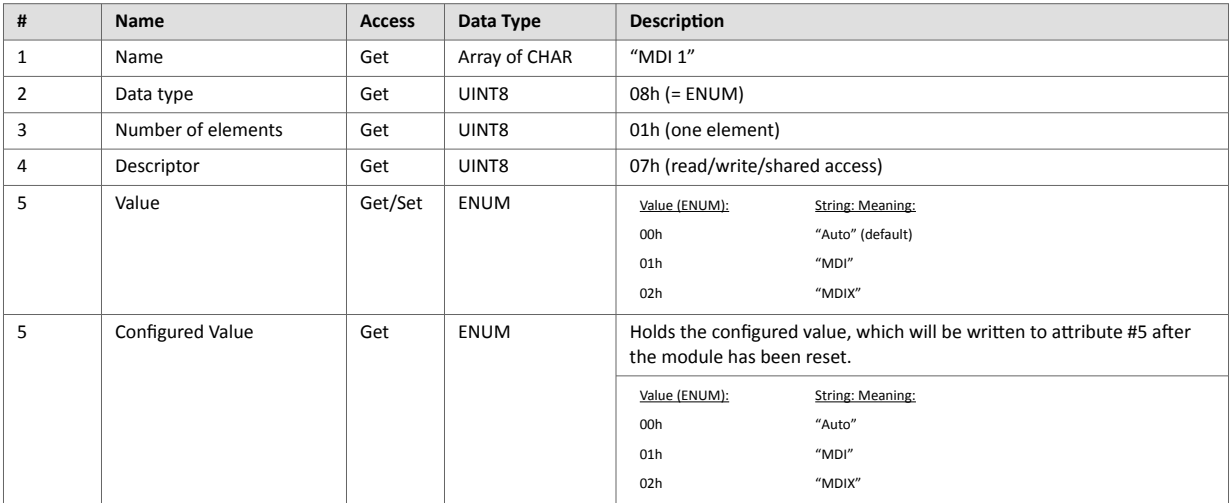

## **13.5.19. Instance Attributes (Instance #17, MDI 2 Settings )**

This instance holds the settings for MDI/MDIX 2. Changes have immediate effect.

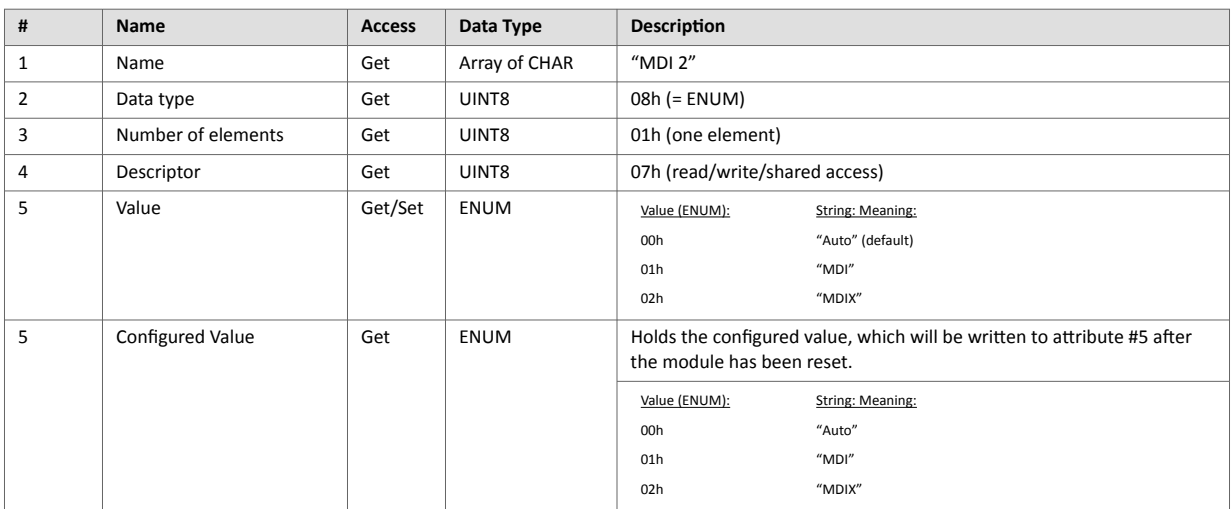

## **13.5.20. Instance Attributes (Instances #18 and #19)**

These instances are reserved for future attributes.

## **13.5.21. Instance Attributes (Instance #20, QuickConnect)**

This instance enables or disables the QuickConnect functionality from the application. Changes are valid after reset or power cycle. The value of the QuickConnect attribute (#12) in the TCP/IP Interface object (F5h), will change immediately.

This instance has no effect unless QuickConnect is enabled in the EtherNet/IP host object. If QuickConnect is disabled in the EtherNet/IP host object the application is advised to hide this instance to the end-user.

See also...

- [TCP/IP Interface Object \(F5h\) \(page 128\)](#page-139-0)
- [EtherNet/IP Host Object \(F8h\) \(page 207\)](#page-218-0)

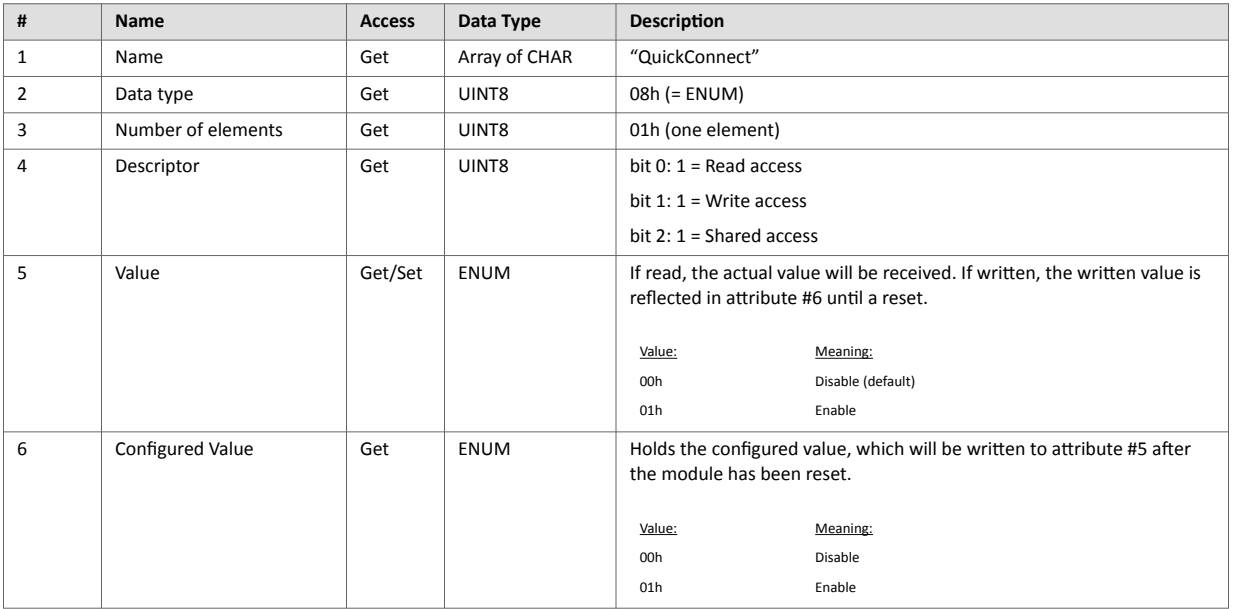

## **13.5.22. Instance Attributes (Instance #40, OPC UA TCP Port)**

This instance holds the TCP port address for OPC UA communication.

If this value is changed by the host application during runtime, a reset is required in order for changes to have effect.

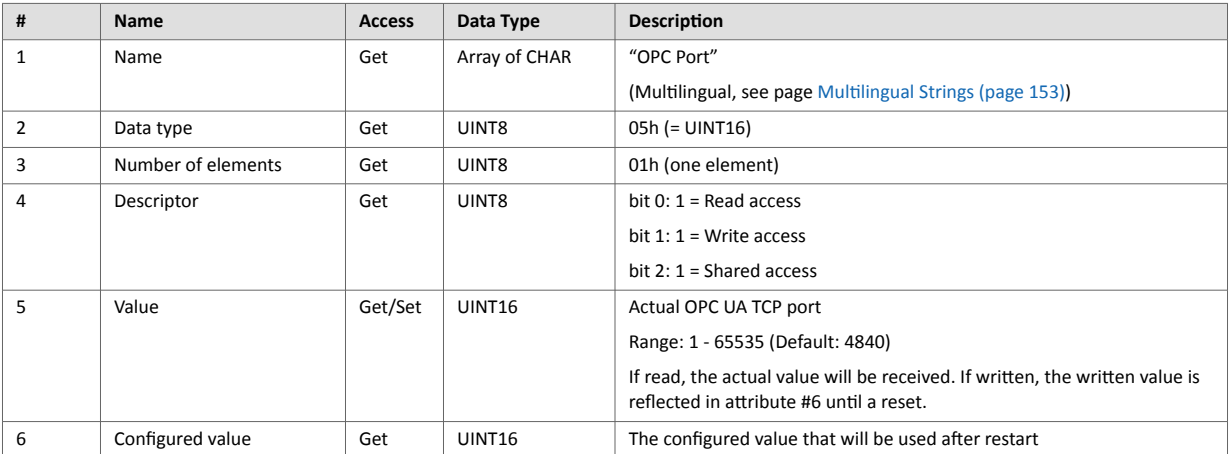

# **13.5.23. Instance Attributes (Instance #41, OPC UA Discovery Server)**

This instance holds the URL of the OPC UA Discovery server used by the Anybus CompactCom.

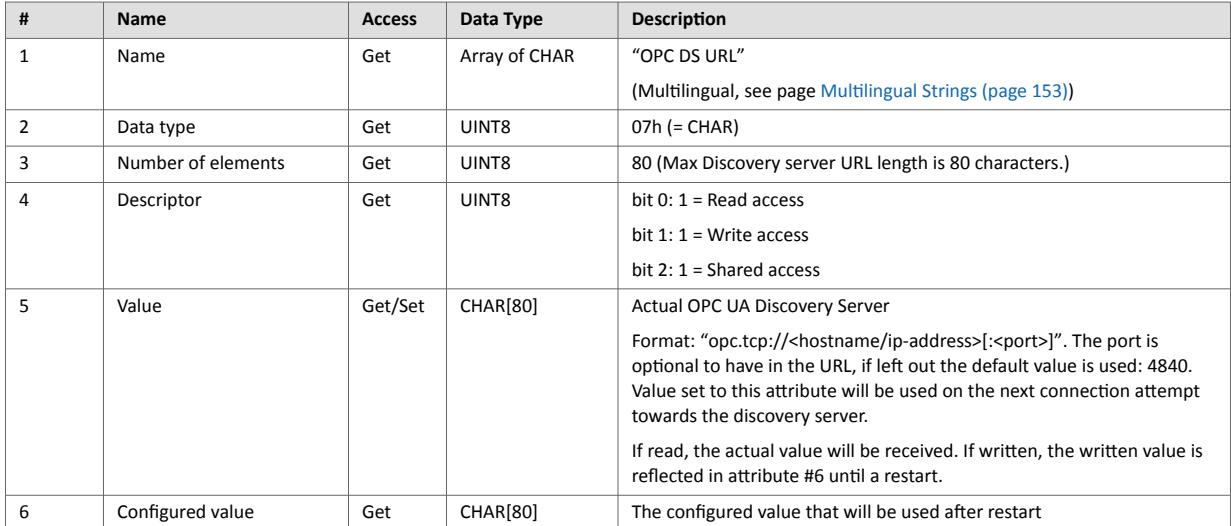

# **13.5.24. Instance Attributes (Instance #42, OPC UA SecurityPolicyNone)**

This instance provides the possibility to enable an endpoint with SecurityPolicyNone as a first step. In a second step, it is also possible to enable the UserIdentityTokenPolicy Username\_None on all endpoints. In the first step all data will be transmitted in clear text, except protected login credentials. This mode is suitable when debugging the network. In the second step it is possible to connect to the OPC UA server, completely without certificates. However, the login credentials are transmitted in clear text in this mode and it should only be used during development or fault investigation of a device, on a network that cannot be monitored by external parties.

For more information, see [Endpoints \(page 92\)](#page-103-0).

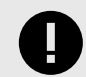

#### **IMPORTANT**

If the application is to pass the conformance test for OPC UA, this setting must be protected by administrator rights and must be disabled by default. Value 2 (Endpoint + UserIdentityToken) is not conformant.

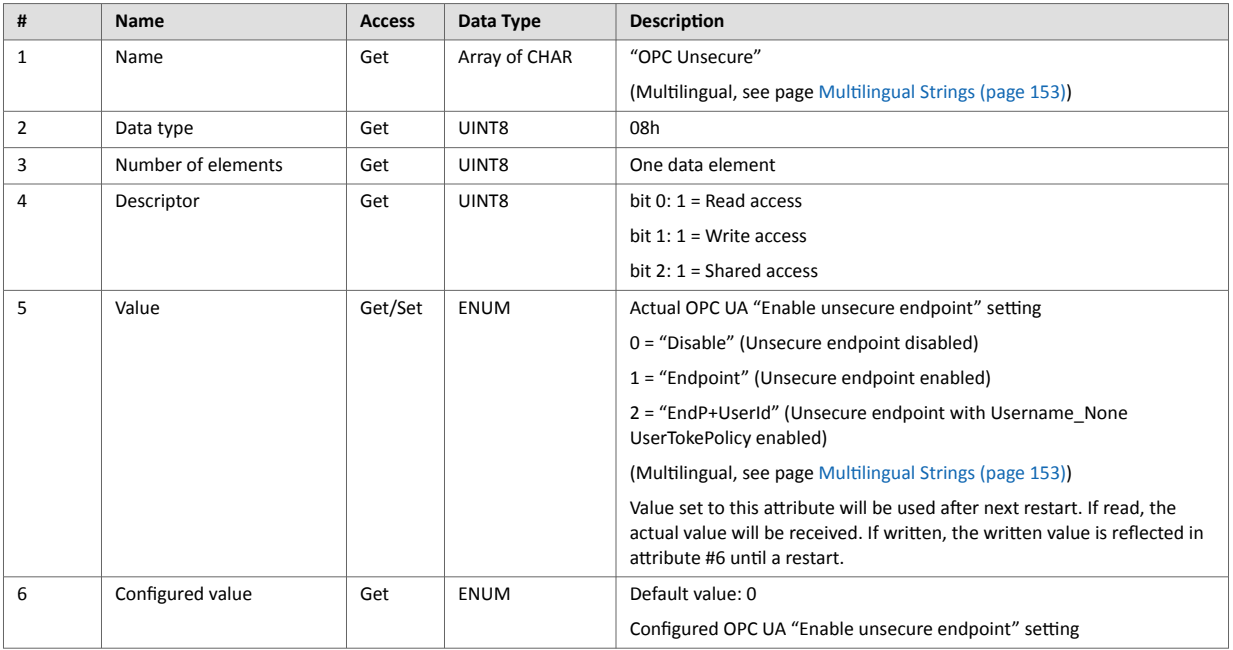

## **13.5.25. Instance Attributes (Instance #50, MQTT Broker URL)**

This instance holds the MQTT Broker URL.

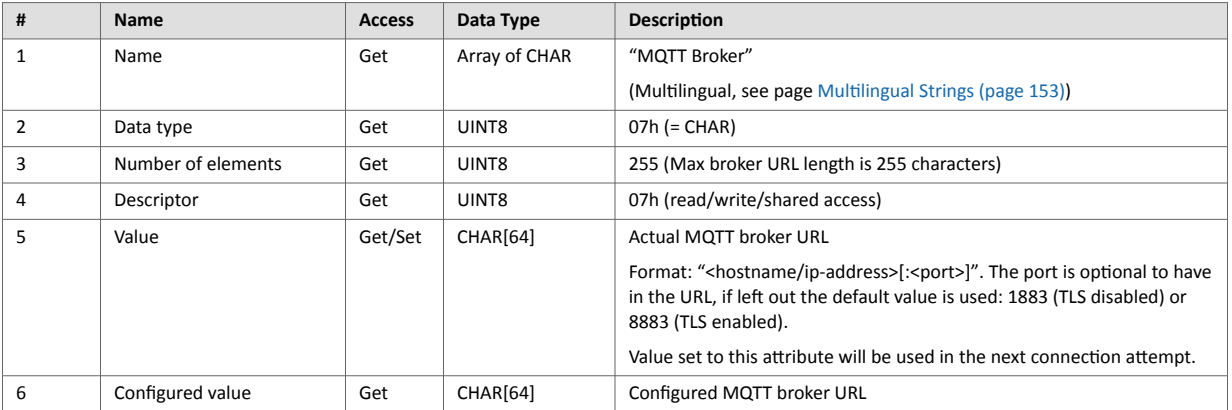

# **13.5.26. Instance Attributes (Instance #51, MQTT Client Identifier)**

This instance holds the MQTT Client Identifier.

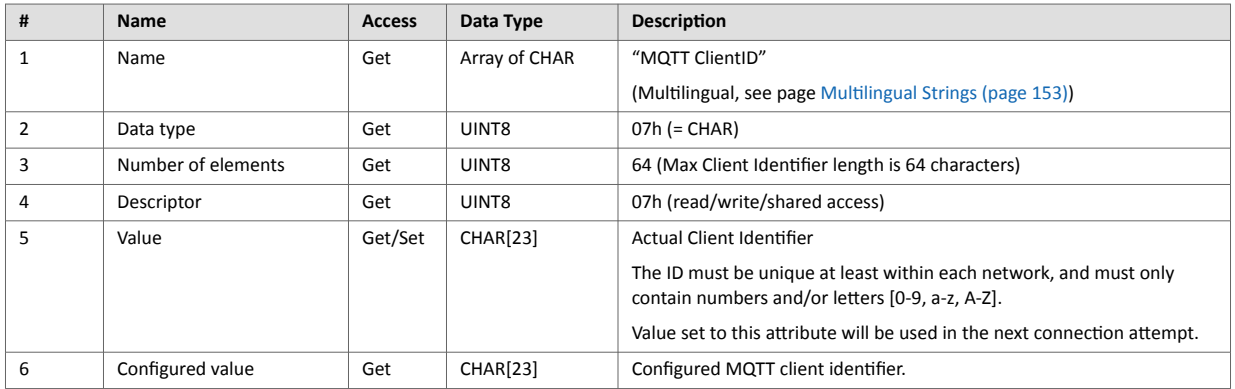

# **13.5.27. Instance Attributes (Instance #52, MQTT Keep Alive)**

This instance holds the MQTT Keep Alive value. This value defines the max allowed time between two messages, for the broker to keep the connection to a client alive.

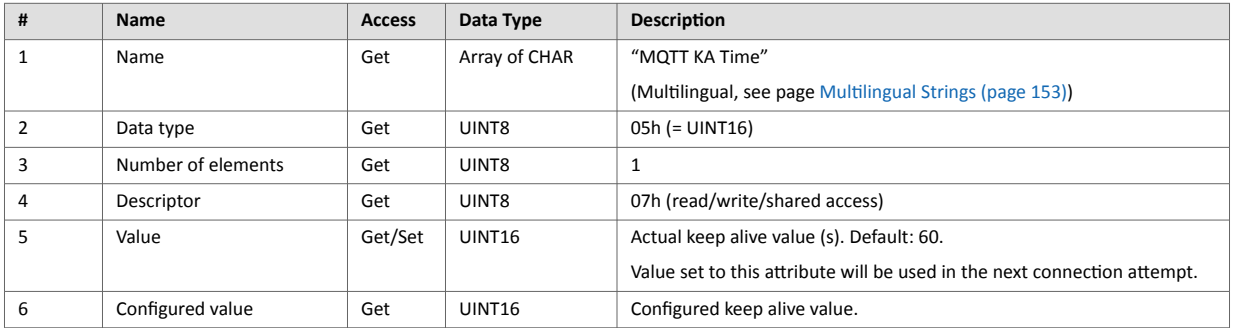

# **13.5.28. Instance Attributes (Instance #53, MQTT Username)**

This instance holds the MQTT username used when connecting to the broker.

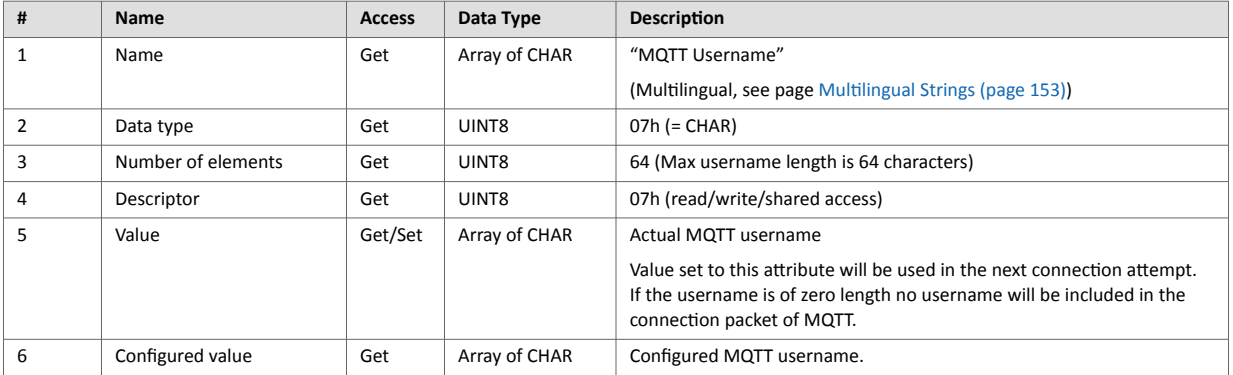

# **13.5.29. Instance Attributes (Instance #54, MQTT Password)**

This instance holds the MQTT password.

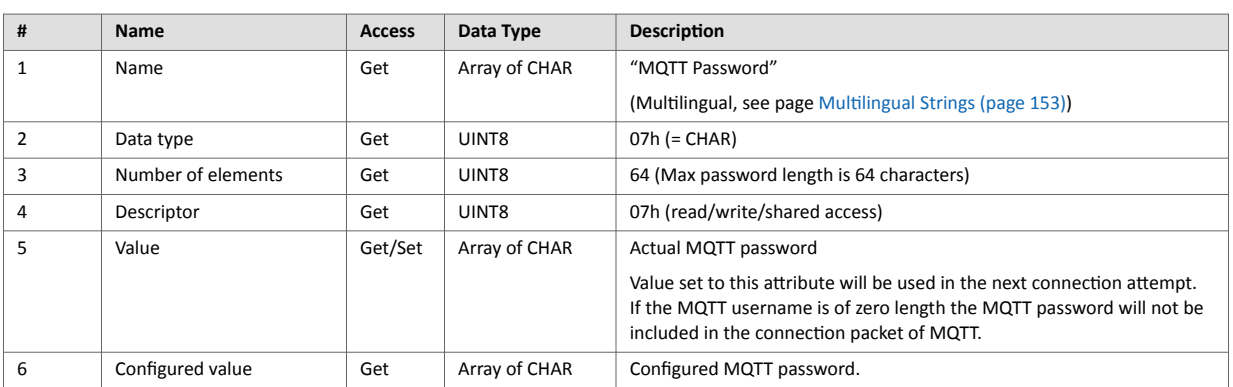

If the MQTT username is not set or of zero length, the MQTT password will not be used.

# **13.5.30. Instance Attributes (Instance #55, MQTT Base Topic)**

This instance configures the base topic level of datasets, that the host application have not specified a custom topic for.

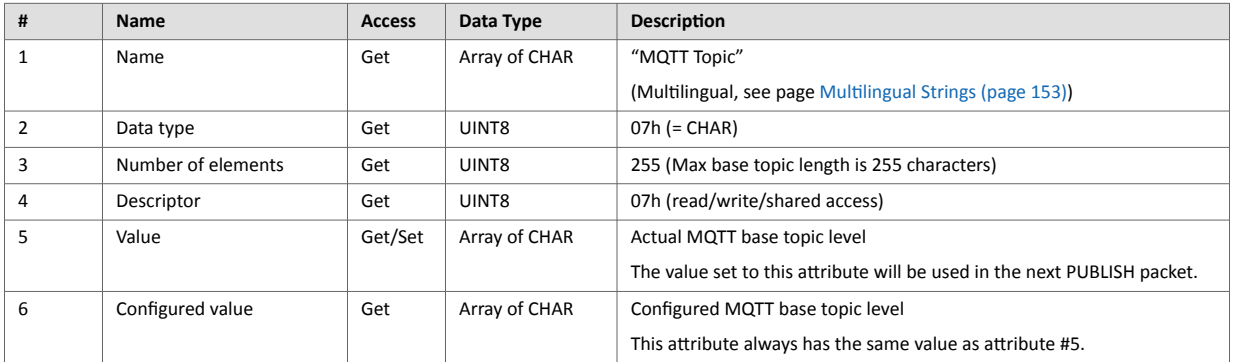

# **13.5.31. Instance Attributes (Instance #56, MQTT QoS)**

This instance configures the MQTT QoS level.

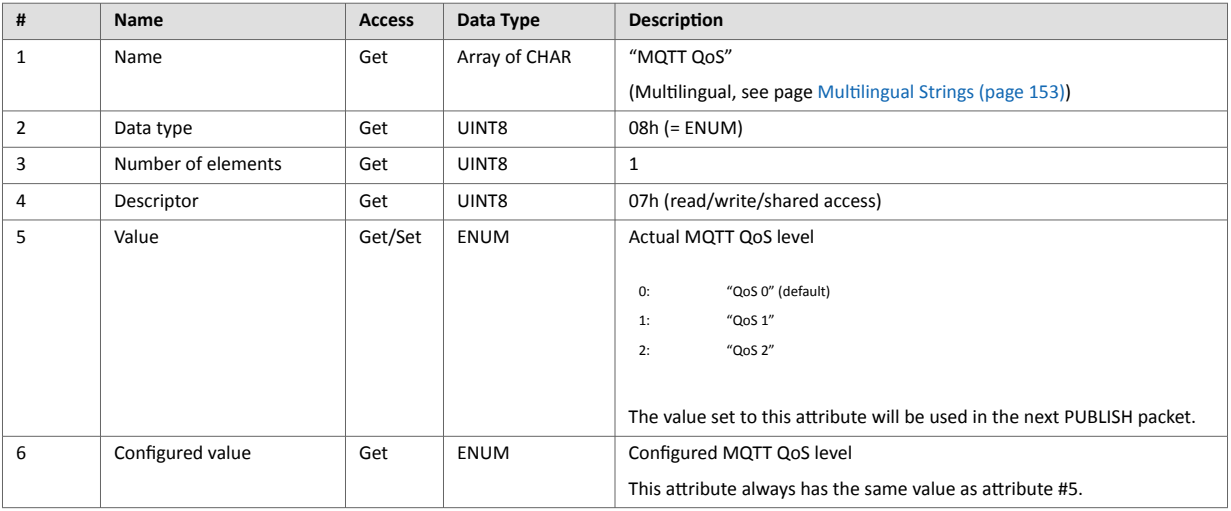

# **13.5.32. Instance Attributes (Instance #57, MQTT TLS)**

This instance enables or disables TLS for the MQTT protocol.

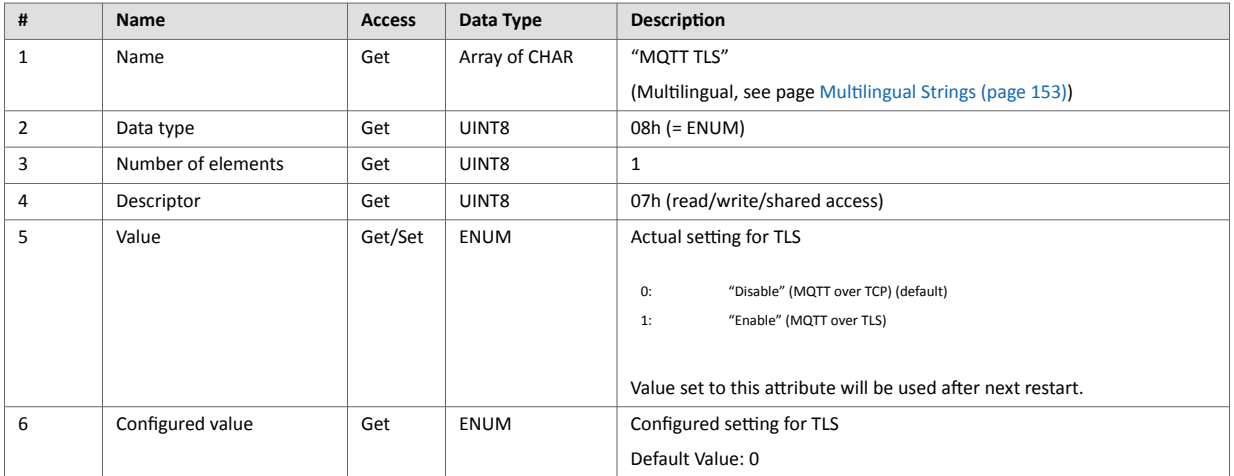

# <span id="page-164-0"></span>**13.5.33. Multilingual Strings**

The instance names and enumeration strings in this object are multilingual, and are translated based on the current language settings as follows:

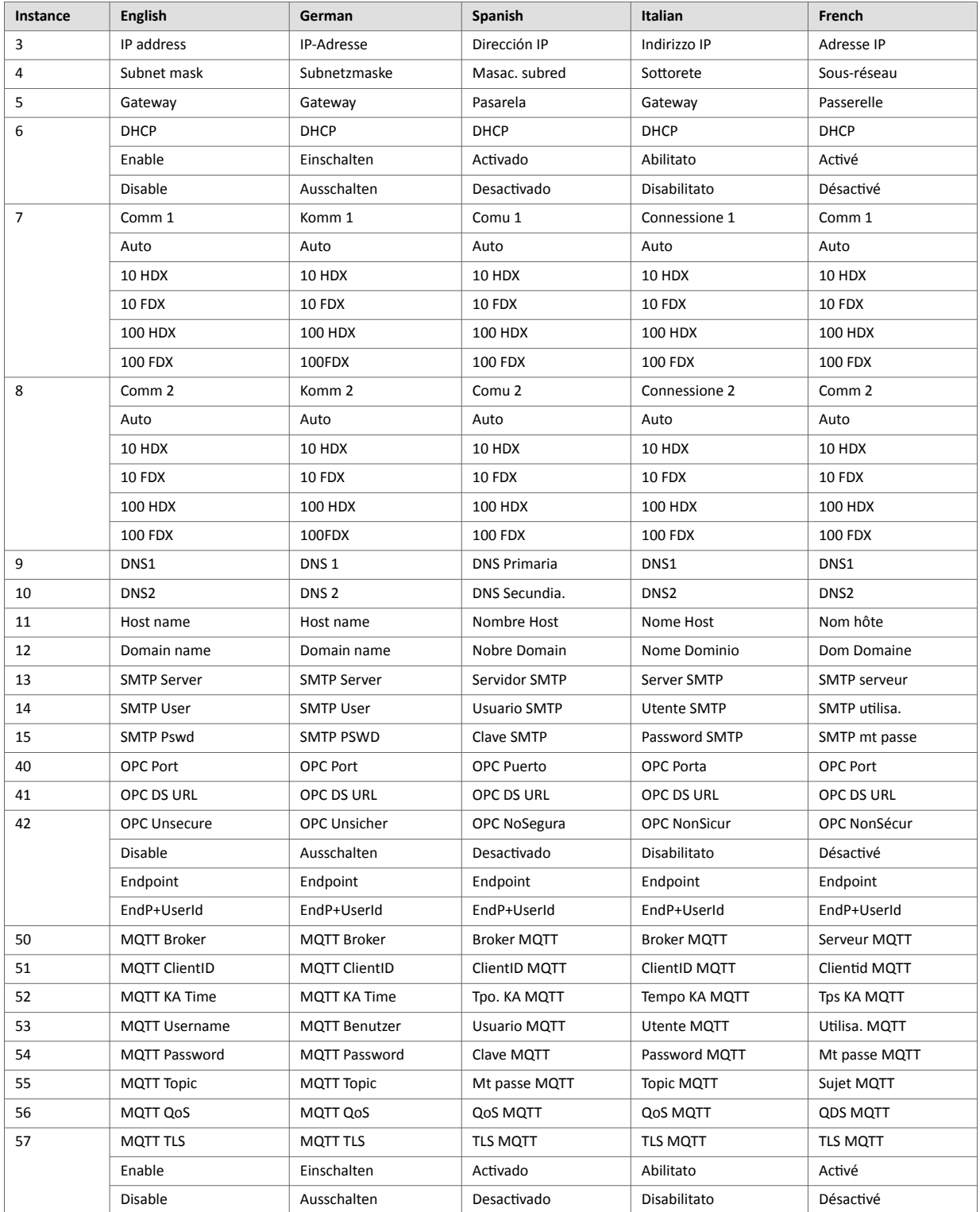

# <span id="page-165-0"></span>**13.6. Socket Interface Object (07h)**

## **13.6.1. Category**

Extended

## **13.6.2. Object Description**

This object provides direct access to the TCP/IP stack socket interface, enabling custom protocols to be implemented over TCP/UDP.

Note that some of the commands used when accessing this object may require segmentation. A message will be segmented if the amount of data sent or received is larger than the message channel can handle. For more information, see [Message Segmentation \(page 169\).](#page-180-0)

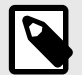

**Object:** 

**Instance:** 

## **NOTE**

The use of functionality provided by this object should only be attempted by users who are already familiar with socket interface programming and who fully understands the concepts involved in TCP/IP programming.

## **13.6.3. Supported Commands**

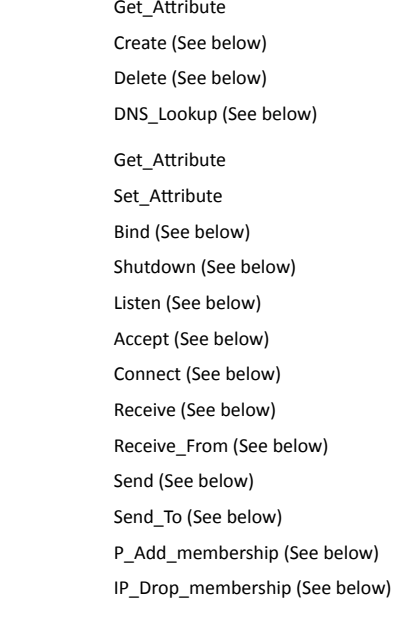

## **13.6.4. Object Attributes (Instance #0)**

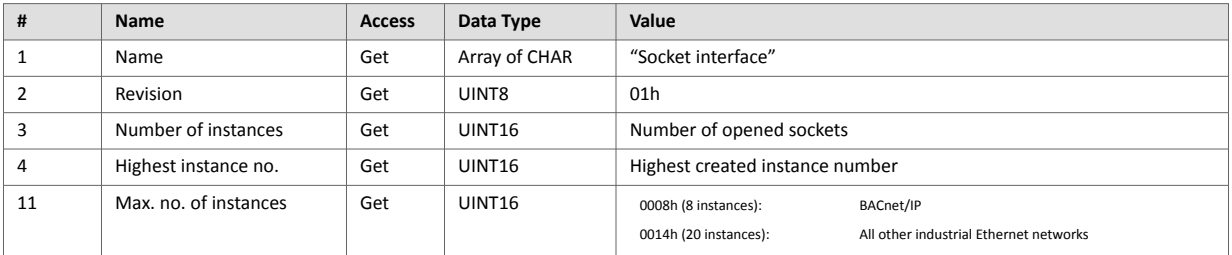

# **13.6.5. Instance Attributes (Sockets #1...Max. no. of instances)**

Extended

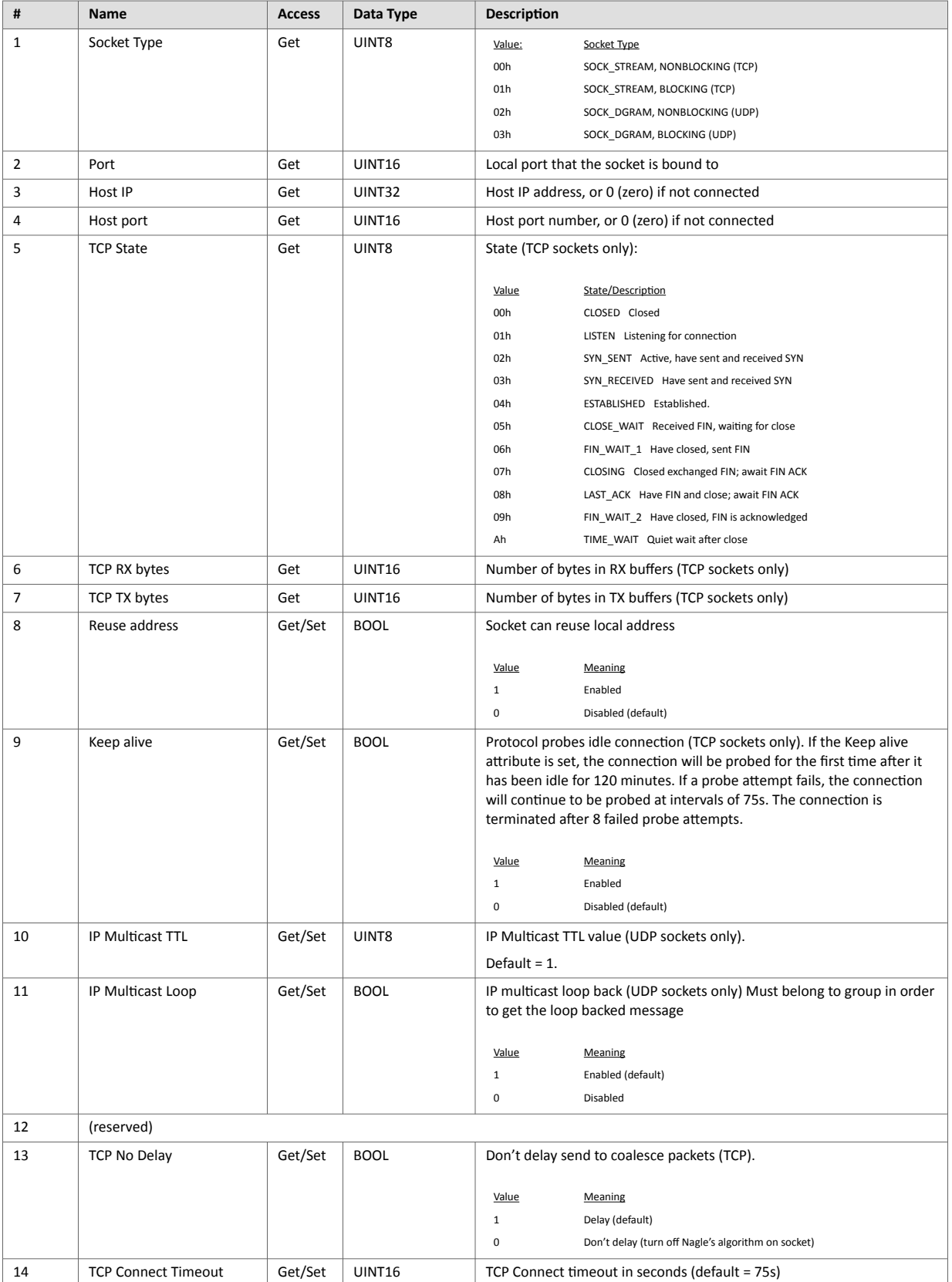

## **13.6.6. Command Details: Create**

#### **Category**

Extended

#### **Details**

**Command Code:** 03h

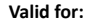

**Object Instance** 

#### **Description**

This command creates a socket.

This command is only allowed in WAIT\_PROCESS, IDLE and PROCESS\_ACTIVE states.

#### • Command Details

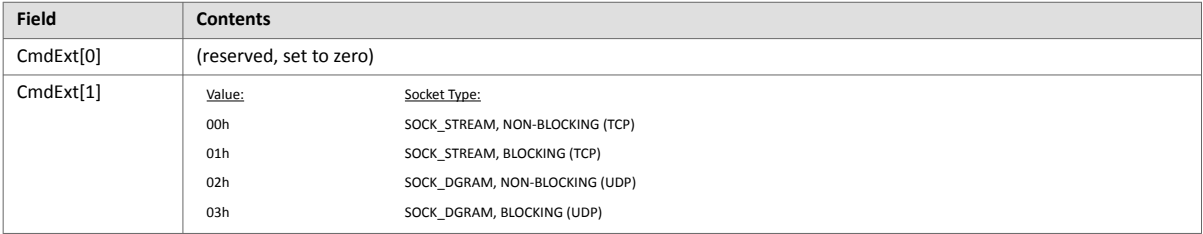

#### • Response Details

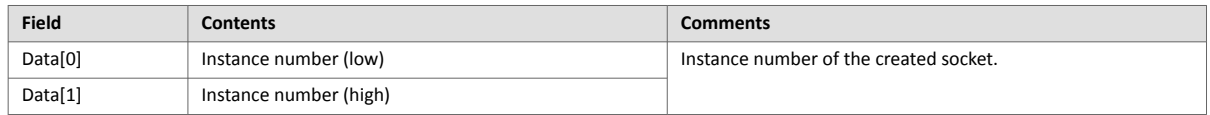

## **13.6.7. Command Details: Delete**

## **Category**

Extended

#### **Details**

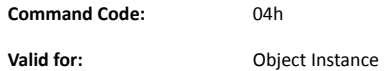

#### **Description**

This command deletes a previously created socket and closes the connection (if connected).

- If the socket is of TCP-type and a connection is established, the connection is terminated with the RST-flag.
- To gracefully terminate a TCP-connection, it is recommended to use the 'Shutdown'-command (see below) before deleting the socket, causing the connection to be closed with the FIN-flag instead.
- Command Details

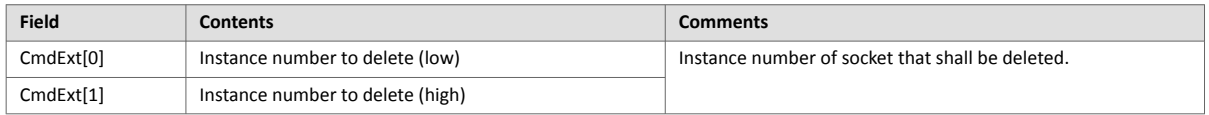

• Response Details

(no data)

## **13.6.8. Command Details: Bind**

#### **Category**

Extended

#### **Details**

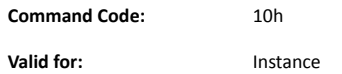

#### **Description**

This command binds a socket to a local port.

• Command Details

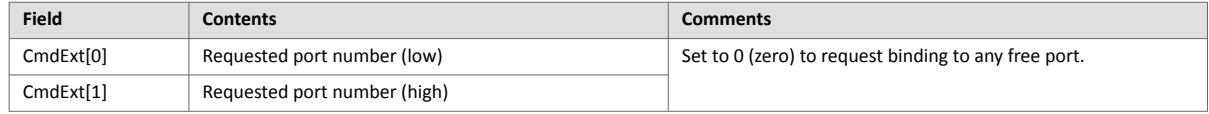

#### • Response Details

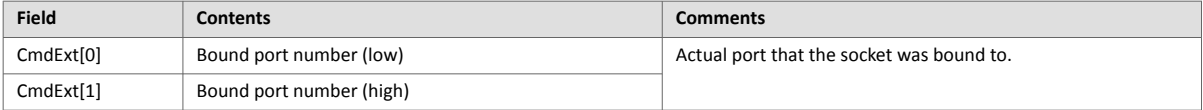

## **13.6.9. Command Details: Shutdown**

## **Category**

Extended

#### **Details**

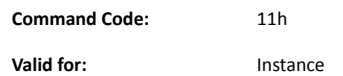

#### **Description**

This command closes a TCP-connection using the FIN-flag. Note that the response does not indicate if the connection actually shut down, which means that this command cannot be used to poll non-blocking sockets, nor will it block for blocking sockets.

• Command Details

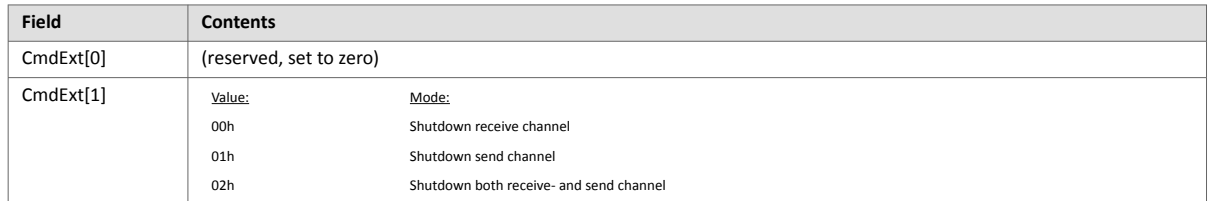

# • Response Details

(no data)

The recommended sequence to gracefully shut down a TCP connection is described below.

Application initiates shutdown:

- 1. Send shutdown with CmdExt[1] set to 01h. This will send FIN-flag to host shutting down the send channel, note that the receive channel will still be operational.
- 2. Receive data on socket until error message Object specific error (EPIPE (13)) is received, indicating that the host closed the receive channel. If host does not close the receive channel use a timeout and progress to step 3.
- 3. Delete the socket instance. If step 2 timed out, RST-flag will be sent to terminate the socket.

#### Host initiates shutdown:

- 1. Receive data on socket, if zero bytes received it indicates that the host closed the receive channel of the socket.
- 2. Try to send any unsent data to the host.
- 3. Send shutdown with CmdExt[1] set to 01h. This will send FIN-flag to host shutting down the send channel.
- 4. Delete the socket instance.

# **13.6.10. Command Details: Listen**

## **Category**

Extended

#### **Details**

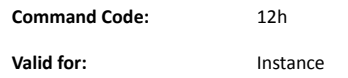

### **Description**

This command puts a TCP socket in listening state.

• Command Details

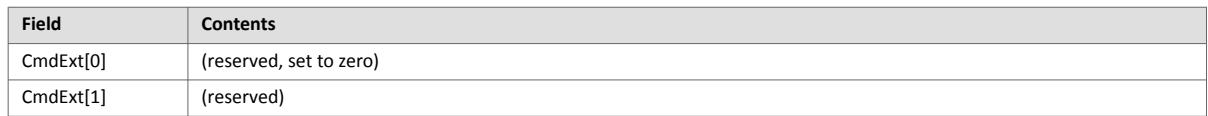

# • Response Details

(no data)

## **13.6.11. Command Details: Accept**

### **Category**

Extended

#### **Details**

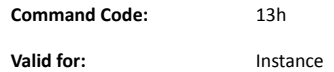

#### **Description**

This command accepts incoming connections on a listening TCP socket. A new socket instance is created for each accepted connection. The new socket is connected with the host and the response returns its instance number.

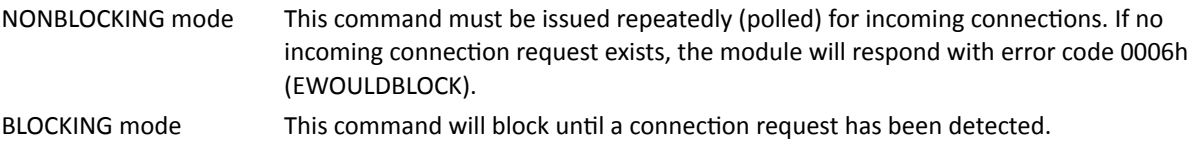

This command will only be accepted if there is a free instance to use for accepted connections. For blocking connections, this command will reserve an instance.

- Command Details (no data)
- Response Details

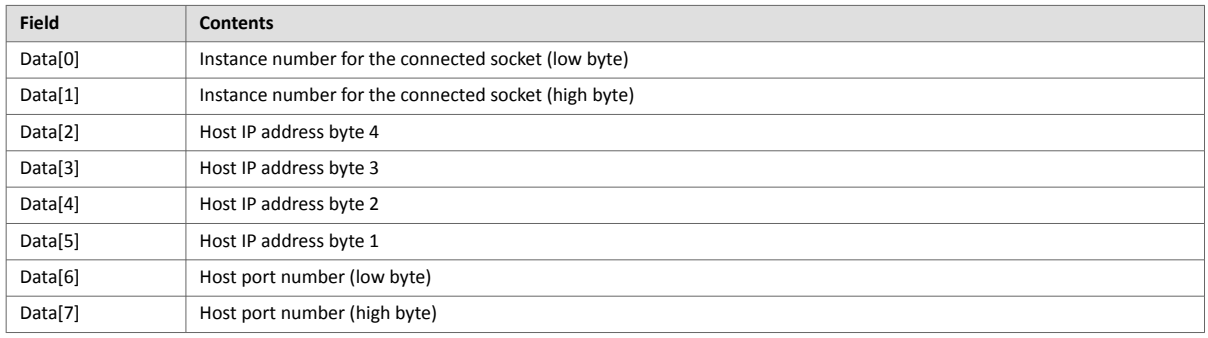

## **13.6.12. Command Details: Connect**

## **Category** Extended

# **Details Command Code:** 14h

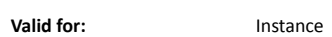

#### **Description**

For SOCK-DGRAM-sockets, this command specifies the peer with which the socket is to be associated (to which datagrams are sent and the only address from which datagrams are received).

For SOCK\_STREAM-sockets, this command attempts to establish a connection to a host.

SOCK\_STREAM-sockets may connect successfully only once, while SOCK\_DGRAM-sockets may use this service multiple times to change their association. SOCK-DGRAM-sockets may dissolve their association by connecting to IP address 0.0.0.0, port 0 (zero).

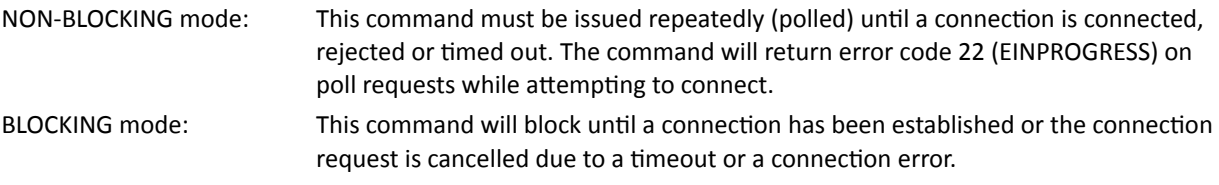

• Command Details

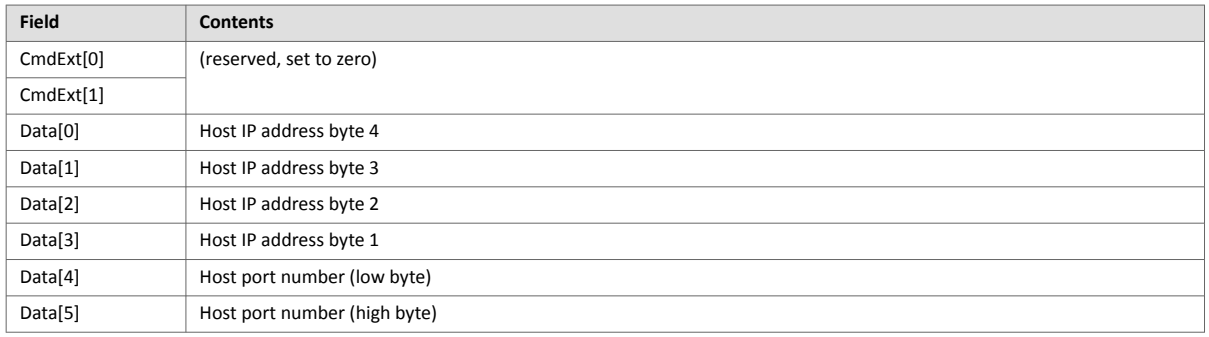

• Response Details

## **13.6.13. Command Details: Receive**

# **Category** Extended **Details Command Code:** 15h

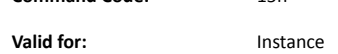

#### **Description**

This command receives data from a connected socket. Message segmentation may be used to receive up to 1472 bytes (for more information, see [Message Segmentation \(page 169\)\)](#page-180-0).

For SOCK-DGRAM-sockets, the module will return the requested amount of data from the next received datagram. If the datagram is smaller than requested, the entire datagram will be returned in the response message. If the datagram is larger than requested, the excess bytes will be discarded.

For SOCK\_STREAM-sockets, the module will return the requested number of bytes from the received data stream. If the actual data size is less than requested, all available data will be returned.

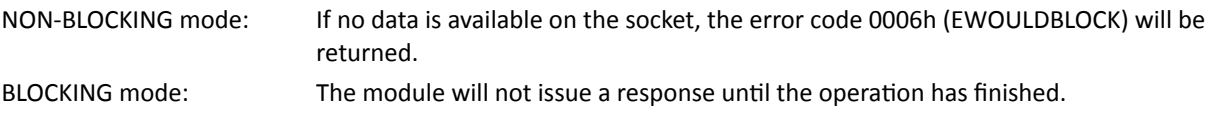

If the module responds successfully with 0 (zero) bytes of data, it means that the host has closed the connection. The send channel may however still be valid and must be closed using **Shutdown** and/or **Delete**.

#### • Command Details

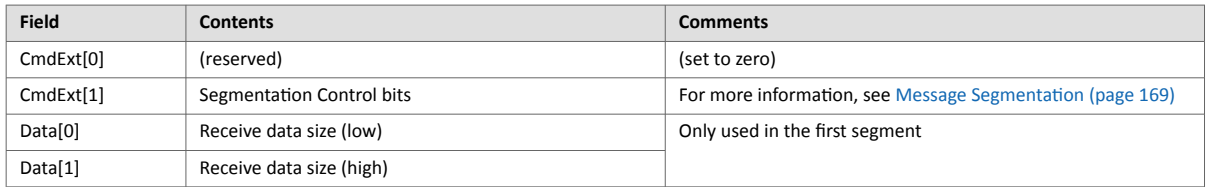

#### • Response Details

The data in the response may be segmented (For more information, see [Message Segmentation \(page 169\)\)](#page-180-0).

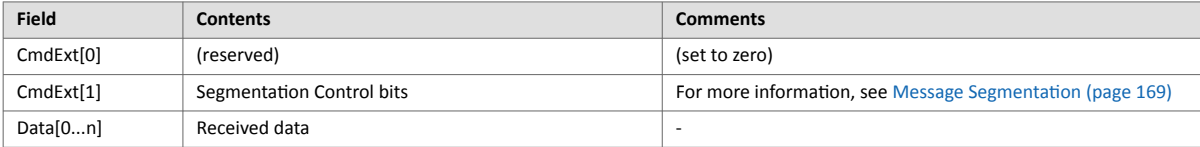

## **13.6.14. Command Details: Receive\_From**

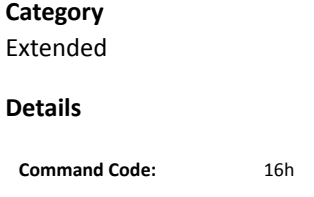

**Valid for:** Instance

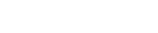

**Description**

This command receives data from an unconnected SOCK\_DGRAM-socket. Message segmentation may be used to receive up to 1472 bytes (For more information, see [Message Segmentation \(page 169\)\)](#page-180-0).

The module will return the requested amount of data from the next received datagram. If the datagram is smaller than requested, the entire datagram will be returned in the response message. If the datagram is larger than requested, the excess bytes will be discarded.

The response message contains the IP address and port number of the sender.

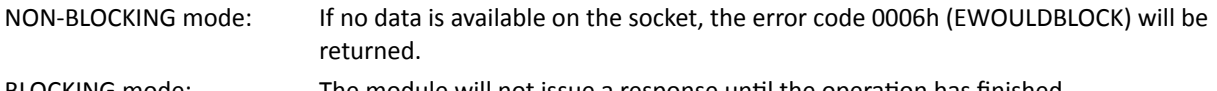

BLOCKING mode: The module will not issue a response until the operation has finished.

• Command Details

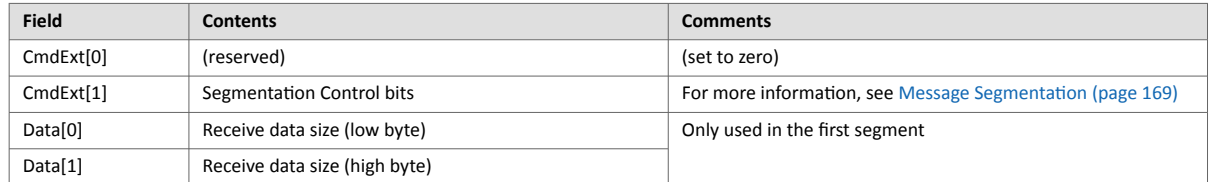

#### • Response Details

The data in the response may be segmented (For more information, see [Message Segmentation \(page 169\)\)](#page-180-0).

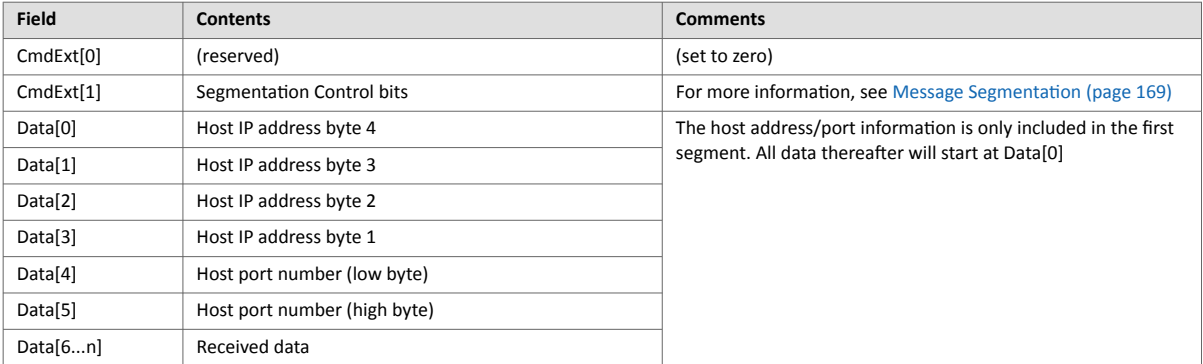

# **13.6.15. Command Details: Send**

### **Category**

Extended

#### **Details**

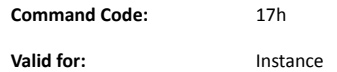

#### **Description**

This command sends data on a connected socket. Message segmentation may be used to send up to 1472 bytes (For more information, see [Message Segmentation \(page 169\)](#page-180-0)).

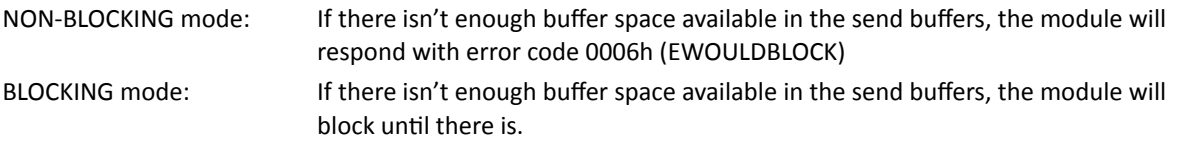

### • Command Details

To allow larger amount of data (i.e. >255 bytes) to be sent, the command data may be segmented (For more information, see [Message Segmentation \(page 169\)\)](#page-180-0).

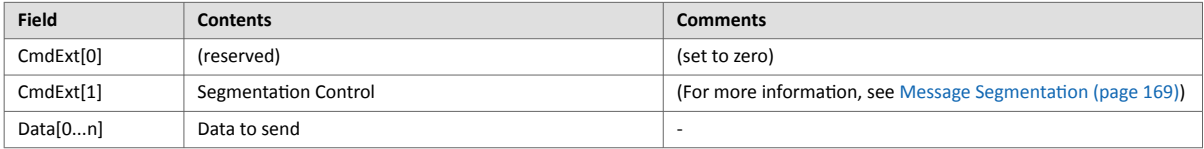

#### • Response Details

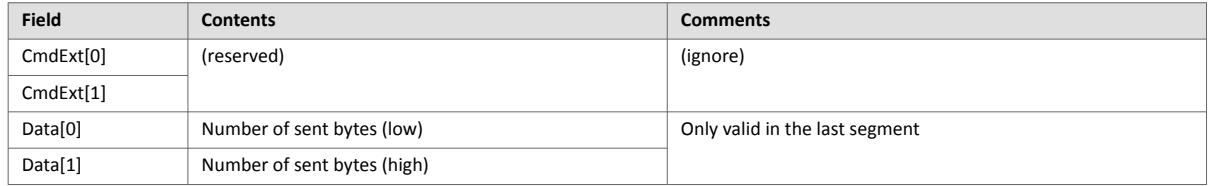

# **13.6.16. Command Details: Send\_To**

## **Category**

Extended

#### **Details**

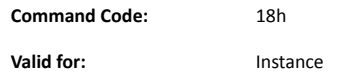

#### **Description**

This command sends data to a specified host on an unconnected SOCK-DGRAM-socket. Message segmentation may be used to send up to 1472 bytes (For more information, see appendix For more information, see [Message](#page-180-0) [Segmentation \(page 169\)\)](#page-180-0).

• Command Details

To allow larger amount of data (i.e. >255 bytes) to be sent, the command data may be segmented (For more information, see [Message Segmentation \(page 169\)\)](#page-180-0).

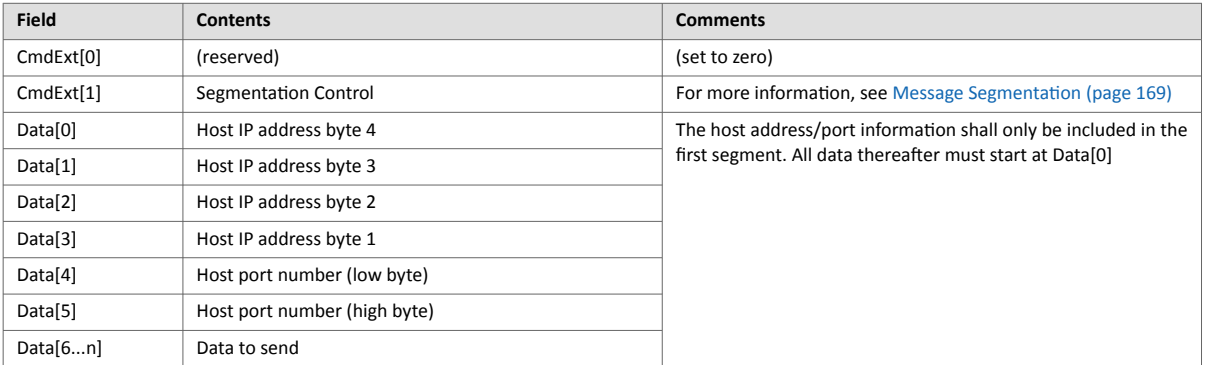

#### • Response Details

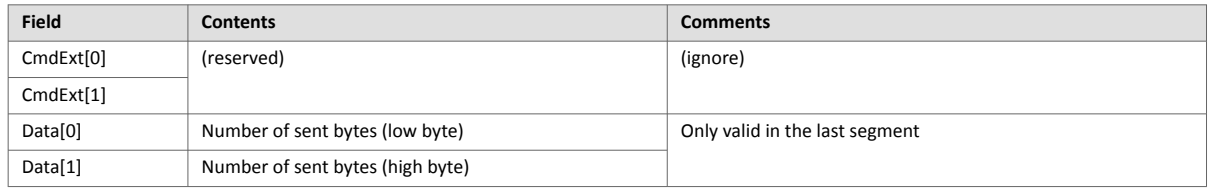

# **13.6.17. Command Details: IP\_Add\_Membership**

# **Category** Extended **Details Command Code:** 19h

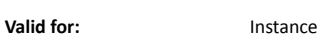

#### **Description**

This command assigns the socket an IP multicast group membership. The module always joins the "All hosts group" automatically, however this command may be used to specify up to 20 additional memberships.

• Command Details

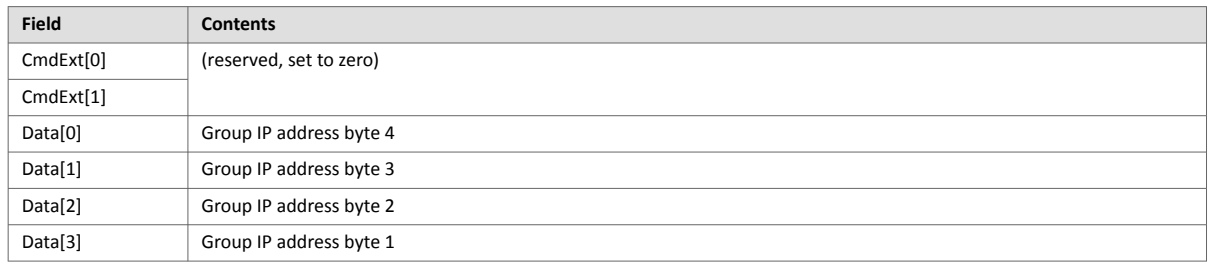

• Response Details

(no data)

# **13.6.18. Command Details: IP\_Drop\_Membership**

### **Category**

Extended

## **Details**

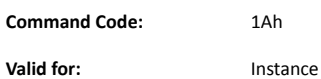

### **Description**

This command removes the socket from an IP multicast group membership.

• Command Details

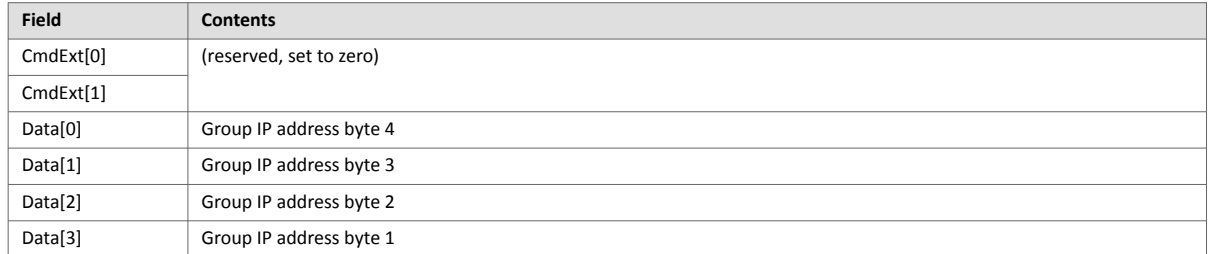

• Response Details (no data)

# **13.6.19. Command Details: DNS\_Lookup**

# **Category**

Extended

#### **Details**

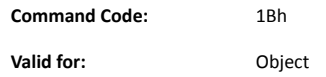

#### **Description**

This command resolves the given host name and returns the IP address.

• Command Details

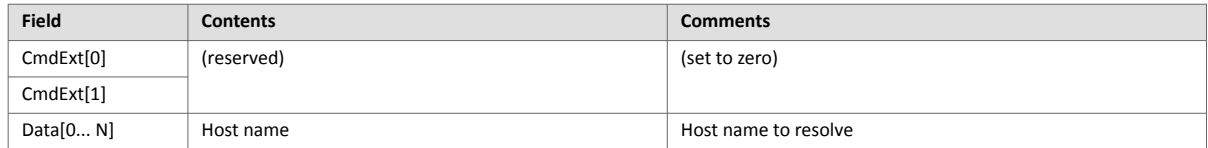

## • Response Details (Success)

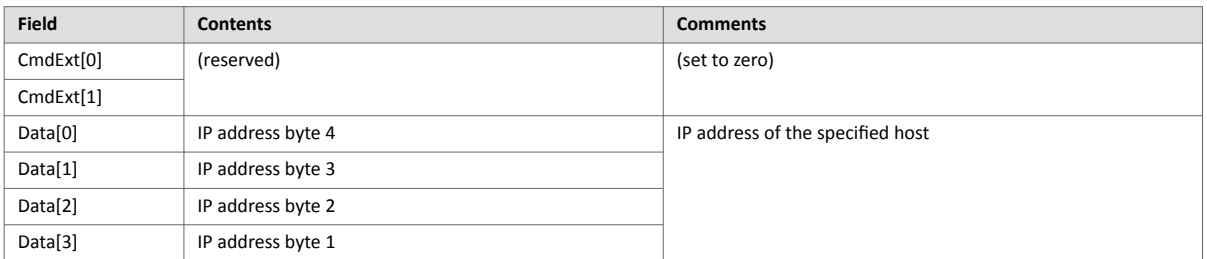

# **13.6.20. Socket Interface Error Codes (Object Specific)**

The following object-specific error codes may be returned by the module when using the socket interface object.

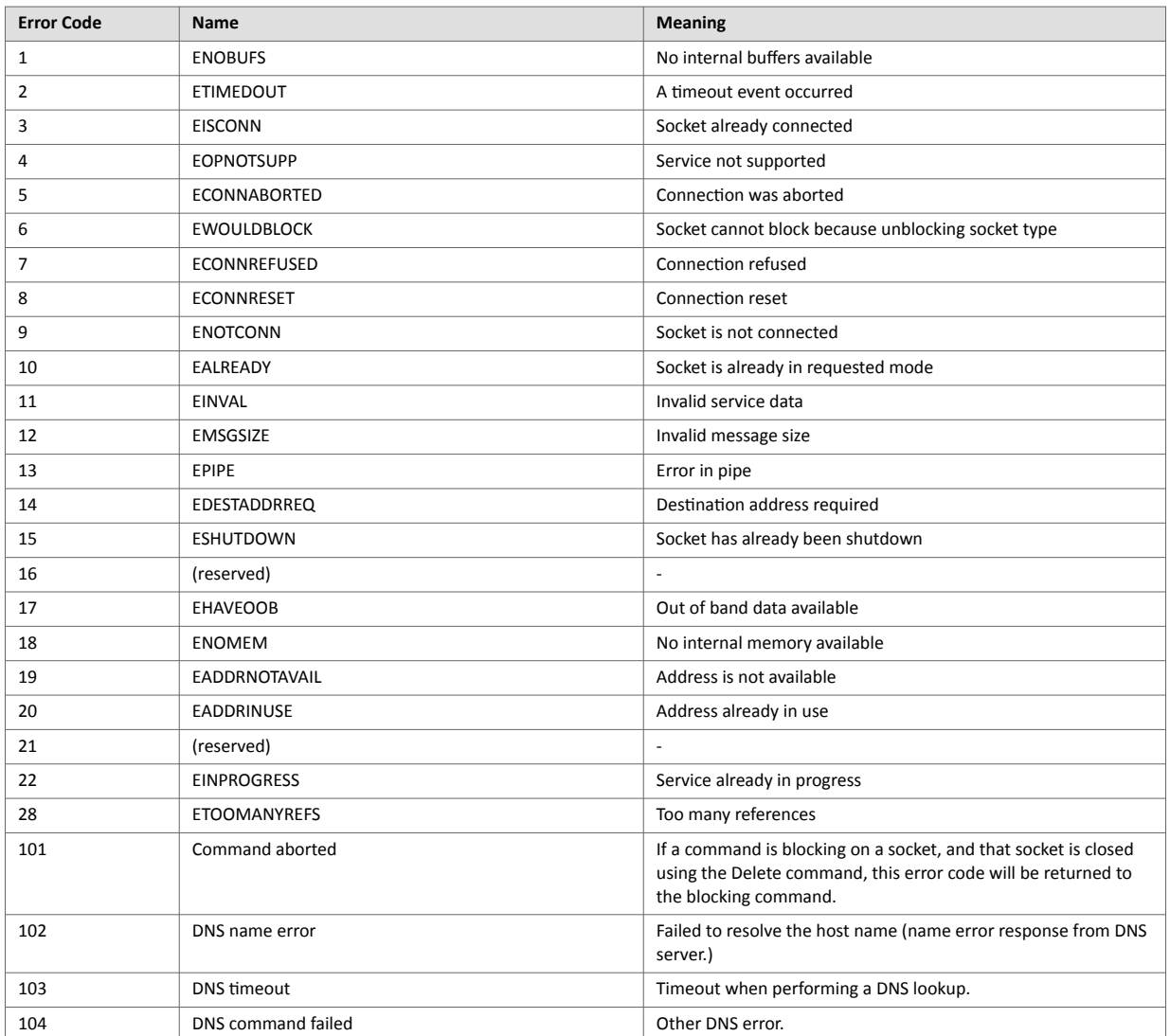
# **13.6.21. Message Segmentation**

### **General**

### **Category**: Extended

The maximum message size supported by the Anybus CompactCom 40 is normally 1524 bytes. In some applications a maximum message size of 255 bytes is supported, e.g. if an Anybus CompactCom 40 is to replace an Anybus CompactCom 30 without any changes to the application. The maximum socket message size is 1472. To ensure support for socket interface messages larger than 255 bytes a segmentation protocol is used.

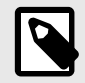

### **NOTE**

The segmentation bits have to be set for all socket interface messages, in the commands where segmentation can be used, whether the messages have to be segmented or not.

The segmentation protocol is implemented in the message layer and must not be confused with the fragmentation protocol used on the serial host interface. Consult the general Anybus CompactCom 40 Software Design Guide for further information.

The module supports 1 (one) segmented message per instance

### **Command Segmentation**

When a command message is segmented, the command initiator sends the same command header multiple times. For each message, the data field is exchanged with the next data segment.

Command segmentation is used for the following commands (Socket Interface Object specific commands):

- Send
- Send To

When issuing a segmented command, the following rules apply:

- When issuing the first segment, FS must be set.
- When issuing subsequent segments, both FS and LS must be cleared.
- When issuing the last segment, the LF-bit must be set.
- For single segment commands (i.e. size less or equal to the message channel size), both FS and LS must be set.
- The last response message contains the actual result of the operation.
- The command initiator may at any time abort the operation by issuing a message with AB set.
- If a segmentation error is detected during transmission, an error message is returned, and the current segmentation message is discarded. Note however that this only applies to the current segment; previously transmitted segments are still valid.

#### **Segmentation Control Bits (Command)**

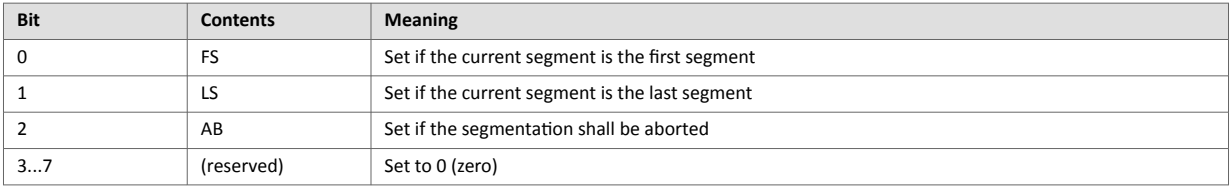

### **Segmentation Control Bits (Response)**

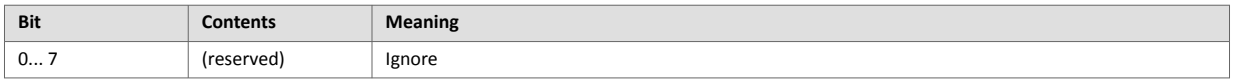

### **Response Segmentation**

When a response is segmented, the command initiator requests the next segment by sending the same command multiple times. For each response, the data field is exchanged with the next data segment.

Response segmentation is used for responses to the following commands (Socket Interface Object specific commands):

- Receive
- Receive From

When receiving a segmented response, the following rules apply:

- In the first segment, FS is set.
- In all subsequent segment, both FS and LS are cleared.
- In the last segment, LS is set.
- For single segment responses (i.e. size less or equal to the message channel size), both FS and LS are set.
- The command initiator may at any time abort the operation by issuing a message with AB set.

### **Segmentation Control bits (Command)**

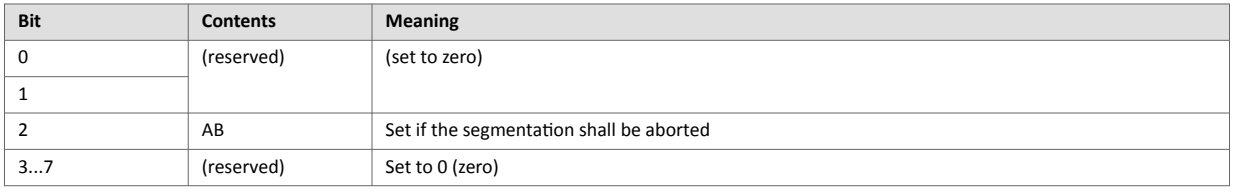

#### **Segmentation Control bits (Response)**

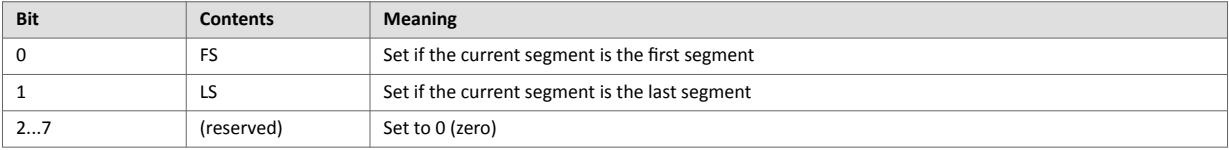

# **13.7. SMTP Client Object (09h)**

### **13.7.1. Category**

Extended

## **13.7.2. Object Description**

This object groups functions related to the SMTP client.

## **13.7.3. Supported Commands**

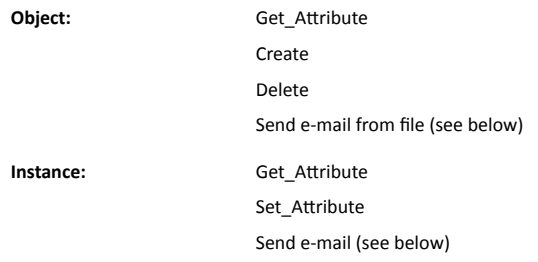

## **13.7.4. Object Attributes (Instance #0)**

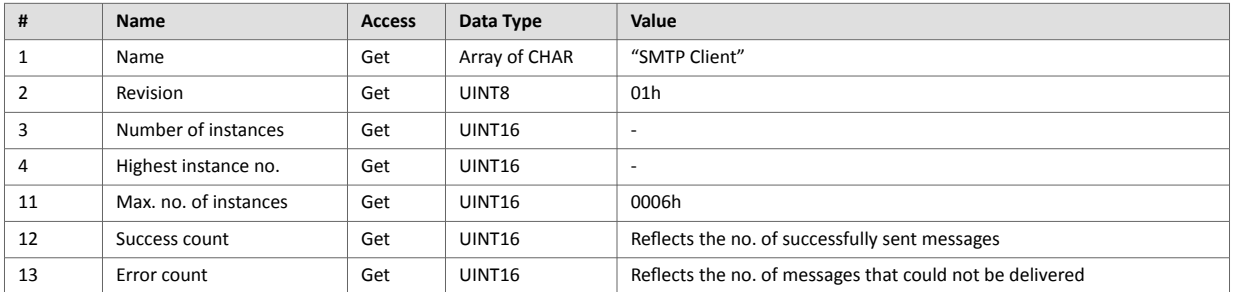

## **13.7.5. Instance Attributes (Instance #1)**

Instances are created dynamically by the application.

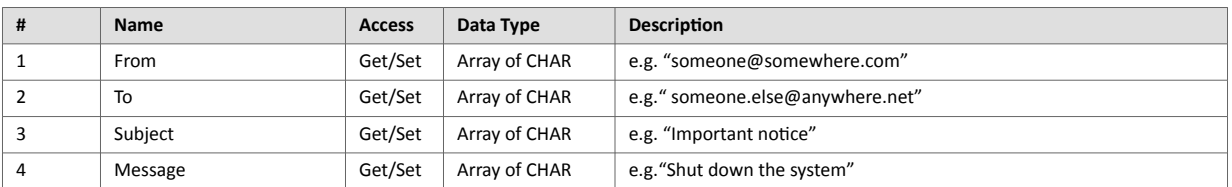

## **13.7.6. Command Details: Create**

### **Category**

Extended

#### **Details**

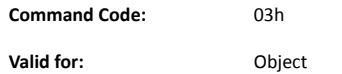

### **Description**

This command creates an e-mail instance.

• Command Details

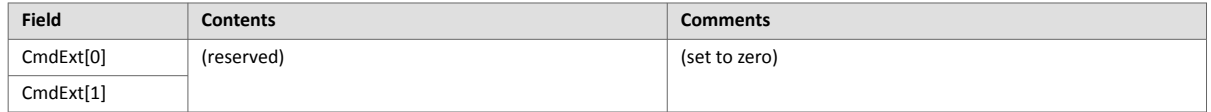

### • Response Details

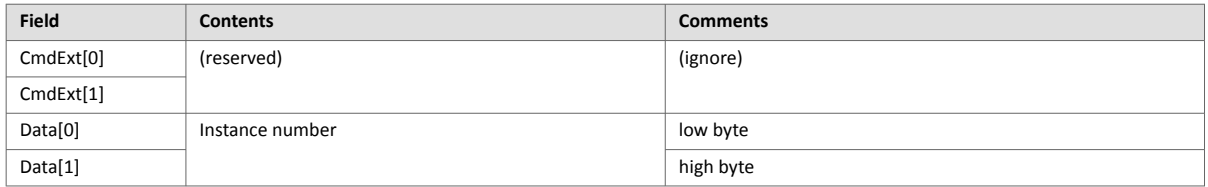

## **13.7.7. Command Details: Delete**

### **Category**

Extended

### **Details**

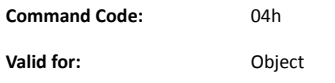

### **Description**

This command deletes an e-mail instance.

• Command Details

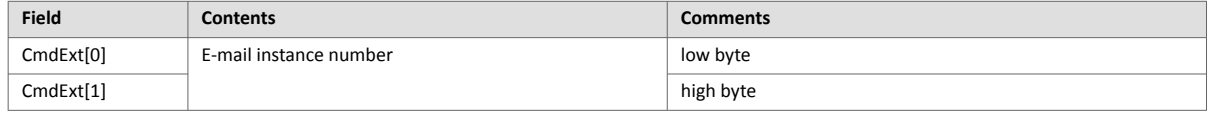

## • Response Details (no data)

## **13.7.8. Command Details: Send E-mail From File**

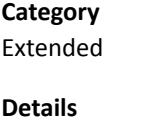

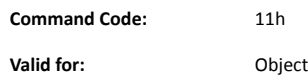

### **Description**

This command sends an e-mail based on a file in the file system.

The file must be a plain ASCII-file in the following format:

```
[To]
recipient
[From]
sender
[Subject]
email subject
[Headers]
extra headers, optional
[Message]
actual email message
```
### • Command Details

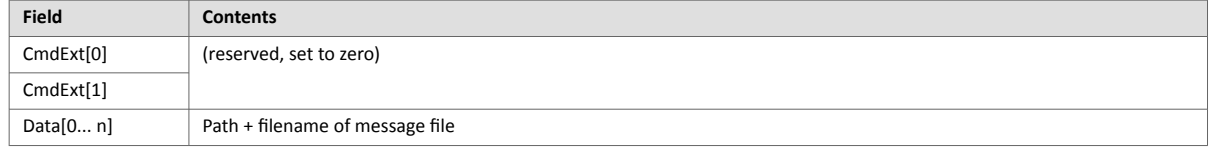

• Response Details

(no data)

### **13.7.9. Command Details: Send E-mail**

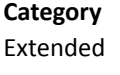

#### **Details**

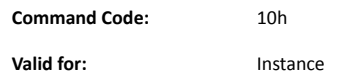

### **Description**

This command sends the specified e-mail instance.

- Command Details (no data)
- Response Details
- (no data)

## **13.7.10. Object Specific Error Codes**

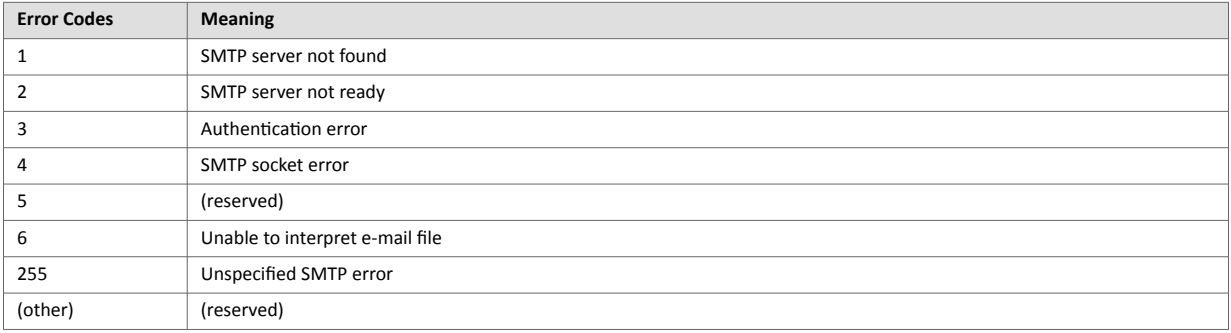

# **13.8. Anybus File System Interface Object (0Ah)**

### **13.8.1. Category**

Extended

### **13.8.2. Object Description**

This object provides an interface to the built-in file system. Each instance represents a handle to a file stream and contains services for file system operations.

This provides the host application with access to the built-in file system of the module, e.g. when application specific web pages are to be installed.

Instances are created and deleted dynamically during runtime.

This object is thoroughly described in Anybus CompactCom 40 Software Design Guide.

# **13.9. Network Ethernet Object (0Ch)**

### **13.9.1. Category**

Extended

## **13.9.2. Object Description**

This object provides Ethernet-specific information to the application.

The object has three instances, each corresponding to a port:

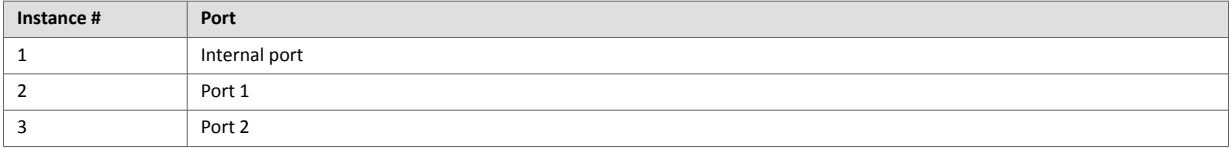

Each instance provides statistic counters for the port. This information can e.g be presented on internal web pages, if present, using the JSON script language.

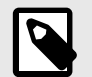

# **NOTE**

Instance attribute #1 is reserved and used for backwards compatibility with earlier applications.

## **13.9.3. Supported Commands**

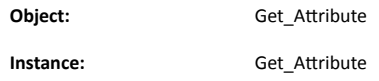

### **13.9.4. Object Attributes (Instance #0)**

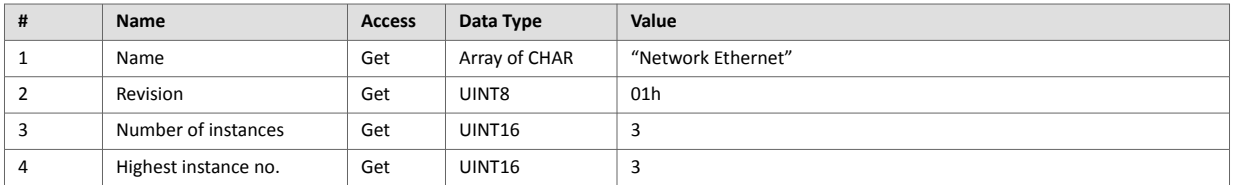

## **13.9.5. Instance Attributes (Instance #1)**

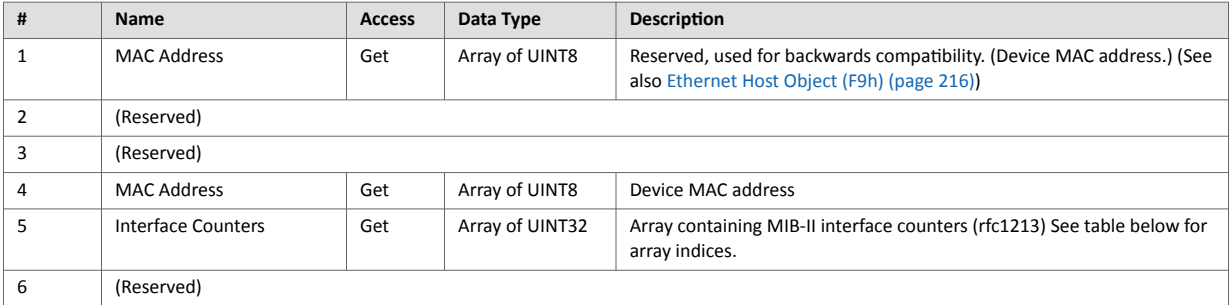

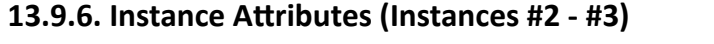

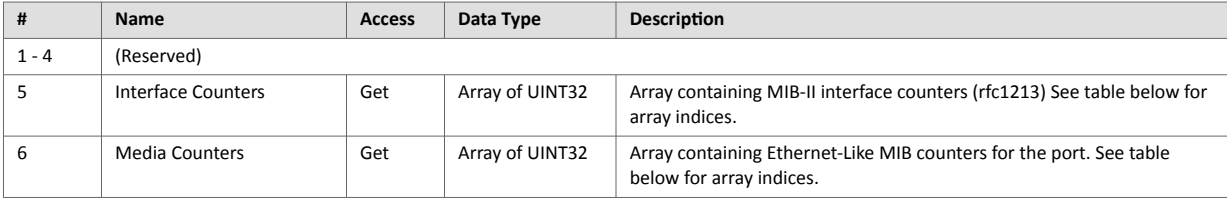

# **13.9.7. Interface Counters**

Array indices of Interface Counters attribute (#5)

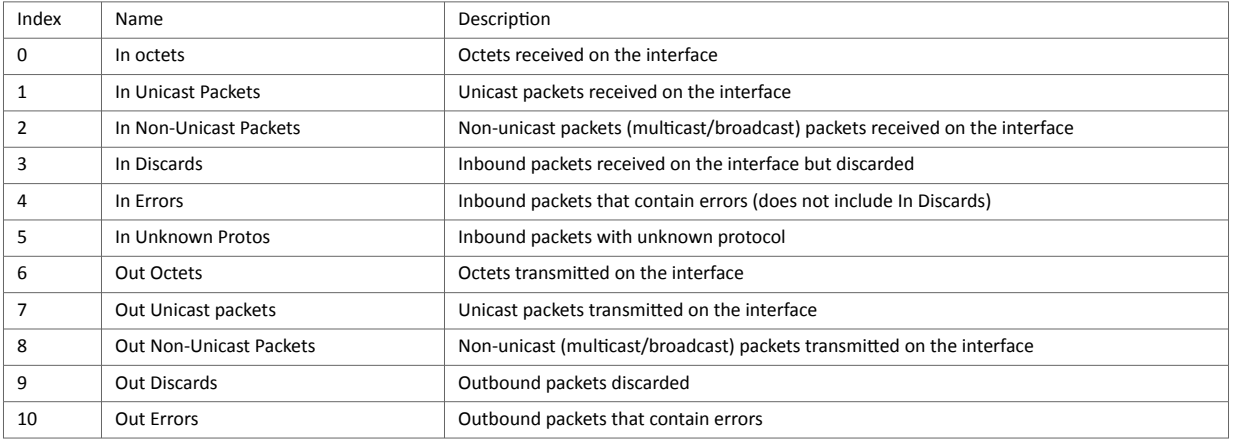

## **13.9.8. Media Counters**

Array indices of Media Counters attribute (#6)

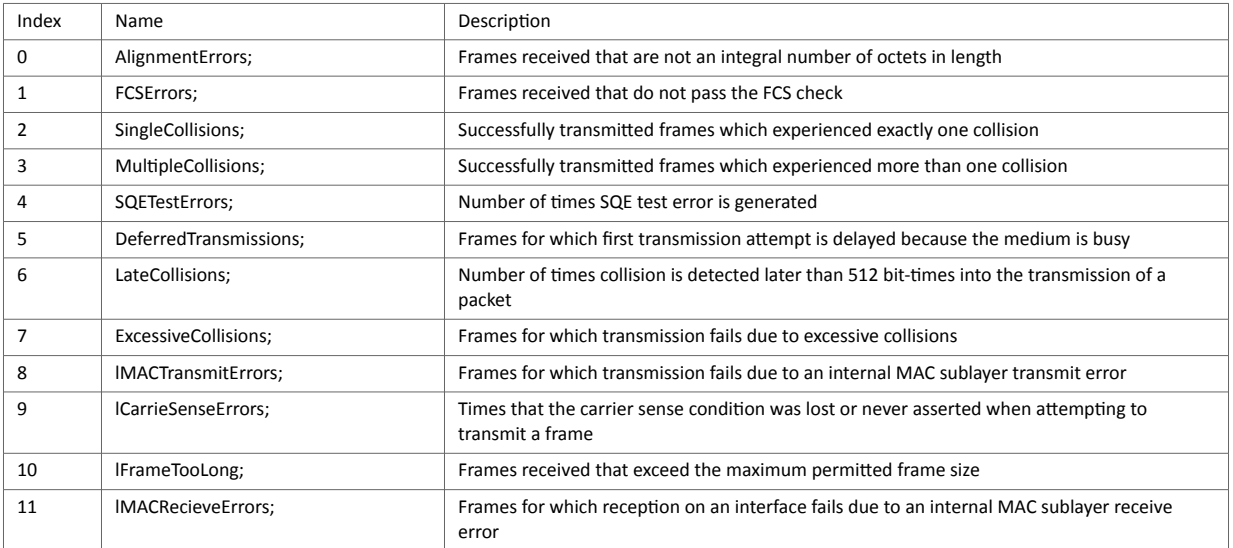

# **13.10. CIP Port Configuration Object (0Dh)**

### **13.10.1. Category**

Extended

## **13.10.2. Object Description**

This object is used to populate and enumerate the CIP Port Object (see [Port Object \(F4h\) \(page 126\)\)](#page-137-0) on the network side. Basically, this is a matter of creating and updating instances and attributes which shall represent a CIP Port within the host application. This process is necessary in case support for Unconnected CIP Routing has been enabled (see [EtherNet/IP Host Object \(F8h\) \(page 207\),](#page-218-0) Instance Attribute #17).

Each instance within this object corresponds to an instance in the CIP Port Object. The object supports up to 8 instances, where instance #1 is dedicated to the local TCP port, enabling the host application to implement up to 7 additional ports. Instance #1 will automatically be populated with default values, however it is possible for the host application to customize instance attributes #2 and #4.

Apart from attribute #7, it is possible to write to the instance attributes only during setup. The host application is responsible for keeping instance attribute #7 updated for all ports located within the host application.

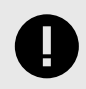

### **IMPORTANT**

Note that the module does not take over the host application responsibility for error control; the module will not verify that the data set by the host application is correct.

## **13.10.3. Supported Commands**

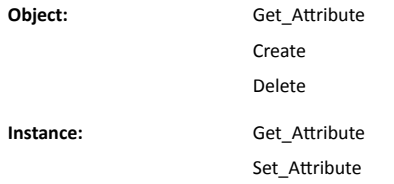

# **13.10.4. Object Attributes (Instance #0)**

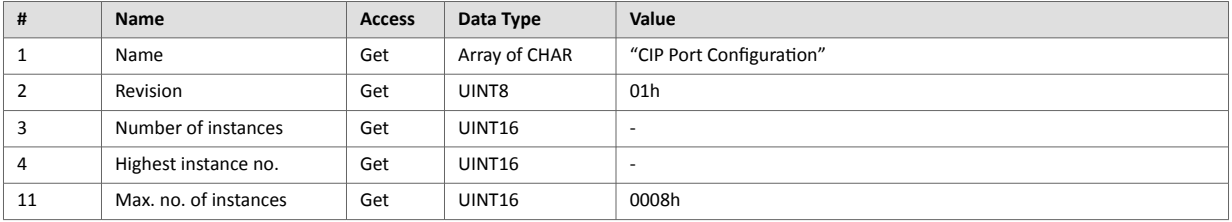

# **13.10.5. Instance Attributes (Instance #1)**

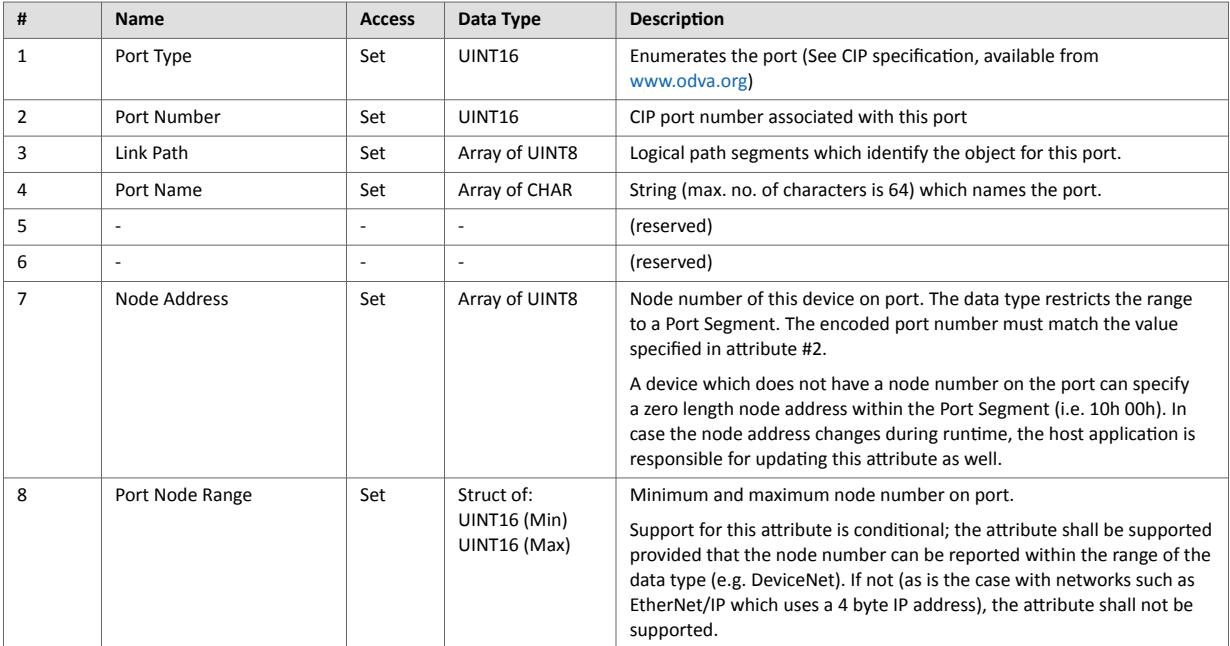

# **13.11. Functional Safety Module Object (11h)**

### **13.11.1. Category**

Extended

# **13.11.2. Object Description**

This object contains information provided by the Safety Module connected to the Anybus CompactCom module. Please consult the manual for the Safety Module used, for values of the attributes below.

## **13.11.3. Supported Commands**

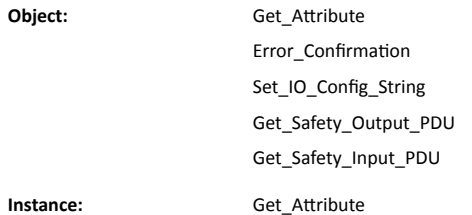

## **13.11.4. Object Attributes (Instance #0)**

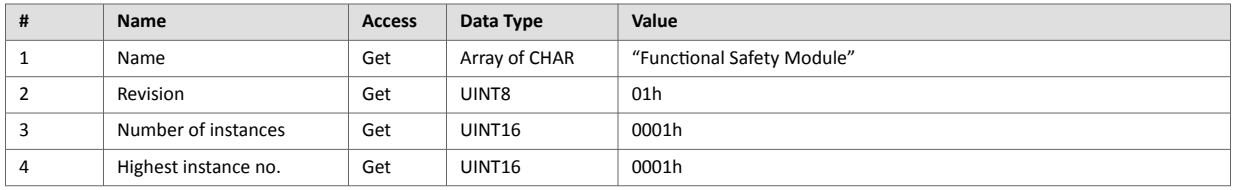

# **13.11.5. Instance Attributes (Instance #1)**

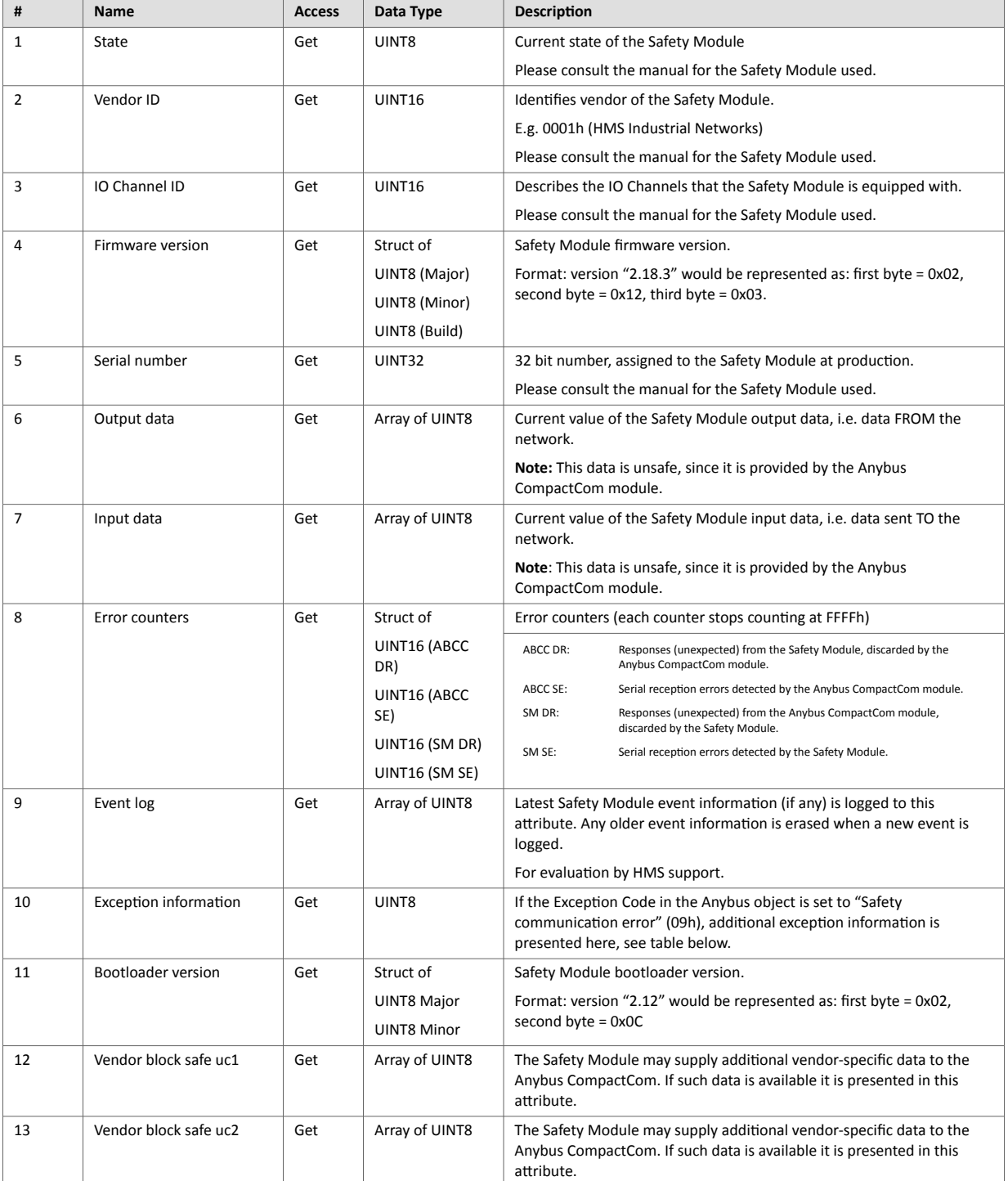

### **Exception Information**

If Exception Code 09h is set in the Anybus object, there is an error regarding the functional safety module in the application. Exception information is presented in instance attribute #10 according to this table:

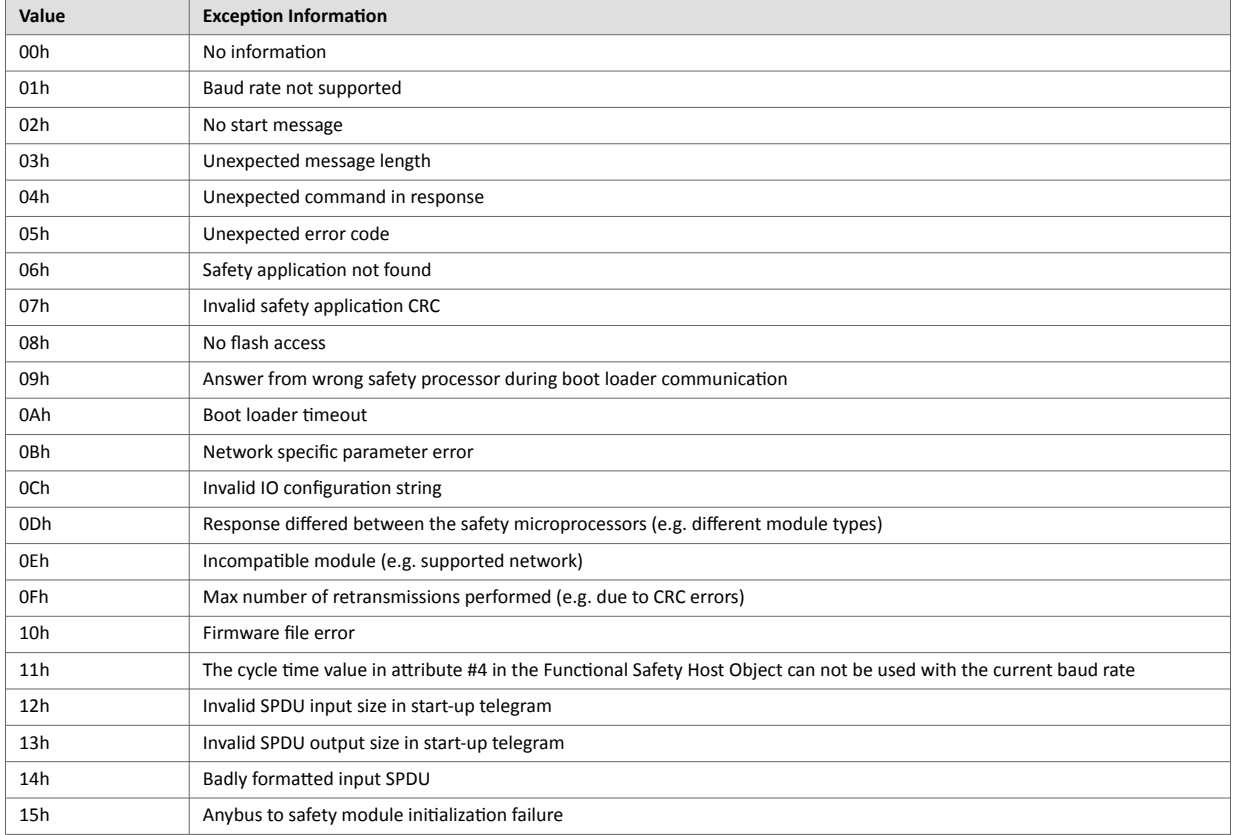

## **13.11.6. Command Details: Error\_Confirmation**

#### **Category**

Extended

### **Details**

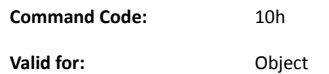

#### **Description**

When the Safety Module has entered the Safe State, for any reason, it must receive an error confirmation before it can leave the Safe State. With this command it is possible to reset all safety channels of the Safety Module which, for any reason, are in the Safe State at the same time. The application issues this command to the Anybus CompactCom module, when an error has been cleared by for example an operator. The Anybus CompactCom forwards the command to the Safety Module.

The channel Safe State can also be confirmed by the safety PLC or by the safety module.

With this command

- Command Details (no data)
- Response Details (no data)

# **13.11.7. Command Details: Set\_IO\_Config\_String**

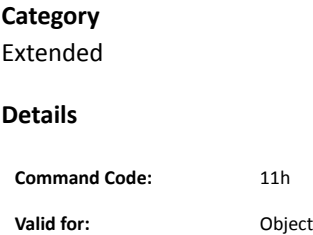

### **Description**

This command is sent from the host application when there is a need to change the default configuration of the safety inputs and outputs. This string is used by networks where there are no other means (e.g. PLC or some other tool) to provide the configuration to the safety module. Consult the specification of the safety module for more information. The byte string passed is generated by HMS and need to be passed unmodified using this command.

Information about this string is located in the specification of the safety module to which the string shall be sent.

• Command Details

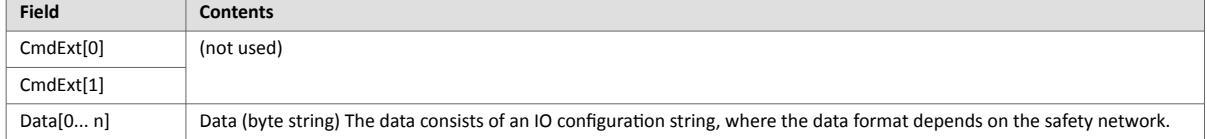

• Response Details

(no data)

## **13.11.8. Command Details: Get\_Safety\_Output\_PDU**

#### **Category**

Extended

### **Details**

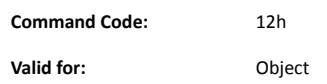

#### **Description**

This command can be issued by the application to get the complete safety output PDU sent by the PLC. The Anybus CompactCom 40 EtherNet/IP IIoT Secure will respond with the complete safety PDU, that the application then has to interpret.

- Command Details
	- (no data)
- Response Details

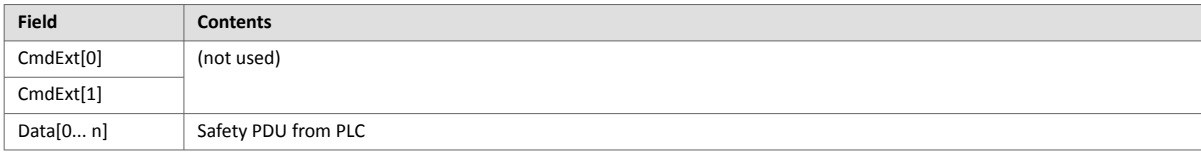

# **13.11.9. Command Details: Get\_Safety\_Input\_PDU**

# **Category**

Extended

### **Details**

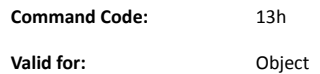

### **Description**

This command can be issued by the application to get the complete safety input PDU sent by the safety module. The Anybus CompactCom 40 EtherNet/IP IIoT Secure will respond with the complete safety PDU, that the application then has to interpret.

• Command Details

(no data)

• Response Details

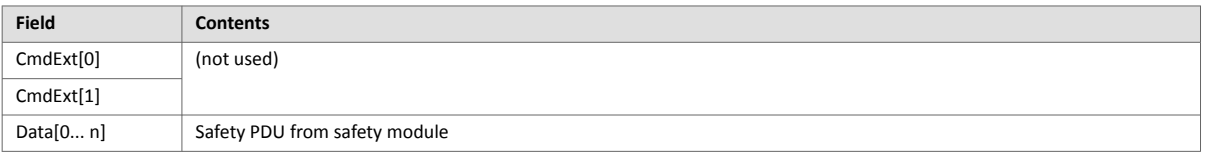

## **13.11.10. Object Specific Error Codes**

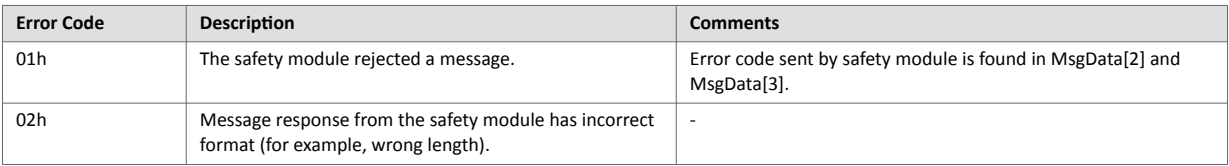

# **13.12. Time Object (13h)**

### **13.12.1. Category**

Extended

## **13.12.2. Object Description**

In some networks there are multiple possible time sources. This object is used to present all known time sources using a common format. The quality of the different time sources may vary, which the host application has to consider when using the time value.

### **13.12.3. Supported Commands**

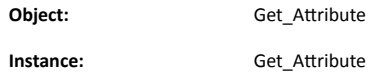

## **13.12.4. Object Attributes (Instance #0)**

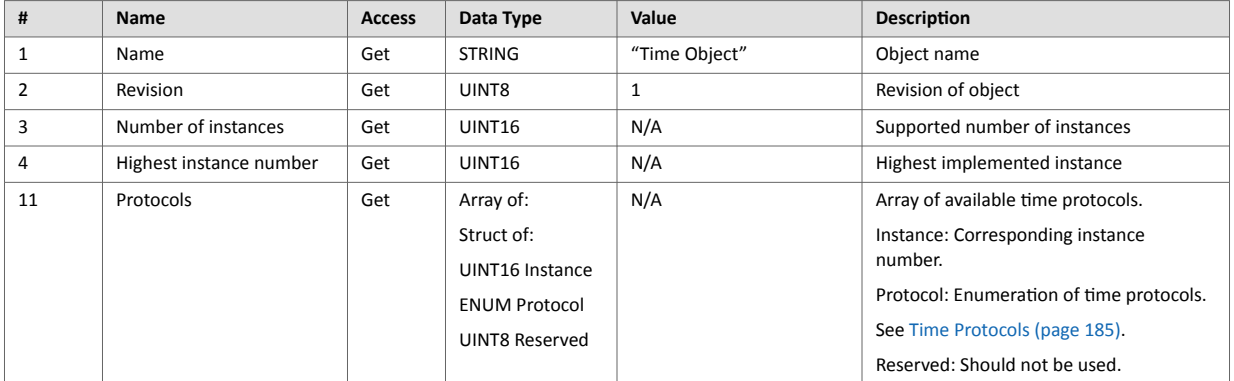

## **13.12.5. Instance Attributes (Instance #n)**

Instance 1 is dedicated to CIP Sync. Instance 2 is dedicated to OPC UA Discovery server timestamp.

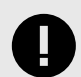

### **IMPORTANT**

To make the instances available they have to be activated:

CIP Sync is activated with attribute 32 in EtherNet/IP Host Object. See [EtherNet/IP Host Object \(F8h\)](#page-218-0) [\(page 207\)](#page-218-0).

OPC UA is activated with attribute 1 in OPC UA Object. See [OPC UA Object \(E3h\) \(page 190\)](#page-201-0).

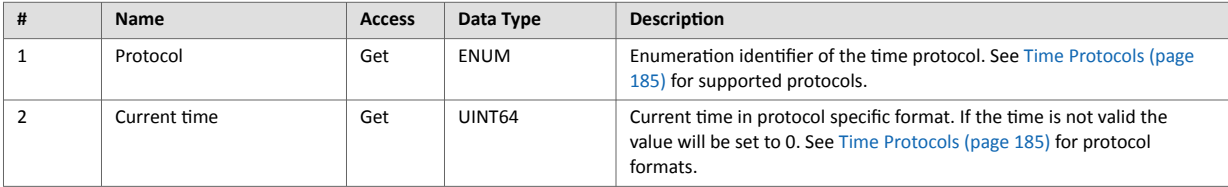

## <span id="page-196-0"></span>**13.12.6. Time Protocols**

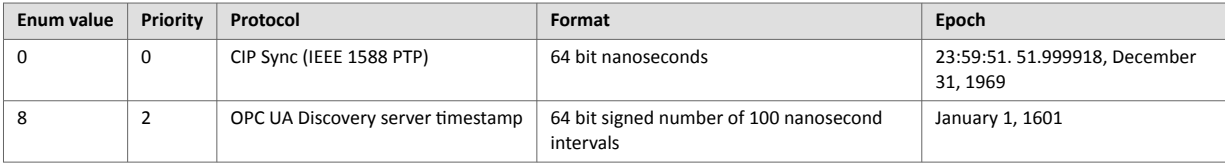

# **14. Host Application Objects**

# **14.1. General Information**

This chapter specifies the host application object implementation in the module. The objects listed here may optionally be implemented within the host application firmware to expand the EtherNet/IP implementation.

Standard Objects:

- [MQTT Host Object \(E2h\) \(page 187\)](#page-198-0)
- [OPC UA Object \(E3h\) \(page 190\)](#page-201-0)
- [Energy Control Object \(F0h\) \(page 201\)](#page-212-0)
- Assembly Mapping Object (EBh) (see Anybus CompactCom 40 Software Design Guide)
- Modular Device Object (ECh) (see Anybus CompactCom 40 Software Design Guide)
- [Sync Object \(EEh\) \(page 200\)](#page-211-0)
- [Energy Reporting Object \(E7h\) \(page 195\)](#page-206-0)
- Application Data Object (FEh) (see Anybus CompactCom 40 Software Design Guide)
- Application Object (FFh) (see Anybus CompactCom 40 Software Design Guide)

Network Specific Objects:

- [Functional Safety Object \(E8h\) \(page 196\)](#page-207-0)
- [Application File System Interface Object \(EAh\) \(page 197\)](#page-208-0)
- [CIP Identity Host Object \(EDh\) \(page 198\)](#page-209-0)
- [EtherNet/IP Host Object \(F8h\) \(page 207\)](#page-218-0)
- [Ethernet Host Object \(F9h\) \(page 216\)](#page-227-0)

# <span id="page-198-0"></span>**14.2. MQTT Host Object (E2h)**

### **14.2.1. Category**

Extended

## **14.2.2. Object Description**

This object implements MQTT functionality for the host application.

See also ...

• [MQTT \(page 96\)](#page-107-0)

### **14.2.3. Supported Commands**

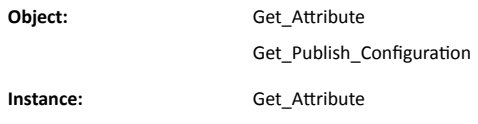

## **14.2.4. Object Attributes (Instance #0)**

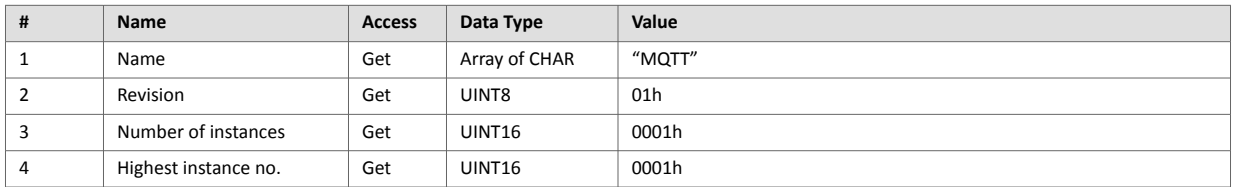

## **14.2.5. Instance Attributes (Instance #1)**

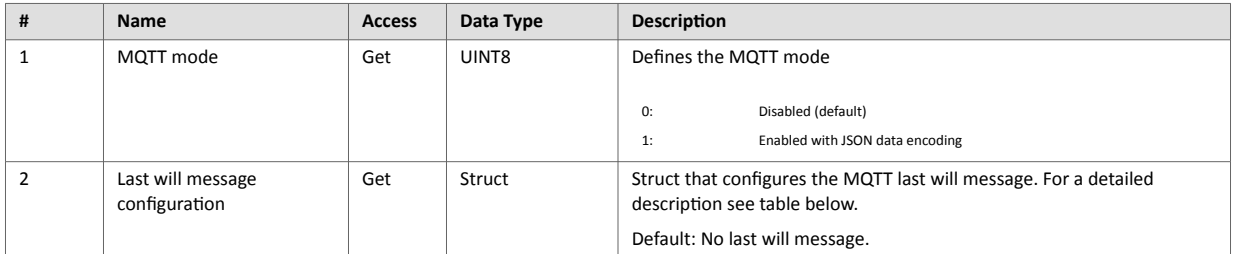

### **Attribute #2, Last Will Message Configuration**

If a struct member of attribute #2 contains invalid data, e.g. out of range values or invalid string lengths, the last will message configuration is discarded.

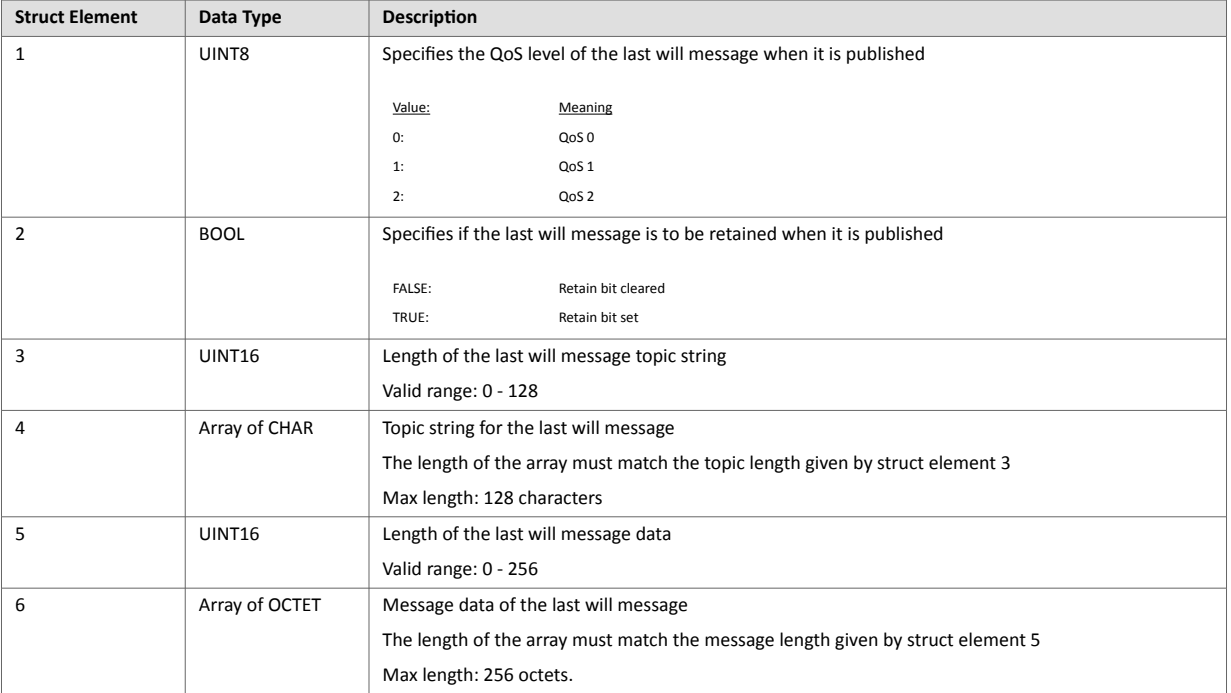

### **Command Details: Get\_Publish\_Configuration**

### **Category**

Extended

#### **Details**

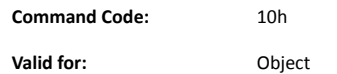

#### **Description**

This command is issued at least once for every dataset, following the Get\_Data\_Notification response, if the following conditions are fulfilled:

- The MQTT bit is set in the network channels field of the dataset in the Get\_Data\_Notification response
- The dataset is supported by MQTT
- MQTT is enabled in instance #1, attribute #1
- The Anybus CompactCom is connected to an MQTT broker on the network

For details on how MQTT is used, see [MQTT \(page 96\)](#page-107-0).

• Command Details

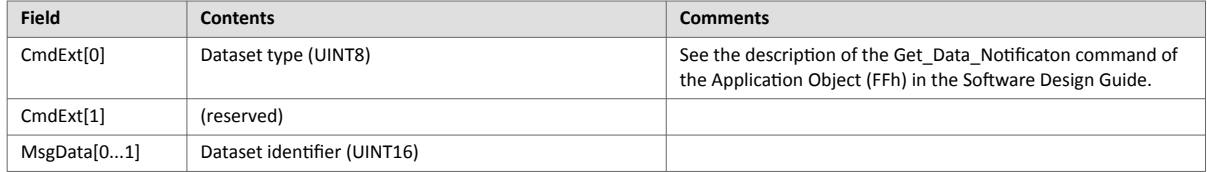

### • Response Details

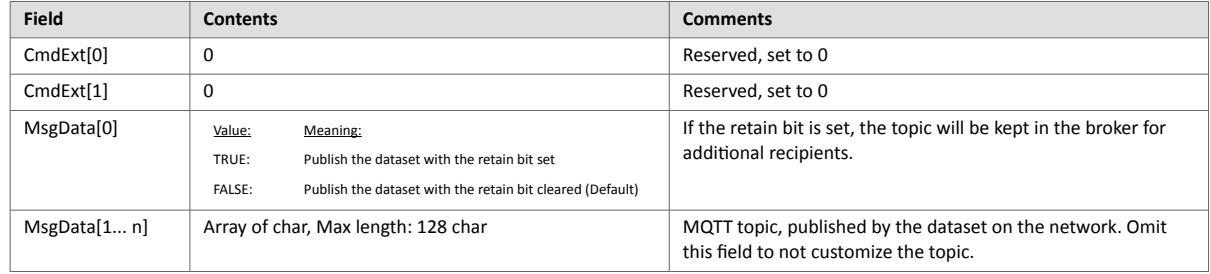

# <span id="page-201-0"></span>**14.3. OPC UA Object (E3h)**

### **14.3.1. Category**

Extended

## **14.3.2. Object Description**

This object implements OPC UA functionality for the host application.

See also ...

• [OPC UA \(page 73\)](#page-84-0)

### **14.3.3. Supported Commands**

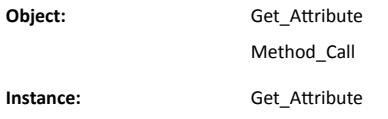

# **14.3.4. Object Attributes (Instance #0)**

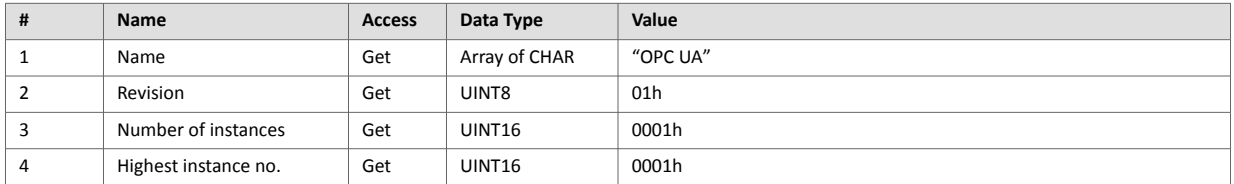

# **14.3.5. Instance Attributes (Instance #1)**

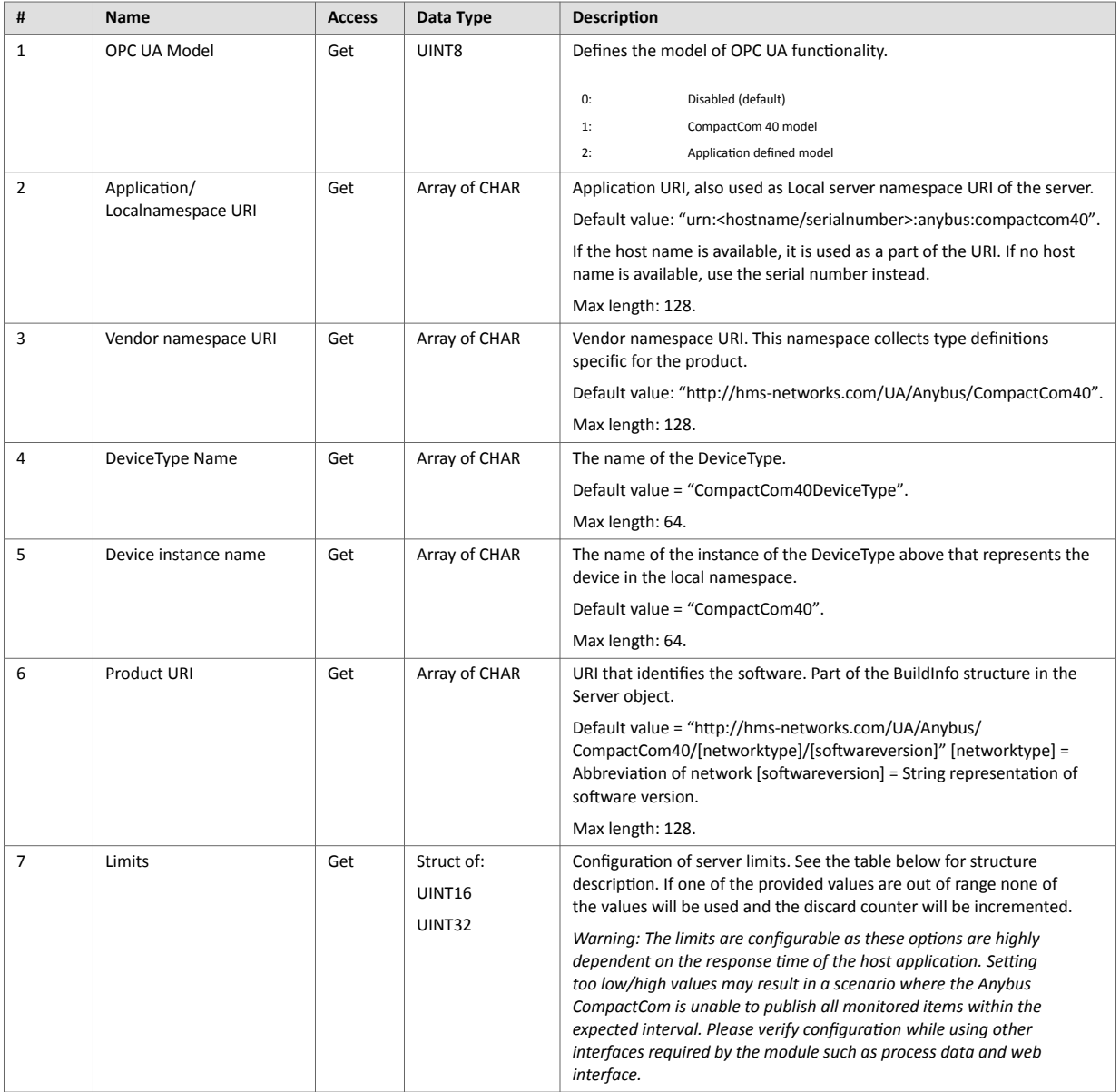

Table 3. Server limits structure description

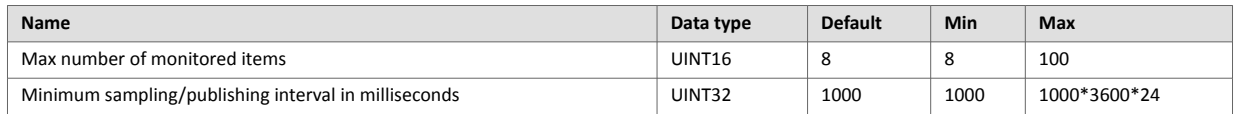

## **14.3.6. Command Details: Method\_Call**

### **Category**

Extended

#### **Details**

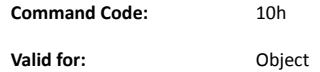

### **Description**

This command is used to forward the Call service of the OPC UA Method service set to the host application. This command is only relevant if an application defined information model is used.

An OPC UA Method performs an operation defined by the application designer when being called. To provide input to the operation and to return a result of the operation a method can define input and output arguments in property nodes.

The input and output arguments of a method call are lists of Variants (union of all OPC UA built in types), see the OPC UA Specification for more information. All OPC UA data types are derived from an OPC UA built in type. It is therefore possible to always trace the built in type of an OPC UA type. The arguments will be translated to Anybus types using the translation table of OPC UA built in types specified in [Translation of Data Types \(page 80\)](#page-91-0).

### **Request format**

The Method\_Call request provides the NodeId of the method being called, the NodeId of the object the method is being called on, and a list of input arguments.

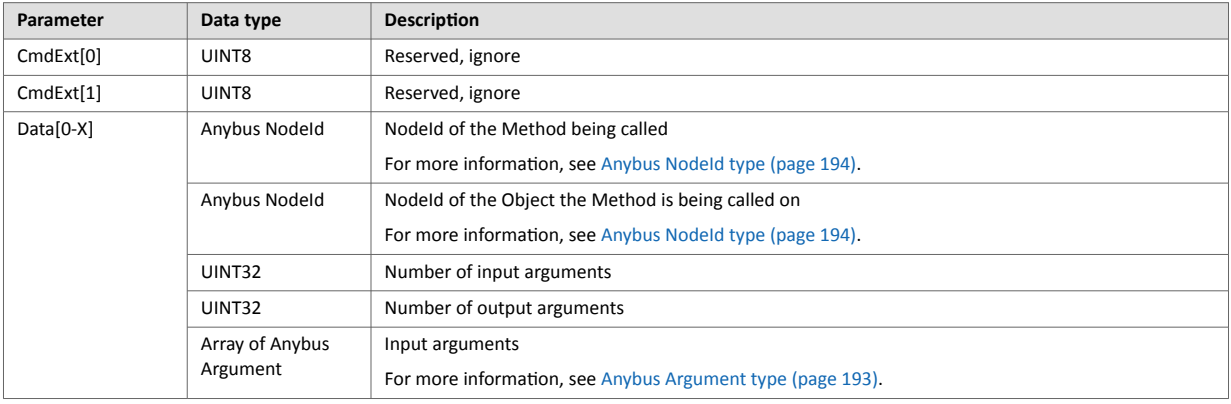

#### **Response format**

If the operation performed by the method was successful the response holds a list of output arguments to be returned. If the operation was non-successful the response will contain either an Anybus error code or an object specific code. The Anybus error code is translated to an OPC UA Status Code according to the table below. If Anybus error code is set to 0xFF (Object specific error code) the host application sends the OPC UA status code transparent through the Object specific error code parameter.

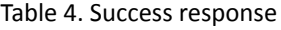

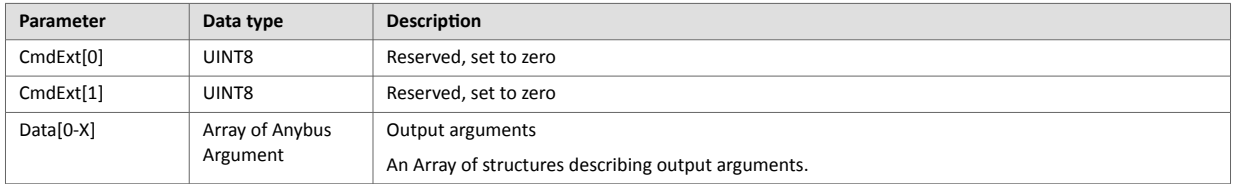

### <span id="page-204-0"></span>Table 5. Error response

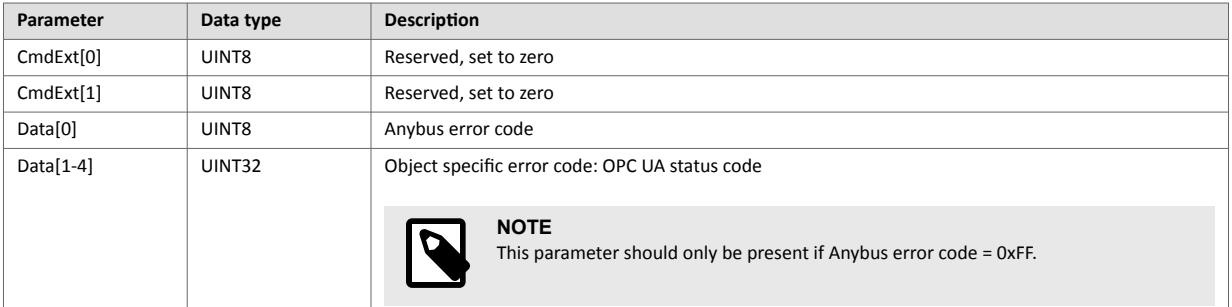

### **Anybus Argument type**

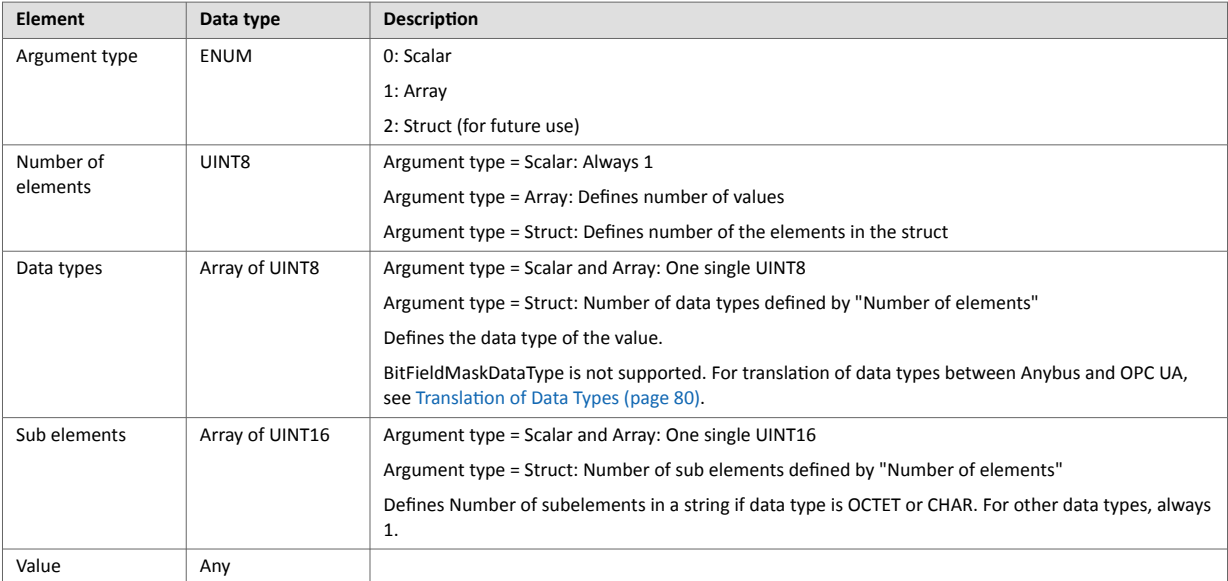

### <span id="page-205-0"></span>**Anybus NodeId type**

This is an Anybus representation of the OPC UA NodeId type. For more information, see the OPC UA Specification from the OPC Foundation.

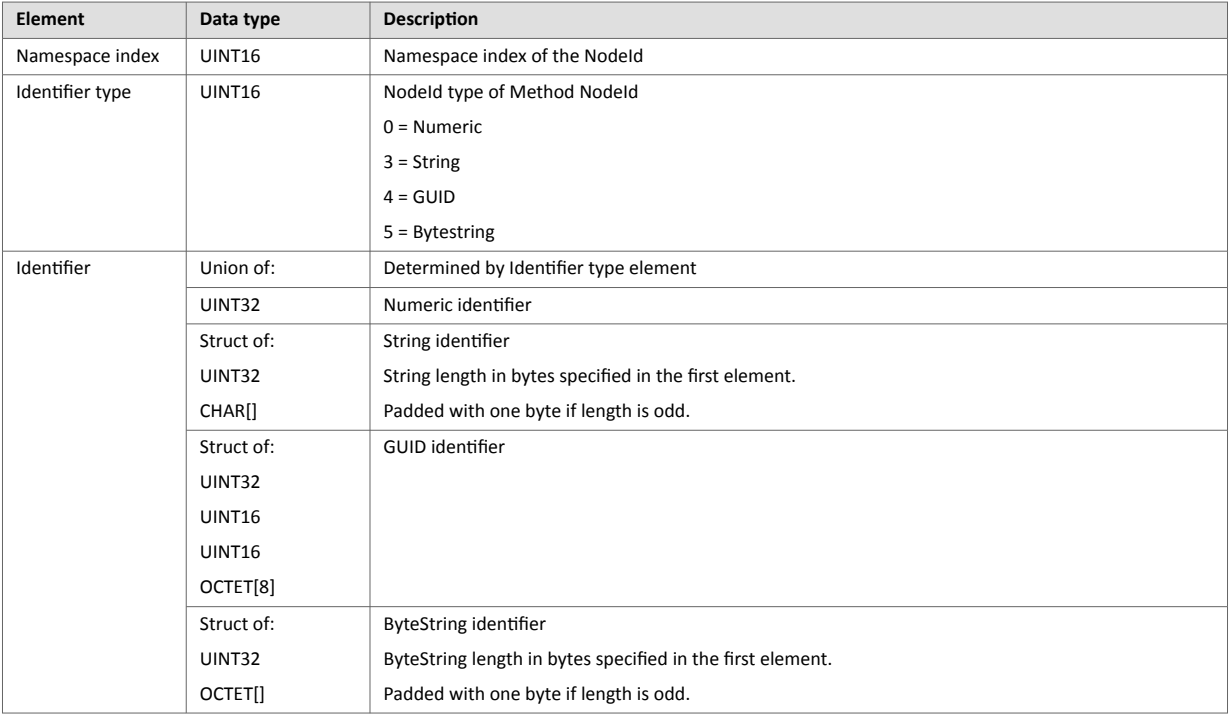

### **Anybus error code to OPC UA status code translation**

See [Translation of Data Types \(page 80\)](#page-91-0) for common translation of Anybus error codes. In the table below follows the error codes which depends on function specific translation.

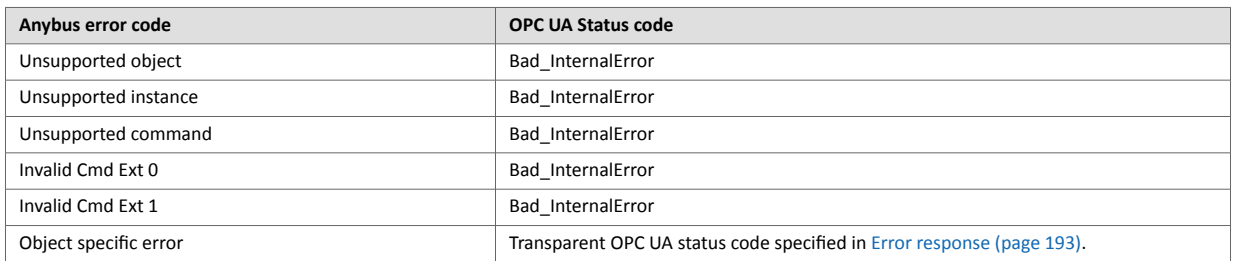

In case the output arguments in the response does not have the right format according to the information model Bad\_InternalError will be returned and the error counter Discarded Responses in the Anybus object will be increased.

# <span id="page-206-0"></span>**14.4. Energy Reporting Object (E7h)**

### **14.4.1. Category**

Extended

## **14.4.2. Object Description**

Using this object, the host application has a standardized way of reporting its energy consumed or produced. The reporting capabilities of this object are limited. On networks providing more elaborate reporting functionality, the reporting functionality will have to be implemented in a transparent manner by the application.

### **14.4.3. Supported Commands**

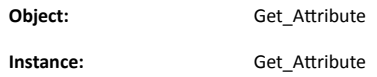

## **14.4.4. Object Attributes (Instance #0)**

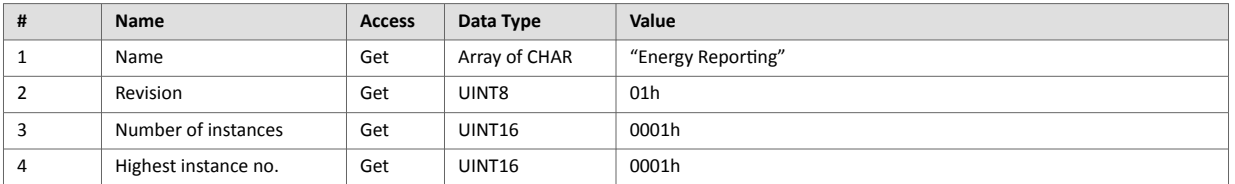

## **14.4.5. Instance Attributes (Instance #1)**

Extended

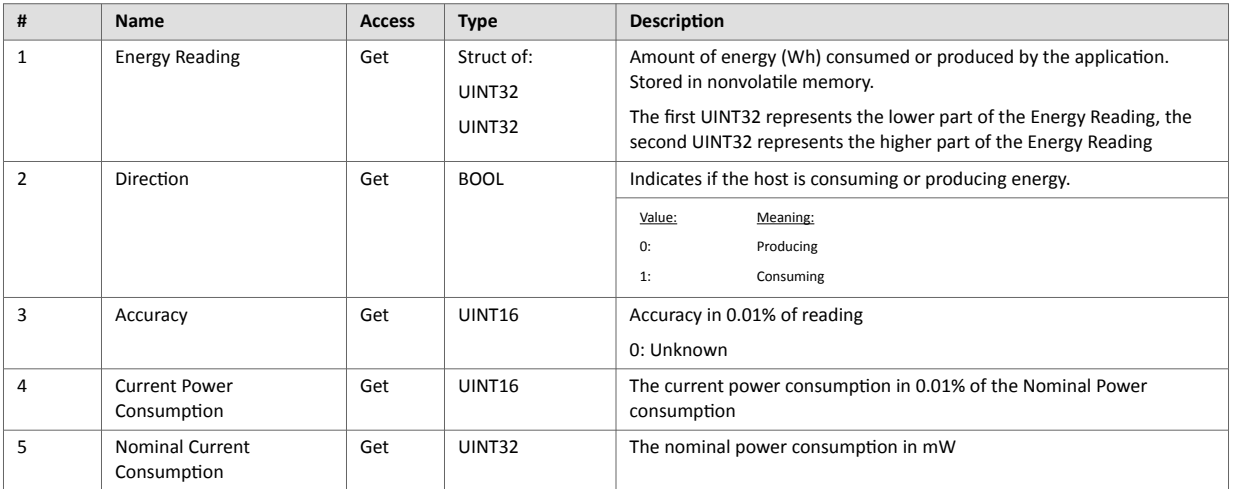

# <span id="page-207-0"></span>**14.5. Functional Safety Object (E8h)**

### **14.5.1. Category**

Extended

## **14.5.2. Object Description**

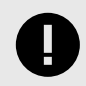

## **IMPORTANT**

Do not implement this object if a safety module is not used.

This object specifies the safety settings of the application. It is mandatory if Functional Safety is to be supported and a Safety Module is connected to the Anybus CompactCom module.

## **14.5.3. Supported Commands**

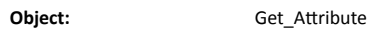

Instance: Get Attribute

# **14.5.4. Object Attributes (Instance #0)**

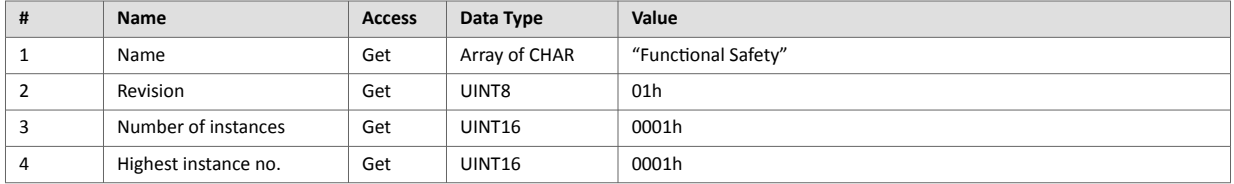

## <span id="page-208-0"></span>**14.5.5. Instance Attributes (Instance #1)**

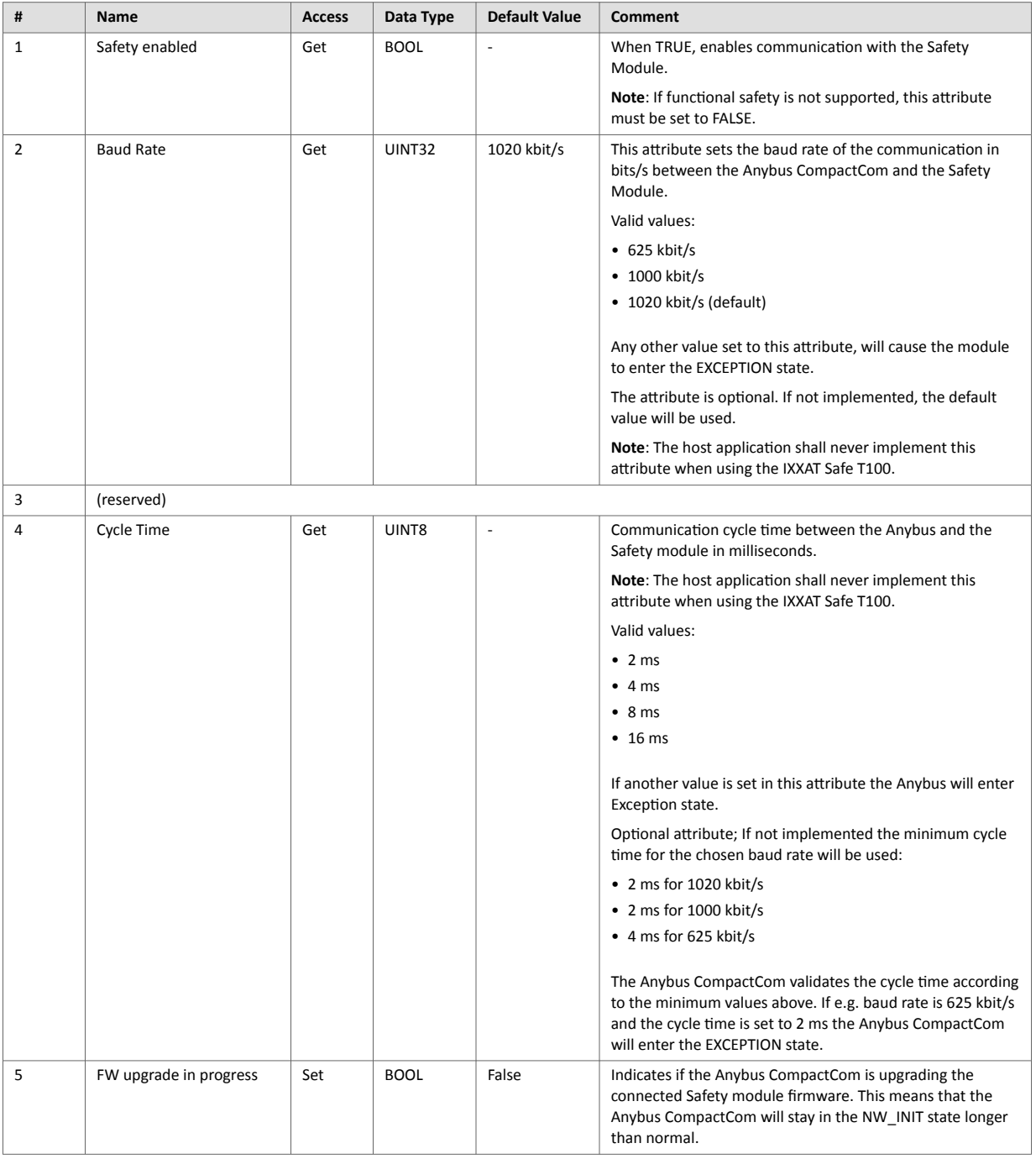

# **14.6. Application File System Interface Object (EAh)**

## **14.6.1. Category**

Extended

## **14.6.2. Object Description**

This object provides an interface to the built-in file system. Each instance represents a handle to a file stream and contains services for file system operations. This allows the user to download software through the file transfer protocol server to the application. The application decides the available memory space.

This object is thoroughly described in Anybus CompactCom 40 Software Design Guide.

# <span id="page-209-0"></span>**14.7. CIP Identity Host Object (EDh)**

### **14.7.1. Category**

Extended

## **14.7.2. Object Description**

This object allows for applications to support additional CIP identity instances. It is used to provide additional product identity information, e.g. concerning the software installed.

The first instance in the CIP identity object will not change its behavior. When implementing instances in the CIP identity host object, they will be mapped to the CIP identity object starting at instance 2. Instance no. 1 in the CIP identity host object will be mapped to instance no. 2 in the CIP identity object and so on.

See also ...

• [Identity Object \(01h\) \(page 106\)](#page-117-0) (CIP object)

## **14.7.3. Supported Commands**

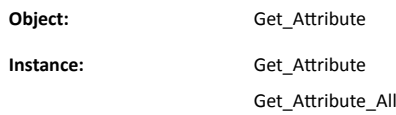

## **14.7.4. Object Attributes (Instance #0)**

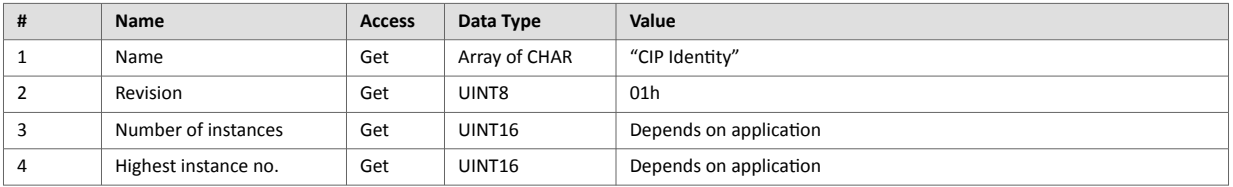

# **14.7.5. Instance Attributes (Instance #1)**

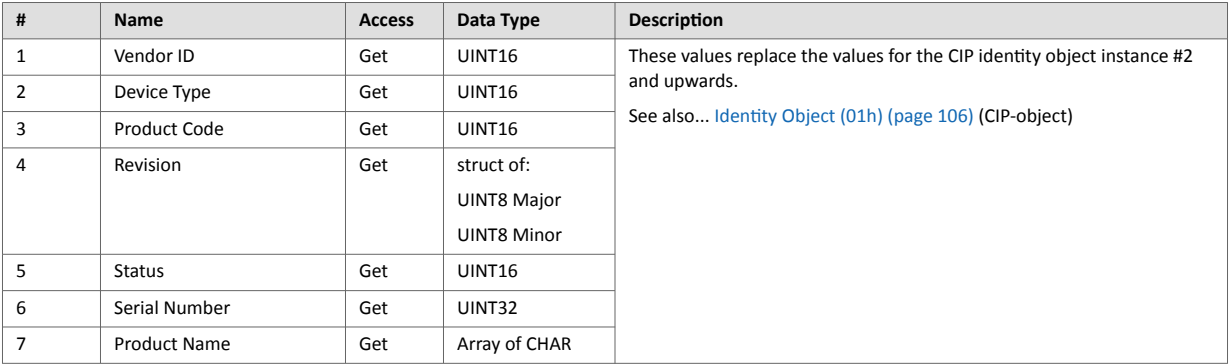

# **14.7.6. Command Details: Get\_Attribute\_All**

### **Category** Extended

# **Details**

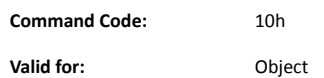

### **Description**

This service must be implemented by the application for all instances that exist in the CIP identity host object. If identity data is requested from the network the Anybus module will issue this command to the application. The application will then respond with a message containing a struct of all attributes in the requested instance.

• Command Details

(no data)

• Response Details

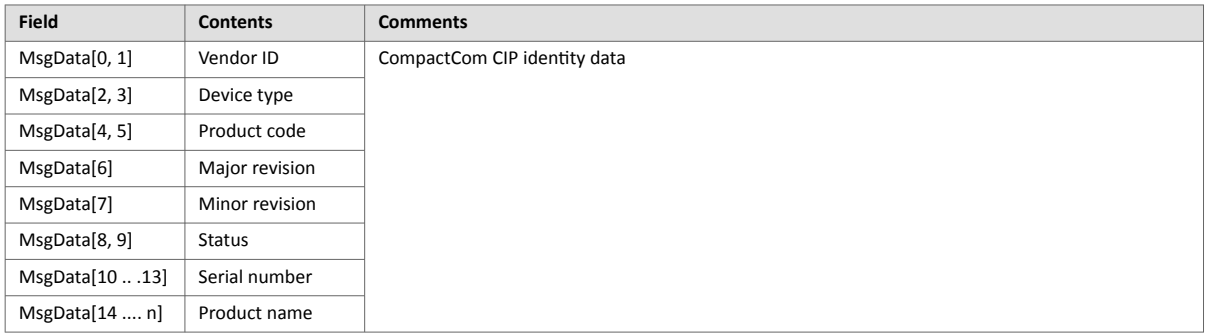

# <span id="page-211-0"></span>**14.8. Sync Object (EEh)**

### **14.8.1. Category**

Extended

## **14.8.2. Object Description**

The Anybus CompactCom 40 EtherNet/IP IIoT Secure does not support CIP Sync. This object is only used to store the cycle time for the last established IO connection that consumes data.

## **14.8.3. Supported Commands**

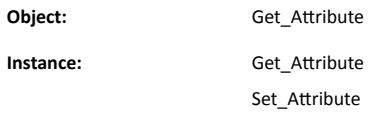

## **14.8.4. Object Attributes (Instance #0)**

(Consult the general Anybus CompactCom 40 Software Design Guide for further information.)

### **14.8.5. Instance Attributes (Instance #1)**

The attributes are represented on EtherNet/IP as follows:

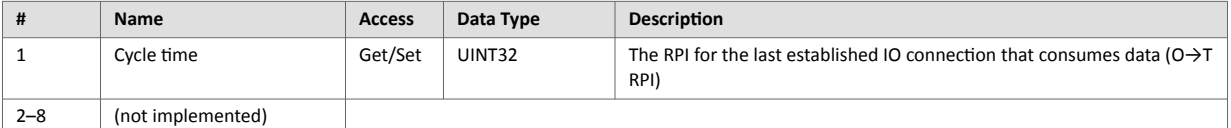

# <span id="page-212-0"></span>**14.9. Energy Control Object (F0h)**

## **14.9.1. Category**

Extended

## **14.9.2. Object Description**

This object implements energy control functionality, i.e. energy specific settings, in the host application. The implementation of this object is optional. All instance attributes shall be seen as required and must be implemented in the application. If the Anybus module detects that an attribute is missing during run time an appropriate network error is sent and the Discard Responses counter is increased in the Anybus Object instance attribute Error Counter.

Each enabled instance in the object corresponds to an Energy saving mode. The number of available modes is device specific, and must be defined by the application. The higher the instance number, the more energy is saved. The instance with the highest number always corresponds to the "Power off" mode, i.e. the state where the device is essentially shut down. Instance 1 of the object represents "Ready to operate", i.e. the mode where the device is fully functional and does not save energy at all. Consequently a meaningful implementation always contains at least two instances, one for energy saving and one for operating. If this object is implemented for PROFINET, at least three instances are needed: "Ready to operate", "Energy saving mode 1", and "Power off".

Highest number of instances is 8. Please note that these modes are always present – they are not dynamically created or deleted. It is not allowed to leave holes in the list of instances.

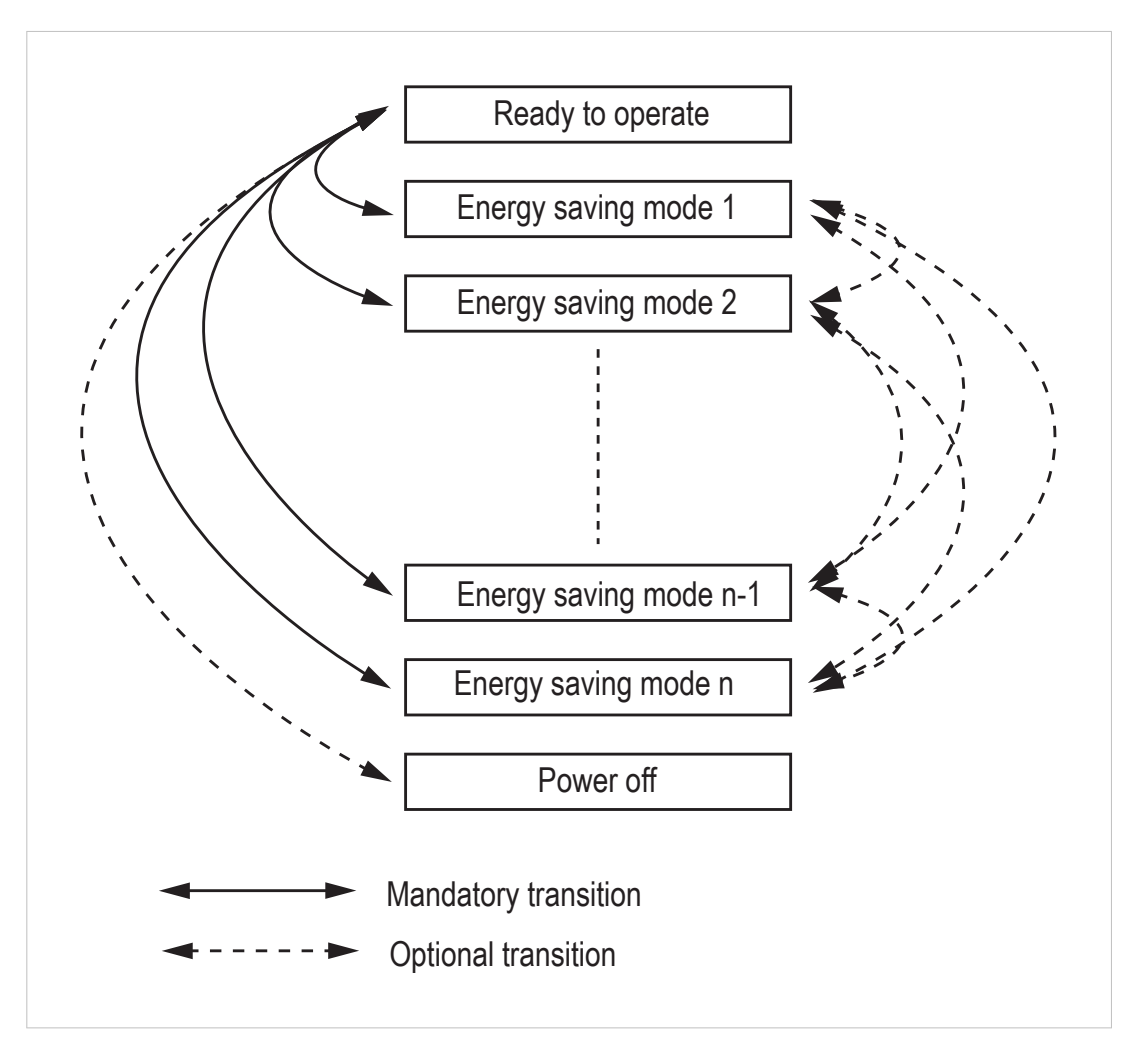

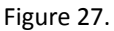

# **14.9.3. Supported Commands**

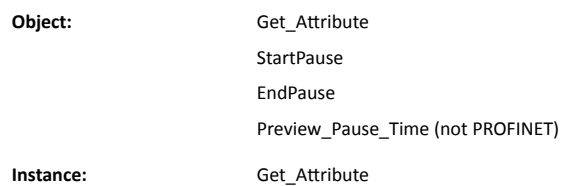

# **14.9.4. Object Attributes (Instance #0)**

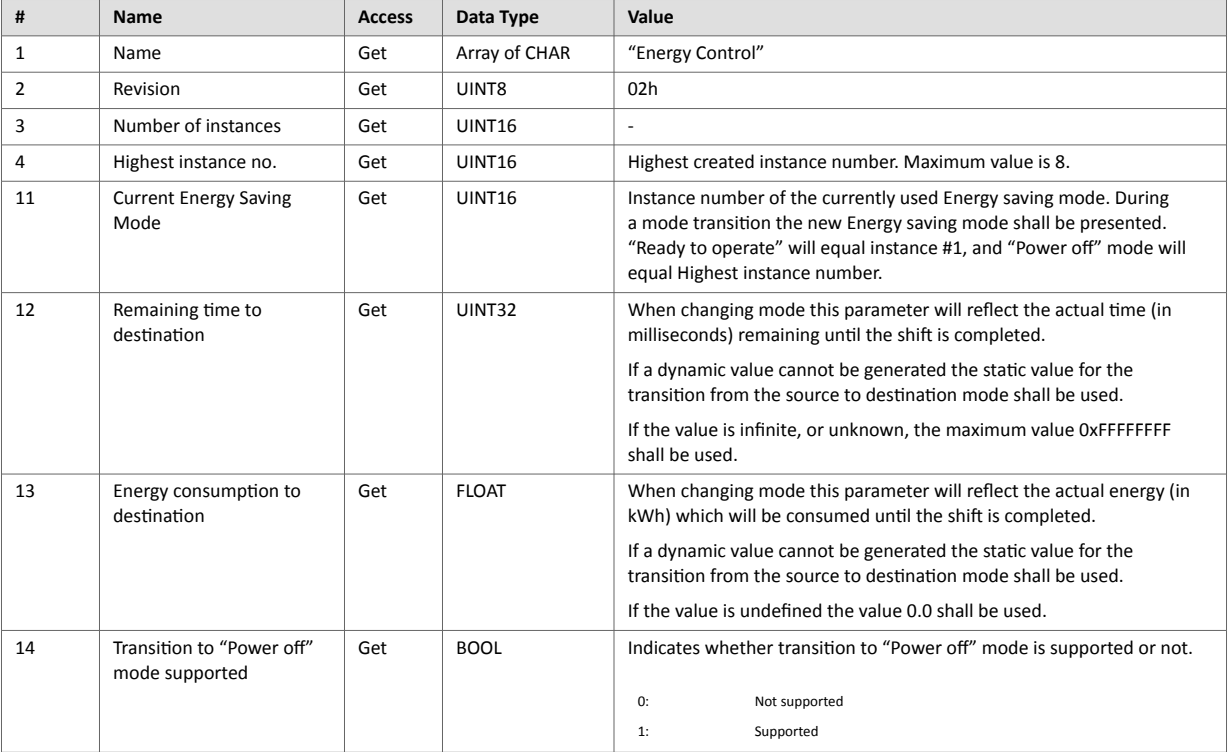

# **14.9.5. Instance Attributes (Instance #1 - #8)**

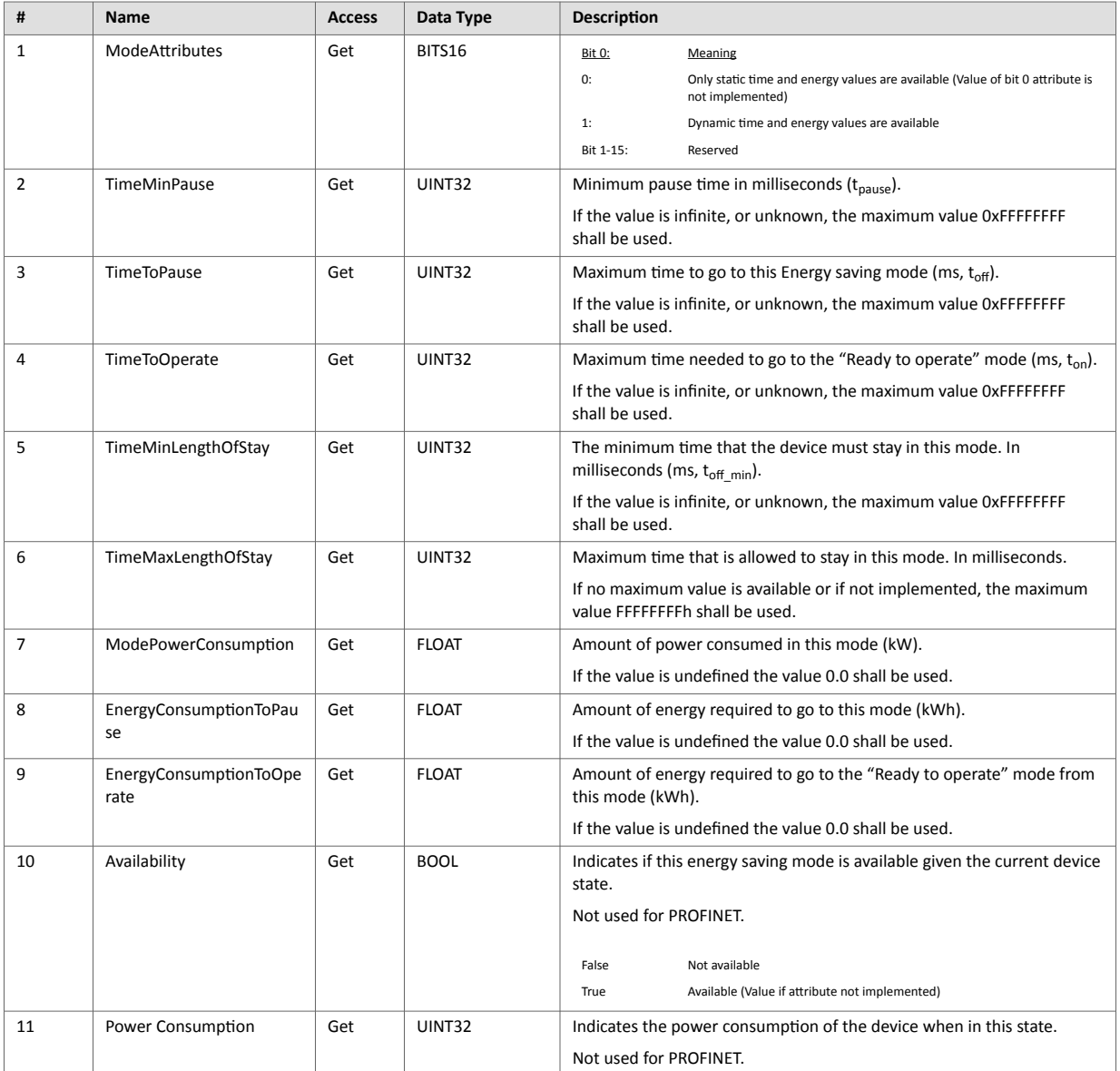

### **Command Details: Start\_Pause**

#### **Details**

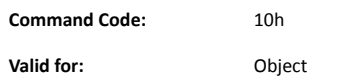

### **Description**

This command is sent to the host application when the system wants to initialize a pause of the system. The length of the pause is specified in milliseconds. The response of the message contains the destination mode (i.e. the instance number of the selected energy saving mode).

• Command Details

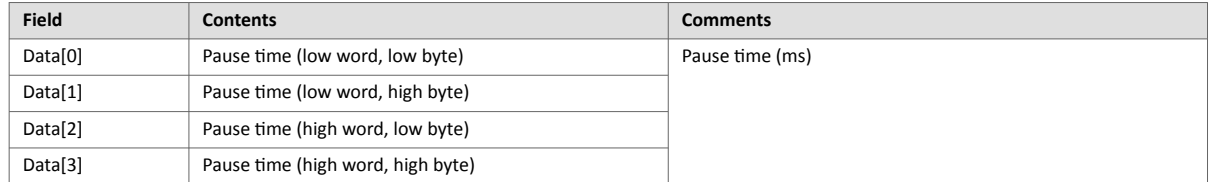

### • Response Details

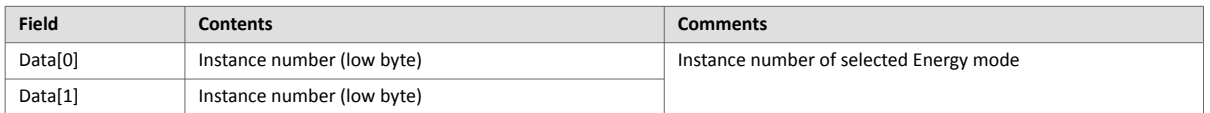

If the application is unable to select a state, given the requested pause time, it shall return one of the error codes in the table below.

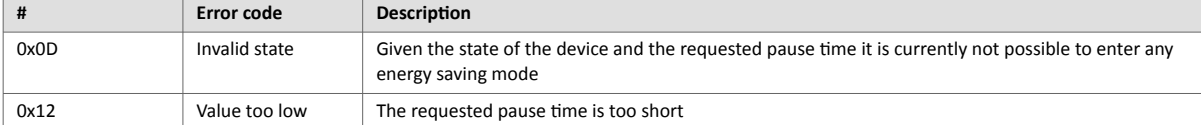
#### **Command Details: End\_Pause**

#### **Details**

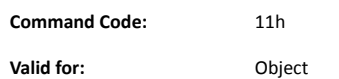

### **Description**

This command is sent to the host application when the system wants to return the system from a pause mode back to "Ready to operate" mode. In the response message the number of milliseconds to actualize the switch is returned.

• Command Details

(none)

• Response Details

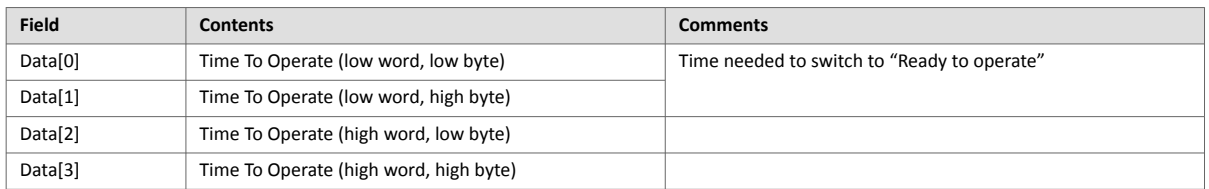

If the application is unable to end the pause it shall return the error code in the table below.

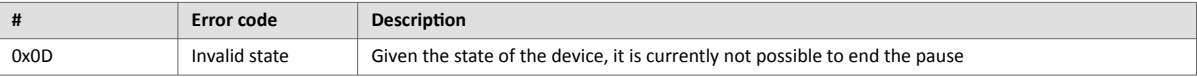

#### **Command Details: Preview\_Pause\_Time**

#### **Details**

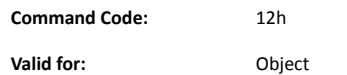

#### **Description**

Not used for PROFINET devices.

This command is sent to the host application when the system wants to preview the application's choice of Energy saving mode. The length of the pause is specified in milliseconds. The response shall contain the destination mode the application would have chosen if the StartPause service was sent (that is, the instance number of the selected energy saving mode). No transition to an Energy saving mode occurs.

• Command Details

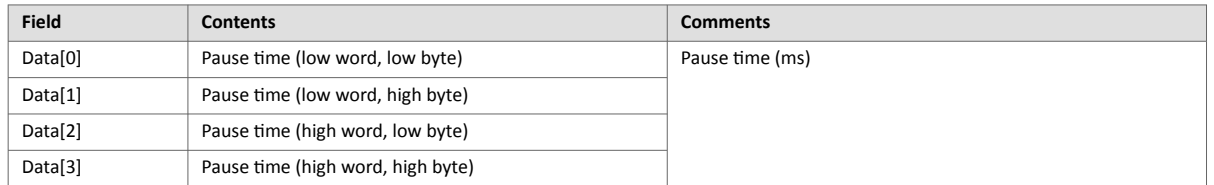

#### • Response Details

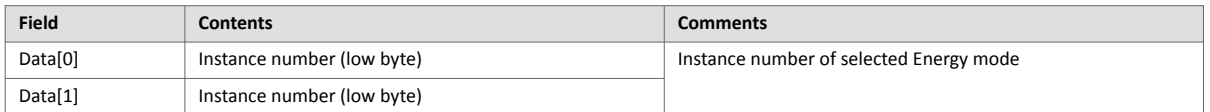

If the application is unable to select a state, given the requested pause time, it shall return one of the error codes in the table below.

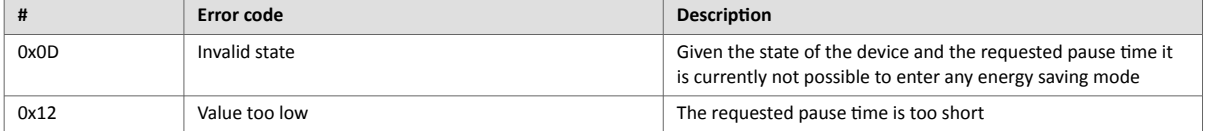

# **14.10. EtherNet/IP Host Object (F8h)**

# **14.10.1. Category**

Basic, Extended

# **14.10.2. Object Description**

This object implements EtherNet/IP specific features in the host application. Note that this object must not be confused with the Ethernet Host Object, see [Ethernet Host Object \(F9h\) \(page 216\).](#page-227-0)

The implementation of this object is optional; the host application can support none, some, or all of the attributes specified below. The module will attempt to retrieve the values of these attributes during startup; if an attribute is not implemented in the host application, simply respond with an error message (06h, "Invalid CmdExt[0]"). In such case, the module will use its default value.

If the module attempts to retrieve a value of an attribute not listed below, respond with an error message (06h, "Invalid CmdExt[0]").

Note that some of the commands used when accessing this object may require segmentation. For more information, see [Message Segmentation \(page 169\).](#page-180-0)

If the module is configured to use EIP QuickConnect functionality, the EDS file has to be changed. As the EDS file is changed, the identity of the module has to be changed and the module will require certification.

See also ...

- [Identity Object \(01h\) \(page 106\)](#page-117-0) (CIP object)
- [Assembly Object \(04h\) \(page 109\)](#page-120-0) (CIP object)
- [Port Object \(F4h\) \(page 126\)](#page-137-0) (CIP object)
- [CIP Port Configuration Object \(0Dh\) \(page 177\)](#page-188-0)
- Anybus CompactCom 40 Software Design Guide, "Error Codes"

# **14.10.3. Supported Commands**

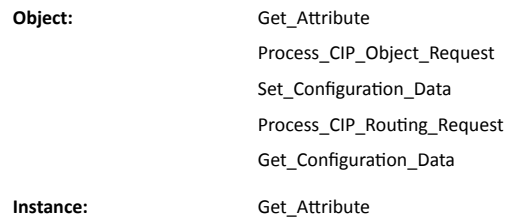

# **14.10.4. Object Attributes (Instance #0)**

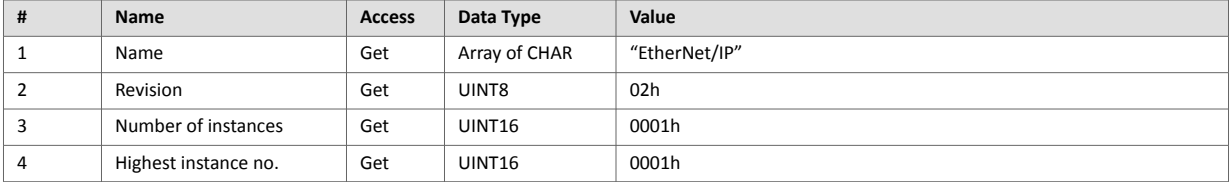

# **14.10.5. Instance Attributes (Instance #1)**

Basic

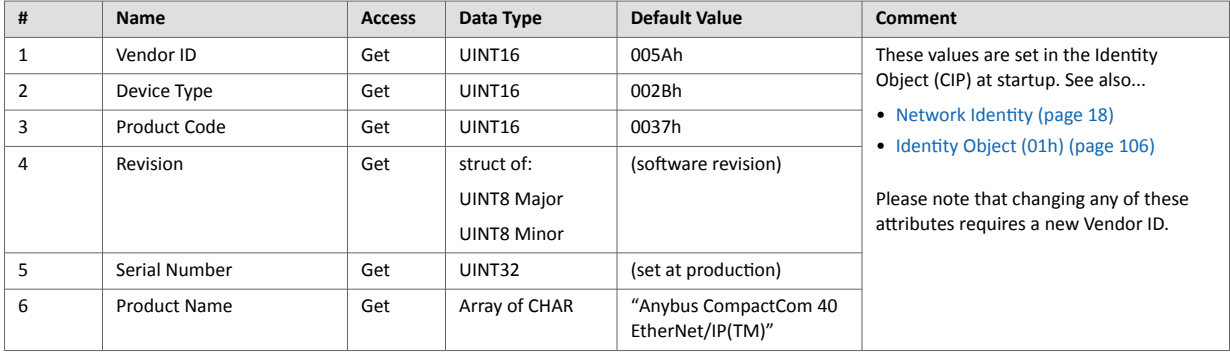

#### Extended

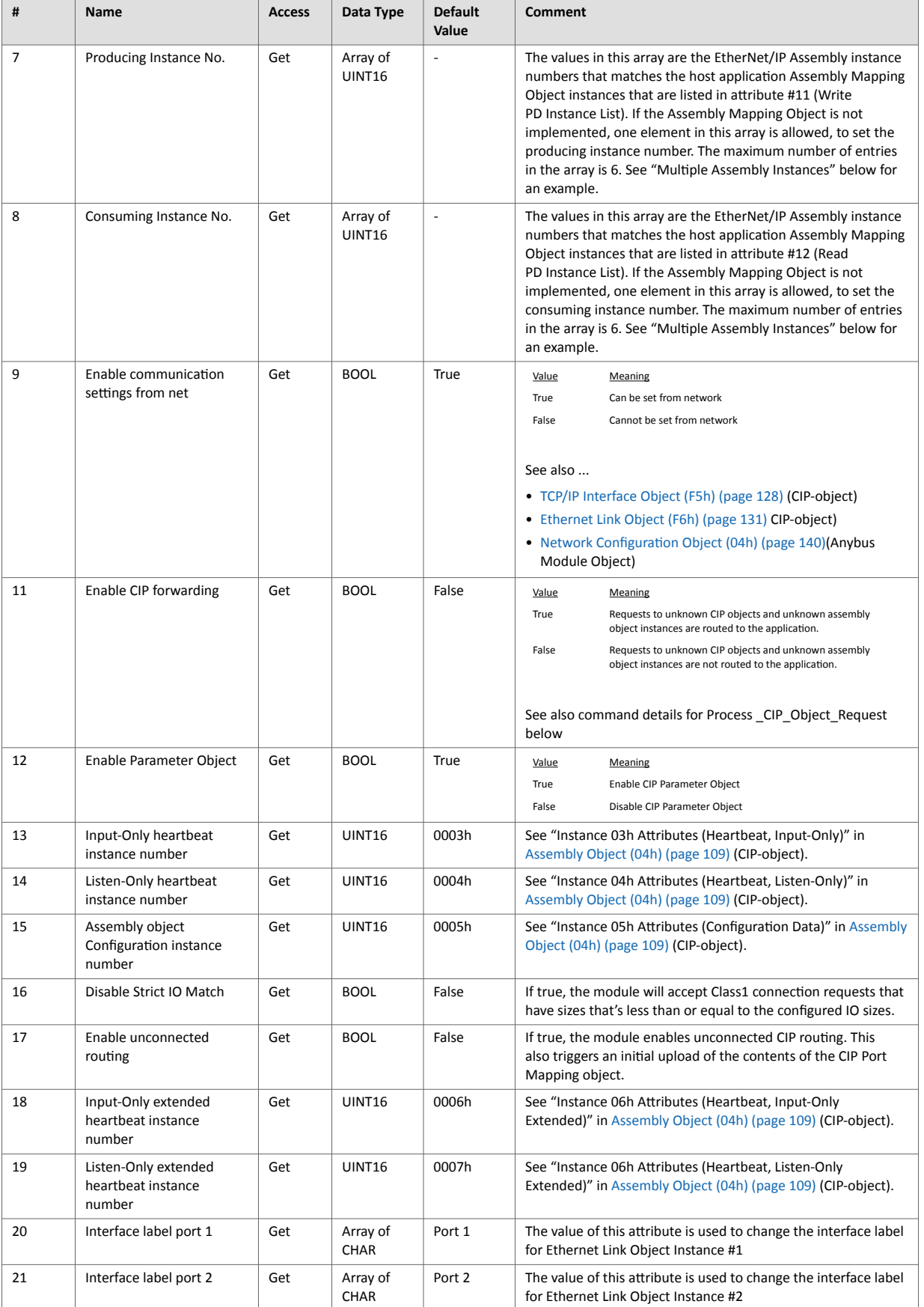

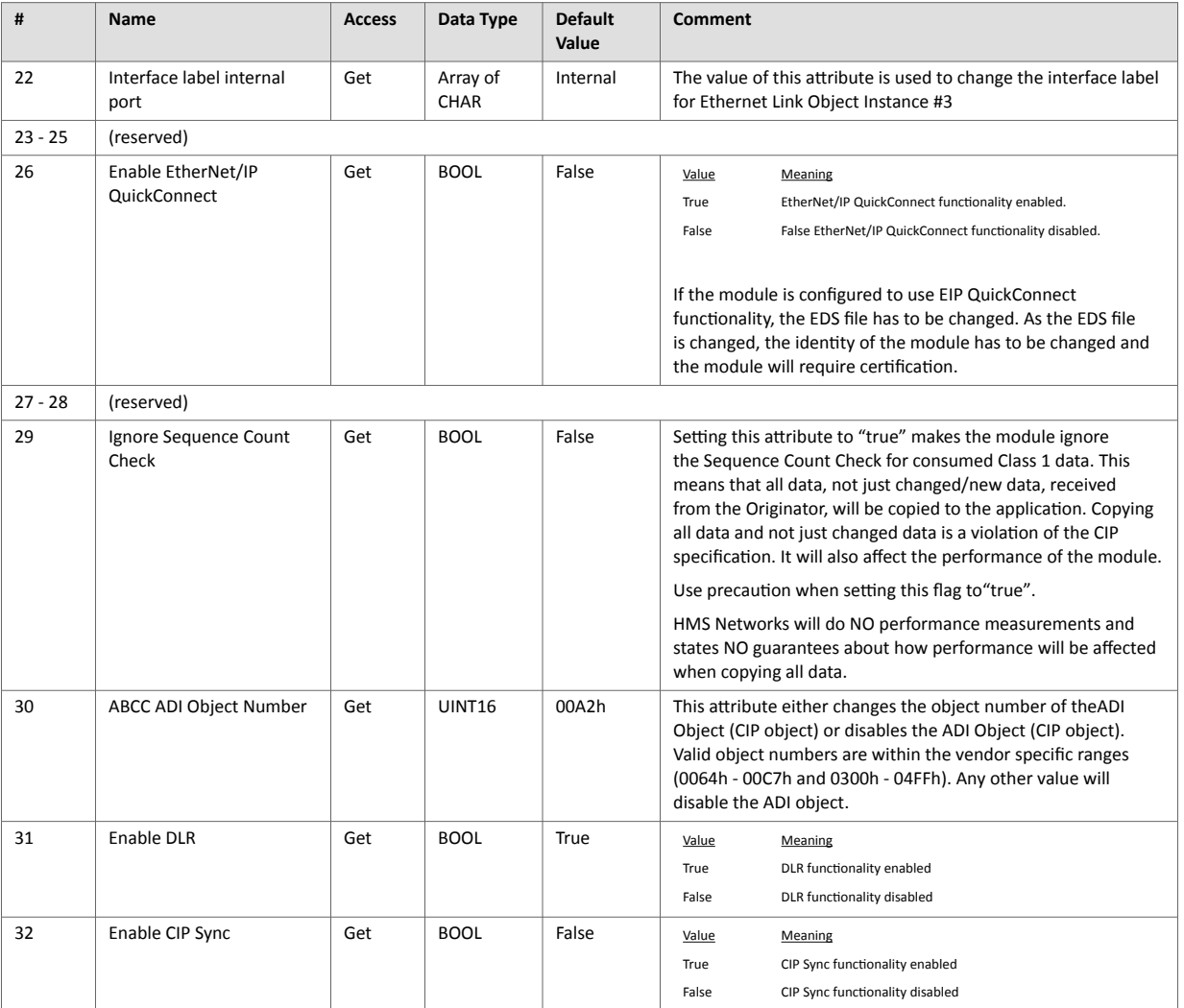

# **14.10.6. Multiple Assembly Instances**

The Assembly Mapping Object has two arrays on class level (Write PD Instance List and Read PD Instance List) listing instances defined by the application. The arrays of attributes 7 and 8 in the EtherNet/IP host object (Producing Instance Number and Consuming Instance number) are bound to the instance lists in the Assembly Mapping Object. The arrays list the corresponding CIP instance numbers representing each assembly instance defined by the application.

For more information, see

- [Using the Assembly Mapping Object \(EBh\) \(page 27\)](#page-38-0)
- Anybus CompactCom 40 Software Design Guide, "Assembly Mapping Object (EBh)"

# **14.10.7. Command Details: Process\_CIP\_Object\_Request**

### **Category**

Extended

#### **Details**

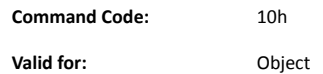

#### **Description**

By setting the 'Enable CIP Request Forwarding'-attribute (#11), all requests to unimplemented CIP-objects and unknown assembly object instances, will be forwarded to the host application through this command. The application then has to evaluate the request and return a proper response. The module supports one CIP-request; additional requests will be rejected by the module.

Note that since the telegram length on the host interface is limited, the request data size must not exceed 1524 bytes. If it does, the module will send a 'resource unavailable' response to the originator of the request and the message will not be forwarded to the host application.

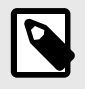

### **NOTE**

1524 bytes are available for class 3 connections using Large Forward Open. If UCMM is used, the total size (Message Router request/response) is limited to 504 bytes.

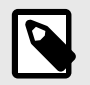

### **NOTE**

If the legacy message channel is used, message data is limited to 255 bytes.

This command is similar - but not identical - to the 'Process\_CIP\_Request'-command in the Anybus CompactCom 40 DeviceNet.

#### • Command Details

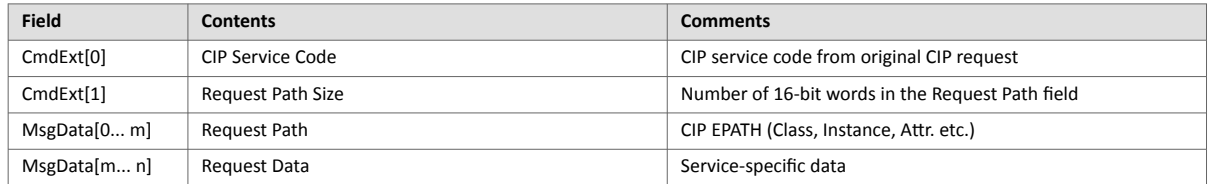

#### • Response Details

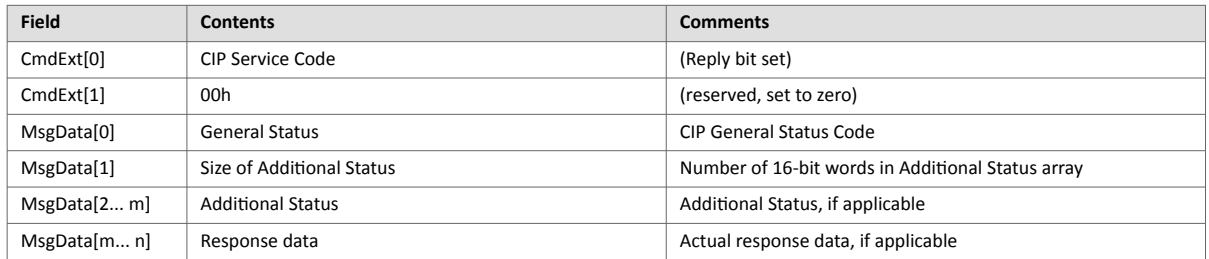

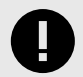

### **IMPORTANT**

When using this functionality, make sure to implement the common CIP Class Attribute (attribute #1, Revision) for all objects in the host application firmware. Failure to observe this will prevent the module from successfully passing conformance tests.

# **14.10.8. Command Details: Set\_Configuration\_Data**

# **Category** Extended **Details**

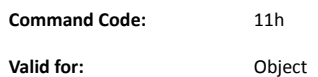

### **Description**

If the data segment in the CIP "Forward\_Open" service contains Configuration Data, this will be forwarded to the host application through this command. If implemented, the host application should evaluate the request and return a proper response. Segmentation is used, see [Message Segmentation \(page 169\)](#page-180-0) for more information. The maximum total amount of configuration data that will be accepted by the module is 458 bytes.

This command must be implemented in order to support Configuration Data. If not implemented, "Forward\_Open" requests will be rejected.

#### • Command Details

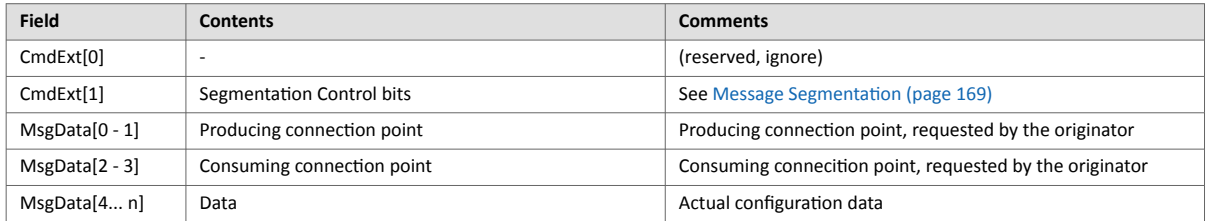

When the Set\_Configuration\_Data command is sent to the application as a result of a CIP Forward\_open service containing Configuration Data, the producing connection point will be indicated by MsgData[0-1], and the consuming connection point by MsgData[2-3]. However, the Set\_Configuration command may also come as a result of a CIP Set\_Attribute\_Single service to the CIP Assembly Object or a non matching NULL Forward Open service request. For both cases, MsgData[0-1] and MsgData[2-3] will contain 0 (zero).

• Response Details (Success)

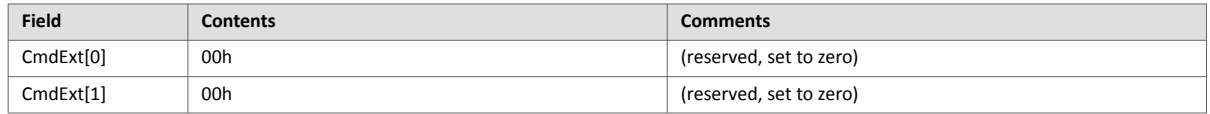

### • Response Details (Error)

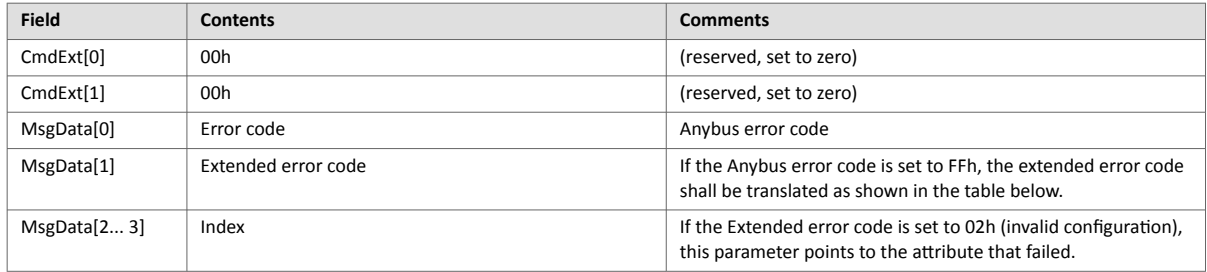

#### **Extended Error Code**

If the Error code equals FFh (Object specific error), the extended code will be translated as below:

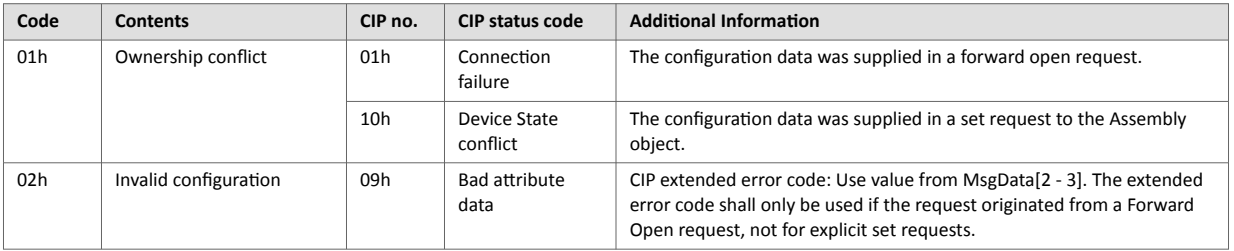

- [Connection Manager \(06h\) \(page 112\)](#page-123-0) (CIP object)
- Message segmentation

# **14.10.9. Command Details: Process\_CIP\_Routing\_Request**

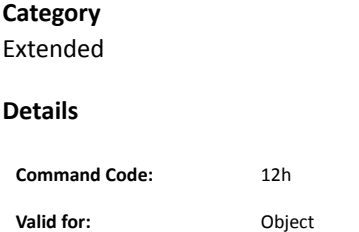

### **Description**

The module will strip the first path within the "Unconnected\_Send" service and evaluate whether or not it's possible to continue with the routing (e.g. check that the requested port exists within the port object). If the stripped path was the last path the contents delivered to the application will be the CIP request sent to the destination node, otherwise it will be an "Unconnected\_Send" service with updated route path information.

The module supports one pending request. Additional requests will be rejected by the module.

Please note that since the telegram length on the host interface is limited, the data must not exceed 1524 bytes in length. If it does, the module will reject the originator of the request ("Resource unavailable"), and this command will not be issued towards the host application.

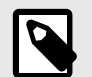

# **NOTE**

If the legacy message channel is used, message data is limited to 255 bytes.

#### • Command Details

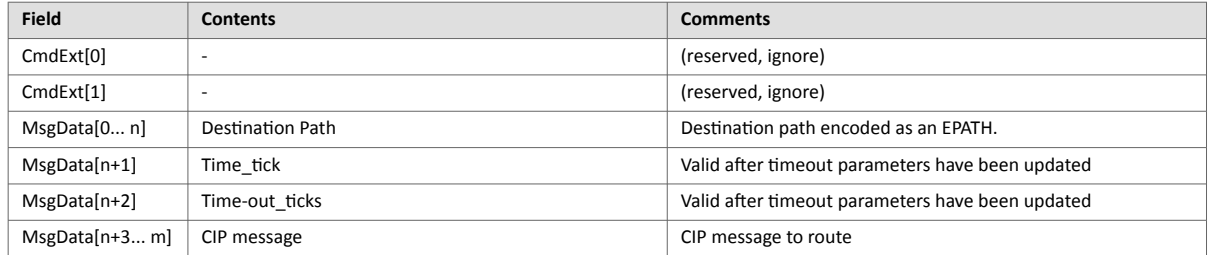

#### • Response Details

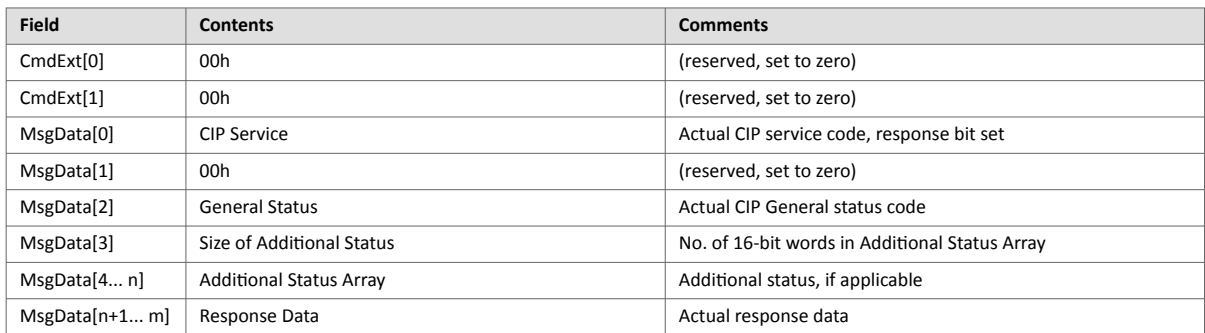

See also..

- [Port Object \(F4h\) \(page 126\)](#page-137-0) (CIP object)
- [CIP Port Configuration Object \(0Dh\) \(page 177\)](#page-188-0)

# **14.10.10. Command Details: Get\_Configuration\_Data**

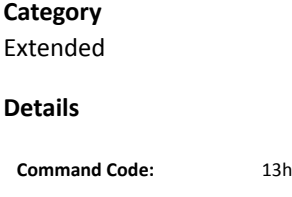

**Valid for:** Object

#### **Description**

If the configuration data is requested from the network, the Anybus will issue this command to the application. The application shall send the stored configuration data in the response message.

Segmentation is used since the telegram length on the host interface is limited. The maximum total amount of configuration data that will be accepted by the module is 458 bytes.

This command must be implemented in order to support Configuration Data. If not implemented, the request will be rejected by the Anybus module.

• Command Details

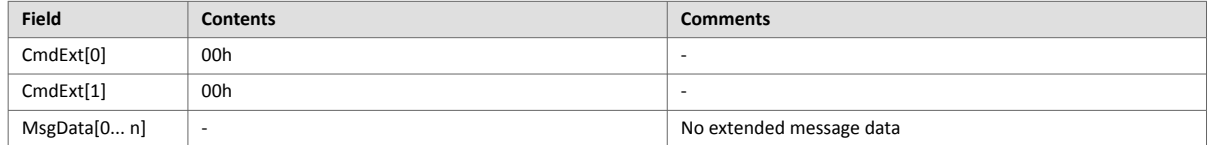

#### • Response Details (Success)

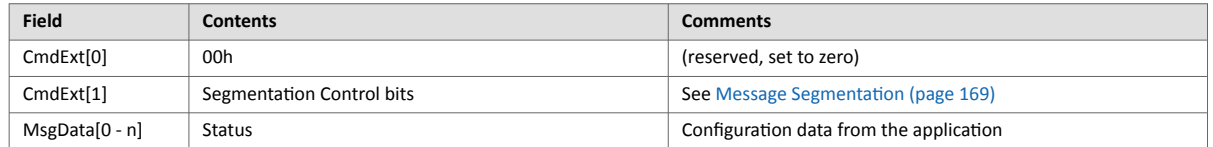

#### • Response Details (Error)

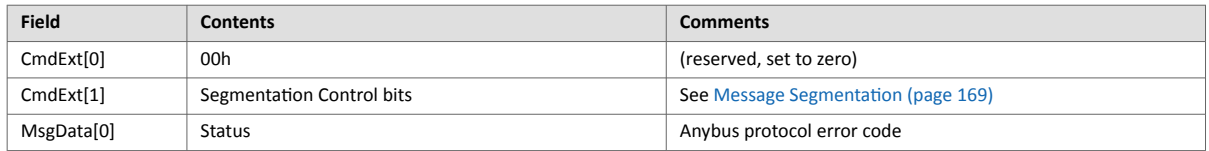

# <span id="page-227-0"></span>**14.11. Ethernet Host Object (F9h)**

# **14.11.1. Object Description**

This object implements Ethernet features in the host application.

# **14.11.2. Supported Commands**

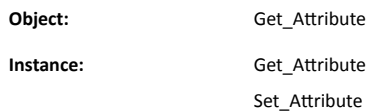

# **14.11.3. Object Attributes (Instance #0)**

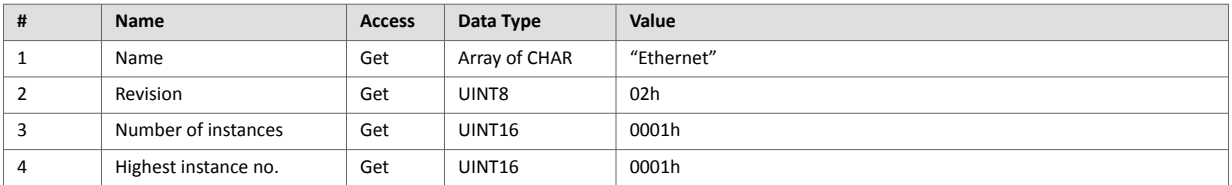

# **14.11.4. Instance Attributes (Instance #1)**

- If an attribute is not implemented, the default value will be used.
- The module is preprogrammed with a valid MAC address. To use that address, do not implement attribute #1.
- Do not implement attributes #9 and #10, only used for PROFINET devices, if the module shall use the preprogrammed MAC addresses.
- If new MAC addresses are assigned to a PROFINET device, these addresses (in attributes #1, #9, and #10) have to be consecutive, e.g. (xx:yy:zz:aa:bb:01), (xx:yy:zz:aa:bb:02), and (xx:yy:zz:aa:bb:03).

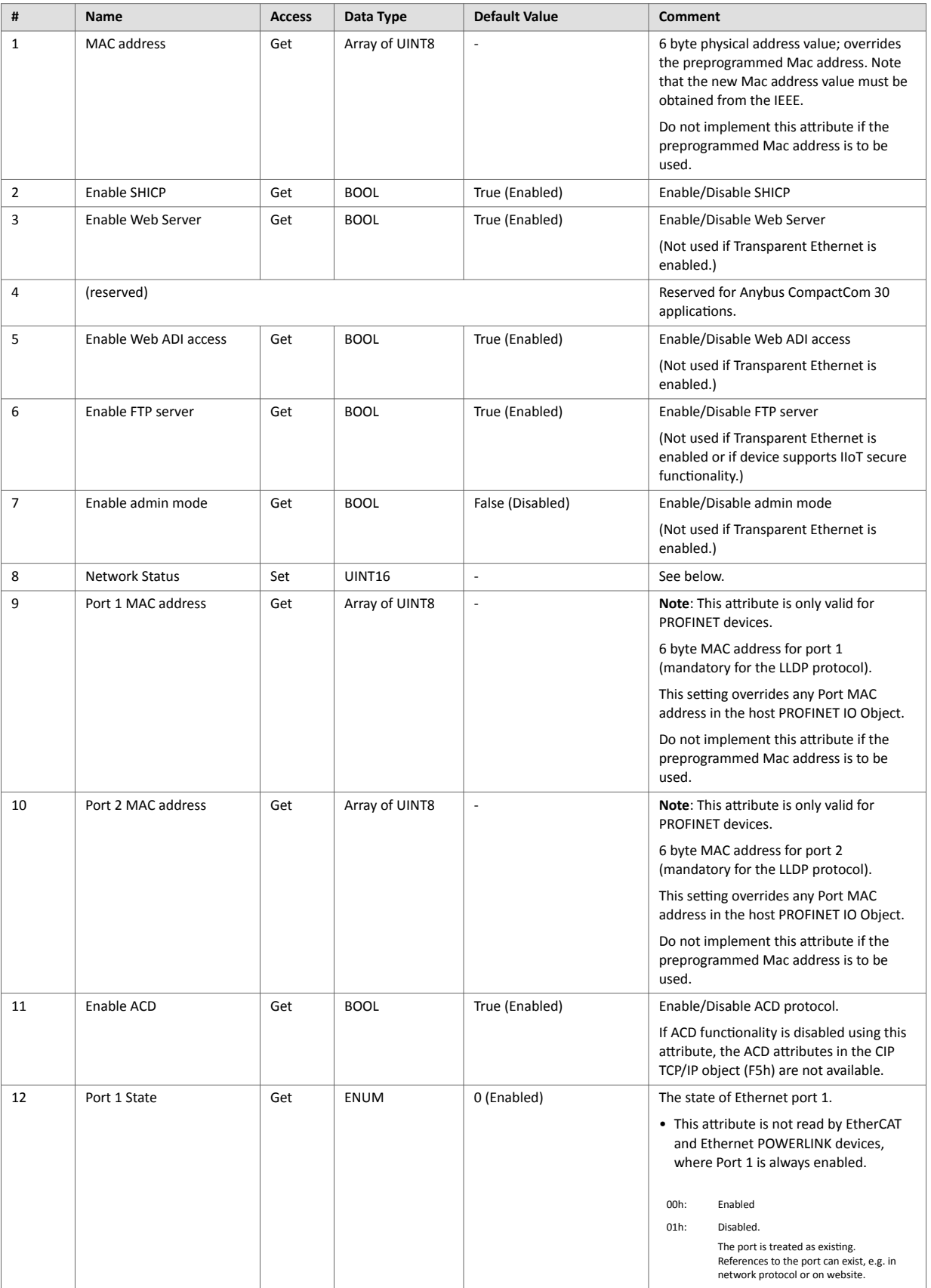

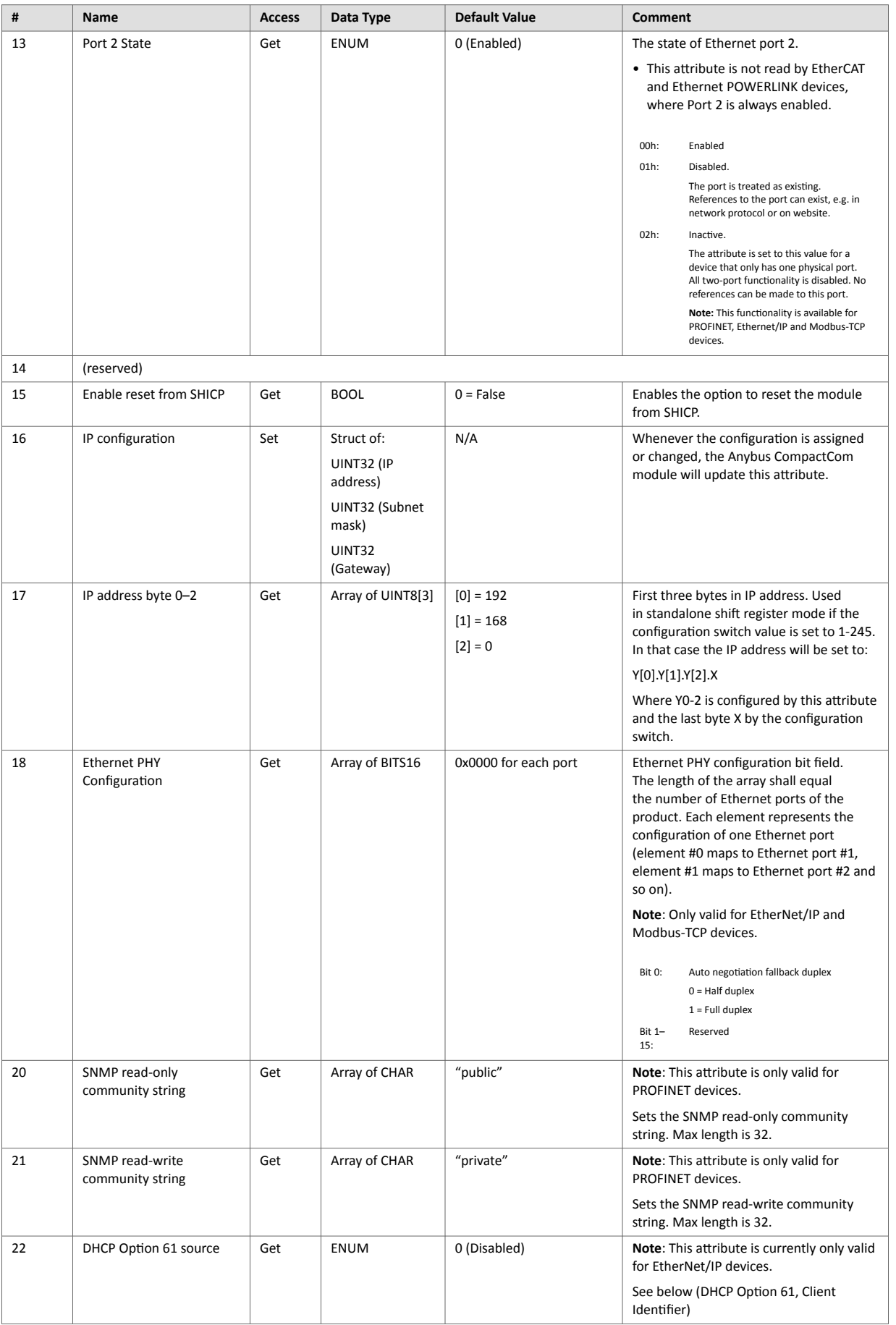

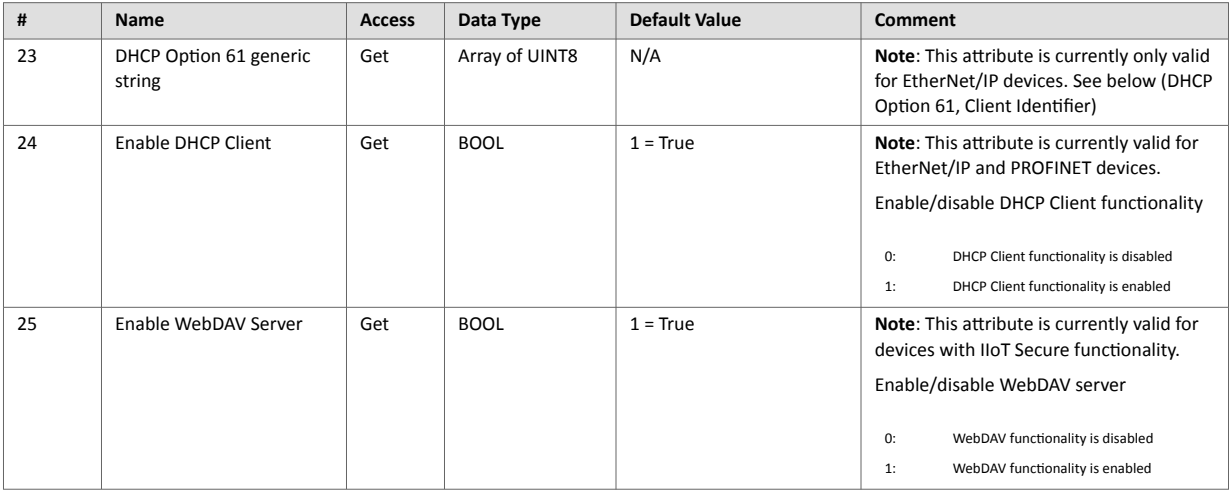

# **14.11.5. Network Status**

This attribute holds a bit field which indicates the overall network status as follows:

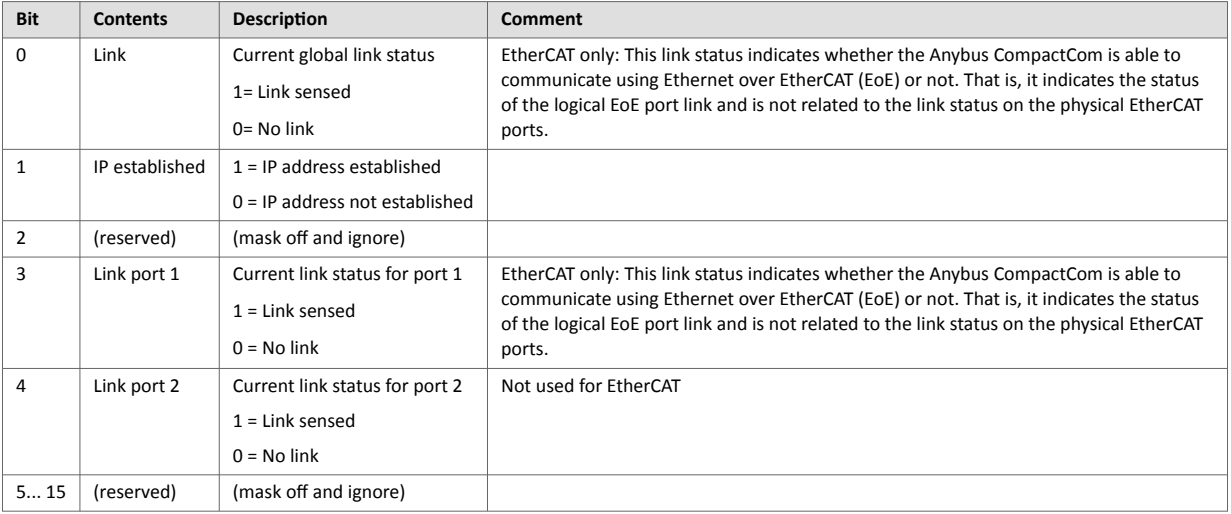

# **14.11.6. DHCP Option 61 (Client Identifier)**

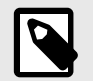

**NOTE**

Only valid for EtherNet/IP devices

The DHCP Option 61 (Client Identifier) allows the end-user to specify a unique identifier, which has to be unique within the DHCP domain.

Attribute #22 (DHCP Option 61 source) is used to configure the source of the Client Identifier. The table below shows the definition for the Client identifier for different sources and their description.

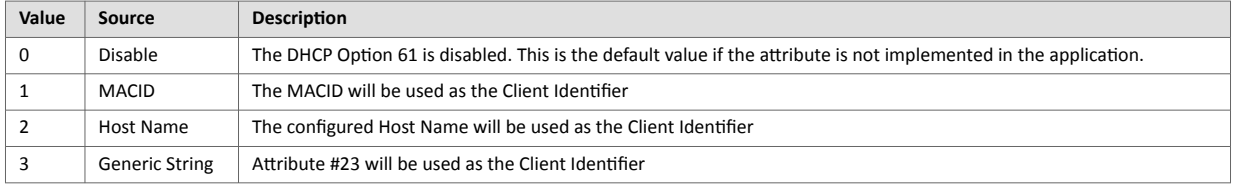

Attribute #23 (DHCP Option 61 generic string) is used to set the Client Identifer when Attribute #22 has been set to 3 (Generic String). Attribute #23 contains the Type field and Client Identifier and shall comply with the definitions in RFC 2132. The allowed max length that can be passed to the module via attribute #23 is 64 octets.

#### Example:

If Attribute #22 has been set to 3 (Generic String) and Attribute #23 contains 0x01, 0x00, 0x30, 0x11, 0x33, 0x44, 0x55, the Client Identifier will be represented as an Ethernet Media Type with MACID 00:30:11:33:44:55.

#### Example 2:

If Attribute #22 has been set to 2 (Host Name) Attribute #23 will be ignored and the Client Identifier will be the same as the configured Host Name.

# **Appendix A. Categorization of Functionality**

The objects, including attributes and services, of the Anybus CompactCom and the application are divided into two categories: basic and extended.

# **1. Basic**

This category includes objects, attributes and services that are mandatory to implement or to use. They will be enough for starting up the Anybus CompactCom and sending/receiving data with the chosen network protocol. The basic functions of the industrial network are used.

Additional objects etc, that will make it possible to certify the product also belong to this category.

# **2. Extended**

Use of the objects in this category extends the functionality of the application. Access is given to the more specific characteristics of the industrial network, not only the basic moving of data to and from the network. Extra value is given to the application.

Some of the functionality offered may be specialized and/or seldom used. As most of the available network functionality is enabled and accessible, access to the specification of the industrial network may be required.

# **Appendix B. Compatibility to Standard Anybus CompactCom 40**

The Anybus CompactCom 40 EtherNet/IP IIoT Secure is not compatible to standard Anybus CompactCom. The differences are summarized in the table below.

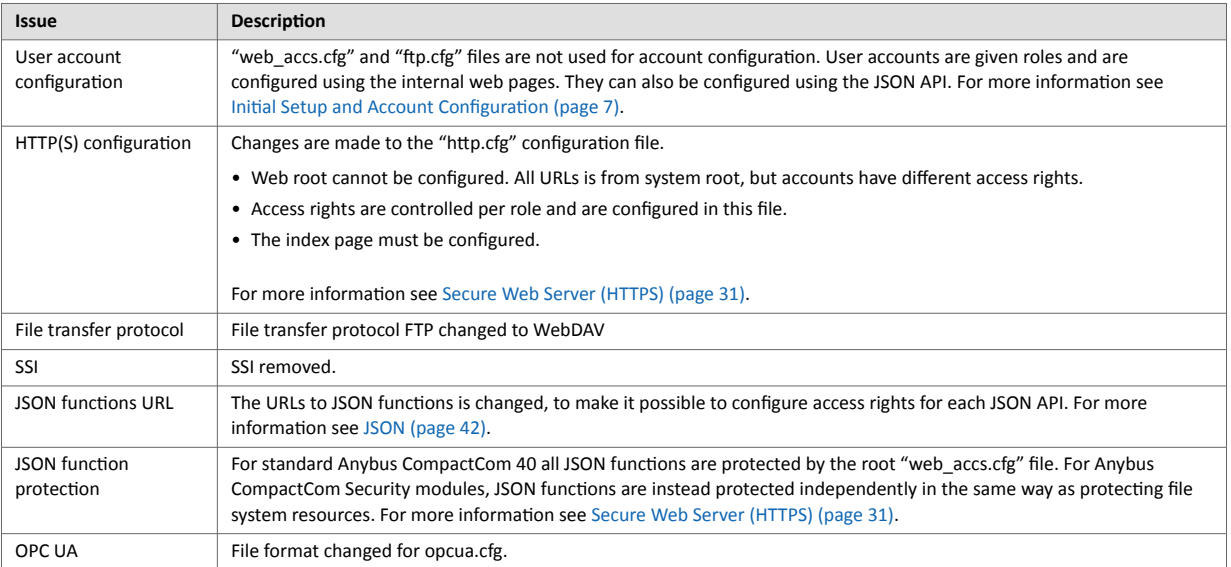

# **Appendix C. Implementation Details**

# **1. SUP-Bit Definition**

The supervised bit (SUP) indicates that the network participation is supervised by another network device. In the case of EtherNet/IP, this means that the SUP-bit is set when one or more CIP (Class 1 or Class 3) connections has been opened towards the module.

# **2. Anybus State Machine**

The table below describes how the Anybus Statemachine relates to the EtherNet/IP network

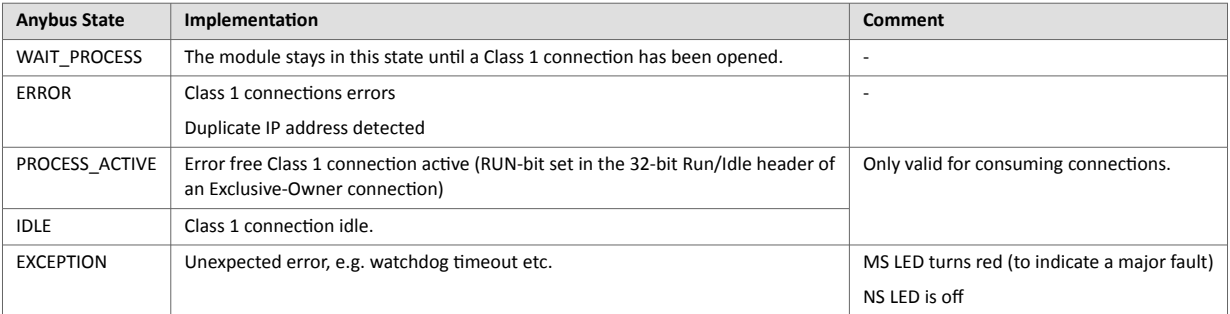

# **3. Application Watchdog Timeout Handling**

Upon detection of an application watchdog timeout, the module will cease network participation and shift to state EXCEPTION. No other network specific actions are performed.

# **Appendix D. Secure HICP (Secure Host IP Configuration Protocol)**

# **1. General**

The Anybus CompactCom 40 EtherNet/IP IIoT Secure supports the Secure HICP protocol used by the Anybus IPconfig utility for changing settings, e.g. IP address, Subnet mask, and enable/disable DHCP. Anybus IPconfig can be downloaded free of charge from the support pages at HMS Networks, www.anybus.com/support. This utility may be used to access the network settings of any Anybus product connected to the network via UDP port 3250.

The protocol offers secure authentication and the ability to restart/reboot the device(s).

# **2. Operation**

When the application is started, the network is automatically scanned for Anybus products. The network can be rescanned at any time by clicking **Scan**.

To alter the network settings of a module, double-click on its entry in the list. A window will appear, containing the settings for the module.

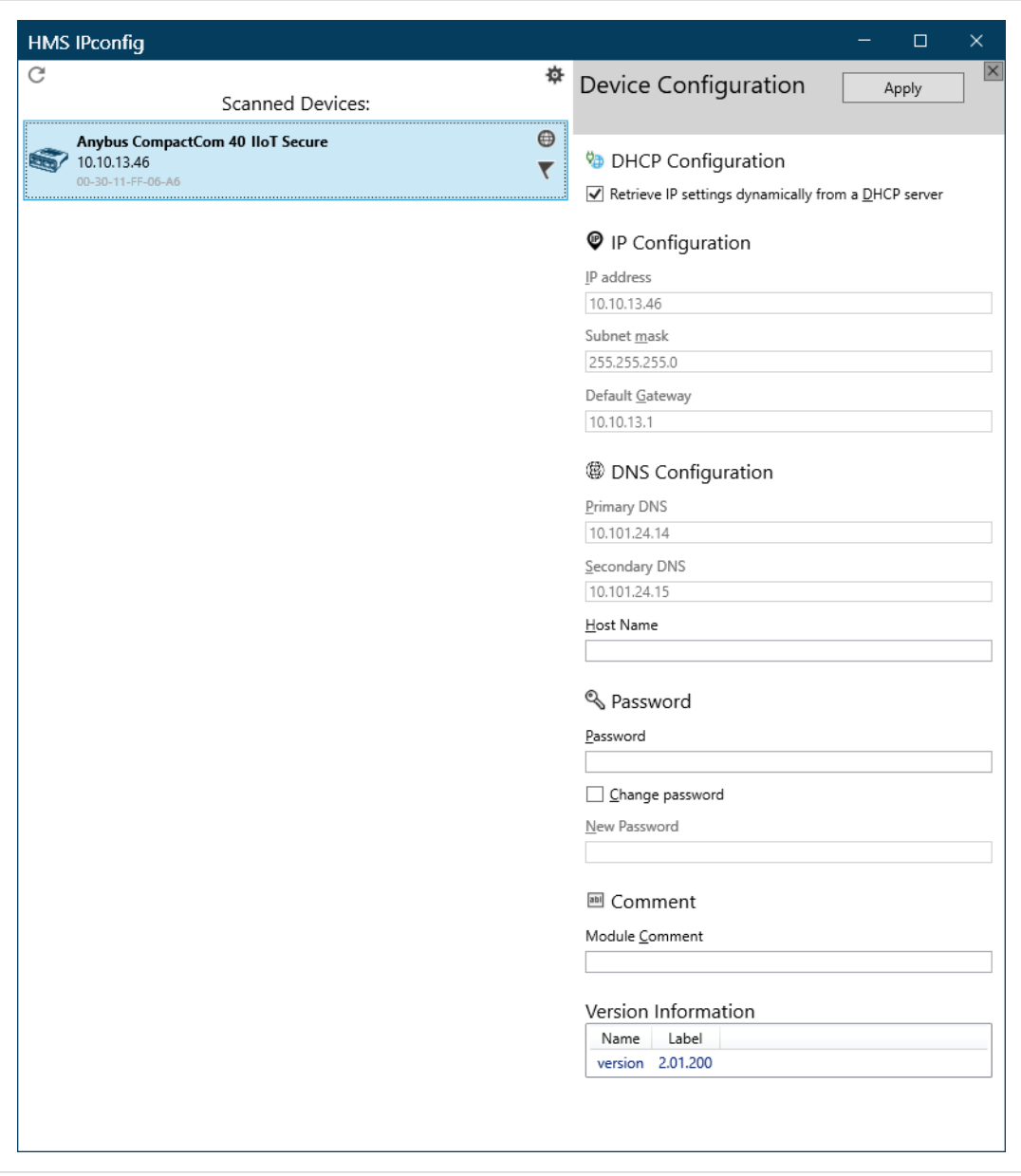

Figure D.1.

Validate the new settings by clicking **Set**, or click **Cancel** to cancel all changes.

For Anybus CompactCom 40 EtherNet/IP IIoT Secure, you can not set a password to protect the configuration from unauthorized access in this view. The password is set from the internal web pages.

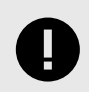

### **IMPORTANT**

It is strongly recommended to password protect the IP configuration.

# **Appendix E. Installing a CA Certificate in Windows**

This section describes how to install an Anybus CA Certificate in the trusted certificate store in Windows. Chrome and IE will use the CA certificate. Other browsers may use other stores for their trusted certificates.

- 1. Open the certificate.
- 2. Click on "Install Certificate...."

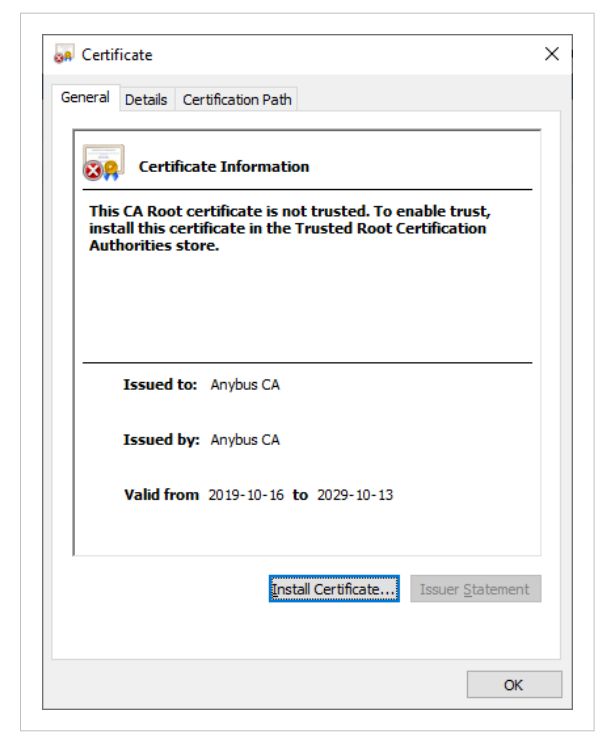

Figure E.1.

3. The Certificate Import Wizard is opened. Select Store Location to Current User. Click Next to continue the installation.

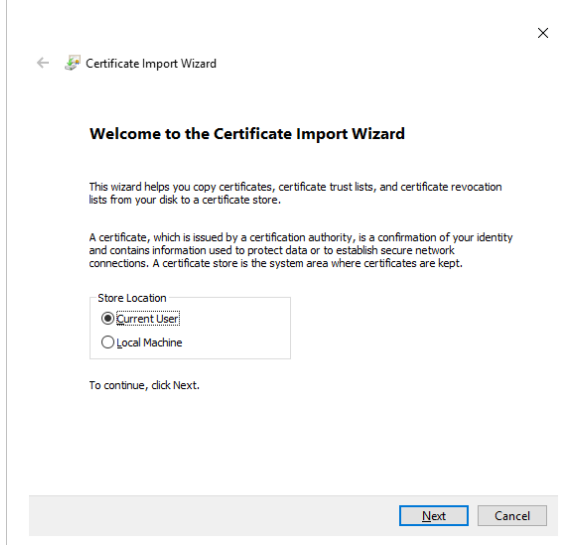

Figure E.2.

4. Continue the installation according to the instructions in the wizard. When asked to specify a certificate store, select the trusted store as shown in the figure.

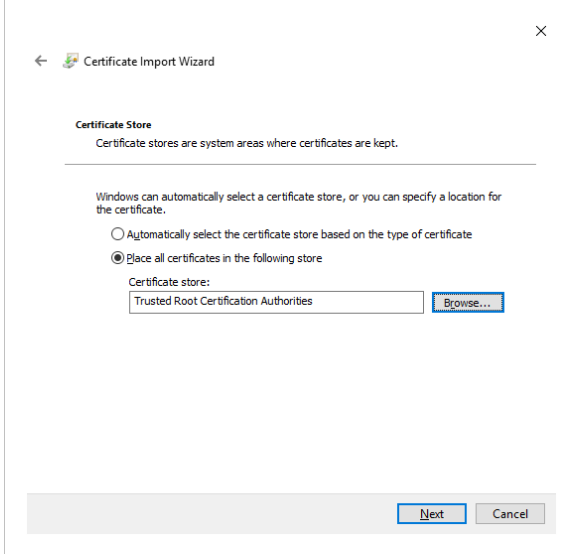

Figure E.3.

5. Check that the settings are correct before you complete the wizard.

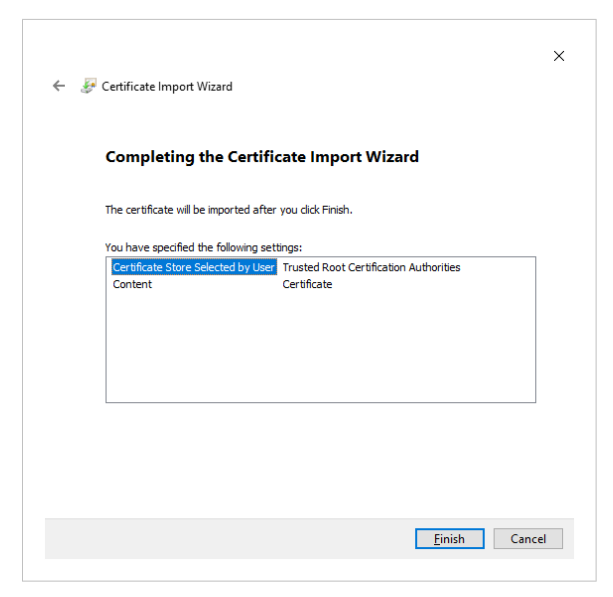

Figure E.4.

6. The wizard will finally ask you to confirm that you want to install this certifcate.

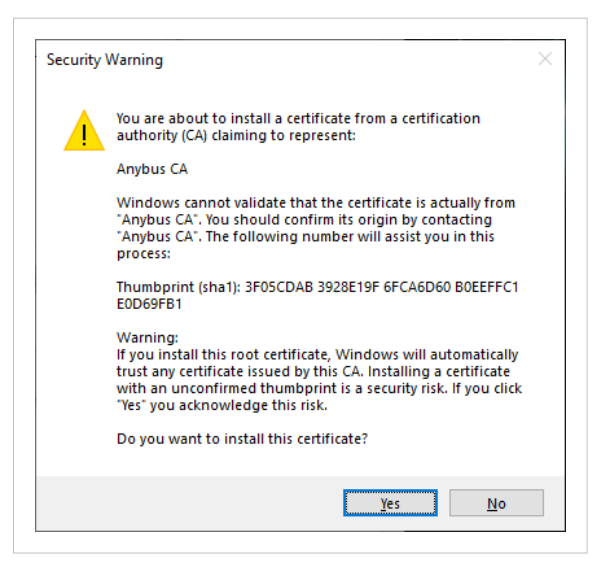

Figure E.5.

# **Appendix F. Technical Specification**

# **1. Front View**

# **1.1. Front View (Ethernet Connectors)**

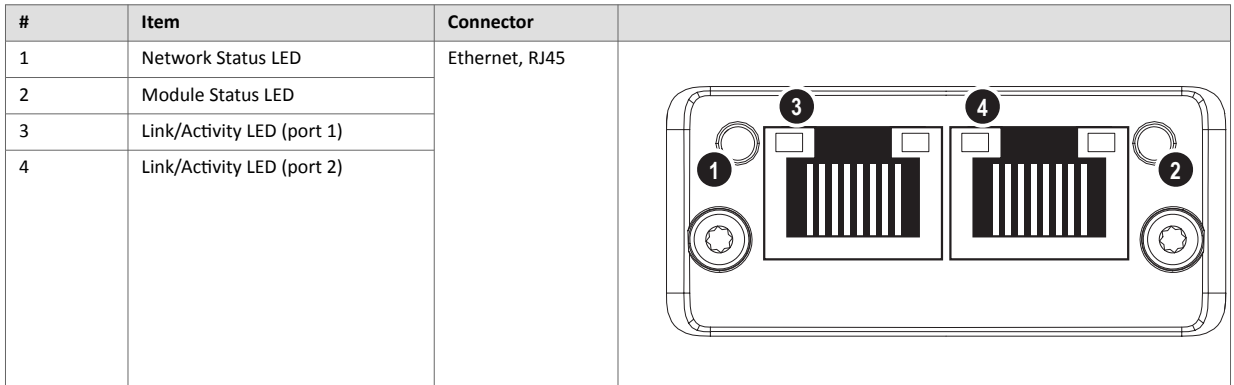

Test sequences are performed on the Network and Module Status LEDs during startup.

# **1.2. Network Status LED**

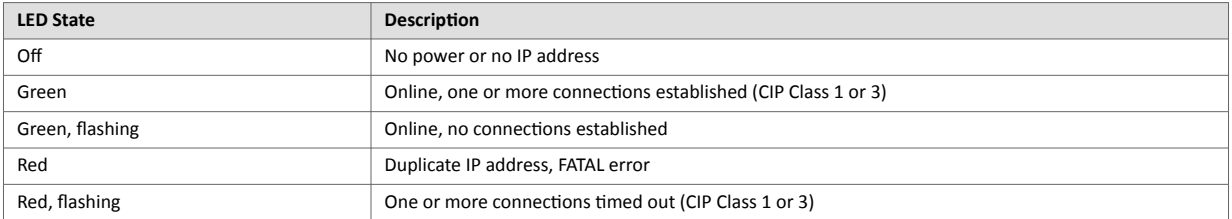

# **1.3. Module Status LED**

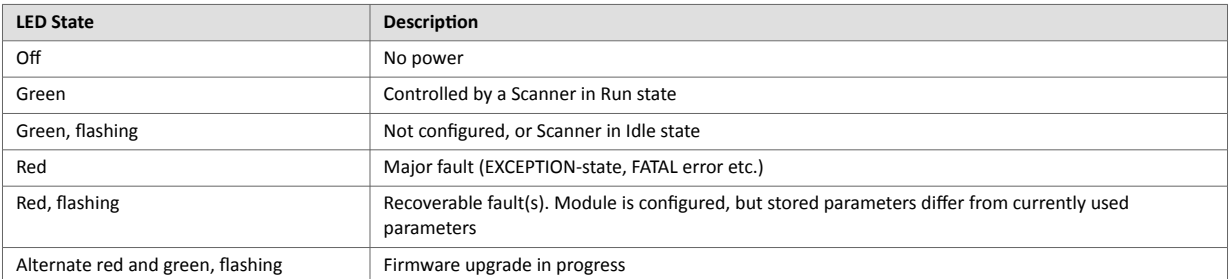

# **1.4. LINK/Activity LED 3/4**

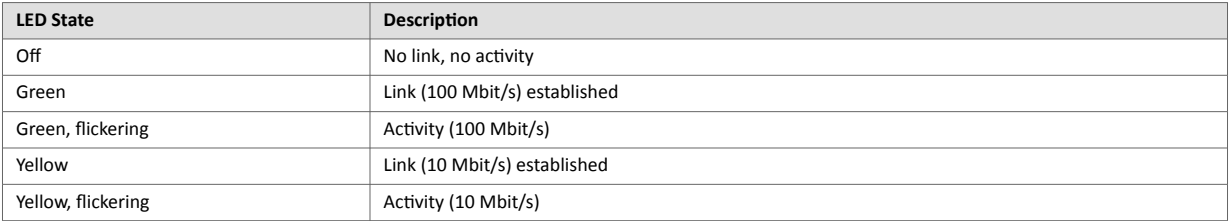

# **1.5. Ethernet Interface**

### **Ethernet Interface (RJ45 connectors)**

The Ethernet interface 10/100Mbit, full or half duplex operation.

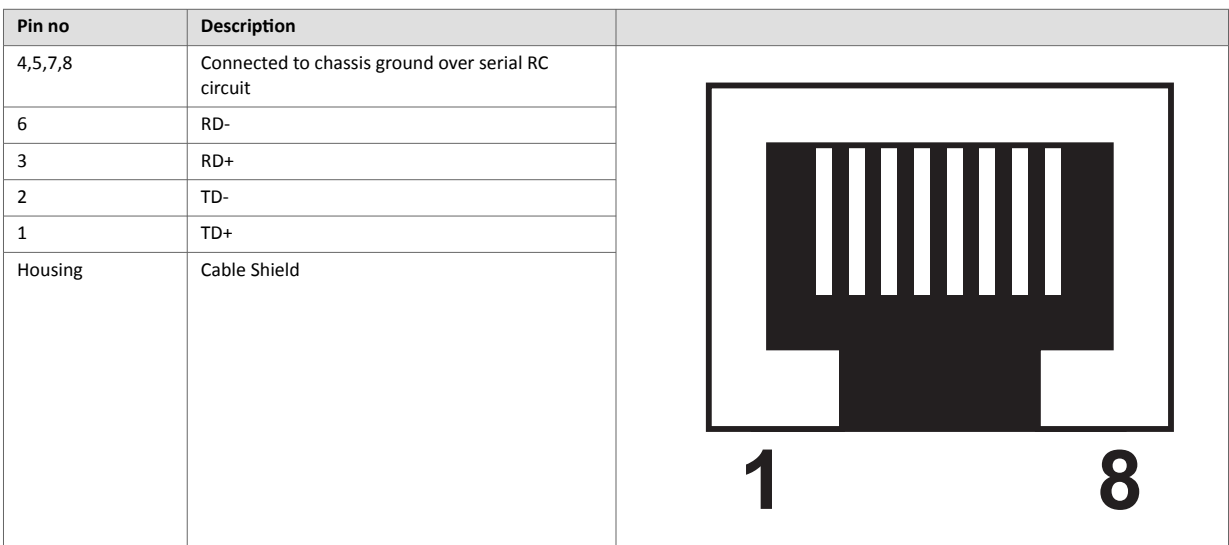

# **2. Functional Earth (FE) Requirements**

In order to ensure proper EMC behavior, the module must be properly connected to functional earth via the FE pad/FE mechanism described in the Anybus CompactCom 40 Hardware Design Guide. Proper EMC behavior is not guaranteed unless these FE requirements are fulfilled.

# **3. Power Supply**

### **3.1. Supply Voltage**

The Anybus CompactCom 40 EtherNet/IP IIoT Secure requires a regulated 3.3 V power source as specified in the general Anybus CompactCom 40 Hardware Design Guide.

# **3.2. Power Consumption**

The Anybus CompactCom 40 EtherNet/IP IIoT Secure is designed to fulfil the requirements of a Class C module. The current hardware design consumes up to 510 mA.

In line with HMS policy of continuous product development, we reserve the right to change the exact power requirements of this product without prior notification.

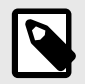

# **NOTE**

It is strongly advised to design the power supply in the host application based on the power consumption classifications described in the general Anybus CompactCom Hardware Design Guide, and not on the exact power requirements of a single product.

# **4. Environmental Specification**

Consult the Anybus CompactCom 40 Hardware Design Guide for further information.

# **5. EMC Compliance**

Consult the Anybus CompactCom 40 Hardware Design Guide for further information.

# **Appendix G. Conformance Test Guide**

# **1. General**

When using the default settings of all parameters, the Anybus CompactCom 40 EtherNet/IP IIoT Secure is precertified for network compliance. This precertification is done to ensure that the end product *can* be certified.

To be allowed to use EtherNet/IP in a product the vendor is required to be a licensed EtherNet/IP vendor, with a vendor ID of its own. Please contact [www.odva.org](https://www.odva.org/) to obtain a vendor ID.

Changes in the parameters in the example EDS file, supplied by HMS Networks, will require a certification. This chapter provides a guide for successfully conformance testing your product, containing the Anybus CompactCom 40 EtherNet/IP IIoT Secure, to comply with the demands for network certification set by the ODVA.

The actions described in this appendix have to be accounted for in the certification process, e.g. the identity of the product needs to be changed to match your company and device.

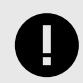

### **IMPORTANT**

This appendix provides guidelines and examples of what is needed for conformance testing and certification. Depending on the functionality of your application, there may be additional steps to take.

All screenshots within this document are taken from the ODVA Conformance Test Software Tool for EtherNet/IP CT14, © ODVA Inc. This software is available for order through the ODVA website. It is required to perform pre-testing with this software prior to submitting the product for conformance testing.

Also, a Statement of Conformance file (STC file), describing the EtherNet/IP application, has to be prepared prior to submitting the product for conformance testing.

# **2. Suggested Test Tools**

### **2.1. Wireshark**

This free, open source tool is the de facto standard for network capture and analysis. It is heavily used by ODVA TSPs, HMS Networks, and the greater EtherNet/IP user base. Wireshark [\(www.wireshark.org\)](https://www.wireshark.org) captures Ethernet traffic using your computers network interface card, and displays the contents in an intuitive fashion that allows for detailed analysis of the packets. Developers from HMS Networks have contributed to the EtherNet/IP dissectors (the analysis engine), and it is possible for users to create their own dissectors for their application data. The use of Wireshark is well documented, but there are a few good tips for EtherNet/IP testing that will help users get to the crucial information.

- Use viewing filters "CIP" to see only EtherNet/IP traffic.
- It is possible to filter by the HMS MAC ID. This will only show Ethernet messages with HMS devices as the source or destination "eth.addr[0:3] == 00:30:11".
- There are many other useful filters available on the Wireshark webpage.

### **2.2. NMAP**

NMAP is a free, open source tool for network discovery and security testing. NMAP will discover which TCP and UDP ports are open or responding. It will also determine which layer 3 services are supported by your device. ODVA has strict guidelines for open ports, and mandatory layer 3 services. For the NMAP procedure used by TSPs please see the Sample Test Report that comes with Conformance Test Software from ODVA.

### **2.3. ODVA Conformance Test Software**

This automated test software is designed to query, provoke, and detect software flaws in your device. ODVA sells yearly subscriptions of this software to vendors so that they can prepare for conformance testing. This software is also the best way to modify or create the Statement of Conformance (STC) file. Pressing CTRL+D will bring up a GUI for the Data section of the STC file.

#### **Getting Started**

After completing the install, a webpage is brought up in the default browser. This page gives an overview of the test software and lists the relevant documentation with a brief summary. The setup for testing is covered in the Conformance Test Software User Manual.

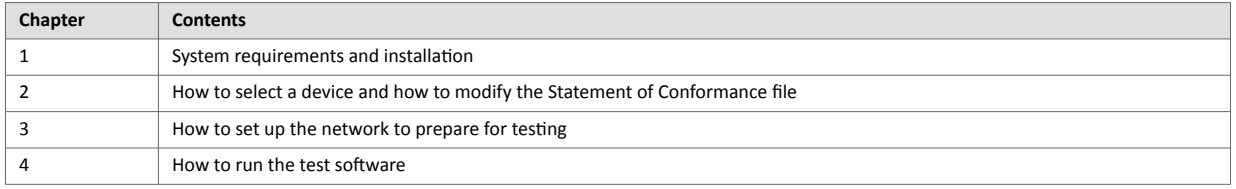

#### **The User Manual - Critical Points**

Users are strongly encouraged to read through the Conformance Test Software User Manual to fully understand the testing software. The following points are meant to recapture the critical sections of this document.

• The Network Interface that will be used for testing needs to be selected from the available network interface cards in the Setup menu.

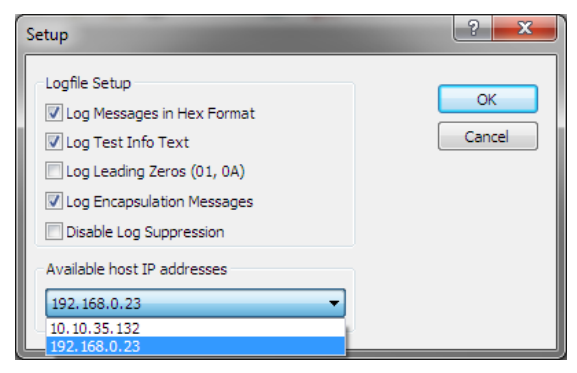

Figure G.1.

- Most devices will comply with the default timeout settings, but some require more relaxed standards for responses. This can be set in the Set Message Wait Timers menu.
- The latest version of the CT Test software requires users to allocate a second IP address for their network interface card.
- Enabling the Encapsulation Logging feature of the CT test will allow users to efficiently work with Wireshark captures and Conformance Test logs.

# **2.4. EZ-EDS**

EZ-EDS is a free utility made available by ODVA. This tool is very helpful for editing and testing Electronic Data Sheets. Electronic Data Sheets are ASCII formatted files that describe data organization, configuration, and performance capabilities. They are commonly called EDS files, and have the extension .eds. EDS files can be built and modified using a text editor, but EZ-EDS provides a graphical user interface that brings attention to major fields. EZ-EDS also tests EDS files for correct formatting. Much of the possible content of EDS files is optional, and ODVA tests stress correct formatting and not content.

# **2.5. Anybus EDS Generator**

The Anybus EDS Generator tool automatically generates an EDS file by scanning a device using the Anybus CompactCom 40 EtherNet/IP. This tool is easy to use and will provide a correctly configured EDS file that matches your product. It is still required to validate the EDS file via EZ-EDS.

The tool is available from the HMS Networks web site.

# **2.6. Sample Test Reports**

The subscription to the conformance test software includes the EtherNet/IP Sample Test Report document. This document outlines the manual procedure that testers will perform in addition to running the automated test software.

### **Manual Test Procedure**

Some features of EtherNet/IP cannot be properly verified by automated test software or the development of a fully automated test may be impractical. For these features, a manual test procedure, as well as passing criteria, is listed in the Sample Test Report. This is the exact procedure and criteria used by the Test Service Providers.

The majority of functionality that needs to be tested manually is provided by the systems of the Anybus CompactCom, and has no interaction with the host application. Therefore, developers using the Anybus CompactCom may omit this lengthy procedure, but they must check the following:

- HMS recommends everyone to complete the Physical layer and EDS test sections of the sample test report. This ensures that produce labeling of LED's is correct and that the EDS file is verified prior to submitting the product to the TSP for conformance test
- If DLR is enabled in the product, it is required to be able to configure the speed and the duplex of all Ethernet ports in some way. The host application may elect to disable the standard means of configuring the speed and duplex in the Anybus CompactCom by:
	- Disabling set access to the Ethernet Link object by setting instance attribute #9 (Enable Communication Settings from NET) in the Host EtherNet/IP object to False.
	- Disabling the web server. On the standard web pages of the Anybus CompactCom it is possible to configure speed and duplex of the ethernet ports. For applications using transparent ethernet functionality the web server is always disabled.

If none of the these ways of configuring the speed and duplex is possible, the host application must provide some other way to configure them. For example the application can have a keypad interface which can be used for configuration.

• If the host application includes hardware switches (for example DIP switches or rotary switches) for configuring the IP address or has disabled either ACD or DLR, HMS Networks recommends to perform the manual test cases in TCP/IP Interface Object Tests (section 4), Ethernet Link Object Tests (section 5), and Address Conflict Detection (ACD) Tests (section 10) in the sample test report.

# **3. Statement of Conformance (STC)**

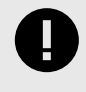

### **IMPORTANT**

This document is not a comprehensive guide. Following the steps below will not absolutely guarantee that a device will complete conformance testing.

The goal of this section is to explain the relation the Anybus Objects to the Conformance Test and the Statement of Conformance (STC). The objects listed below exist in the host application, the Anybus CompactCom, and not in the EtherNet/IP interface. The objects are described in the Anybus CompactCom 40 Software Design Guide and in the Anybus CompactCom 40 EtherNet/IP Network Guide.

It is recommended to read the CIP Protocol Test Specification and the EtherNet/IP Test Specification prior to testing. In these documents the expected response and/or the acceptable behavior are stated, which is useful to be able to avoid a lot of initial errors. Modifications can be made to the Statement of Conformance and to the host application at an early stage, reducing time and effort.

# **3.1. Implementation of Host Objects**

The implementations of the host objects may have to be adapted, to make sure that the end product will pass a conformance test. Using the CT Software, follow the instructions below. Only the host objects relevant to EtherNet/IP will be discussed.

### **EtherNet/IP Host Object (F8h)**

The implementation of the EtherNet/IP Host Object (F8h) has impact on the following objects: Identity Object (01h, CIP object), Assembly Object (04h, CIP object), Port Object (F4h, CIP object), and CIP Port Configuration Object (host object, 0Dh). It also has impact on how the STC is configured. The instance attributes, listed below, need to be considered.

### **EtherNet/IP Host Object (F8h) - Attribute #1 - Vendor ID**

The Vendor ID must match the Vendor name in the CT software and the STC.

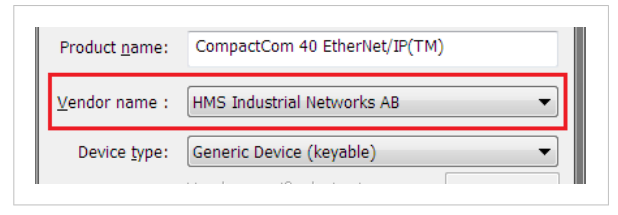

Figure G.2.

First time EtherNet/IP vendors may not find their name available from the drop down menu, as it's not certain that the test software has been updated. It is possible to pre-test with any Vendor ID in the list, to reduce the number of errors reported due to Vendor ID mismatch, as long as the Vendor ID is changed in both the device and in the STC before actual conformance testing.

Alternatively, vendors can add the vendor information to the VID.dat file.

### **EtherNet/IP Host Object (F8h) - Attribute #2 - Device Type**

The Device Type must match the Device Type in the drop down list:

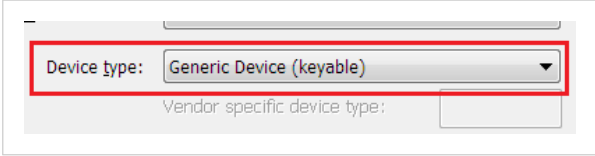

Figure G.3.

### **EtherNet/IP Host Object (F8h) - Attribute #3 - Product Code**

The Product Code must match the Product Code in the drop down list:

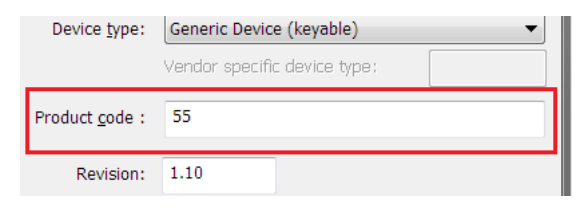

Figure G.4.

#### **EtherNet/IP Host Object (F8h) - Attribute #4 - Revision**

The Revision must match the revision field <major>. <minor>.

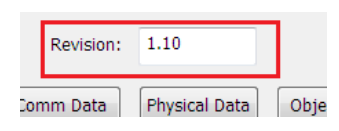

Figure G.5.

### **EtherNet/IP Host Object (F8h) - Attribute #5 - Serial Number**

The current version of CT test does not check serial number.

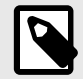

# **NOTE**

According to the CIP specification, the combination of Vendor ID and serial number must be unique. It is not permitted to use a custom serial number in combination with the HMS Vendor ID (005Ah).

### **EtherNet/IP Host Object (F8h) - Attribute #6 - Product Name**

The Product Name must match the Product Name field.

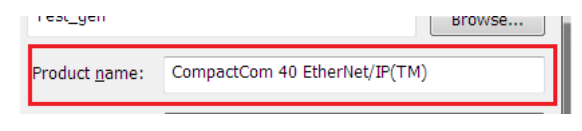

Figure G.6.

### **EtherNet/IP Host Object (F8h) - Attribute #7 - Producing Instance No.**

The Producing Instance(s) will impact the assembly object, and will need to be listed. For most applications the producing instance(s) will be Static Inputs.

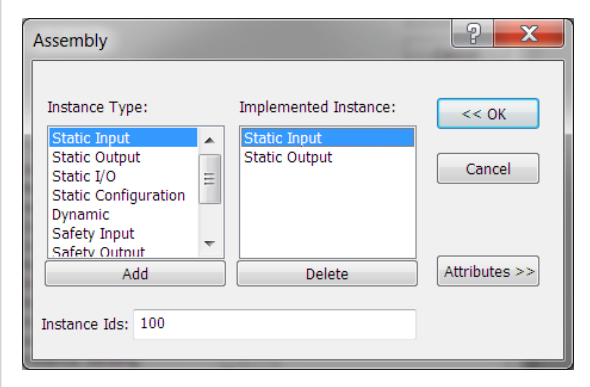

Figure G.7.

Producing Instances will also impact the Connections of the Connection Manager object. Each of the connections must have the connection path modified to point to the correct instance(s). The example below lists 0x64 as the producing instance. See Volume 1: Common Industrial Protocol Specification appendix C for the encoding of the Connection Path.

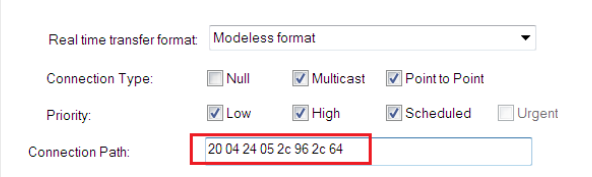

Figure G.8.

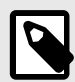

### **NOTE**

This attribute is an array if the host application implements the Assembly Mapping Host object, see details of this object below.

### **EtherNet/IP Host Object (F8h) - Attribute #8 - Consuming Instance No.**

The response field will impact the assembly object. For most applications the producing instance(s) will be Static Outputs.

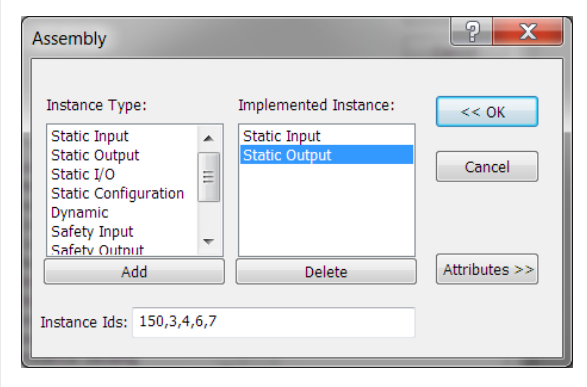

Figure G.9.

Producing Instances will also impact the Connections of the Connection Manager object. Each of the connections must have the connection path modified to point to the correct instance(s). The example below lists 0x96 as the consuming instance. See Volume 1: Common Industrial Protocol Specification appendix C for the encoding of the Connection Path.

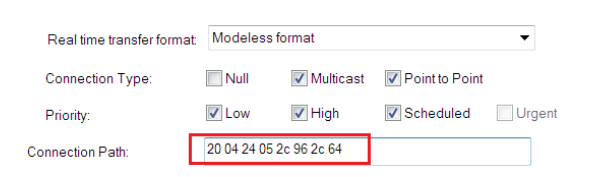

Figure G.10.

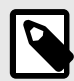

### **NOTE**

This attribute is an array if the host application implements the Assembly Mapping Host object, see details of this object below.

### **EtherNet/IP Host Object (F8h) - Attribute #9 - Enable Communication Settings from Net**

This attribute sets the ability for other devices on the network to adjust the communication settings using access to the CIP TCP/IP object and the CIP Ethernet Link Object. Check the box in the Physical Data section if this method is supported.

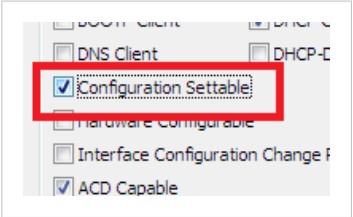

#### Figure G.11.

The STC file must be configured to support the ability to set the affected attributes in the TCP/IP Interface object and in the Ethernet Link object according to the table below.

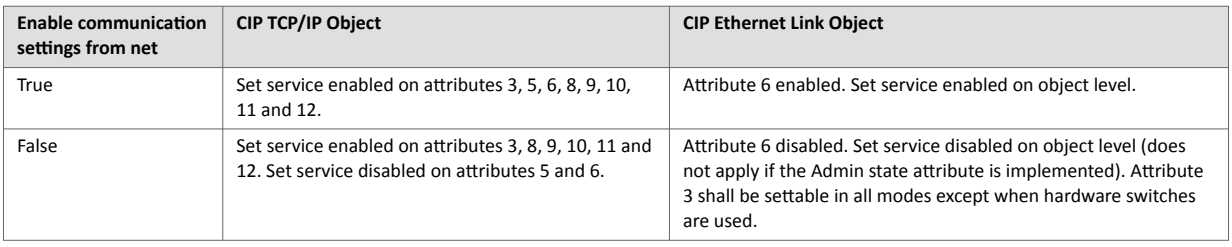

Please note that using the DLR functionality requires that Ethernet ports are able to have forced settings e.g. 10 Mbps Half-duplex. For DLR devices with Communication Setting from the network disabled, the application must provide the ability to force Ethernet settings. For example, the web server can provide the user the ability to force Ethernet settings.

#### **EtherNet/IP Host Object (F8h) - Attribute #11 - Enable CIP Forwarding**

Enabling CIP Forwarding allows the host application to respond to all requests to both CIP objects and instances of the Assembly Object not implemented by the Anybus CompactCom. The Conformance Test software will check to see if those requests are handled properly by the application. All Objects and Assembly Object Instances listed in the section about CIP objects in the corresponding EtherNet/IP network appendices, are handled by the Anybus CompactCom. This means that all requests to CIP objects and instances not listed in the CIP objects section need to be handled by responses to the Process\_CIP\_Request command if CIP Forwarding is enabled.

Enabling CIP Forwarding can be necessary when users support device profiles defined by Volume 1 of the CIP Network Libraries. Additionally, vendors may define and support objects and Assembly Object Instances that are not specified in the CIP network specification as long as those objects and Assembly Object Instances are in the vendor specific range.

CIP defined device profiles define which object(s) instance(s) attributes(s), and Instances of the Assembly Object need be supported by a device. Additionally, mandatory services and behaviors are defined. Chapter 6 of Volume 1 CIP Network Libraries details device profiles. The default profile supported by the Anybus CompactCom is Generic Device, Keyable. This device profile, and some other profiles do not require any additional objects or assembly instances to be supported making it not necessary to enable CIP forwarding.

Responding properly can mean different things for different requests at different times. The following list gives advice how to reduce the complexity.

- Decide which Object/Instance/attributes combinations will be implemented. Consult specifications to ensure that mandatory/optional/vendor specific combinations are correct.
- Decide which services are supported for the implemented combinations. Consult specification to ensure that mandatory/optional/vendor specific services are implemented properly.
- Verify that proper application behavior is provided for the correct interaction of the implemented services and paths.
- Provide the correct error response for all paths not supported by application.

CIP status code 0x05 (path destination unknown) will be reported, when the application returns any of the following Anybus CompactCom error codes: Unsupported Object (3), Unsupported Instance (4). Consult the CIP network libraries Vol1 appendix B for status codes, and the section on CIP Objects in the Anybus CompactCom EtherNet/IP Network Guide for a translation of CIP error codes to Anybus CompactCom error codes.

• Provide the correct error response for all unsupported commands.

CIP status code 0x08 service not supported will be reported when the application returns the Anybus CompactCom error code Unsupported Command (5). Consult the CIP network libraries Vol1 appendix B for status codes, and the CIP objects chapter in the Anybus CompactCom EtherNet/IP Network Guide for a translation of CIP error codes to Anybus CompactCom error codes.

• Provide error checking for all commands that modify variables, and respond with the correct CIP defined error code. Consult the CIP network libraries Vol1 appendix B for status codes, and the CIP Objects chapter in the Anybus CompactCom EtherNet/IP Network Guide for a translation of CIP error codes to Anybus CompactCom error codes.

Please consult the profile requirements, services, and behaviors as well as the object definitions specified in the CIP Network Libraries.

### **EtherNet/IP Host Object (F8h) - Attribute #12 - Enable Parameter Object**

The purpose of the CIP Parameter Object is to provide a uniform interface for device configuration. EtherNet/IP requires one instance of the parameter object per configurable parameter. A request to the CIP parameter object is converted into a request to the Host Application Data object. It is possible to disable access to the Parameter Object by responding FALSE to this request. The required and optional instance attributes are listed in table 5A-14.7 of The CIP Network Libraries Volume 1. If the object is disabled the parameter object must be removed from the list of supported objects in the STC file.
#### **EtherNet/IP Host Object (F8h) - Attribute #13 - Input-Only Heartbeat Instance Number**

By default this instance number is 3. Changing this value from the default will require users to modify the Input only connection listed in the Connection Manager portion of the .stc file. The following figure shows that for the input only connection 03 shows up as the 0->T connection point for the connection path. For an explanation of the configuration path please see The CIP Networks Library Volume 1 Appendix C.

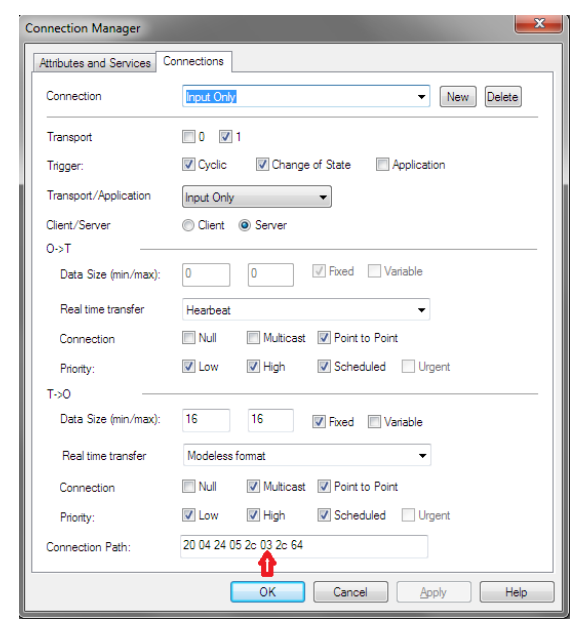

Figure G.12.

#### **EtherNet/IP Host Object (F8h) - Attribute #14 - Listen-Only Heartbeat Instance Number**

This attribute will set the Assembly Instance for the Heartbeat connection point (Originator to Target). This instance should be listed as a connection point in the connection manager object for the input only connection. The default instance number is 4.

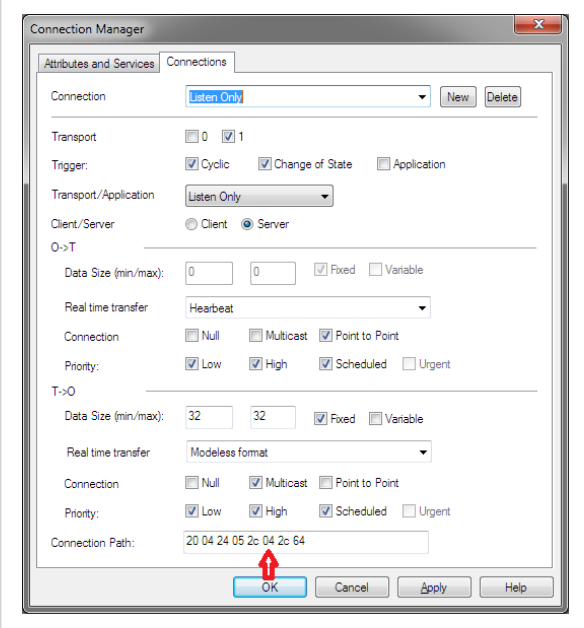

Figure G.13.

#### **EtherNet/IP Host Object (F8h) - Attribute 15 - Assembly Object Configuration Instance Number**

Device configuration parameters can be grouped together in an assembly instance. By default this Instance is 5. Support for the Configuration instance is provided by the functions Get Configuration Instance and Set Configuration Instance of the EtherNet/IP host object. If this instance is used to pass configuration data, this assembly should be listed in the Assembly object as a Static Configuration, and should be listed in the connection paths in the Connection Manager.

### **EtherNet/IP Host Object (F8h) - Attribute 16 - Disable Strict lO Match**

Device configuration parameters can be grouped together in an assembly instance. By default this Instance is 5. Support for the Configuration instance is provided by the functions Get Configuration Instance and Set\_Configuration\_Instance of the EtherNet/IP host object. If this instance is used to pass configuration data, this assembly should be listed in the Assembly object as a Static Configuration, and should be listed in the connection paths in the Connection Manager.

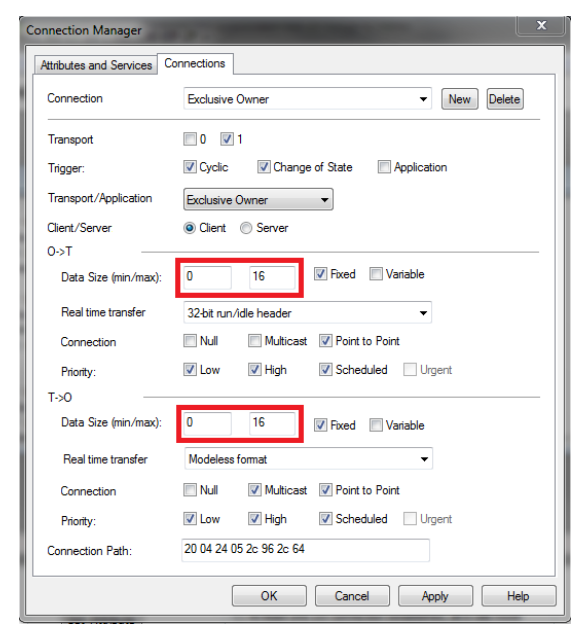

Figure G.14.

#### **EtherNet/IP Host Object (F8h) - Attribute 17 - Enable Unconnected Routing**

Enabling this attribute will allow unconnected routing, and allow access to the CIP Port Object (F4h). It is possible for originators to use CIP routing to link to other subnets or backplanes through the Anybus CompactCom. For EtherNet/IP, multiple Port Object Instances can share the single or dual Physical ports. For each CIP routable port, one instance of the CIP Port Object should exists. Enabling this attribute also requires that applications support for Hosts CIP Port Configuration Object (ODh). The Statement of Conformance file can be configured to reflect the ability for port forwarding, by selecting the check box in the Communication data section, and the port object can be added to the list of implemented objects.

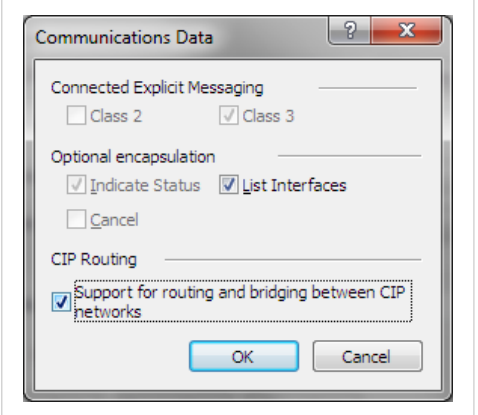

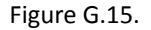

#### **EtherNet/IP Host Object (F8h) - Attribute 18 - Input-Only Extended Heartbeat Instance Number**

The extended version of the Input-only Heartbeat connection is functionally the same with one exception. The state of the connection does not affect the state of the module, i.e., a timeout of this connection will not force the module into the Exception state. This Instance can be used for a connection point and that connection should be annotated in the Connection Manager. The instance number should appear in the connection path.

#### **EtherNet/IP Host Object (F8h) - Attribute 19 - Listen-Only Extended Heartbeat Instance Number**

The extended version of the Listen-only Heartbeat connection is functionally the same with one exception. The state of the connection does not affect the state of the module, i.e., a timeout of this connection will not force the module into the Exception state. This Instance can be used for a connection point and that connection should be annotated in the Connection Manager. The instance number should appear in the connection path.

#### **EtherNet/IP Host Object (F8h) - Attribute 20 - Interface label port 1**

This label is not checked by the CT test software, however if changed please ensure that the EDS file is updated with the equivalent string.

#### **EtherNet/IP Host Object (F8h) - Attribute 21 - Interface label port 2**

This label is not checked by the CT test software, however if changed please ensure that the EDS file is updated with the equivalent string.

#### **EtherNet/IP Host Object (F8h) - Attribute 22 - Interface label internal port**

This label is not checked by the CT test software, however if changed please ensure that the EDS file is updated with the equivalent string.

#### **EtherNet/IP Host Object (F8h) - Attribute 26 - Enable EtherNet/IP QuickConnect**

Enabling QuickConnect will make the duration from power-on to available on the network as short as possible. QuickConnect will require a change to the default EDS file, and also require that, for two port modules, ports 1 and 2 labeled externally on the device.

If QuickConnect is enabled, attribute #12 of TCP/IP Interface object needs to be set to Set and Get access in the STC file. If QuickConnect is disabled Get and Set access must be unchecked.

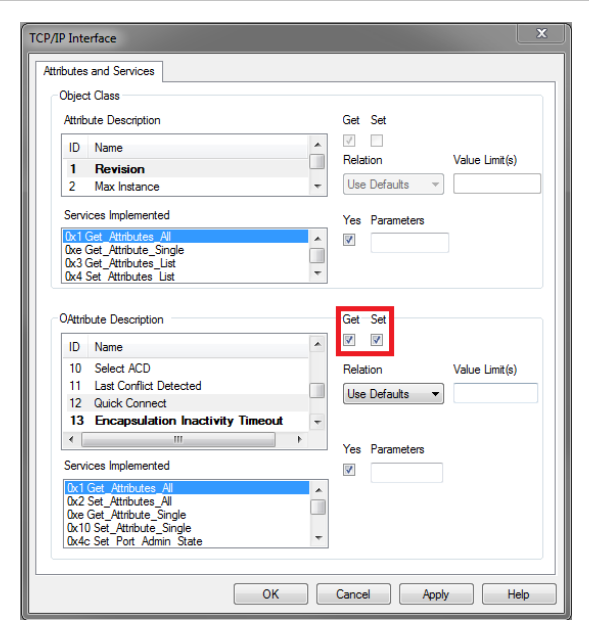

Figure G.16.

#### **EtherNet/IP Host Object (F8h) - Attribute 29 - Ignore Sequence Count Check**

Enabling this functionality violates the CIP Network Libraries specifications.

#### **EtherNet/IP Host Object (F8h) - Attribute 30 - ABCC ADI Object Number**

The default behavior of the Anybus CompactCom EtherNet/IP family of modules provide access to Instances of the Application Data Objects through the CIP ADI Object (A2h). It is possible to change this Object Class number or disable access altogether. It is important to note that A2h is in the vendor specific range where Vendors are free to implement their own objects. Choosing an object class number outside the vendor specific range should only be done when the device provides the functionality specified by the object, and adheres to the organization of attributes and services set in the CIP Networks Library. The vendor specific range is 64h – C7h and 300h – 4FFh.

#### **EtherNet/IP Host Object (F8h) - Attribute 31 - Enable DLR**

The default behavior of the Anybus CompactCom EtherNet/IP is to have DLR enabled, if for some reason the DLR is disabled the DLR object must be removed from the list of supported objects in the STC file.

## **Ethernet Host Object (F9h)**

Many of the attributes for this object are outside ODVA's specification and have no bearing on the conformance test, and will not be listed in this document.

#### **Ethernet Host Object (F9h) - Attribute #1 - MAC Address (Also Attribute #8 and #9)**

The MAC address should be listed in the Statement of Conformance. This attribute can be accessed in the Physical Data section.

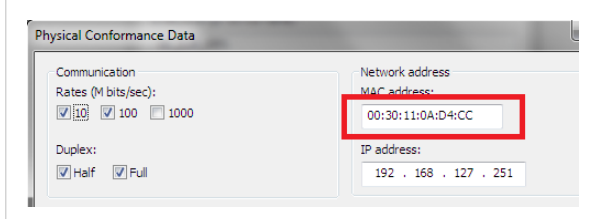

Figure G.17.

## **Ethernet Host Object (F9h) - Attribute #11 - Enable ACD (Automatic Collision Detection)**

The MAC address should be listed in the Statement of Conformance. This attribute can be accessed in the Physical Data section.

Auto Collision Detection is a feature of EtherNet/IP that will detect and mitigate the errors due to multiple devices having the same IP address. This attribute can be accessed in the Physical Data section. Also, there is a section in ODVA' Conformance Test Details form that indicates if the device is ACD capable.

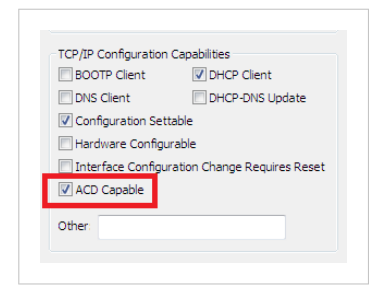

Figure G.18.

## **Ethernet Host Object (F9h) - Attribute 13 - Port 2 State**

For Anybus CompactCom B40 and C40 applications port 2 may not be mounted if the application only has space for one ethernet port or for some other reason only need one ethernet port. If this attribute is set to inactive, the DLR object will automatically be disabled, hence the object must be removed from the list of supported objects in the STC file.

#### **Ethernet Host Object (F9h) - Attribute #24 - Enable DHCP Client**

If the host application for any reason does not want to support DHCP, this attribute shall be set to False. The DHCP client support in Physical data section of the stc file must be unchecked.

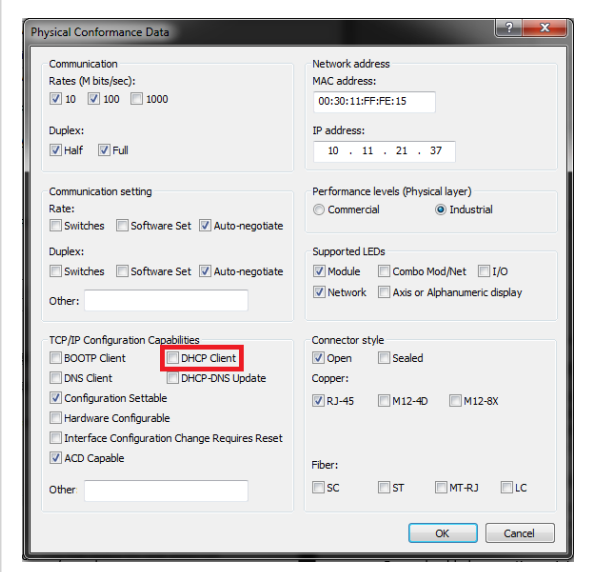

Figure G.19.

## **CIP Identity Host Object (EDh)**

This object allows devices to support additional instances of the Identity Object (CIP object, 01h) beyond the 1st instance which is supported by default. The support for additional instances of the Identity Object must be reflected in the Statement of Conformance by changing Identity Class attributes Max Instance, and Number of Instances to the proper values.

### **Assembly Mapping Object (EBh)**

The assembly mapping host object can be used to create up to 6 producing and 6 consuming CIP assembly instances. These additional assemblies will also create connection points in the connection manager which will be equivalent to the standard exclusive owner connection in the Anybus CompactCom40 EtherNet/IP.

For each added connection point the Assembly object and Connection manager object in the STC file must be updated to describe these new assembly instances.

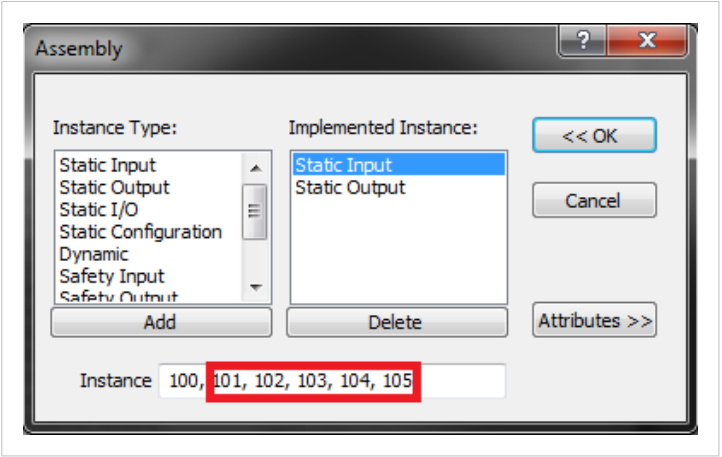

Figure G.20.

In this example five additional producing assemblies has been added.

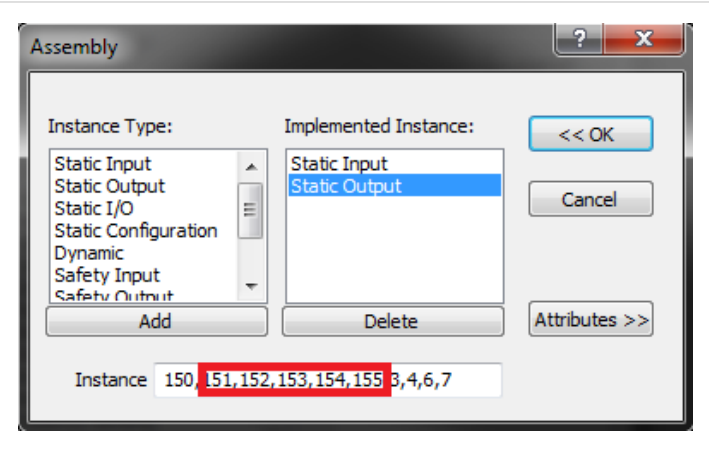

#### Figure G.21.

In this example five additional consuming assemblies has been added.

It is not required to list all possible combinations of connections between the producing and consuming connection points in the Connection Manager section of the STC file. It is up to the vendor do decide which connection combinations that should be available for the customer in the EDS file, it is however required to list all connections that exist in the EDS file in the Connection Manager section of the EDS file.

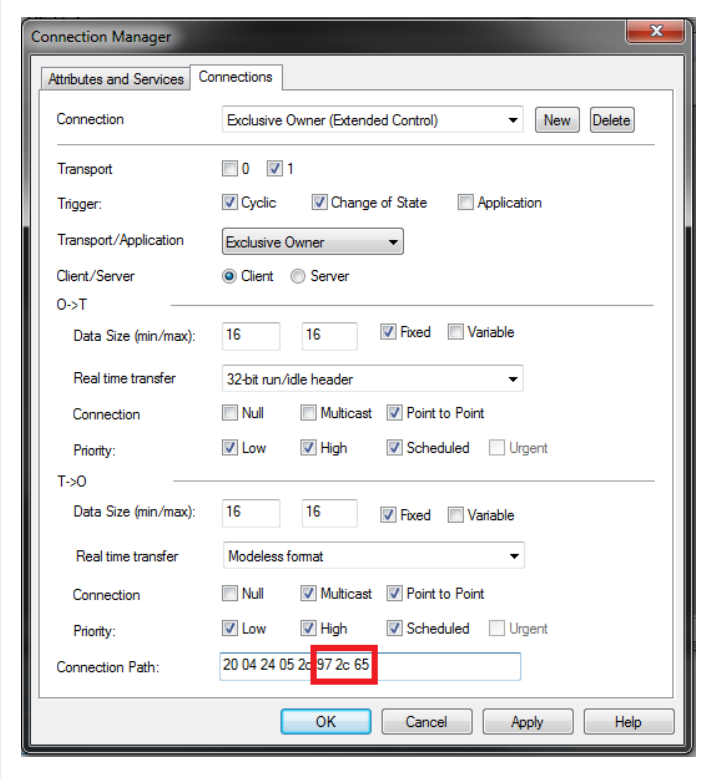

## Figure G.22.

This is an example of an additional exclusive owner connection connecting to connection points 101/151.

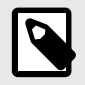

## **NOTE**

Please note that it is required to implement the Write\_Assembly\_Data and Read\_Assembly\_Data services of the Assembly mapping host object in the application to pass Conformance testing.

## **3.2. Implementation of Anybus Module Objects**

Only the Anybus module objects relevant to EtherNet/IP will be discussed.

## **Network Object (03h)**

### **Network Object (03h) - Attribute #5 - Write Process Data Size**

The Write Process Data Size represents the current amount of data mapped for the T-> O connection. In most cases, but not always, this value will correspond to the T->O connection size in the connection manager. Please note that it is possible to support multiple assemblies for connection points by supporting process data remapping.

## **Network Object (03h) - Attribute #6 - Read Process Data Size**

The Read Process Data Size represents the current amount of data mapped for the O->T connection. In most cases, but not always, this value will correspond with the O->T connection size in the connection manager. Please note that it is possible to support multiple assemblies for connection points by supporting process data remapping.

## **Network Object (03h) - CIP Port Configuration Object (0Dh)**

CIP routing can be enabled by instance attribute #17 of the Host EtherNet/IP object. Each instance of this object corresponds to an instance of the CIP Port object (F4h).

Please note that a CIP port does not necessarily correspond to a Physical port. The two network connectors on the two-port Anybus CompactCom correspond to a single CIP routable port. Devices with a single CIP port are not required to support the Port Object, but the Communication Adapter device profile does require support for this object.

# **Appendix H. Licensing Information**

#### lwIP is licensed under the BSD licence:

Copyright (c) 2001-2004 Swedish Institute of Computer Science.

All rights reserved.

Redistribution and use in source and binary forms, with or without modification, are permitted provided that the following conditions are met:

1. Redistributions of source code must retain the above copyright notice, this list of conditions and the following disclaimer. 2. Redistributions in binary form must reproduce the above copyright notice, this list of conditions and the following disclaimer in the documentation and/or other materials provided with the distribution. 3. The name of the author may not be used to endorse or promote products derived from this software without specific prior written permission.

THIS SOFTWARE IS PROVIDED BY THE AUTHOR "AS IS" AND ANY EXPRESS OR IMPLIED WARRANTIES, INCLUDING, BUT NOT LIMITED TO, THE IMPLIED WARRANTIES OF MERCHANTABILITY AND FITNESS FOR A PARTICULAR PURPOSE ARE DISCLAIMED. IN NO EVENT SHALL THE AUTHOR BE LIABLE FOR ANY DIRECT, INDIRECT, INCIDENTAL, SPECIAL, EXEMPLARY, OR CONSEQUENTIAL DAMAGES (INCLUDING, BUT NOT LIMITED TO, PROCUREMENT OF SUBSTITUTE GOODS OR SERVICES; LOSS OF USE, DATA, OR PROFITS; OR BUSINESS INTERRUPTION) HOWEVER CAUSED AND ON ANY THEORY OF LIABILITY, WHETHER IN CONTRACT, STRICT LIABILITY, OR TORT (INCLUDING NEGLIGENCE OR OTHERWISE) ARISING IN ANY WAY OUT OF THE USE OF THIS SOFTWARE, EVEN IF ADVISED OF THE POSSIBILITY OF SUCH DAMAGE.

Print formatting routines

Copyright (C) 2002 Michael Ringgaard. All rights reserved.

Redistribution and use in source and binary forms, with or without modification, are permitted provided that the following conditions are met:

----------------------------------------------------------------------

1. Redistributions of source code must retain the above copyright notice, this list of conditions and the following disclaimer. 2. Redistributions in binary form must reproduce the above copyright notice, this list of conditions and the following disclaimer in the documentation and/or other materials provided with the distribution. 3. Neither the name of the project nor the names of its contributors may be used to endorse or promote products derived from this software

without specific prior written permission.

THIS SOFTWARE IS PROVIDED BY THE COPYRIGHT HOLDERS AND CONTRIBUTORS "AS IS " AND ANY EXPRESS OR IMPLIED WARRANTIES, INCLUDING, BUT NOT LIMITED TO, THE IMPLIED WARRANTIES OF MERCHANTABILITY AND FITNESS FOR A PARTICULAR PURPOSE ARE DISCLAIMED. IN NO EVENT SHALL THE COPYRIGHT OWNER OR CONTRIBUTORS BE LIABLE FOR ANY DIRECT, INDIRECT, INCIDENTAL, SPECIAL, EXEMPLARY, OR CONSEQUENTIAL DAMAGES (INCLUDING, BUT NOT LIMITED TO, PROCUREMENT OF SUBSTITUTE GOODS OR SERVICES; LOSS OF USE, DATA, OR PROFITS; OR BUSINESS INTERRUPTION) HOWEVER CAUSED AND ON ANY THEORY OF LIABILITY, WHETHER IN CONTRACT, STRICT LIABILITY, OR TORT (INCLUDING NEGLIGENCE OR OTHERWISE) ARISING IN ANY WAY OUT OF THE USE OF THIS SOFTWARE, EVEN IF ADVISED OF THE POSSIBILITY OF SUCH DAMAGE.

Copyright (c) 2002 Florian Schulze.

All rights reserved.

Redistribution and use in source and binary forms, with or without modification, are permitted provided that the following conditions are met:

----------------------------------------------------------------------

1. Redistributions of source code must retain the above copyright notice, this list of conditions and the following disclaimer. 2. Redistributions in binary form must reproduce the above copyright notice, this list of conditions and the following disclaimer in the documentation and/or other materials provided with the distribution. 3. Neither the name of the authors nor the names of the contributors may be used to endorse or promote products derived from this software without specific prior written permission.

THIS SOFTWARE IS PROVIDED BY THE AUTHORS AND CONTRIBUTORS "AS IS" AND ANY EXPRESS OR IMPLIED WARRANTIES, INCLUDING, BUT NOT LIMITED TO, THE IMPLIED WARRANTIES OF MERCHANTABILITY AND FITNESS FOR A PARTICULAR PURPOSE ARE DISCLAIMED. IN NO EVENT SHALL THE AUTHORS OR CONTRIBUTORS BE LIABLE FOR ANY DIRECT, INDIRECT, INCIDENTAL, SPECIAL, EXEMPLARY, OR CONSEQUENTIAL DAMAGES (INCLUDING, BUT NOT LIMITED TO, PROCUREMENT OF SUBSTITUTE GOODS OR SERVICES; LOSS OF USE, DATA, OR PROFITS; OR BUSINESS INTERRUPTION) HOWEVER CAUSED AND ON ANY THEORY OF LIABILITY, WHETHER IN CONTRACT, STRICT LIABILITY, OR TORT (INCLUDING NEGLIGENCE OR OTHERWISE) ARISING IN ANY WAY OUT OF THE USE OF THIS SOFTWARE, EVEN IF ADVISED OF THE POSSIBILITY OF SUCH DAMAGE.

ftpd.c - This file is part of the FTP daemon for lwIP

----------------------------------------------------------------------

FatFs - FAT file system module R0.09b (C)ChaN, 2013

FatFs module is a generic FAT file system module for small embedded systems. This is a free software that opened for education, research and commercial developments under license policy of following terms.

Copyright (C) 2013, ChaN, all right reserved. The FatFs module is a free software and there is NO WARRANTY. No restriction on use. You can use, modify and redistribute it for personal, non-profit or commercial products UNDER YOUR RESPONSIBILITY. Redistributions of source code must retain the above copyright notice. ---------------------------------------------------------------------- Copyright (c) 2016 The MINIX 3 Project. All rights reserved. Redistribution and use in source and binary forms, with or without modification, are permitted provided that the following conditions are met: 1. Redistributions of source code must retain the above copyright notice, this list of conditions and the following disclaimer. 2. Redistributions in binary form must reproduce the above copyright notice, this list of conditions and the following disclaimer in the documentation and/or other materials provided with the distribution. 3. The name of the author may not be used to endorse or promote products derived from this software without specific prior written permission. THIS SOFTWARE IS PROVIDED BY THE AUTHOR "AS IS" AND ANY EXPRESS OR IMPLIEDWARRANTIES, INCLUDING, BUT NOT LIMITED TO, THE IMPLIED WARRANTIES OF MERCHANTABILITY AND FITNESS FOR A PARTICULAR PURPOSE ARE DISCLAIMED. IN NO EVENT SHALL THE AUTHOR BE LIABLE FOR ANY DIRECT, INDIRECT, INCIDENTAL, SPECIAL, EXEMPLARY,OR CONSEQUENTIAL DAMAGES (INCLUDING, BUT NOT LIMITED TO, PROCUREMENT OF SUBSTITUTE GOODS OR SERVICES; LOSS OF USE, DATA, OR PROFITS; OR BUSINESS INTERRUPTION) HOWEVER CAUSED AND ON ANY THEORY OF LIABILITY, WHETHER IN CONTRACT, STRICT LIABILITY, OR TORT (INCLUDING NEGLIGENCE OR OTHERWISE) ARISING IN ANY WAY OUT OF THE USE OF THIS SOFTWARE, EVEN IF ADVISED OF THE POSSIBILITY OF SUCH DAMAGE. Author: David van Moolenbroek **<david**@minix3.org**>** ---------------------------------------------------------------------- MD5 routines Copyright (C) 1999, 2000, 2002 Aladdin Enterprises. All rights reserved. This software is provided "as-is", without any express or implied warranty. In no event will the authors be held liable for any damages arising from the use of this software. Permission is granted to anyone to use this software for any purpose, including commercial applications, and to alter it and redistribute it freely, subject to the following restrictions:

1. The origin of this software must not be misrepresented; you must not claim that you wrote the original software. If you use this software in a product, an acknowledgment in the product documentation would be appreciated but is not required. 2. Altered source versions must be plainly marked as such, and must not be misrepresented as being the original software. 3. This notice may not be removed or altered from any source distribution. L. Peter Deutsch ghost@aladdin.com ---------------------------------------------------------------------- Copyright 2013 jQuery Foundation and other contributors http://jquery.com/ Permission is hereby granted, free of charge, to any person obtaining a copy of this "software" and associated documentation files (the Software), to deal in the Software without restriction, including without limitation the rights to use, copy, modify, merge, publish, distribute, sublicense, and/or sell copies of the Software, and to permit persons to whom the Software is furnished to do so, subject to the following conditions: The above copyright notice and this permission notice shall be included in all copies or substantial portions of the Software. THE SOFTWARE IS PROVIDED "AS IS", WITHOUT WARRANTY OF ANY KIND, EXPRESS OR IMPLIED, INCLUDING BUT NOT LIMITED TO THE WARRANTIES OF MERCHANTABILITY,FITNESS FOR A PARTICULAR PURPOSE ANDNONINFRINGEMENT. IN NO EVENT SHALL THE AUTHORS OR COPYRIGHT HOLDERS BE LIABLE FOR ANY CLAIM, DAMAGES OR OTHER LIABILITY, WHETHER IN AN ACTION OF CONTRACT, TORT OR OTHERWISE, ARISING FROM, OUT OF OR IN CONNECTION WITH THE SOFTWARE OR THE USE OR OTHER DEALINGS IN THE SOFTWARE. --------------------------------------------------------------------- rsvp.js Copyright (c) 2013 Yehuda Katz, Tom Dale, and contributors Permission is hereby granted, free of charge, to any person obtaining a copy of this "software" and associated documentation files (the Software), to deal in the Software without restriction, including without limitation the rights to use, copy, modify, merge, publish, distribute, sublicense, and/or sell copies of the Software, and to permit persons

to whom the Software is furnished to do so, subject to the following conditions:

The above copyright notice and this permission notice shall be included in all copies or substantial portions of the Software.

THE SOFTWARE IS PROVIDED "AS IS", WITHOUT WARRANTY OF ANY KIND, EXPRESS OR IMPLIED, INCLUDING BUT NOT LIMITED TO THE WARRANTIES OF MERCHANTABILITY,FITNESS FOR A PARTICULAR PURPOSE ANDNONINFRINGEMENT. IN NO EVENT SHALL THE AUTHORS OR COPYRIGHT HOLDERS BE LIABLE FOR ANY CLAIM, DAMAGES OR OTHER LIABILITY, WHETHER IN AN ACTION OF CONTRACT, TORT OR OTHERWISE, ARISING FROM, OUT OF OR IN CONNECTION WITH THE SOFTWARE OR THE USE OR OTHER DEALINGS IN THE SOFTWARE.

----------------------------------------------------------------------

libb (big.js) The MIT Expat Licence. Copyright (c) 2012 Michael Mclaughlin

Permission is hereby granted, free of charge, to any person obtaining a copy of this "software" and associated documentation files (the Software), to deal in the Software without restriction, including without

limitation the rights to use, copy, modify, merge, publish, distribute, sublicense, and/or sell copies of the Software, and to permit persons to whom the Software is furnished to do so, subject to the following conditions:

The above copyright notice and this permission notice shall be included in all copies or substantial portions of the Software.

THE SOFTWARE IS PROVIDED "AS IS", WITHOUT WARRANTY OF ANY KIND, EXPRESS OR IMPLIED, INCLUDING BUT NOT LIMITED TO THE WARRANTIES OF MERCHANTABILITY, FITNESS FOR A PARTICULAR PURPOSE ANDNONINFRINGEMENT. IN NO EVENT SHALL THE AUTHORS OR COPYRIGHT HOLDERS BE LIABLE FOR ANY CLAIM, DAMAGES OR OTHER LIABILITY, WHETHER IN AN ACTION OF CONTRACT, TORT OR OTHERWISE, ARISING FROM, OUT OF OR IN CONNECTION WITH THE SOFTWARE OR THE USE OR OTHER DEALINGS IN THE SOFTWARE.

The "inih" library is distributed under the New BSD license: Copyright (c) 2009, Ben Hoyt All rights reserved.

----------------------------------------------------------------------

Redistribution and use in source and binary forms, with or without modification, are permitted provided that the following conditions are met: \* Redistributions of source code must retain the above copyright notice, this list of conditions and the following disclaimer.

\* Redistributions in binary form must reproduce the above copyright notice, this list of conditions and the following disclaimer in the documentation and/or other materials provided with the distribution.

\* Neither the name of Ben Hoyt nor the names of its contributors may be used to endorse or promote products derived from this software without specific prior written permission.

THIS SOFTWARE IS PROVIDED BY BEN HOYT "AS IS" AND ANY EXPRESS OR IMPLIED WARRANTIES, INCLUDING, BUT NOT LIMITED TO, THE IMPLIED WARRANTIES OF MERCHANTABILITY AND FITNESS FOR A PARTICULAR PURPOSE ARE DISCLAIMED. IN NO EVENT SHALL BEN HOYT BE LIABLE FOR ANY DIRECT, INDIRECT, INCIDENTAL, SPECIAL, EXEMPLARY, OR CONSEQUENTIAL DAMAGES (INCLUDING, BUT NOT LIMITED TO, PROCUREMENT OF SUBSTITUTE GOODS OR SERVICES; LOSS OF USE, DATA, OR PROFITS; OR BUSINESS INTERRUPTION) HOWEVER CAUSED AND ON ANY THEORY OF LIABILITY, WHETHER IN CONTRACT, STRICT LIABILITY, OR TORT (INCLUDING NEGLIGENCE OR OTHERWISE) ARISING IN ANY WAY OUT OF THE USE OF THIS SOFTWARE, EVEN IF ADVISED OF THE POSSIBILITY OF SUCH DAMAGE.

\*\*\*\*\*\*\*\*\*\*\*\*\*\*\*\*\*\*\*\*\*\*\*\*\*\*\*\*\*\*\*\*\*\*\*\*\*\*\*\*\*\*\*\*\*\*\*\*\*\*\*\*\*\*\*\*\*\*\*\*\*\*\*\*\*\*\*\*\*\*

open62541 is licensed under the Mozilla Public License v2.0

This Source Code Form is subject to the terms of the Mozilla Public License, v. 2.0. If a copy of the MPL was not distributed with this file,

You can obtain one at http://mozilla.org/MPL/2.0/.

To obtain customized changes please contact foss@anybus.com.

\*\*\*\*\*\*\*\*\*\*\*\*\*\*\*\*\*\*\*\*\*\*\*\*\*\*\*\*\*\*\*\*\*\*\*\*\*\*\*\*\*\*\*\*\*\*\*\*\*\*\*\*\*\*\*\*\*\*\*\*\*\*\*\*\*\*\*\*\*\*

musl as a whole is licensed under the following standard MIT license:

----------------------------------------------------------------------

Copyright © 2005-2014 Rich Felker, et al.

Permission is hereby granted, free of charge, to any person obtaining a copy of this software and associated documentation files (the "Software"), to deal in the Software without restriction, including without limitation the rights to use, copy, modify, merge, publish, distribute, sublicense, and/or sell copies of the Software, and to permit persons to whom the Software is furnished to do so, subject to the following conditions:

The above copyright notice and this permission notice shall be included in all copies or substantial portions of the Software.

THE SOFTWARE IS PROVIDED "AS IS", WITHOUT WARRANTY OF ANY KIND, EXPRESS OR IMPLIED, INCLUDING BUT NOT LIMITED TO THE WARRANTIES OF MERCHANTABILITY, FITNESS FOR A PARTICULAR PURPOSE ANDNONINFRINGEMENT. IN NO EVENT SHALL THE AUTHORS OR COPYRIGHT HOLDERS BE LIABLE FOR ANY CLAIM, DAMAGES OR OTHER LIABILITY, WHETHER IN AN ACTION OF CONTRACT, TORT OR OTHERWISE, ARISING FROM, OUT OF OR IN CONNECTION WITH THE SOFTWARE OR THE USE OR OTHER DEALINGS IN THE SOFTWARE.

---------------------------------------------------------------------- \*\*\*\*\*\*\*\*\*\*\*\*\*\*\*\*\*\*\*\*\*\*\*\*\*\*\*\*\*\*\*\*\*\*\*\*\*\*\*\*\*\*\*\*\*\*\*\*\*\*\*\*\*\*\*\*\*\*\*\*\*\*\*\*\*\*\*\*\*\* PCG Random Number Generation for C. Copyright 2014 Melissa O'Neill Licensed under the Apache License, Version 2.0 ("the License"); you may not use this file except in compliance with the License. You may obtain a copy of the License at http://www.apache.org/licenses/LICENSE-2.0 Unless required by applicable law or agreed to in writing, software distributed under the License is distributed on an "AS IS" BASIS, WITHOUT WARRANTIES OR CONDITIONS OF ANY KIND, either express or implied. See the License for the specific language governing permissions and limitations under the License. For additional information about the PCG random number generation scheme, including its license and other licensing options, visit http://www.pcg-random.org \*\*\*\*\*\*\*\*\*\*\*\*\*\*\*\*\*\*\*\*\*\*\*\*\*\*\*\*\*\*\*\*\*\*\*\*\*\*\*\*\*\*\*\*\*\*\*\*\*\*\*\*\*\*\*\*\*\*\*\*\*\*\*\*\*\*\*\*\*\* queue.h Copyright (c) 1991, 1993 The Regents of the University of California. All rights reserved. Redistribution and use in source and binary forms, with or without modification, are permitted provided that the following conditions are met: 1. Redistributions of source code must retain the above copyright notice, this list of conditions and the following disclaimer. 2. Redistributions in binary form must reproduce the above copyright notice, this list of conditions and the following disclaimer in the documentation and/or other materials provided with the distribution. 3. Neither the name of the University nor the names of its contributors may be used to endorse or promote products derived from this software without specific prior written permission. THIS SOFTWARE IS PROVIDED BY THE REGENTS AND CONTRIBUTORS "AS IS" AND ANY EXPRESS OR IMPLIED WARRANTIES, INCLUDING, BUT NOT LIMITED TO, THE IMPLIED WARRANTIES OFMERCHANTABILITY AND FITNESS FOR A PARTICULAR PURPOSE ARE DISCLAIMED. IN NO EVENT SHALL THE REGENTS OR CONTRIBUTORS

BE LIABLE FOR ANY DIRECT, INDIRECT, INCIDENTAL, SPECIAL, EXEMPLARY, OR CONSEQUENTIAL DAMAGES (INCLUDING, BUT NOT LIMITED TO, PROCUREMENT OF SUBSTITUTE GOODS OR SERVICES; LOSS OF USE, DATA, OR PROFITS; OR BUSINESS INTERRUPTION) HOWEVER CAUSED AND ON ANY THEORY OF LIABILITY, WHETHER IN CONTRACT, STRICT LIABILITY, OR TORT (INCLUDING NEGLIGENCE OR OTHERWISE) ARISING IN ANY WAY OUT OF THE USE OF THIS SOFTWARE, EVEN IF ADVISED OF THE POSSIBILITY OF SUCH DAMAGE.

@(#)queue.h 8.5 (Berkeley) 8/20/94

----------------------------------------------------------------------

Format - lightweight string formatting library. Copyright (C) 2010-2013, Neil Johnson All rights reserved.

Redistribution and use in source and binary forms, with or without modification, are permitted provided that the following conditions are met:

\* Redistributions of source code must retain the above copyright notice, this list of conditions and the following disclaimer.

\* Redistributions in binary form must reproduce the above copyright notice, this list of conditions and the following disclaimer in the documentation and/or other materials provided

with the distribution.

\* Neither the name of nor the names of its contributors may be used to endorse or promote products derived from this software without specific prior written permission.

THIS SOFTWARE IS PROVIDED BY THE COPYRIGHT HOLDERS AND CONTRIBUTORS "AS IS" AND ANY EXPRESS OR IMPLIED WARRANTIES, INCLUDING, BUT NOT LIMITED TO, THE IMPLIED WARRANTIES OF MERCHANTABILITY AND FITNESS FOR A PARTICULAR PURPOSE ARE DISCLAIMED.IN NO EVENT SHALL THE COPYRIGHT OWNER OR CONTRIBUTORS BE LIABLE FOR ANY DIRECT, INDIRECT, INCIDENTAL, SPECIAL, EXEMPLARY, OR CONSEQUENTIAL DAMAGES (INCLUDING, BUT NOT LIMITED TO, PROCUREMENT OF SUBSTITUTE GOODS OR SERVICES; LOSS OF USE, DATA, OR PROFITS; OR BUSINESS INTERRUPTION) HOWEVER CAUSED AND ON ANY THEORYOF LIABILITY, WHETHER IN CONTRACT, STRICT LIABILITY, OR TORT (INCLUDING NEGLIGENCE OR OTHERWISE) ARISING IN ANY WAY OUT OF THE USE OF THISSOFTWARE, EVEN IF ADVISED OF THE

POSSIBILITY OF SUCH DAMAGE.

This page is intentionally left blank.

This page is intentionally left blank.

This page is intentionally left blank.